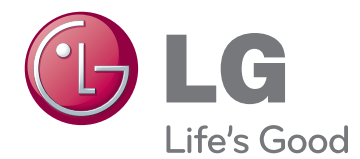

# POUŽÍVATEĽSKÁ PRÍRUČKA Televízor LED LCD / Televízor LCD / Plazmový televízor

Pred použitím zariadenia si pozorne prečítajte túto príručku a odložte si ju pre budúce použitie.

# <span id="page-1-0"></span>**LICENCIE**

Podporované licencie sa môžu u jednotlivých modelov líšiť. Ďalšie informácie o licenciách nájdete na webovej lokalite www.lg.com.

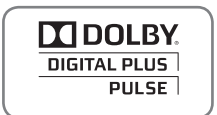

Vyrobené v licencii od spoločnosti Dolby Laboratories. Označenie "Dolby" a symbol dvojitého D sú ochranné známky spoločnosti Dolby Laboratories.

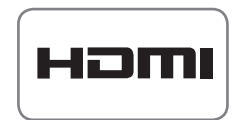

HDMI, logo HDMI a High-Definition Multimedia Interface sú ochranné známky alebo registrované ochranné známky spoločnosti HDMI Licensing LLC.

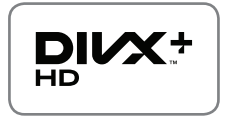

O DIVX VIDEO: DivX® je digitálny video formát vytvorený spoločnosťou DivX, Inc. Toto je oficiálne certifikované zariadenie DivX Certified®, ktoré prehráva video vo formáte DivX. Podrobnejšie informácie a softvérové nástroje na konverziu súborov do formátu DivX video nájdete na webovej lokalite www.divx.com.

O SLUŽBE DIVX VIDEO NA POŽIADANIE: Toto certifikované zariadenie DivX Certified® musí byť registrované, aby mohlo prehrávať zakúpené filmy DivX Video na požiadanie (VOD – Video-on-Demand). Na získanie registračného kódu vyhľadajte v ponuke s nastavením zariadenia časť DivX VOD. Ďalšie informácie o dokončení postupu registrácie nájdete na webovej lokalite vod.divx.com.

"Certifikované zariadenie DivX Certified®, ktoré prehráva formát DivX® a DivX Plus ™ HD (H.264/MKV) video až do rozlíšenia 1080p HD vrátane prémiového obsahu".

"DivX®, DivX Certified® a súvisiace logá sú ochranné známky spoločnosti DivX, Inc. a používajú sa na základe licencie".

"Chránené jedným alebo niekoľkými z nasledujúcich patentov USA: 7,295,673; 7,460,668; 7,515,710; 7,519,274"

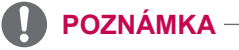

- · Nákres sa môže líšiť od vášho televízora.
- Obrazovka vášho TV sa môže líšiť od obrazovky zobrazenej v tomto návode na obsluhu.
- Dostupné ponuky a možnosti sa môžu líšiť v závislosti od zdrojového vstupu alebo modelu výrobku, ktorý používate.

# **OBSAH**

# 2 **[LICENCIE](#page-1-0)**

## 6 **[MONTÁŽ A PRÍPRAVA](#page-5-0)**

- 6 [Rozbalenie](#page-5-0)<br>10 Položky zak
- 10 [Položky zakúpené samostatne](#page-9-0)<br>11 Súčasti a tlačidlá
- 11 [Súčasti a tlačidlá](#page-10-0)<br>16 = Zdvíhanje a prem
- 16 [Zdvíhanie a premiestňovanie televízora](#page-15-0)<br>16 Montáž televízora
- 16 [Montáž televízora](#page-15-0)<br>16 Pripojenie stojar
- 16 Pripojenie stojana<br>19 Bez použitia stolov
- 19 [Bez použitia stolového stojana](#page-18-0)<br>20 Umiestnenie na stôl
- 20 [Umiestnenie na stôl](#page-19-0)
- 22 [Umiestnenie na stenu](#page-21-0)<br>23 Usporadúvanie káblov
- [Usporadúvanie káblov](#page-22-0)

# 24 **[DIAĽKOVÝ OVLÁDAČ](#page-23-0)**

- 27 [Funkcie diaľkového ovládača Magic Motion](#page-26-0)<br>28 Registrácia diaľkového ovládača Magic
- Registrácia diaľkového ovládača Magic [Motion](#page-27-0)
- 28 [Používanie diaľkového ovládača Magic](#page-27-0)  **[Motion](#page-27-0)**
- 28 [Pokyny pre používanie diaľkového](#page-27-0)  [ovládača Magic Motion](#page-27-0)

## 29 **[SLEDOVANIE TELEVÍZIE](#page-28-0)**

- 29 [Pripojenie k anténe](#page-28-0)<br>29 Pripojenie antény
- 29 [Pripojenie antény](#page-28-0)<br>29 Pripojenie so sate
- 29 [Pripojenie so satelitnou anténou](#page-28-0)<br>30 Prvé zapnutie televízora
- 30 [Prvé zapnutie televízora](#page-29-0)<br>30 Sledovanie televízie
- 30 [Sledovanie televízie](#page-29-0)<br>31 Prístup k Úvodnej po
- 31 [Prístup k Úvodnej ponuke](#page-30-0)<br>32 Spravovanie programov
- 32 [Spravovanie programov](#page-31-0)<br>32 Automatické nastaven
- 32 [Automatické nastavenie programu](#page-31-0)<br>35 Nastavenie káblovej DTV
- 35 [Nastavenie káblovej DTV](#page-34-0)<br>35 Nastavenie DTV satelitu
- 35 [Nastavenie DTV satelitu](#page-34-0)<br>36 Akt. zoznamu programoj
- 36 [Akt. zoznamu programov Tivu](#page-35-0)
- Manuálne nastavenie programu (v digitálnom [režime\)](#page-36-0)
- 38 [Manuálne nastavenie programu \(v analógovom](#page-37-0)  [režime\)](#page-37-0)
- 40 [Úprava zoznamu programov](#page-39-0)<br>41 Zosilňovač
- 41 [Zosilňovač](#page-40-0)<br>41 Používanie
- 41 [Používanie obľúbených programov](#page-40-0)<br>41 Informácie o CI (Common Interface
- Informácie o CI (Common Interface, [štandardné rozhranie\)](#page-40-0)
- 42 [Použitie ďalších možností](#page-41-0)<br>42 Úprava pomeru strán
- 42 - [Úprava pomeru strán](#page-41-0)<br>43 - Zmena režimov AV
- 43 [Zmena režimov AV](#page-42-0)<br>44 Používanie zoznan
- 44 [Používanie zoznamu vstupov](#page-43-0)<br>45 Používanie rýchlei ponukv
- 45 [Používanie rýchlej ponuky](#page-44-0)

# 46 **[ZÁBAVA](#page-45-0)**

- 46 [Sieťové pripojenie](#page-45-0)<br>46 Pripojenie k drôt
- 46 [Pripojenie k drôtovej sieti](#page-45-0)<br>47 Pripojenie k bezdrôtovej s
- 47 [Pripojenie k bezdrôtovej sieti](#page-46-0)<br>49 Ak bezpečnostný kód už je na
- 49 [Ak bezpečnostný kód už je nastavený](#page-48-0)<br>52 - Stav siete
- 52 - [Stav siete](#page-51-0)<br>53 Funkcia Pré
- 53 [Funkcia Prémiový účet](#page-52-0)<br>53 Poznámka
- 53 [Poznámka](#page-52-0)<br>55 LG Apps Fun
- 55 [LG Apps Funkcia](#page-54-0)<br>55 Registrácia pon
- 55 [Registrácia ponuky LG Apps](#page-54-0)<br>56 Pribláste sa pomocou vášbo
	- 56 [Prihláste sa pomocou vášho účtu LG](#page-55-0)  [Apps](#page-55-0)
- 57 [Používanie ponuky LG Apps](#page-56-0)<br>58 Používanie ponuky Moje apli
- 58 [Používanie ponuky Moje aplikácie](#page-57-0)<br>59 Funkcia webového prehliadača
- [Funkcia webového prehliadača](#page-58-0)
- 59 [Používanie webového prehliadača](#page-58-0)<br>60 Prehľadávanie obľúbených webovy
	- Prehľadávanie obľúbených webových [lokalít](#page-59-0)
- 61 [Prehľadávanie webových lokalít priamym](#page-60-0)  [zadaním adresy](#page-60-0)
- 61 [Zobrazenie zoznamu navštívených](#page-60-0)  [webových lokalít](#page-60-0)
- 62 [Funkcia Smart Share](#page-61-0)<br>62 Pripoienie úložných
- 62 [Pripojenie úložných zariadení USB](#page-61-0)<br>63 Pripojenie DLNA DMP (Digital Livin
- Pripojenie DLNA DMP (Digital Living [Network Alliance, Digital Media Player](#page-62-0)  [\(Aliancia pre domácu digitálnu sieť,](#page-62-0)  [Digitálny prehrávač médií\)\)](#page-62-0)
- 66 [Pripojenie DLNA DMR \(Digital Living](#page-65-0)  [Network Alliance, Digital Media Render](#page-65-0)  [\(Aliancia pre domácu digitálnu sieť,](#page-65-0)  [Digitálne vykresľovanie médií\)\)](#page-65-0)
- 67 [Prehľadávanie súborov](#page-66-0)
- 68 [Prezeranie videí](#page-67-0)<br>71 Registračný kód
- 71 [Registračný kód DivX](#page-70-0)<br>72 Prezeranie fotografií
- 72 [Prezeranie fotografií](#page-71-0)<br>74 Počúvanie hudby
- 74 [Počúvanie hudby](#page-73-0)<br>76 Funkcia Prepoienie
- 76 [Funkcia Prepojenie na mediálne súbory](#page-75-0)
	- Pripojenie pomocou funkcie Prepojenie [na mediálne súbory](#page-75-0)
- 77 [Používanie funkcie Prepojenie na](#page-76-0)  [mediálne súbory](#page-76-0)
- 77 [Pozeranie filmov](#page-76-0)<br>78 Používanie sekci
- 78 [Používanie sekcie Hudba](#page-77-0)<br>78 Používanie sekcie TV pro
- 78 [Používanie sekcie TV program](#page-77-0)<br>79 Inštalácia doplnkov
- 79 - [Inštalácia doplnkov](#page-78-0)<br>80 Eunkcia DVR
- 80 [Funkcia DVR](#page-79-0)<br>80 Opatrenia p
	- 80 [Opatrenia pri používaní zariadenia USB](#page-79-0)
- 81 Časový posun (POZASTAVENIE A [OPÄTOVNÉ SPUSTENIE ŽIVÉHO](#page-80-0)  [TELEVÍZNEHO VYSIELANIA\)](#page-80-0)
- 84 [NAHRÁVANIE](#page-83-0)<br>85 NAPLÁNOVAŤ
- 85 [NAPLÁNOVAŤ](#page-84-0)<br>88 NAHRATÝ TV I
- [NAHRATÝ TV PROGRAM](#page-87-0)
- 91 [Funkcia EPG \(Electronic Programme Guide](#page-90-0)  [\(Elektronický sprievodca programami\)\) \(v](#page-90-0)  [digitálnom režime\)](#page-90-0)
- 91 [Zapnutie/vypnutie sprievodcu EPG](#page-90-0)<br>91 Výber programu
- 91 [Výber programu](#page-90-0)<br>92 Režim sprievodo
- 92 [Režim sprievodcu TERAZ/POTOM](#page-91-0)<br>92 Režim sprievodcu na nasledujúcich
- Režim sprievodcu na nasledujúcich 8 [dní](#page-91-0)
- 92 [Režim zmeny dátumu](#page-91-0)<br>92 Rozšírený popis
- [Rozšírený popis](#page-91-0)

## 93 **[3D ZOBRAZOVANIE](#page-92-0)**

- 93 [3D technológia](#page-92-0)<br>94 Používanie 3D
- 94 [Používanie 3D okuliarov](#page-93-0)<br>94 Pozorovací rozsah 3D zo
- 94 [Pozorovací rozsah 3D zobrazenia](#page-93-0)<br>95 Sledovanie 3D zobrazenia
- 95 [Sledovanie 3D zobrazenia](#page-94-0)<br>95 Nastavenie 3D zobrazov
- 95 [Nastavenie 3D zobrazovania](#page-94-0)

### 97 **[PRISPÔSOBENIE NASTAVENÍ](#page-96-0)  [TELEVÍZORA](#page-96-0)**

- 97 [Ponuka NASTAVIŤ](#page-96-0)<br>98 Prispôsobenie nast
- 98 [Prispôsobenie nastavení](#page-97-0)<br>98 Nastavenia ponuky NA
- 98 [Nastavenia ponuky NASTAVENIE](#page-97-0)<br>99 Nastavenia ponuky OBRAZ
- 99 [Nastavenia ponuky OBRAZ](#page-98-0)<br>104 Nastavenia ponuky ZVUK
- [Nastavenia ponuky ZVUK](#page-103-0)
- 107 [Nastavenia ponuky ČAS](#page-106-0)<br>109 Nastavenia ponuky ZÁM
- 109 [Nastavenia ponuky ZÁMKA](#page-108-0)<br>110 Nastavenia ponuky MOŽNC
- [Nastavenia ponuky MOŽNOSTI](#page-109-0)
- 113 [Nastavenia ponuky SIEŤ](#page-112-0)<br>114 Nastavenia ponuky POD
- [Nastavenia ponuky PODPORA](#page-113-0)

# 115 **[PRIPÁJANIE ZARIADENÍ](#page-114-0)**

- 116 [Prehľad pripojení](#page-115-0)<br>117 Pripojenie k prijím
- Pripojenie k prijímaču HD, DVD [prehrávaču alebo videorekordéru](#page-116-0)
- 117 [Pripojenie HDMI](#page-116-0)<br>117 Pripojenie z DVI
- 117 [Pripojenie z DVI do HDMI](#page-116-0)<br>118 Komponentné pripojenie
- [Komponentné pripojenie](#page-117-0)
- 118 [Pripojenie pomocou kábla Euro Scart](#page-117-0)<br>119 Kompozitné pripojenie
- 119 [Kompozitné pripojenie](#page-118-0)<br>119 Pripojenie k počítaču
- 119 [Pripojenie k počítaču](#page-118-0)<br>120 Pripojenie HDMI
- 120 [Pripojenie HDMI](#page-119-0)
- 120 [Pripojenie z DVI do HDMI](#page-119-0)<br>121 Pripojenie RGB
- 121 [Pripojenie RGB](#page-120-0)<br>122 Pripojenie k zvukc
- 122 [Pripojenie k zvukovému systému](#page-121-0)<br>122 - Digitálne optické zvukové pripoj
- [Digitálne optické zvukové pripojenie](#page-121-0)
- 122 [Pripojenie do konektora slúchadiel](#page-121-0)
- 123 [Pripojenie k úložnému zariadeniu USB](#page-122-0)
- 123 [Pripojenie k modulu CI](#page-122-0)
- 124 [Pripojenie bezdrôtového prehrávača](#page-123-0)  [médií](#page-123-0)
- 124 [Pripojenie SIMPLINK](#page-123-0)<br>125 Aktivácia a používa
- Aktivácia a používanie ponúk funkcie [SIMPLINK](#page-124-0)

### 126 **[TELETEXT](#page-125-0)**

- 126 [Zapnutie /Vypnutie](#page-125-0)<br>126 Simple Text
- 126 [Simple Text](#page-125-0)<br>126 Voľba strá
- 126 [Voľba stránky](#page-125-0)<br>126 Top Text
- 126 [Top Text](#page-125-0)<br>126 Výber I
- 126 [Výber bloku/skupiny/stránky](#page-125-0)<br>126 Priamy výber stránky
- 126 [Priamy výber stránky](#page-125-0)<br>127 Fastext
- 127 [Fastext](#page-126-0)<br>127 Voľba
- 127 [Voľba stránky](#page-126-0)<br>127 Špeciálna funkc
- [Špeciálna funkcia teletextu](#page-126-0)

### 128 **[DIGITÁLNY TELETEXT](#page-127-0)**

- 128 [Teletext v rámci digitálnej služby](#page-127-0)
- 128 [Teletext v digitálnej službe](#page-127-0)

# 129 **[ÚDRŽBA](#page-128-0)**

- 129 [Aktualizácia firmvéru televízora](#page-128-0)<br>130 Čistenie televízora
- 130 [Čistenie televízora](#page-129-0)<br>130 Obrazovka a rám
- 130 [Obrazovka a rám](#page-129-0)<br>130 Skrinka a stojan
- 130 [Skrinka a stojan](#page-129-0)<br>130 Napájací kábel
- 130 [Napájací kábel](#page-129-0)<br>131 Predchádzanie v
- Predchádzanie "vypáleniu obrazu" alebo ["vypáleniu" na televíznej obrazovke](#page-130-0)

# 132 **[RIEŠENIE PROBLÉMOV](#page-131-0)**

134 **[TECHNICKÉ PARAMETRE](#page-133-0)**

## 145 **[INFRAČERVENÉ KÓDY](#page-144-0)**

### 146 **[NASTAVENIE EXTERNÉHO](#page-145-0)  [OVLÁDACIEHO ZARIADENIA](#page-145-0)**

- 146 [Zapojenie RS-232C](#page-145-0)<br>146 Tvp konektora:
- Typ konektora;
- [9-kolíkový samec D-Sub](#page-145-0)
- 147 [Zapojenie RS-232C](#page-146-0)
- [Komunikačné parametre](#page-147-0)
- 148 [Zoznam príkazov](#page-147-0)
- [Protokol prenosu/prijímania](#page-148-0)

# <span id="page-5-0"></span>**MONTÁŽ A PRÍPRAVA**

# **Rozbalenie**

Skontrolujte, či sa v škatuli produktu nachádzajú nasledujúce položky. Ak niektoré doplnky chýbajú, obráťte sa na miestneho predajcu, u ktorého ste produkt zakúpili. Obrázky prezentované v tejto príručke sa môžu odlišovať od skutočného vzhľadu produktu a položiek.

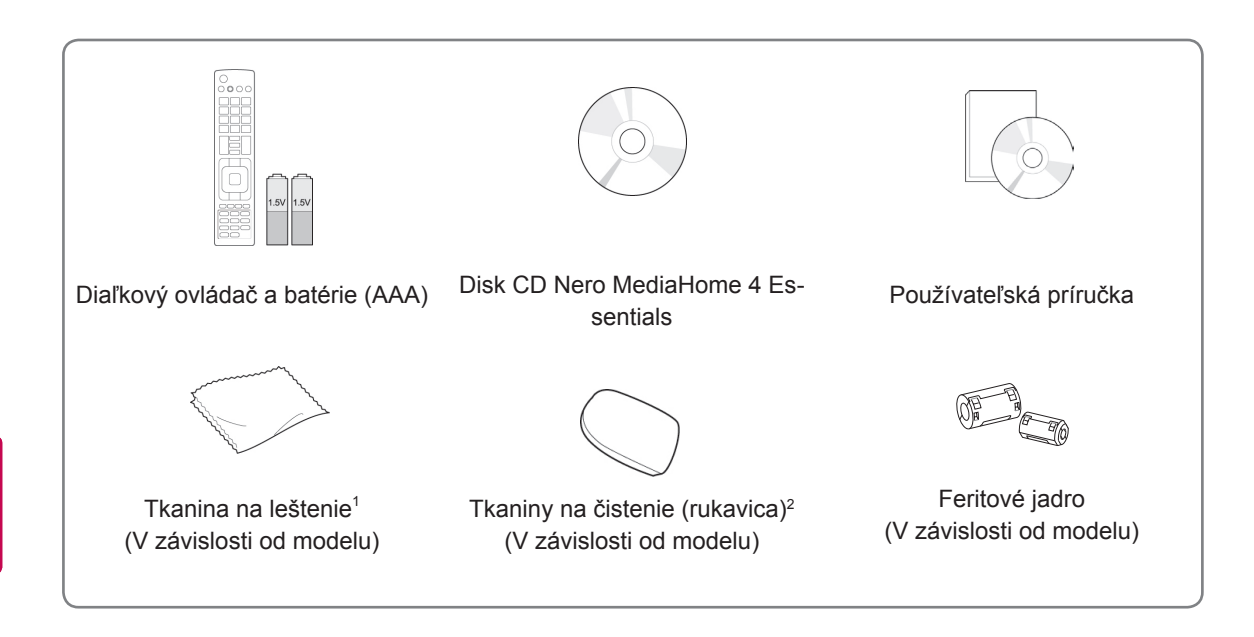

- 1 Škvrny na skrinke jemne utierajte tkaninou na leštenie.
- 2 Škvrny na exteriéri utierajte iba tkaninami na čistenie. Pri odstraňovaní škvŕn tkaninu nepritláčajte príliš silno. Nadmerný tlak môže spôsobiť poškriabanie alebo zmenu farby. Pri čistení predného rámu 1 – 2-krát nasprejujte na tkaniny na čistenie vodu a pomalými pohybmi v jednom smere utierajte povrch. Po dokončení čistenia odstráňte nadmernú vlhkosť. Nadmerná vlhkosť môže na ráme zanechať škvrny od vody. **Voda**

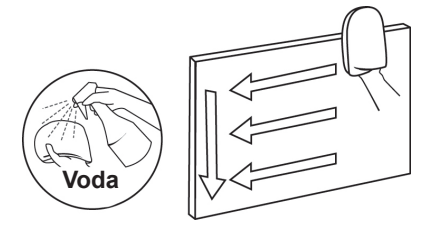

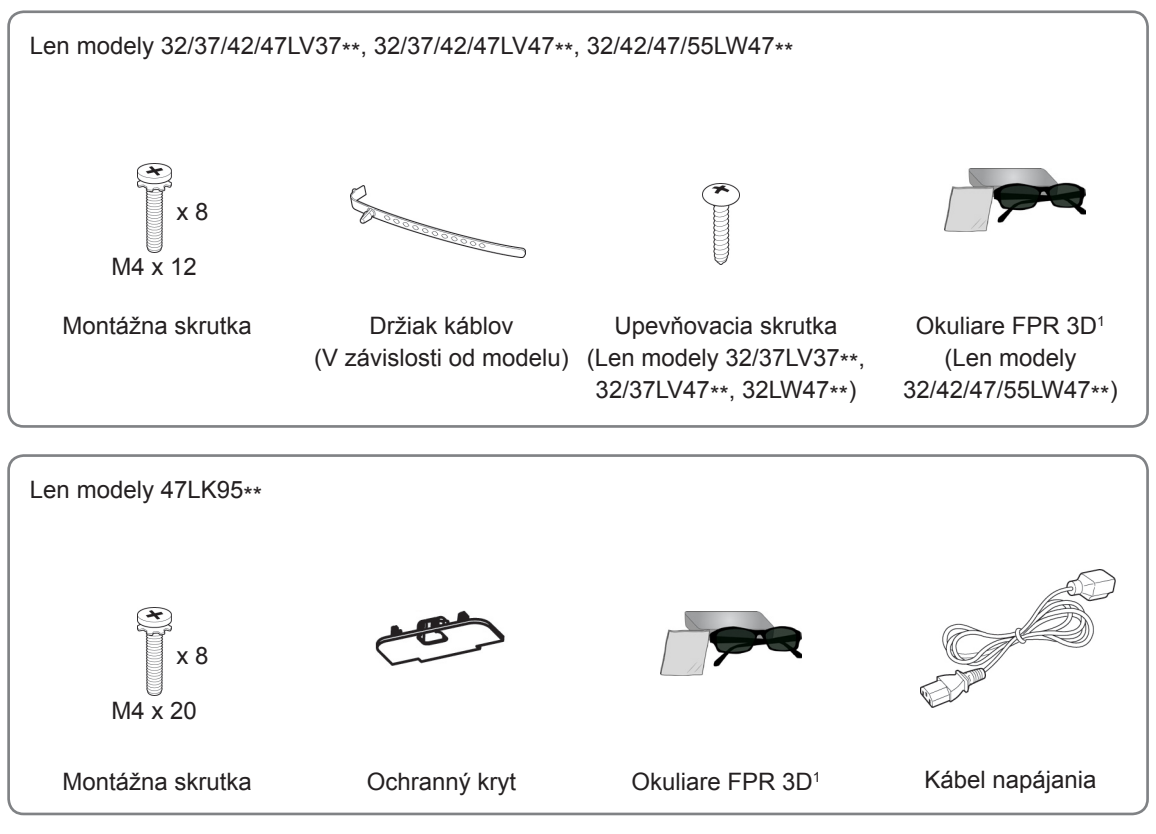

1 Počet 3D okuliarov sa môže líšiť v závislosti od krajiny.

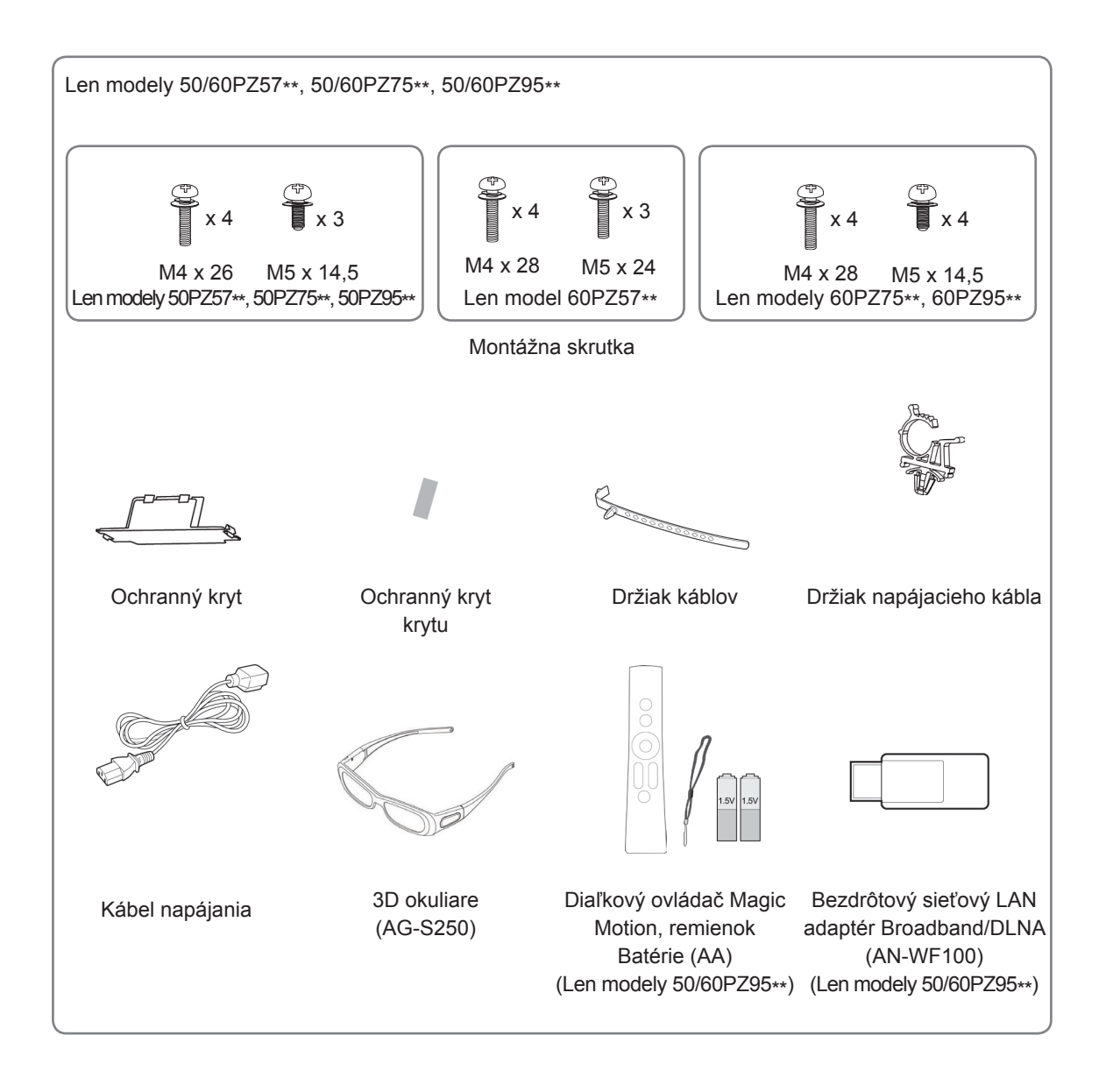

# **VAROVANIE**

- Aby ste zabezpečili bezpečnosť a dlhú životnosť produktu, nepoužívajte žiadne neschválené príslušenstvo.
- Záruka sa nevzťahuje na akékoľvek poškodenie alebo zranenie spôsobené používaním neschváleného príslušenstva.

# **POZNÁMKA**

- Položky dodané s produktom sa môžu u jednotlivých modelov líšiť.
- Technické parametre produktu alebo obsah tejto príručky sa môžu zmeniť bez predchádzajúceho upozornenia v dôsledku inovácie funkcií produktu.
- Spôsob používania feritového jadra (Len plazmový televízor)
	- 1 Použite feritové jadro na zníženie elektromagnetického rušenia vo zvukovom kábli počítača. Trikrát naviňte zvukový kábel počítača na feritové jadro. Umiestnite feritové jadro blízko k tel evízoru.

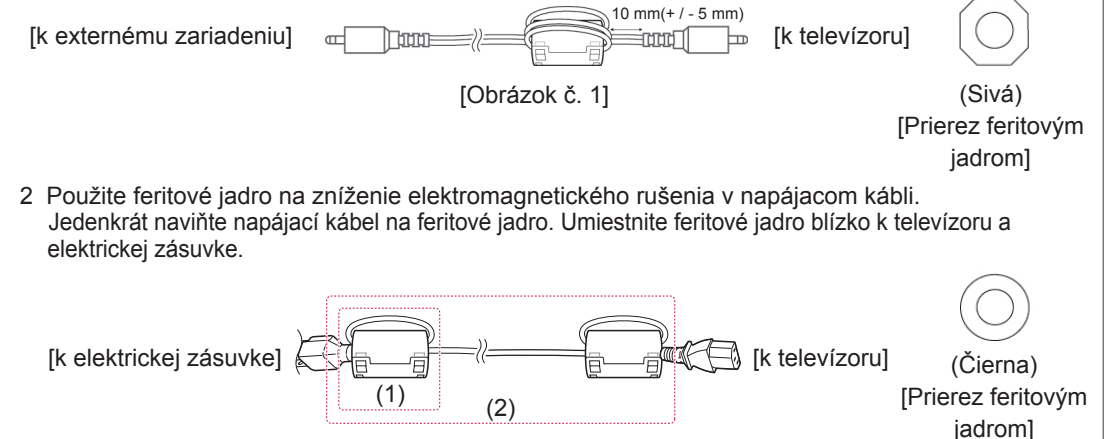

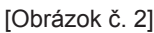

3 Použite feritové jadro na zníženie elektromagnetického rušenia v sieťovom kábli (LAN). Jedenk rát naviňte sieťový kábel (LAN) na malé feritové jadro a trikrát na veľké feritové jadro. Umiest nite feri tové jadro blízko k televízoru.

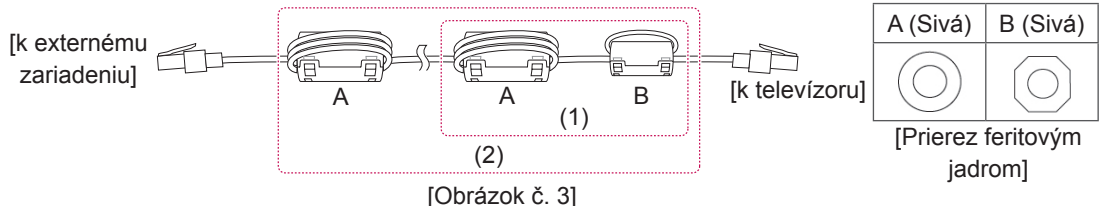

- Ak máte dve feritové jadrá, postupujte podľa obrázkov č. 3(1).
- Ak máte tri feritové jadrá, postupujte podľa obrázkov č. 1 a č. 3(1).
- Ak máte štyri feritové jadrá, postupujte podľa nákresov 2(1) a 3(2).
- Ak máte šesť feritových jadier, postupujte podľa nákresov 1, 2 (2) a 3(2).
- Pre optimálne pripojenie by malo mať orámovanie káblov HDMI a zariadení USB hrúbku menšiu ako 10 mm a šírku menšiu ako 18 mm. (Len modely 32/37/42/47LV37\*\*, 32/37/42/47LV47\*\*, 32/42/47/55LW47\*\*)

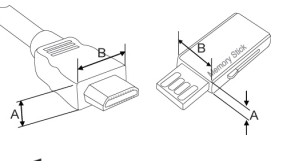

\* $A \leq 10$  mm \*B $\leq$  18 mm

# <span id="page-9-0"></span>**Položky zakúpené samostatne**

Samostatne zakúpené položky môžu byť zmenené alebo upravené za účelom zlepšenia kvality bez upozornenia.

Tieto zariadenia si môžete zakúpiť u svojho predajcu.

Tieto zariadenia pracujú iba s kompatibilnými televízormi LED LCD alebo LCD od spoločnosti LG alebo plazmovými televízormi.

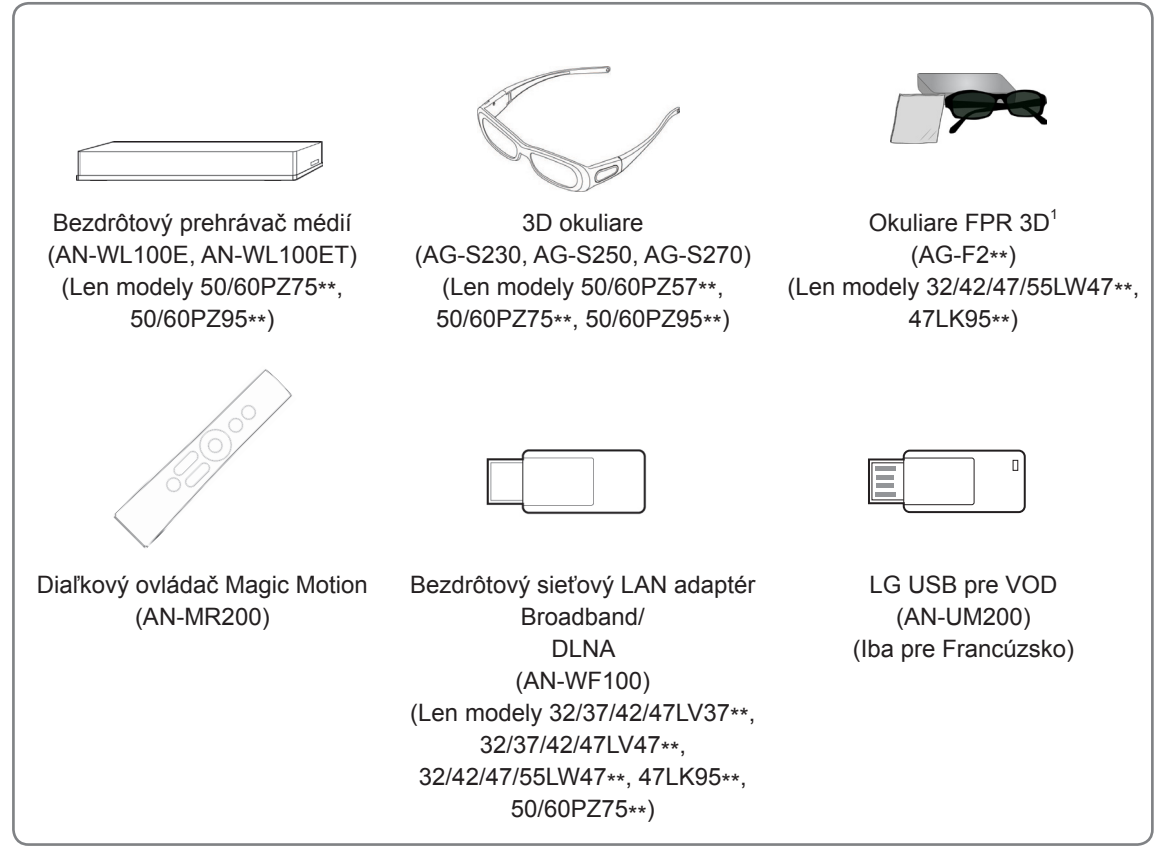

1 Názov alebo dizajn modelu sa môže zmeniť na základe aktualizácie funkcií produktu, situácie alebo podmienok výrobcu.

# <span id="page-10-0"></span>**Súčasti a tlačidlá**

· Nákres sa môže líšiť od vášho televízora.

## **POZNÁMKA**

• Z dôvodu zníženia spotreby energie môžete televízor uviesť do pohotovostného režimu. Ak televízor nebudete určitý čas sledovať, pre zníženie spotreby energie ho vypnite. Spotrebu energie počas používania môžete značne znížiť znížením jasu obrazu, čím znížite aj celkové prevádzkové náklady.

# **VAROVANIE**

- Dávajte pozor, aby ste na sklenený stojan nestúpili ani ho nevystavovali nárazom. Mohol by sa rozbiť a spôsobiť pád televízora alebo poranenie osôb na úlomkoch skla.
- Televízor neťahajte. Mohli by ste poškodiť výrobok alebo podlahu.
- y V prípade niektorých modelov je tenká fólia na obrazovke súčasťou televízora. Preto ju neodstraňujte.

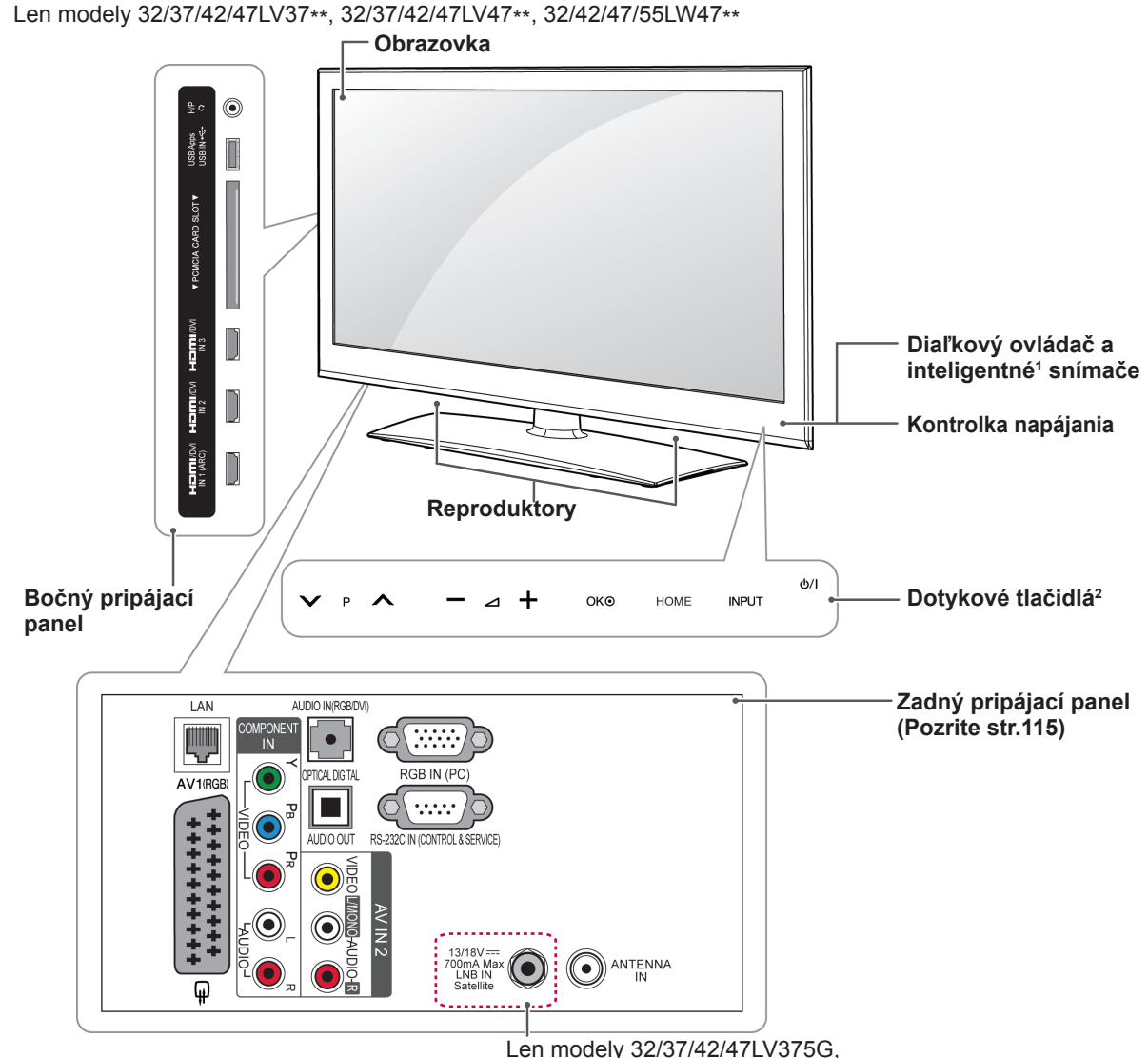

32/37/42/47LV375S, 32/37/42/47LV370S,

32/37/42/47LV470S, 32/42/47/55LW470S

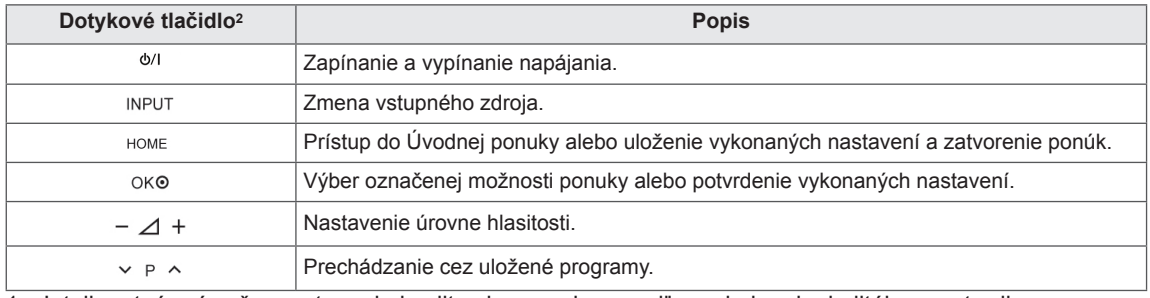

1 Inteligentný snímač – nastavenie kvality obrazu a jasu podľa podmienok okolitého prostredia.<br>2 Všetky tlačidlá reagujú na dotyk a môžete ich ovládať jednoduchým dotykom prsta.

2 Všetky tlačidlá reagujú na dotyk a môžete ich ovládať jednoduchým dotykom prsta.

# **POZNÁMKA**

y Kontrolku napájania môžete zapnúť alebo vypnúť zvolením položky **MOŽNOSTI** v Úvodnej ponuke – NASTAVIŤ.

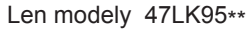

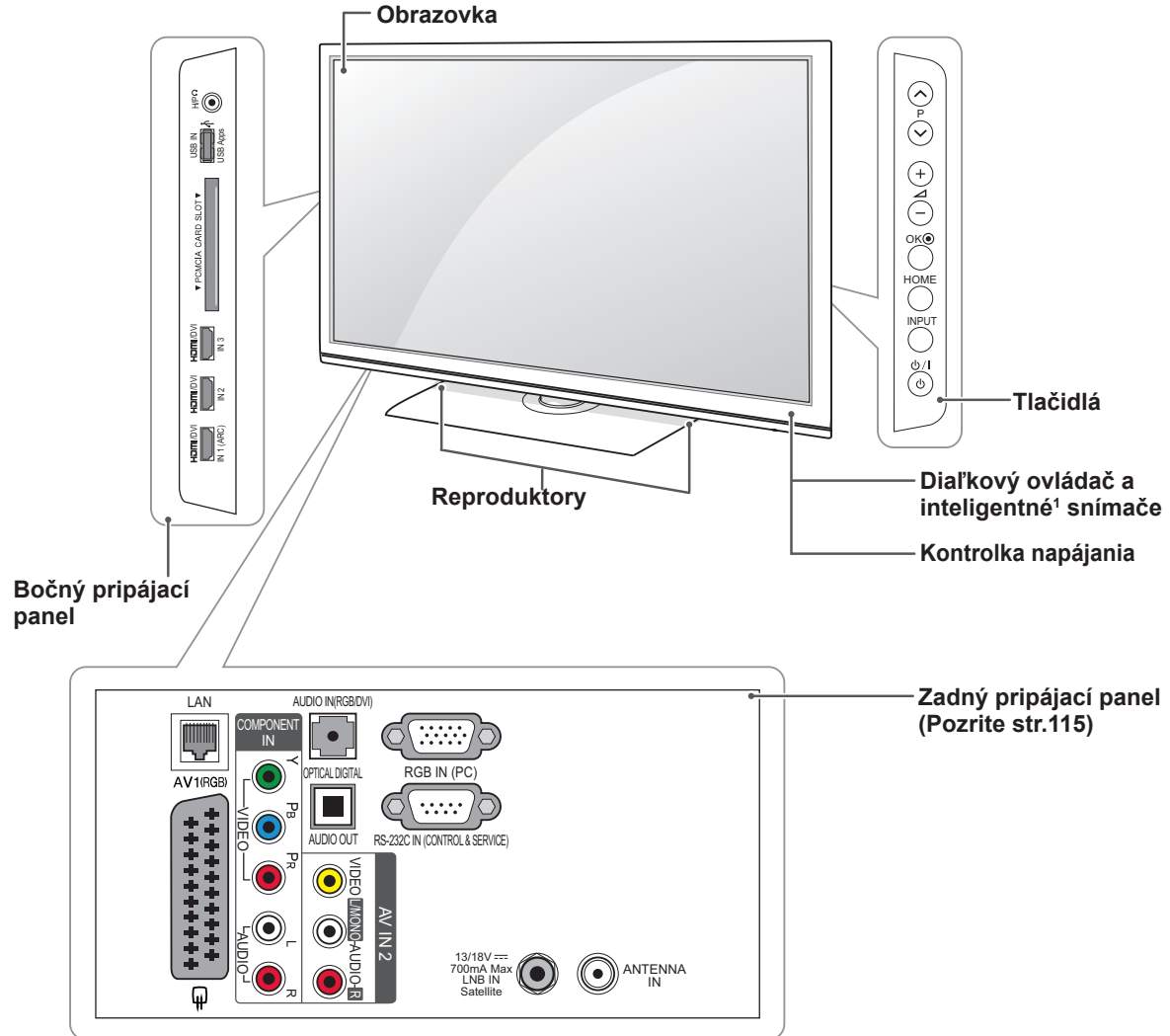

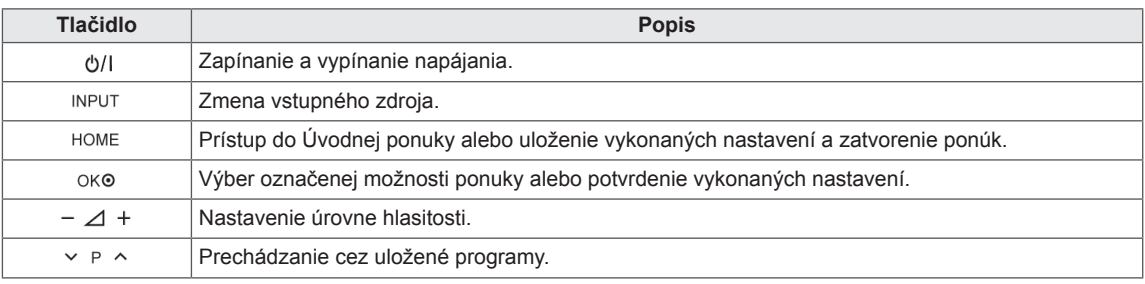

1 Inteligentný snímač – nastavenie kvality obrazu a jasu podľa podmienok okolitého prostredia.

# **POZNÁMKA**

y Kontrolku napájania môžete zapnúť alebo vypnúť zvolením položky **MOŽNOSTI** v Úvodnej ponuke – NASTAVIŤ.

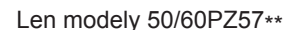

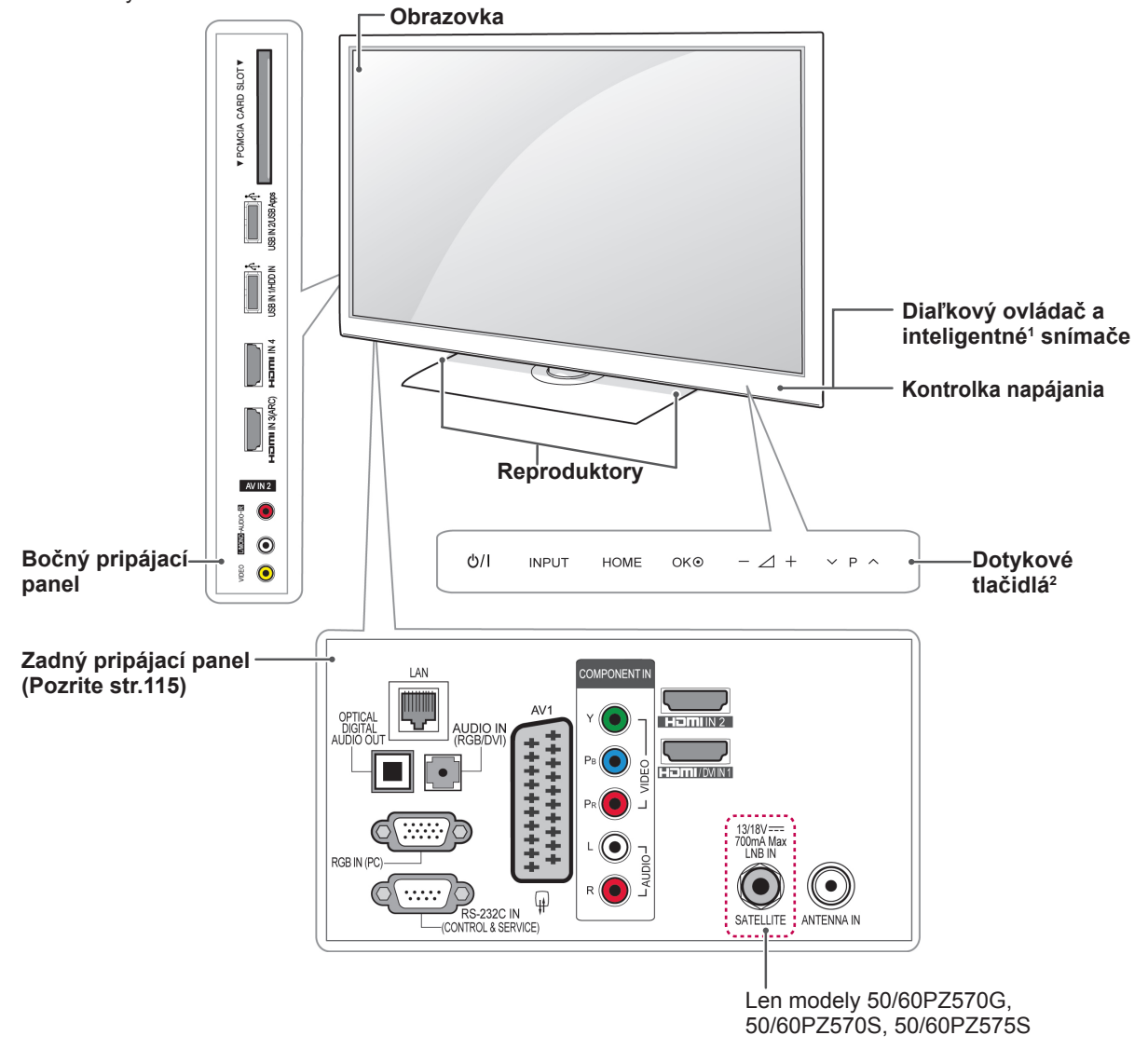

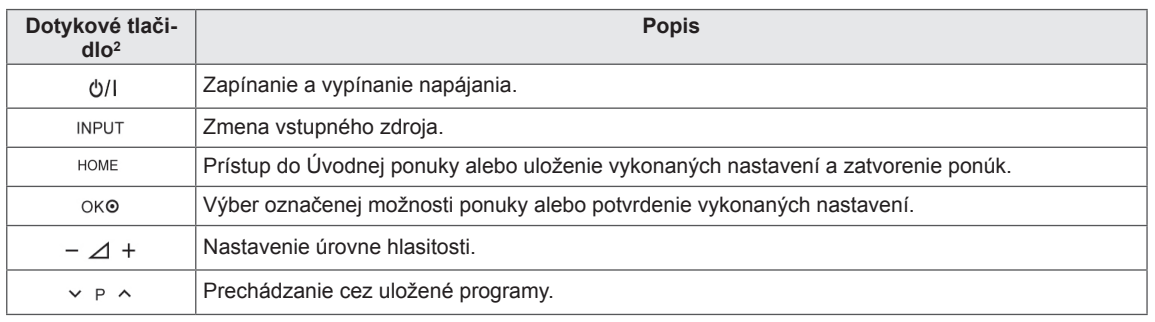

1 Inteligentný snímač – nastavenie kvality obrazu a jasu podľa podmienok okolitého prostredia.<br>2 Všetky tlačidlá reagujú na dotyk a môžete ich ovládať jednoduchým dotykom prsta.

2 Všetky tlačidlá reagujú na dotyk a môžete ich ovládať jednoduchým dotykom prsta.

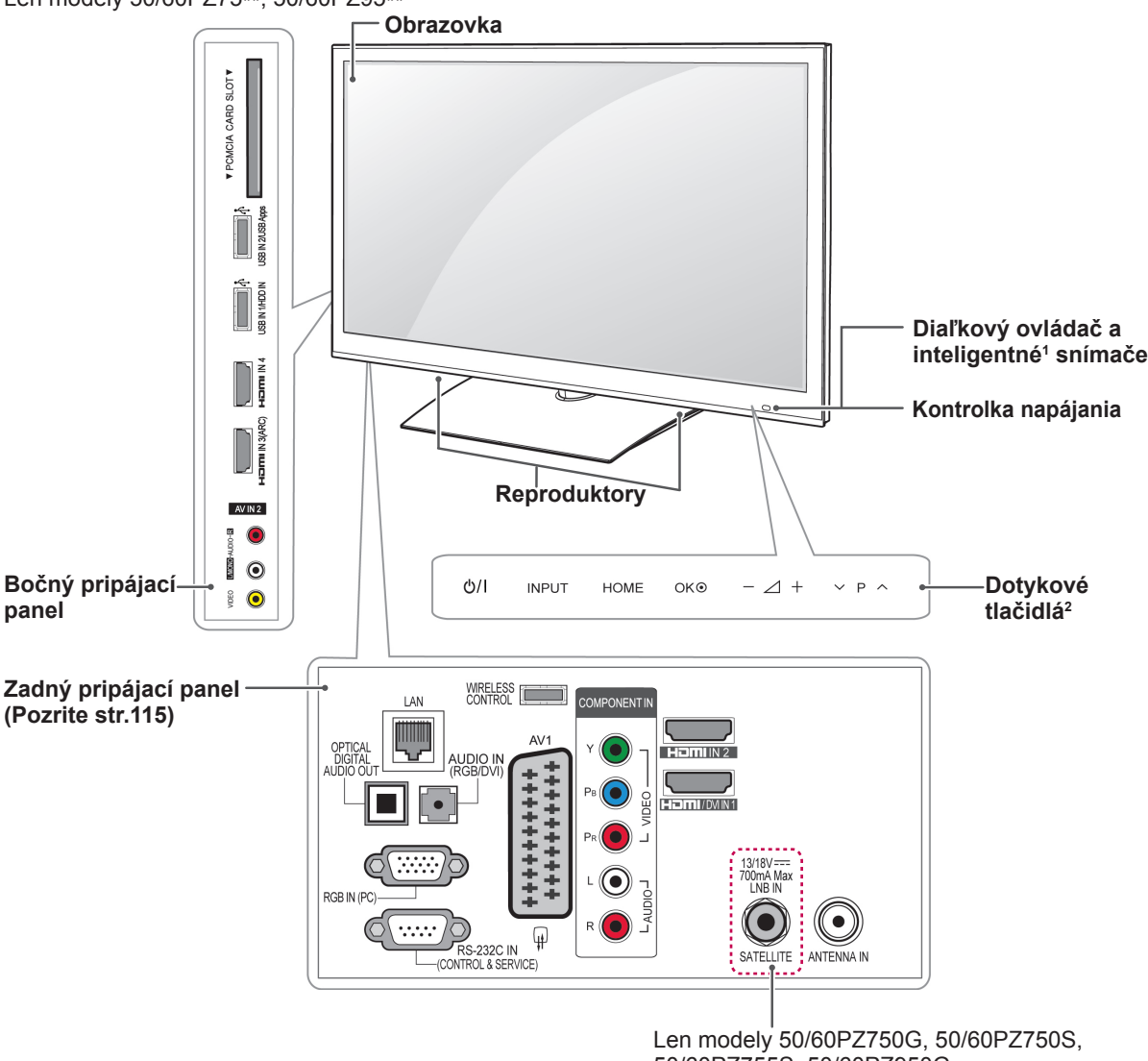

Len modely 50/60PZ75\*\*, 50/60PZ95\*\*

50/60PZ755S, 50/60PZ950G, 50/60PZ950S, 50/60PZ955S

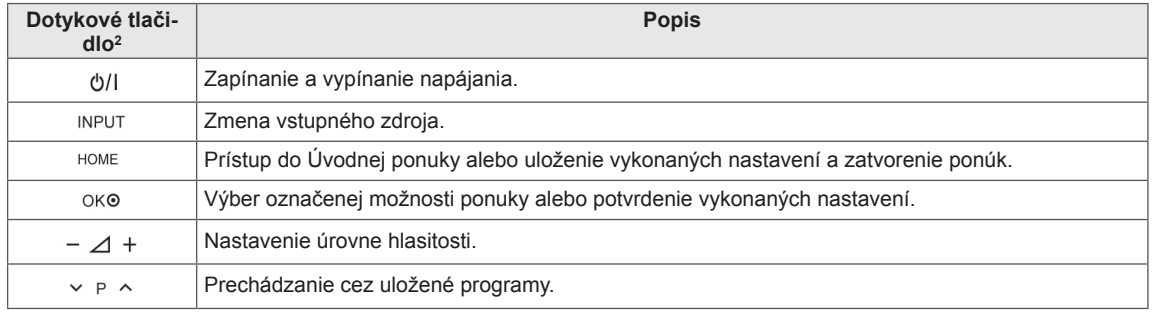

1 Inteligentný snímač – nastavenie kvality obrazu a jasu podľa podmienok okolitého prostredia.<br>2 Všetky tlačidlá reagujú na dotyk a môžete ich ovládať jednoduchým dotykom prsta.

2 Všetky tlačidlá reagujú na dotyk a môžete ich ovládať jednoduchým dotykom prsta.

# <span id="page-15-0"></span>**Zdvíhanie a premiestňovanie televízora**

Pred premiestňovaním alebo zdvíhaním televízora si prečítajte nasledujúce pokyny, aby sa predišlo poškriabaniu alebo poškodeniu televízora a aby sa zabezpečil bezproblémový prenos bez ohľadu na typ a veľkosť.

- Nikdy sa nedotýkajte obrazovky, pretože to môže viesť k jej poškodeniu.
- y Odporúča sa premiestňovať televízor v škatuli alebo v pôvodnom balení, v ktorom bol televízor dodaný.
- Pred premiestňovaním alebo zdvíhaním televízora odpojte napájací kábel a všetky káble.
- Aby sa zabránilo poškodeniu, pri manipulácii s televízorom by mala byť obrazovka otočená smerom od vás.

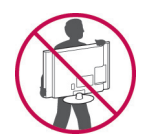

• Pevne uchopte vrchnú a spodnú časť rámu televízora. Uistite sa, že nedržíte priehľadnú časť, reproduktor alebo oblasť mriežky reproduktora.

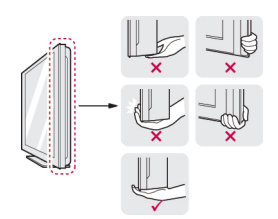

- Veľký televízor by mali premiestňovať minimálne 2 ľudia.
- Pri ručnom premiestňovaní televízora držte televízor podľa nasledujúceho obrázku.

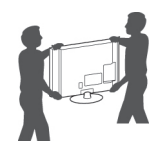

- Pri premiestňovaní televízora sa vyhýbajte nárazom a nadmernému chveniu.
- Pri premiestňovaní televízora držte televízor vzpriamene, neotáčajte ho nabok ani ho nenahýnajte doľava alebo doprava.

# **Montáž televízora**

Položte televízor na podstavec a pripevnite ho k stolu alebo stene.

# **Pripojenie stojana**

Ak televízor nechcete upevniť na stenu, pomocou nasledujúcich pokynov pripojte stojan.

**VAROVANIE** Len modely 32/37/42/47LV37\*\*, 32/37/42/47LV47\*\*, 32/42/47/55LW47\*\*

1 Položte televízor obrazovkou smerom nadol na rovný povrch.

**VAROVANIE**

- Položte na povrch penovú rohož alebo jemnú ochrannú tkaninu, aby ste ochránili obrazovku pre poškodením. Uistite sa, že na obrazovku netlačia žiadne predmety.
- 2 Súčasti **Tela stojana** spojte so **Základňou stojana** televízora.

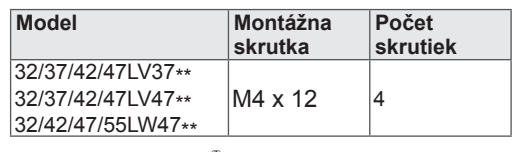

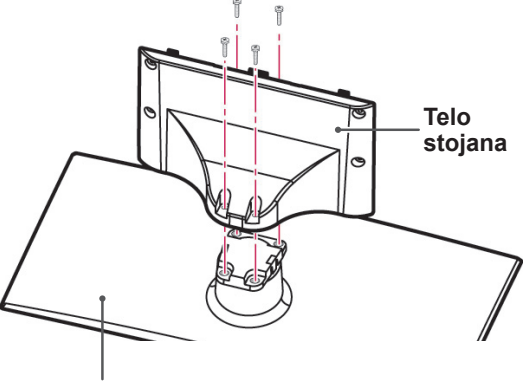

**Základňa stojana**

3 Zostavte televízor podľa obrázka.

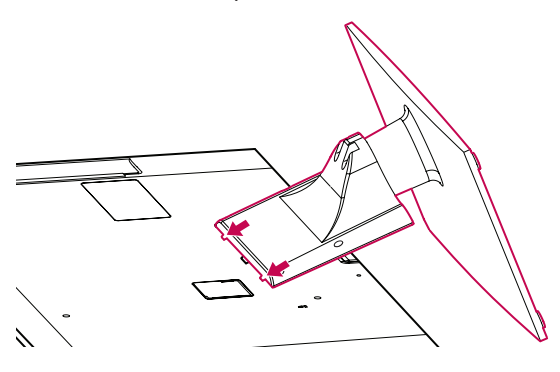

4 Zaistite televízor a stojan pomocou 4 príslušných skrutiek.

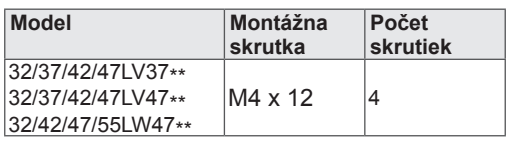

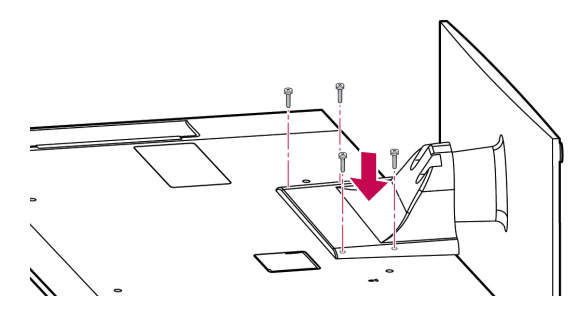

### **VAROVANIE**

• Pevne utiahnite skrutky, aby ste zabránili nahnutiu televízora dopredu. Neutiahnite skrutky príliš silno.

Len modely 47LK95\*\*

1 Položte televízor obrazovkou smerom nadol na rovný povrch.

### **VAROVANIE**

- Položte na povrch penovú rohož alebo jemnú ochrannú tkaninu, aby ste ochránili obrazovku pre poškodením. Uistite sa, že na obrazovku netlačia žiadne predmety.
- 2 Súčasti **Tela stojana** spojte so **Základňou stojana** televízora.

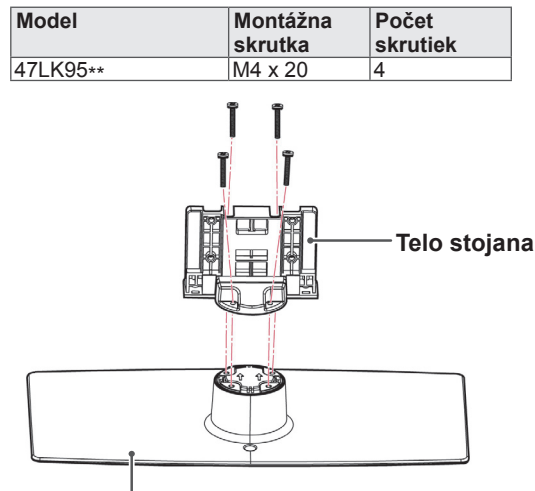

### **Základňa stojana**

3 Zaistite televízor a stojan pomocou 4 príslušných skrutiek.

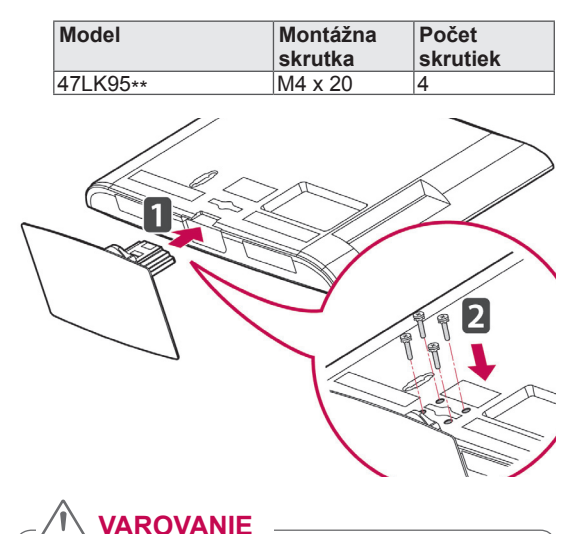

• Pevne utiahnite skrutky, aby ste zabránili nahnutiu televízora dopredu. Neutiahnite skrutky príliš silno.

Len modely 50/60PZ57\*\*

1 Položte televízor obrazovkou smerom nadol na rovný povrch.

**VAROVANIE**

- Položte na povrch penovú rohož alebo jemnú ochrannú tkaninu, aby ste ochránili obrazovku pre poškodením. Uistite sa, že na obrazovku netlačia žiadne predmety.
- 2 Súčasti **Tela stojana** spojte so **Základňou stojana** televízora.

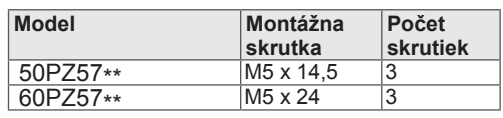

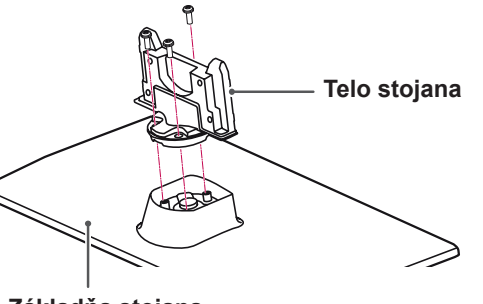

**Základňa stojana**

3 Zaistite televízor a stojan pomocou 4 príslušných skrutiek.

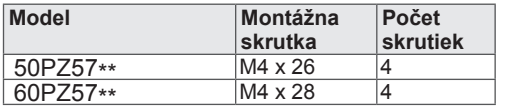

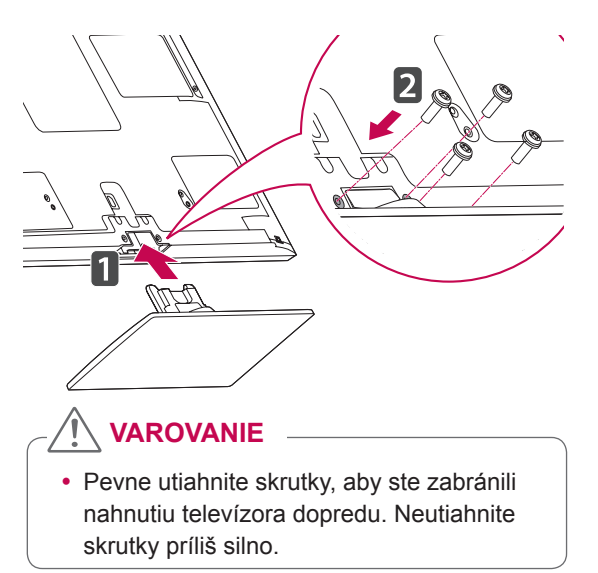

Len modely 50/60PZ75\*\*, 50/60PZ95\*\*

1 Položte televízor obrazovkou smerom nadol na rovný povrch.

## **VAROVANIE**

- Položte na povrch penovú rohož alebo jemnú ochrannú tkaninu, aby ste ochránili obrazovku pre poškodením. Uistite sa, že na obrazovku netlačia žiadne predmety.
- 2 Súčasti **Tela stojana** spojte so **Základňou stojana** televízora.

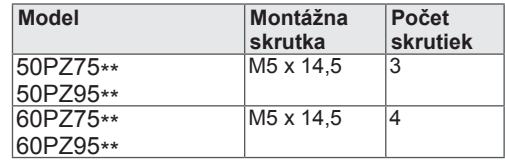

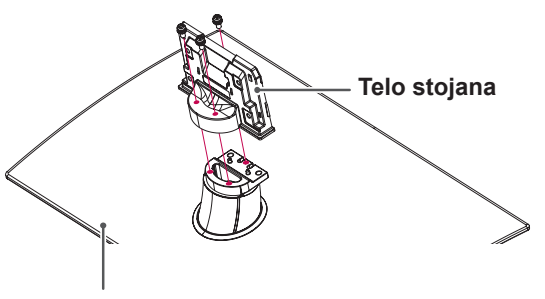

**Základňa stojana**

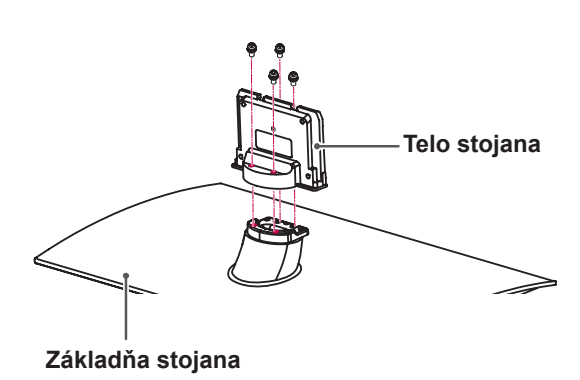

<span id="page-18-0"></span>3 Zaistite televízor a stojan pomocou 4 príslušných skrutiek.

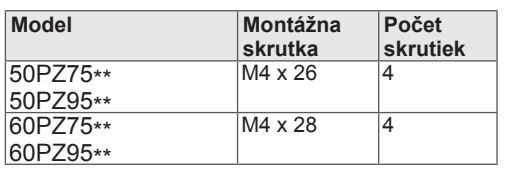

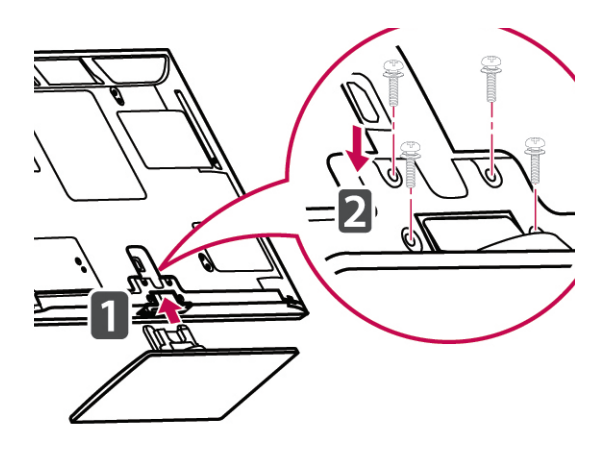

### **VAROVANIE**

• Pevne utiahnite skrutky, aby ste zabránili nahnutiu televízora dopredu. Neutiahnite skrutky príliš silno.

### Len modely 47LK95\*\* **Bez použitia stolového stojana**

Pri inštalácii nástennej konzoly použite ochranný kryt. Toto ochráni otvor pred hromadením prachu a nečistôt.

• Zatlačte dodaný ochranný kryt do otvoru v spodnej časti televízora, kým nezapadne na miesto.

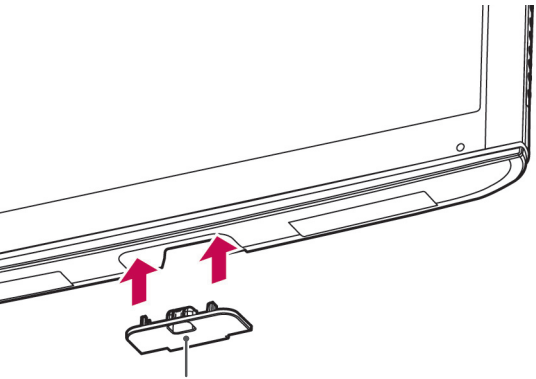

**Páska ochranného krytu**

Len modely 50/60PZ57\*\*, 50/60PZ75\*\*, 50/60PZ95\*\*

Pri inštalácii nástennej konzoly použite ochranný kryt. Toto ochráni otvor pred hromadením prachu a nečistôt.

- Zatlačte dodaný ochranný kryt do otvoru v spodnej časti televízora, kým nezapadne na miesto.
- Nalepte pásku ochranného krytu.

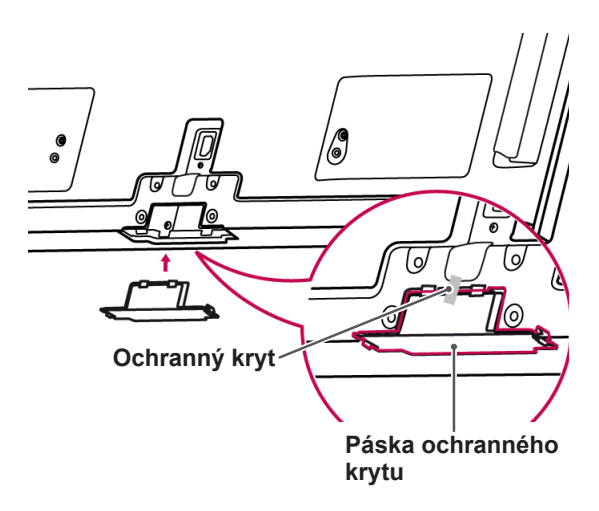

## <span id="page-19-0"></span>**Umiestnenie na stôl**

- 1 Zdvihnite televízor, položte ho na stôl a upravte ho do zvislej polohy.
	- –Nechajte medzeru od steny (najmenej) 10 cm kvôli dostatočnému vetraniu.

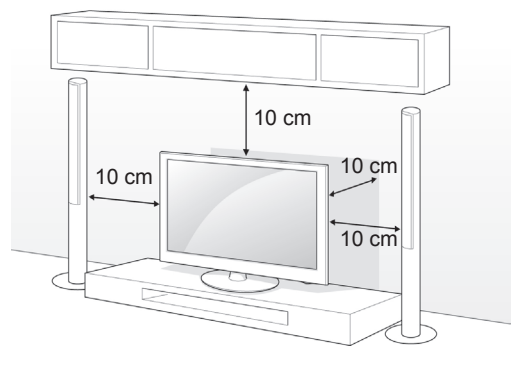

2 Zapojte napájací kábel do zásuvky.

## **VAROVANIE**

SLOVENCIN

• Neumiestňujte televízor do blízkosti alebo na zdroje tepla, aby nedošlo k požiaru alebo iným typom poškodenia.

### **Pripevnenie televízora k stolu**

Len modely 32/37LV37\*\*, 32/37LV47\*\*, 32LW47\*\*

Pripevnením televízora k stolu zabránite nahnutiu televízora dopredu, poškodeniu a možnému zraneniu.

Umiestnite televízor na stôl a potom zasuňte a utiahnite dodanú skrutku na zadnej časti stojana.

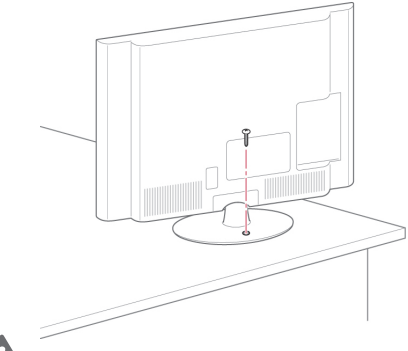

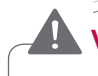

# **VAROVANIE**

• Aby ste predišli pádu televízora, mal by byť televízor pevne pripevnený k podlahe alebo stene, podľa pokynov k inštalácii. Naklápanie, otrasy alebo kolísanie televízora môžu spôsobiť zranenie.

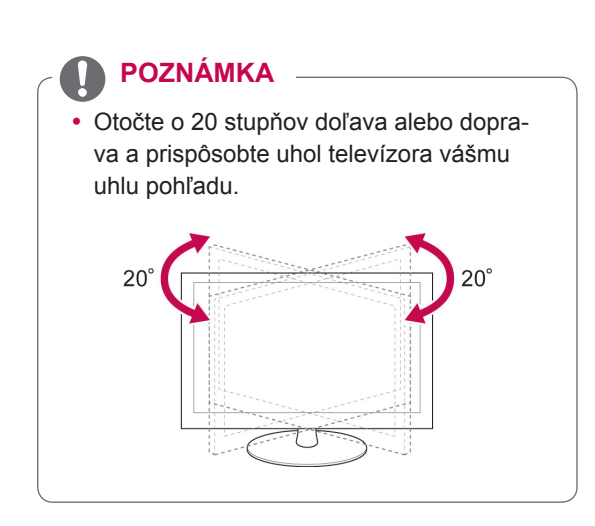

### **Upevnenie televízora k stene**

(Táto funkcia nie je dostupná pre všetky modely.)

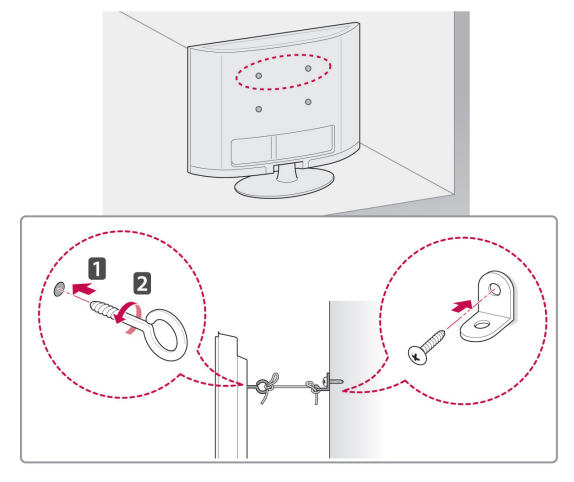

- 1 Vložte a pritiahnite skrutky s okom alebo TV konzoly a skrutky na zadnej časti televízora.
	- Ak sú v mieste pre skrutky s okom vložené skrutky, najprv odstráňte skrutky.
- 2 Pripevnite nástenné konzoly so skrutkami k stene.

Postavte nástenné konzoly a skrutky s okom na zadnej časti televízora oproti sebe.

3 Pevne spojte skrutky s okom a nástenné konzoly pomocou silnej šnúry.

Šnúra musí viesť vodorovne s rovným povrchom.

# **VAROVANIE**

• Dbajte na to, aby deti neliezli na televízor, ani sa naň nevešali.

### **POZNÁMKA**

• Na zabezpečenie televízora použite dostatočne veľkú a silnú plošinu alebo skrinku.

### **Používanie bezpečnostného systému od spoločnosti Kensington**

(Táto funkcia nie je dostupná pre všetky modely.)

Konektor bezpečnostného systému od spoločnosti Kensington je umiestnený na zadnej strane televízora. Ďalšie informácie o inštalácii a používaní nájdete v príručke dodanej s bezpečnostným systémom od spoločnosti Kensington alebo na webovej lokalite http://www.kensington.com.

Káblom bezpečnostného systému od spoločnosti Kensington prepojte televízor so stolom.

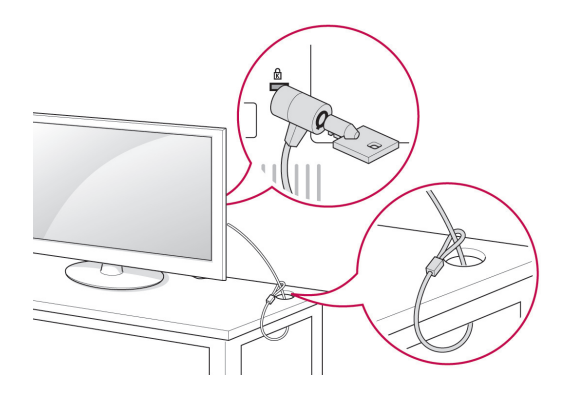

## <span id="page-21-0"></span>**Umiestnenie na stenu**

Opatrne pripojte k zadnej časti televízora nástennú konzolu a umiestnite ju na pevnú stenu kolmú k podlahe. Ak chcete pripojiť televízor k iným stavebným materiálom, obráťte sa na kvalifikovaných pracovníkov.

Spoločnosť LG odporúča, aby montáž vykonal vyškolený profesionálny inštalatér.

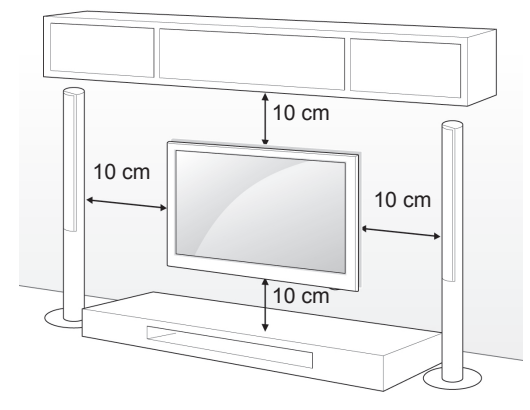

Použite skrutky a nástennú konzolu, ktoré spĺňajú normy asociácie VESA. Štandardné rozmery súprav držiakov na stenu sú popísané v nasledujúcej tabuľke.

### **Položky zakúpené samostatne (Nástenná konzola)**

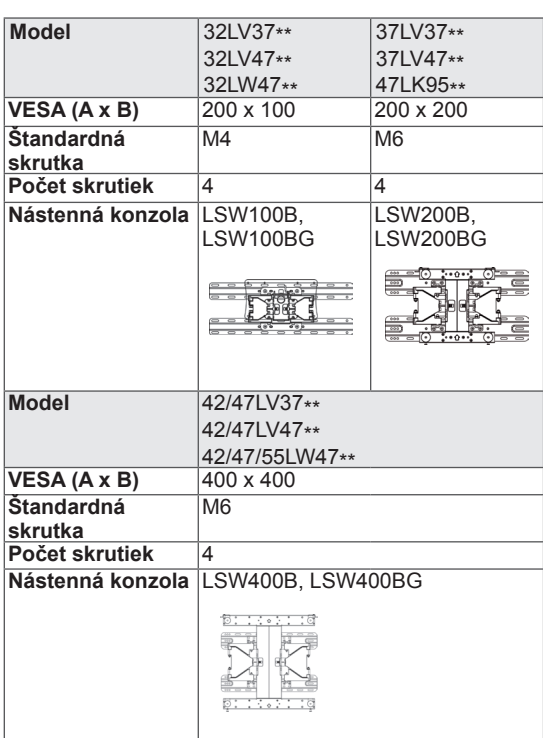

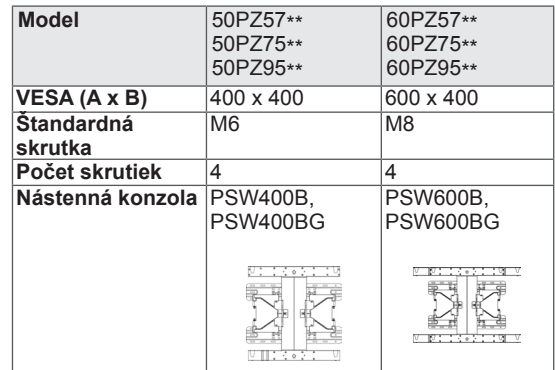

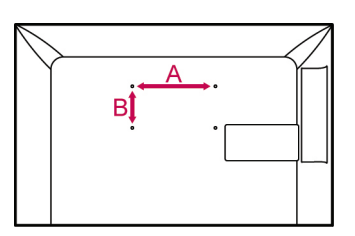

# **VAROVANIE**

- Pred premiestňovaním alebo inštaláciou televízora najprv odpojte napájanie. Inak môže dôjsť k zásahu elektrickým prúdom.
- Ak televízor nainštalujete na strop alebo na naklonenú stenu, môže spadnúť a spôsobiť vážne zranenie. Používajte len schválenú nástennú konzolu od spoločnosti LG a obráťte sa na miestneho predajcu alebo kvalifikovaných pracovníkov.
- Nepriťahujte skrutky príliš silno, pretože tým môže dôjsť k poškodeniu televízora a anulovaniu vašej záruky.
- Použite skrutky a nástennú konzolu, ktoré spĺňajú normy asociácie VESA. Záruka sa nevzťahuje na akékoľvek poškodenie alebo zranenie spôsobené nesprávnym používaním alebo používaním nesprávneho príslušenstva.

### **POZNÁMKA**

- Použite skrutky, ktoré sú na zozname štandardných parametrov skrutiek asociácie VESA.
- Súprava držiaka na stenu obsahuje inštalačnú príručku a potrebné súčasti.
- Dĺžka skrutiek sa môže u jednotlivých držiakov na stenu líšiť. Uistite sa, že používate správnu dĺžku.
- · Bližšie informácie nájdete v príručke dodanej s nástennou konzolou.

# <span id="page-22-0"></span>**Usporadúvanie káblov**

Len modely 32/37/42/47LV37\*\*, 32/37/42/47LV47\*\*, 32/42/47/55LW47\*\*

1 Káble spojte dokopy a zopnite pomocou spony na káble na zadnom kryte televízora.

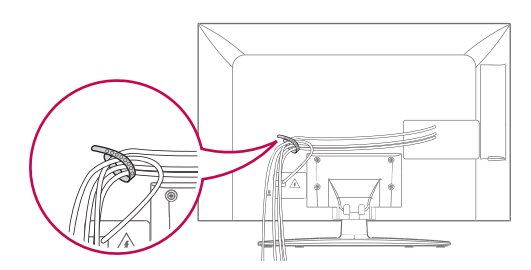

Len modely 47LK95\*\*

- 1 Zviažte káble dohromady pomocou držiaka káblov.
- 2 Pripevnite svorku na uchopenie káblov pevne k televízoru.

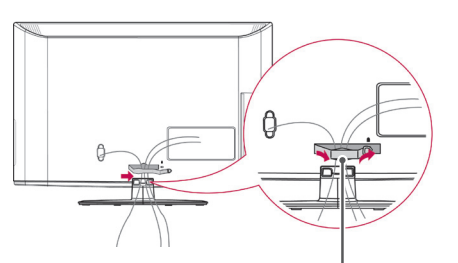

**Svorka na uchytenie káblov**

### **POZNÁMKA**

• Pri premiestňovaní televízora nedržte televízor za svorku na uchytenie káblov, pretože svorka na uchytenie káblov by sa mohla zlomiť a mohlo by dôjsť k zraneniu alebo poškodeniu televízora.

Len modely 50/60PZ57\*\*, 50/60PZ75\*\*, 50/60PZ95\*\*<br>1 Založte d

1 Založte **držiak napájacieho kábla** a **napájací kábel**. Pomôžete tým zabrániť náhodnému odpojeniu napájacieho kábla.

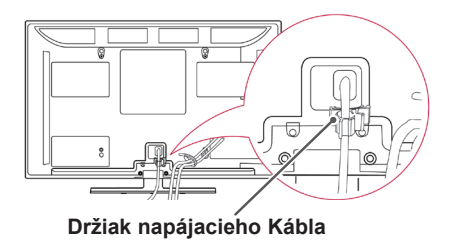

2 Zviažte káble dohromady pomocou **držiaka káblov**. Pre zníženie elektromagnetického vlnenia postupujte pri inštalácii kábla LAN podľa obrázka.

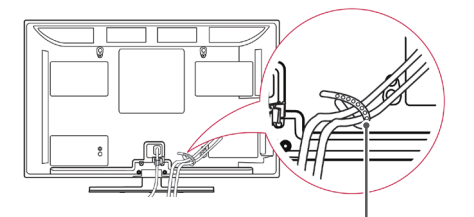

**Držiak káblov**

• Pri premiestňovaní televízora nedržte televízor za **držiak káblov** alebo **držiak napájacieho kábla**, pretože držiaky káblov by sa mohli zlomiť a mohlo by dôjsť k zraneniu alebo poškodeniu televízora.

**VAROVANIE**

# <span id="page-23-0"></span>**DIAĽKOVÝ OVLÁDAČ**

Popisy v tejto príručke vychádzajú z tlačidiel diaľkového ovládača. Pozorne si prečítajte túto príručku a používajte televízor správne.

Pri výmene batérií otvorte kryt priečinka pre batérie, vložte batérie (1,5 V, typ AAA) a zachovajte pritom správnu polohu pólov  $\Theta$ a  $\Theta$  podľa nálepky vo vnútri priečinka, a potom zatvorte kryt priečinka pre batérie. Uistite sa, že je diaľkový ovládač namierený smerom k snímaču diaľkového ovládača na televízore.

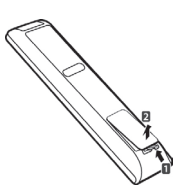

Ak chcete batérie vybrať, vykonajte činnosti inštalácie v opačnom poradí.

### **VAROVANIE**

• Nepoužívajte naraz staré a nové batérie, pretože by to mohlo poškodiť diaľkový ovládač.

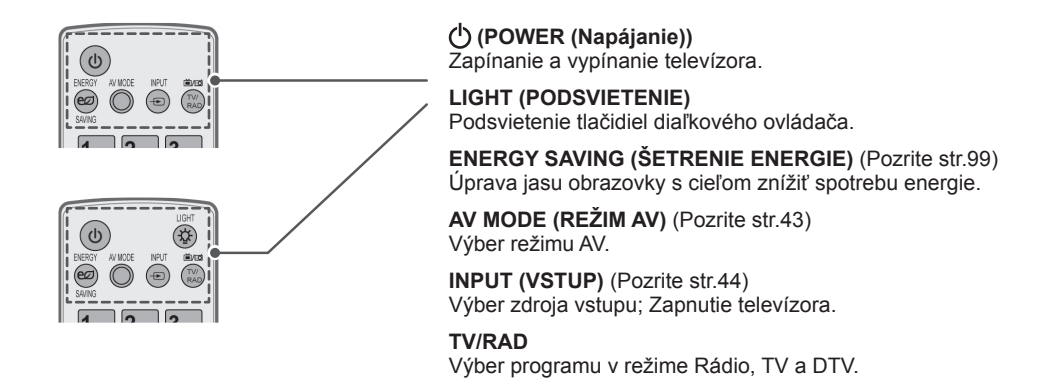

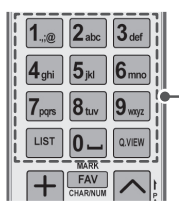

**Alfanumerické tlačidlá** Zadávanie písmen a čísel.

**LIST (ZOZNAM)** ([Pozrite str.40\)](#page-39-1) Prístup k zoznamu uložených programov.

] **(Medzera)** Vytvorí prázdne miesto na klávesnici na obrazovke.

**Q.VIEW** Návrat k predošlému programu.

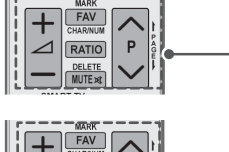

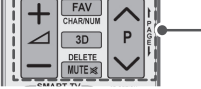

 $\Delta$ + -Nastavenie úrovne hlasitosti.

#### **MARK (OZNAČIŤ)**

Výber ponuky alebo možnosti. **FAV (OBĽÚBENÉ)** [\(Pozrite str.41\)](#page-40-1) Prístup k zoznamu obľúbených programov. **CHAR/NUM (ZNAK/ČÍSLICA)** Prepínanie medzi režimami zadávania písmen a číslic.

**3D** (Len 3D modely) [\(Pozrite str.](#page-92-1)93) Sledovanie videa v 3D. **RATIO (POMER STRÁN)** ([Pozrite str.42](#page-41-1)) Zmena veľkosti obrazu.

**DELETE (ODSTRÁNIŤ)** Odstránenie písmen a číslic. **MUTE (VYPNÚŤ ZVUK)** Vypnutie všetkých zvukov.

**P** 

Prechádzanie cez uložené programy. **PAGE (STRANA)** Prechod na predchádzajúcu alebo nasledujúcu obrazovku.

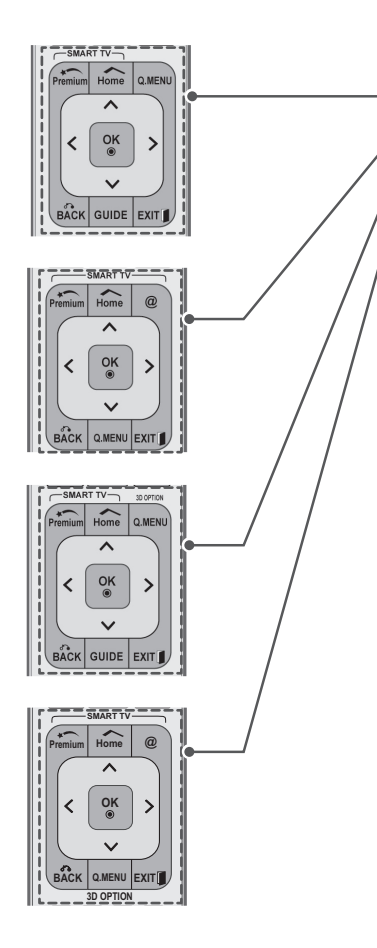

#### **Premium (Ponuka Premium)** Prístup k ponukám Premium.

**HOME** Prístup k Úvodnej ponuke.

**Q. MENU (RÝCHLA PONUKA)** ([Pozrite str.45](#page-44-1)) Prístup k rýchlym ponukám.

**3D OPTION (3D NASTAVENIE)** (Len 3D modely) ([Pozrite str.93\)](#page-92-1) Sledovanie videa v 3D.

#### $^{\circledR}$

Priamy prístup na zábavný a spravodajský internetový portál spoločnosti Orange. (Iba pre Francúzsko)

**Navigačné tlačidlá** (nahor/nadol/doľava/doprava) Prechádzanie cez ponuky alebo možnosti.

### **OK**

Výber ponúk alebo možností a potvrdenie vykonaných nastavení.

### **BACK (SPÄŤ)**

Návrat na predchádzajúcu úroveň.

### **GUIDE (SPRIEVODCA)**

Zobrazenie Sprievodcu programami.

### **EXIT (UKONČIŤ)**

Zrušenie všetkých obrazoviek OSD a návrat do režimu sledovania TV.

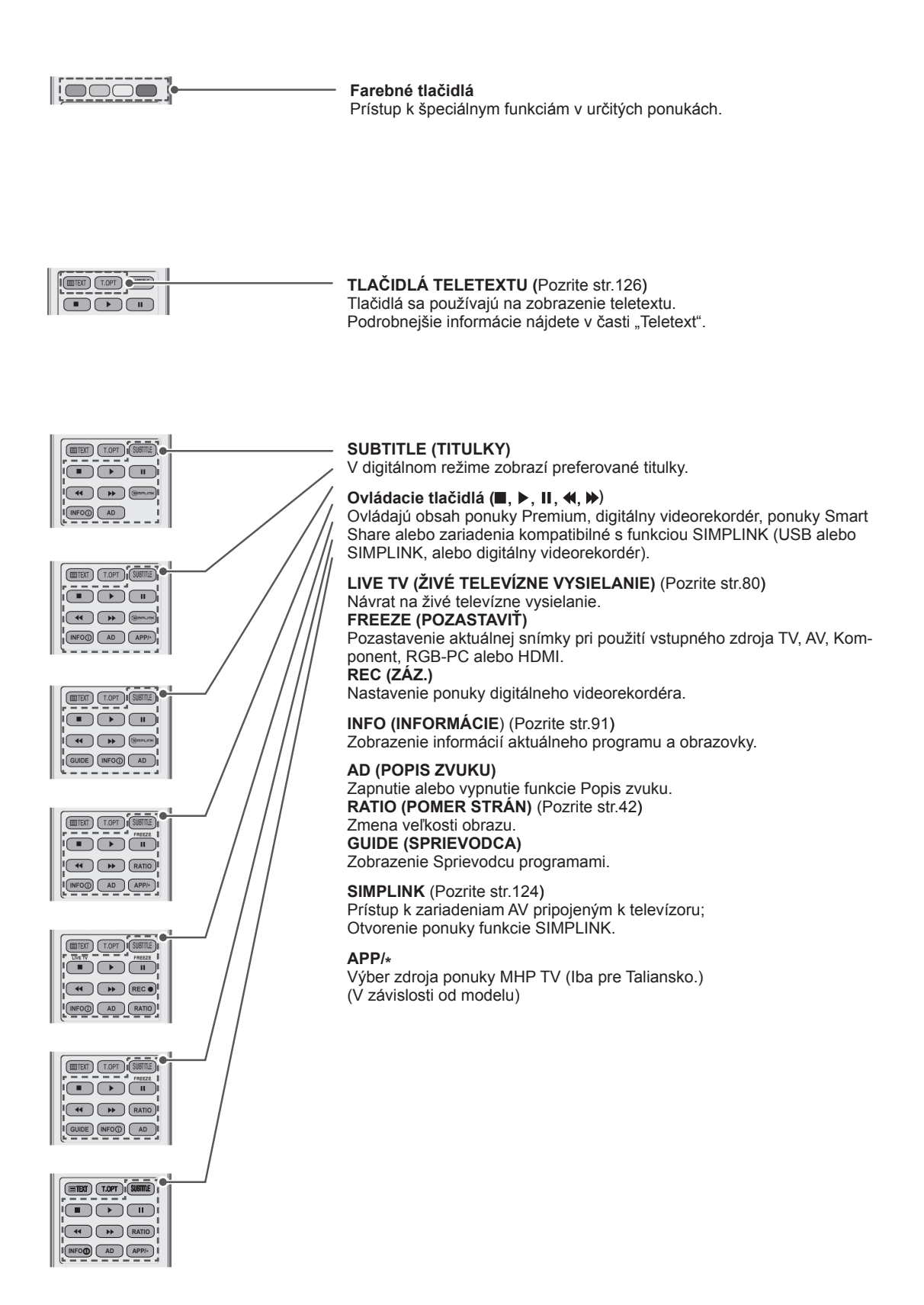

# <span id="page-26-0"></span>**Funkcie diaľkového ovládača Magic Motion**

Táto položka sa nedodáva so všetkými modelmi.

Postupujte podľa pokynov v príručke k diaľkovému ovládaču Magic Motion. Pozorne si prečítajte túto príručku a používajte televízor správne. Keď sa zobrazí správa "Batéria v diaľkovom ovládači Magic motion je takmer vybitá. Vymeňte ju.", vymeňte batériu. Pri výmene batérií otvorte kryt priečinka pre batérie, vložte batérie (1,5 V, typ AA)

a zachovajte pritom správnu polohu pólov  $\theta$ a  $\Theta$  podľa nálepky vo vnútri priečinka a potom zatvorte kryt priečinka pre batérie. Uistite sa, že je diaľkový ovládač namierený smerom k snímaču diaľkového ovládača na televízore.

Ak chcete batérie vybrať, vykonajte činnosti inštalácie v opačnom poradí.

### **VAROVANIE**

• Nepoužívajte naraz staré a nové batérie, pretože by to mohlo poškodiť diaľkový ovládač

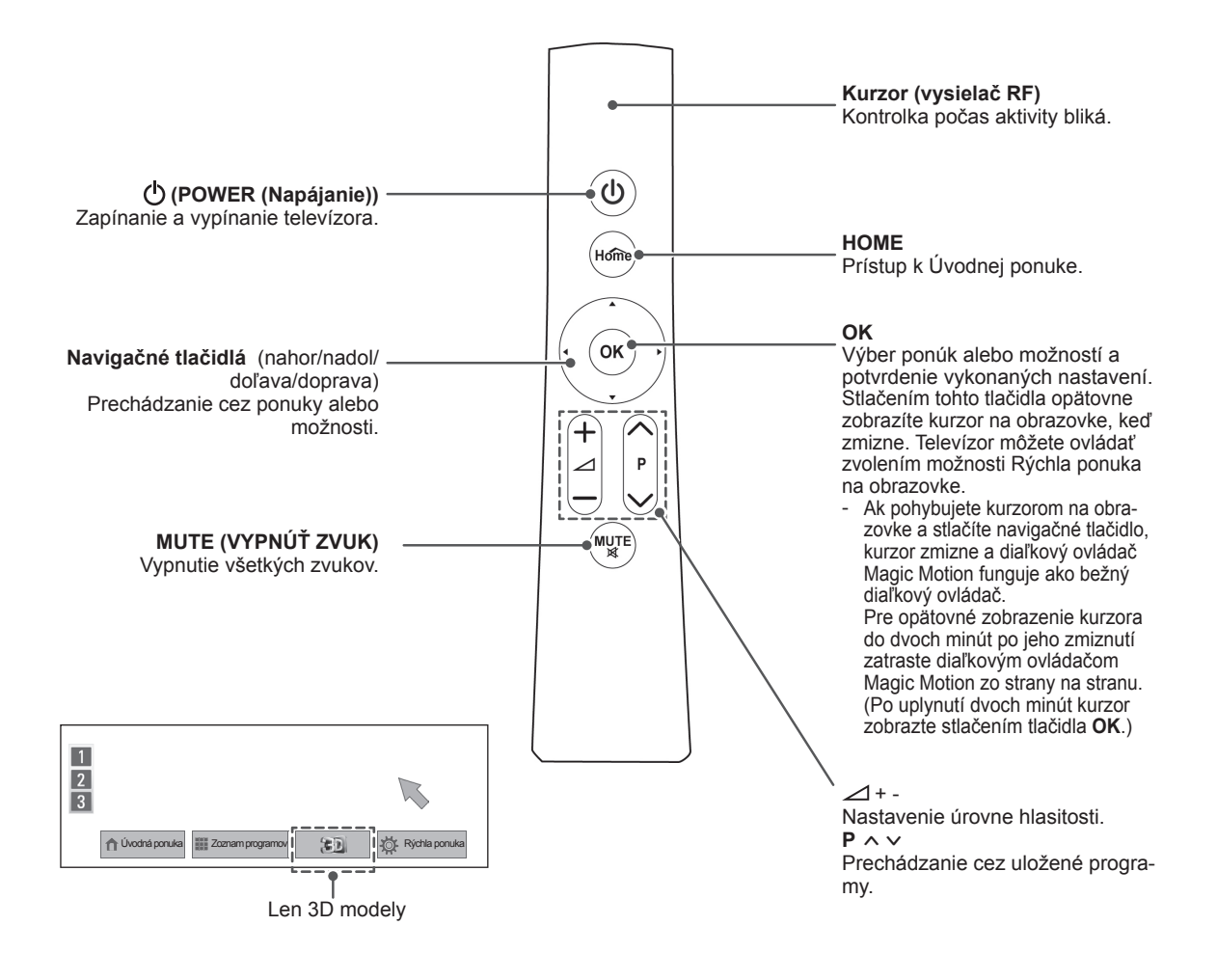

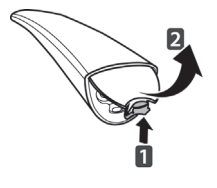

## <span id="page-27-0"></span>**Registrácia diaľkového ovládača Magic Motion**

Diaľkový ovládač Magic Motion pracuje ako párové zariadenie s vaším TV prijímačom.

Zaregistrujte diaľkový ovládač Magic Motion, ktorý chcete používať.

### **Postup pri registrácii diaľkového ovládača Magic Motion**

Ak chcete zaregistrovať svoj diaľkový ovládač, namierte ním na TV prijímač a stlačte tlačidlo **OK** na ovládači.

### **Postup pri preregistrovaní diaľkového ovládača Magic Motion po neúspešnej registrácii**

Vynulujte registráciu diaľkového ovládača súčasným stlačením tlačidiel **OK** a **MUTE** (VYPNÚŤ ZVUK) a podržte ich stlačené po dobu 5 sekúnd. (Po dokončení vynulovania kontrolka kurzora na diaľkovom ovládači blikne.) Potom zopakujte postup pre registráciu diaľkového ovládača uvedený vyššie.

### **Používanie diaľkového ovládača Magic Motion**

1 Ak sa na obrazovke televízora nezobrazuje žiadny kurzor, stlačte tlačidlo **OK**. Na obrazovke sa zobrazí kurzor.

Ak kurzor dlhší čas nepoužívate, prestane sa zobrazovať.

2 Kurzorom môžete pohybovať tak, že diaľkovým ovládačom namierite na TV prijímač a začnete ním pohybovať smerom doľava, doprava, nahor alebo nadol.

Ak po stlačení tlačidla **OK** kurzor nefunguje správne, diaľkový ovládač 10 sekúnd nepoužívajte a potom skúste znova.

### **Pokyny pre používanie diaľkového ovládača Magic Motion**

- Diaľkový ovládač používajte v rozsahu maximálnej komunikačnej vzdialenosti (10 m). Pri používaní diaľkového ovládača vo väčšej vzdialenosti alebo za prekážkou môže dôjsť k chybám v komunikácii.
- Komunikáciu môžu ovplyvniť aj okolité zariadenia. Elektrické zariadenia, ako napr. mikrovlnná rúra alebo bezdrôtové LAN zariadenie môžu spôsobovať rušenie, pretože používajú rovnakú frekvenciu (2,4 GHz) ako diaľkový ovládač Magic Motion.
- Pri páde alebo tvrdom náraze iného predmetu sa diaľkový ovládač Magic Motion môže poškodiť.
- Pri hraní hier prostredníctvom diaľkového ovládača Magic Motion si ovládač bezpečne upevnite prevlečením pásika okolo zápästia a upravením jeho dĺžky pomocou nastavovacieho krúžku.
- Pri používaní diaľkového ovládača Magic Motion dávajte pozor, aby ste nevrážali do okolitého nábytku či osôb.
- Výrobca a montážny technik nemôže poskytovať služby týkajúce sa bezpečnosti osôb v súvislosti s možným rušením elektrickými vlnami spôsobeným príslušným bezdrôtovým zariadením.
- Odporúčame, aby ste prístupový bod (AP) umiestnili minimálne 1 m od televízora. Ak sa AP (prístupový bod) nachádza bližšie ako 1 m, v dôsledku frekvenčného rušenia nemusí diaľkový ovládač fungovať správne.

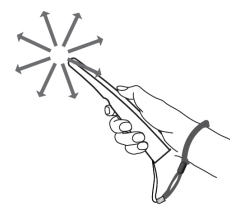

# <span id="page-28-0"></span>**SLEDOVANIE TELEVÍ-ZIE**

# **Pripojenie k anténe**

Pri pripájaní antény na sledovanie televízie postupujte podľa nasledujúcich pokynov.

Nikdy nepripájajte káble do sieťovej zásuvky skôr ako prepojíte všetky zariadenia. Predídete tak ich poškodeniu.

# **Pripojenie antény**

Pripojte televízor ku konektoru antény v stene prostredníctvom kábla RF. (75 $\Omega$ ).

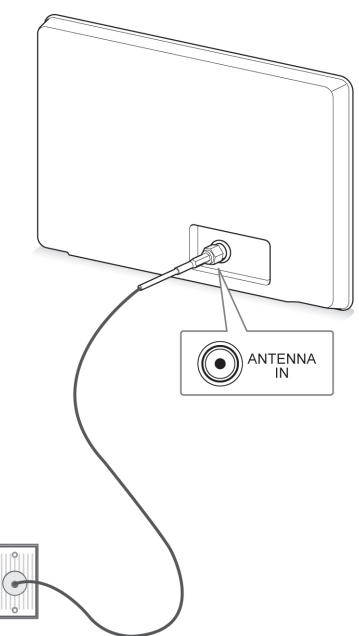

### **Pripojenie so satelitnou anténou** (Len satelitné modely)

Pripojte televízor k satelitnej parabolickej anténe cez konektor satelitu prostredníctvom kábla RF  $(75 \Omega)$ .

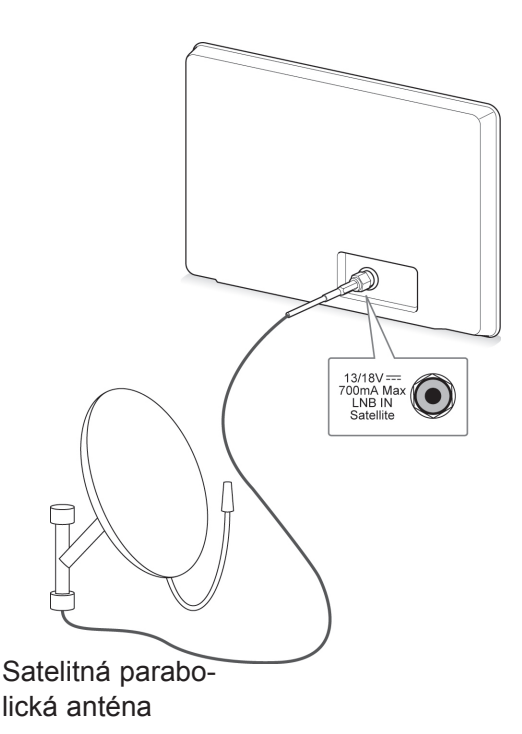

**SK SLOVENČINA SLOVENC** 

Konektor antény v stene

### **POZNÁMKA**

- Ak chcete používať viac ako 2 televízory, použite rozdeľovač signálu.
- Ak je kvalita obrazu slabá, na vylepšenie kvality obrazu správne pripojte zosilňovač signálu.
- Ak je pripojená anténa a kvalita obrazu je slabá, otočte anténu správnym smerom.
- Kábel na pripojenie antény a konvertor nie sú súčasťou dodávky.

# <span id="page-29-0"></span>**Prvé zapnutie televízora**  $\qquad \qquad \bullet$  POZNÁMKA

Pri prvom zapnutí televízora sa objaví obrazovka úvodného nastavenia. Vyberte jazyk a prispôsobte základné nastavenia.

- 1 Zapojte napájací kábel do elektrickej zásuvky.
- 2 V pohotovostnom režime stlačením tlačidla **(POWER (NAPÁJANIE))** zapnite televízor. Ak zapínate televízor prvýkrát, zobrazí sa obrazovka úvodného nastavenia.

### **POZNÁMKA**

- **Položku Obnova výrobných nastavení** môžete taktiež sprístupniť otvorením ponuky **MOŽNOSTI** v Úvodnej ponuke – NASTAVIŤ.
- 3 Podľa pokynov na obrazovke prispôsobte nastavenia televízora tak, ako vám to vyhovuje.

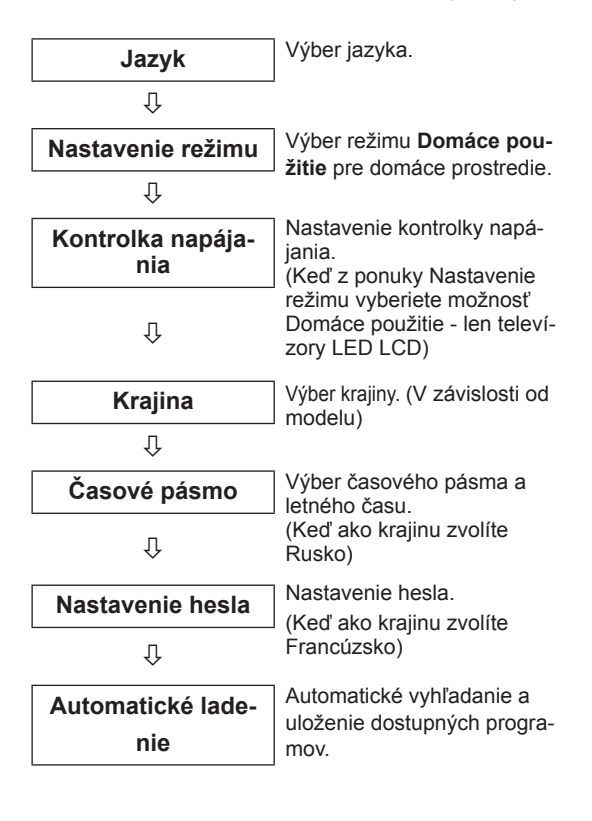

- V krajinách bez potvrdených štandardov vysielania DTV nemusia v závislosti od spôsobu vysielania DTV niektoré funkcie DTV fungovať.
- Ak je ako krajina nastavené Francúzsko, heslo nie je "0", "0", "0", "0", ale "1", "2",  $,3^\circ, .4^\circ.$
- Ak chcete v domácom prostredí dosiahnuť najlepšiu kvalitu obrazu, vyberte režim **Domáce použitie**.
- **Režim Obchod** je vhodný pre maloobchodné prostredie.
- Ak zvolíte režim Obchod, všetky prispôsobené nastavenia sa v priebehu 5 minút prepnú na predvolené nastavenia režimu **Obchod**.
- 4 Po dokončení základných nastavení stlačte tlačidlo **OK**.

### **POZNÁMKA**

- Ak úvodné nastavenie nedokončíte. bude sa zobrazovať po každom zapnutí televízora.
- Pri dlhodobom nepoužívaní televízora odpojte napájací kábel z elektrickej zásuvky.
- 5 Televízor vypnete stlačením tlačidla (<sup>1</sup>) **(POWER (NAPÁJANIE))**.

# **Sledovanie televízie**

- 1 V pohotovostnom režime stlačením tlačidla **(POWER (NAPÁJANIE))** zapnite televízor.
- 2 Stlačte tlačidlo **INPUT (VSTUP)** a vyberte možnosť **Anténa**.
- 3 Televízor vypnete stlačením tlačidla (ካ **(POWER (NAPÁJANIE))**.

Televízor sa prepne do pohotovostného režimu.

# <span id="page-30-0"></span>**Prístup k Úvodnej ponuke**

- 1 Stlačením tlačidla **HOME** otvorte Úvodnú ponuku.
- 2 Stláčaním navigačných tlačidiel prejdite na jednu z nasledujúcich ponúk a stlačte tlačidlo **OK**.
- 3 Stláčaním navigačných tlačidiel prejdite na požadované nastavenie alebo možnosť a stlačte tlačidlo **OK**.
- 4 Po dokončení stlačte tlačidlo **EXIT (UKONČIŤ)**.

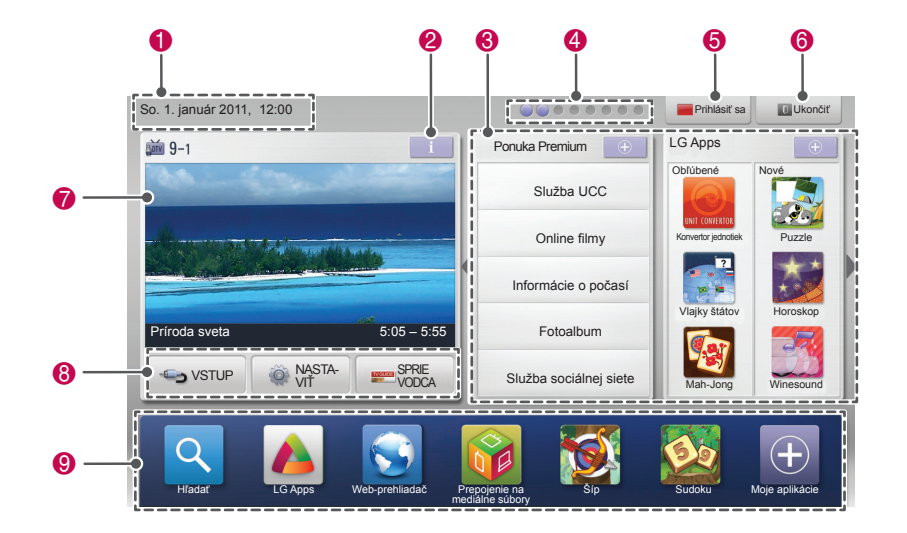

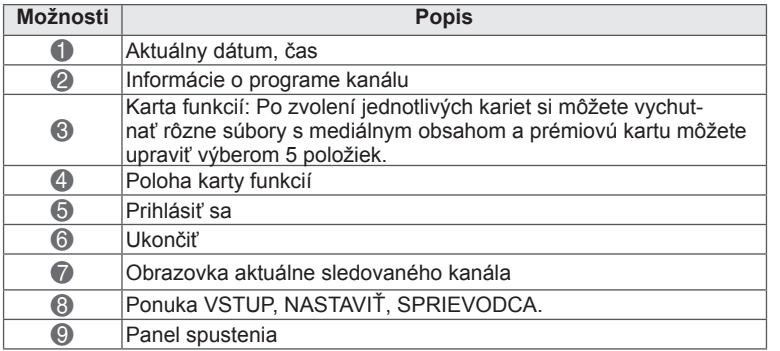

## <span id="page-31-0"></span>**Spravovanie programov Automatické nastavenie programu**

### **Výber možnosti Anténa**

Pomocou tejto funkcie môžete automaticky vyhľadať a uložiť všetky dostupné programy.

Ak spustíte automatické vyhľadávanie programov, všetky predtým uložené informácie o službách sa vymažú.

- 1 Stlačením tlačidla **Home** otvorte Úvodnú ponuku.
- 2 Stláčaním navigačných tlačidiel prejdite na položku **NASTAVIŤ** a stlačte tlačidlo **OK**.
- 3 Stláčaním navigačných tlačidiel prejdite na položku **NASTAVENIE** a stlačte tlačidlo **OK**.
- 4 Stláčaním navigačných tlačidiel prejdite na položku **Automatické ladenie** a stlačte tlačidlo **OK**.
- 5 Stláčaním navigačných tlačidiel prejdite na položku **Anténa** a stlačte tlačidlo **OK**.
- 6 Výberom položky **Spustiť** spustíte automatické ladenie.

Televízor automaticky vyhľadá a uloží dostupné programy.

7 Po dokončení nastavenia stlačte tlačidlo **EXIT**. Do predchádzajúcej ponuky sa vrátite stlačením tlačidla **BACK**.

## **POZNÁMKA**

- Ak televízor nájde zablokovaný program, zobrazí sa výzva na zadanie hesla, aby sa mohol program prehľadávať aj na ďalej.
- Môžete uložiť až 1 200 programov (Okrem satelitných modelov) alebo 6 000 programov (Len satelitné modely). Počet programov, ktoré môžete uložiť, sa líši v závislosti od podmienok vysielaného signálu.
- Ak je v ponuke Krajina zvolené **Taliansko**: ak sa pri automatickom ladení zobrazí kontextové okno informujúce, že bol nájdený konfliktný program, situáciu vyriešte voľbou vysielateľa pre konfliktné číslo programu.
- y Ak je v ponuke Krajina zvolené **Spojené kráľovstvo**: ak sa pri automatickom ladení zobrazí kontextové okno informujúce, že bol nájdený konfliktný program, situáciu vyriešte voľbou regiónu krajiny pre konfliktné číslo programu.
- y Ak je v ponuke Krajina zvolené **Nórsko**: ak sú pri automatickom ladení rozpoznané viac ako dva názvy siete, môžete zvoliť požadovaný názov. Zoznamy programov sú usporiadané podľa zvoleného názvu siete. (Len škandinávske modely)
- Kábel DVB je možné používať v týchto krajinách: Nemecko, Holandsko, Švédsko, Švajčiarsko, Dánsko, Rakúsko, Fínsko, Nórsko, Slovinsko, Maďarsko, Ukrajina, Bulharsko, Írsko, Poľsko, Rumunsko, Rusko, Litva, Estónsko, Lotyšsko, Španielsko, Česká republika. (Možno pridať podporovanú krajinu.)

### **Výber možnosti Kábel**

- 1 Stlačením tlačidla **HOME** otvorte Úvodnú ponuku.
- 2 Stláčaním navigačných tlačidiel prejdite na položku **NASTAVIŤ** a stlačte tlačidlo **OK**.
- 3 Stláčaním navigačných tlačidiel prejdite na položku **NASTAVENIE** a stlačte tlačidlo **OK**.
- Stláčaním navigačných tlačidiel prejdite na položku **Automatické ladenie** a stlačte tlačidlo **OK**.
- 5 Stláčaním navigačných tlačidiel prejdite na položku **Kábel** a stlačte tlačidlo **OK**.
- 6 Stláčaním navigačných tlačidiel prejdite na položku **Service Operator** a stlačte tlačidlo **OK**.
- 7 Stláčaním navigačných alebo numerických tlačidiel vykonajte príslušné úpravy a stačte tlačidlo **OK**.
- 8 Výberom položky **Spustiť** spustíte automatické ladenie. Televízor automaticky vyhľadá a uloží dostupné programy.
- 9 Po dokončení nastavenia stlačte tlačidlo **EXIT (UKONČIŤ)**. Do predchádzajúcej ponuky sa vrátite stlačením tlačidla **BACK (SPÄŤ)**.

# **POZNÁMKA**

- Ak televízor nájde zablokovaný program, zobrazí sa výzva na zadanie hesla, aby sa mohol program prehľadávať aj na ďalej.
- Pomocou tejto funkcie môžete automaticky vyhľadať a uložiť všetky dostupné programy. Ak spustíte automatické vyhľadávanie programov, všetky predtým uložené informácie o službách sa vymažú.
- y Keď zvolíte možnosť **Kábel**, obrazovka výberu položky **Cable Service Operator (Operátor káblovej služby)** sa môže, ale nemusí meniť, v závislosti od situácie v danej krajine.
- y Kontextové okno pre výber **poskytovateľa služieb** sa zobrazí iba pri prvom výskyte nasledujúcich 3 prípadov: aktivácia ponuky **Úvodné nastavenia**, zmena pripojenia z možnosti **Anténa** na **Kábel**, alebo ak vstúpite do ponuky po zmene **Krajiny**.
- Ak chcete zvoliť poskytovateľa služieb mimo uvedených 3 prípadov, môžete tak urobiť výberom ponuky **NASTAVIŤ**->**Nastavenie káblovej DTV**->**Service Operator**.
- y Získaný certifikát SO: Švédsko (Comhem, Canal Digital), Dánsko (YouSee, Canal Digital, Stofa), Nórsko (Canal Digital), Holandsko (Ziggo UPC Digitaal), Ukrajina (Volia-Cable), Nemecko (KDG), Švajčiarsko (CableCom, UPC), Rakúsko (UPC Digital), Maďarsko (UPC Digital), Írsko (UPC Digital), Poľsko (UPC Digital), Rumunsko (UPC Digital), Rusko (OnLime).
- Ak nie je k dispozícii žiaden z vami požadovaných poskytovateľov služieb, zvoľte možnosť **Iní operátori**.
- **Ak vyberiete možnosť "Iní operátori"** alebo vybratá krajina podporuje iba možnosť "**Iní operátori**", vyhľadanie všetkých kanálov môže trvať určitý čas alebo niektoré kanály nemusia byť nájdené.

Na rýchle a správne vyhľadanie všetkých dostupných programov sú potrebné nasledujúce hodnoty. Bežne používané hodnoty sa poskytujú ako "predvolené".

Správne nastavenia však získate od poskytovateľa služieb káblovej televízie.

Keď je spustené **Automatické ladenie** v režime káblovej DVB, výberom možnosti Kompletné aktivujete vyhľadávanie dostupných kanálov na všetkých frekvenciách.

V prípade, ak po voľbe možnosti Predvolené nebol nájdený program, vykonajte vyhľadávanie voľbou možnosti Kompletné.

Ak je však program vyhľadávaný voľbou možnosti Kompletné, doba automatického ladenia môže trvať veľmi dlho.

- **Frekvencia**: Zadanie používateľom definovanej frekvencie.
- **Prenosová rýchlosť**: Zadanie prenosovej rýchlosti definovanej používateľom. (Prenosová rýchlosť: rýchlosť, akou zariadenie, napríklad modem, odosiela kanálu znaky).
- **Modulácia**: Zadanie modulácie definovanej používateľom. (Modulácia: úprava nosných kmitočtov zvukového alebo obrazového signálu).
- • **ID siete**: Jedinečný identifikátor vyhradený každému používateľovi.
- **Začiatočná frekvencia**: Zadanie začiatočnej frekvencie používateľského frekvenčného rozsahu.
- **Koncová frekvencia**: Zadanie koncovej frekvencie používateľského frekvenčného rozsahu.

### **Výber možnosti Satelit**

(Len satelitné modely)

- 1 Stlačením tlačidla **HOME** otvorte Úvodnú ponuku.
- 2 Stláčaním navigačných tlačidiel prejdite na položku **NASTAVIŤ** a stlačte tlačidlo **OK**.
- 3 Stláčaním navigačných tlačidiel prejdite na položku **NASTAVENIE** a stlačte tlačidlo **OK**.
- 4 Stláčaním navigačných tlačidiel prejdite na položku **Automatické ladenie** a stlačte tlačidlo **OK**.
- 5 Stláčaním navigačných tlačidiel prejdite na položku **Satelit** a stlačte tlačidlo **OK**.
- 6 Stláčaním navigačných tlačidiel prechádzajte cez položky, vykonajte príslušné úpravy a stlačte tlačidlo **OK**.
- 7 Výberom položky **Spustiť** spustíte automatické ladenie.

Televízor automaticky vyhľadá a uloží dostupné programy.

8 Po dokončení nastavení stlačte tlačidlo **EXIT (UKONČIŤ)**.

Do predchádzajúcej ponuky sa vrátite stlačením tlačidla **BACK (SPÄŤ)**.

## **POZNÁMKA**

- y **Typ programu**: môžete zvoliť možnosť **Všetky programy, Program FTA** alebo **Platený program**.
- y **Vyhľadávanie siete**: môžete vyhľadávať v existujúcom **Zozname transpondéra** a taktiež v **Zozname transpondéra** vysielanom cez **NIT**.
- y Nastavenie možnosti Informácie **o nastavení ID** môžete zmeniť v ponuke **NASTAVIŤ**.
- y **Pridať/Odstrániť** možnosť **Nastavenie ID** môžete cez ponuku **NASTAVIŤ -> Nastavenie DTV satelitu**.
- Uložiť môžete maximálne 6 000 programov. Ak chcete pridať programy, odstráňte nepoužívané nastavenia ID v ponuke **NASTAVIŤ**

> **Nastavenie DTV satelitu** a opätovne nalaďte televízor.

### **Výber možnosti Anténa a satelit**

(Len satelitné modely)

- 1 Stlačením tlačidla **HOME** otvorte Úvodnú ponuku.
- 2 Stláčaním navigačných tlačidiel preidite na položku **NASTAVIŤ** a stlačte tlačidlo **OK**.
- 3 Stláčaním navigačných tlačidiel prejdite na položku **NASTAVENIE** a stlačte tlačidlo **OK**.
- 4 Stláčaním navigačných tlačidiel prejdite na položku **Automatické ladenie** a stlačte tlačidlo **OK**.
- 5 Stláčaním navigačných tlačidiel prejdite na položku **Anténa a satelit** a stlačte tlačidlo **OK**.
- 6 Stláčaním navigačných tlačidiel prechádzajte cez položky, vykonajte príslušné úpravy a stlačte tlačidlo **OK**.
- 7 Výberom položky **Spustiť** spustíte automatické ladenie.

Televízor automaticky vyhľadá a uloží dostupné programy.

8 Po dokončení nastavenia stlačte tlačidlo **EXIT (UKONČIŤ)**.

Do predchádzajúcej ponuky sa vrátite stlačením tlačidla **BACK (SPÄŤ)**.

### **Výber možnosti Kábel a satelit**

(Len satelitné modely)

- 1 Stlačením tlačidla **HOME** otvorte Úvodnú ponuku.
- 2 Stláčaním navigačných tlačidiel preidite na položku **NASTAVIŤ** a stlačte tlačidlo **OK**.
- 3 Stláčaním navigačných tlačidiel prejdite na položku **NASTAVENIE** a stlačte tlačidlo **OK**.
- 4 Stláčaním navigačných tlačidiel prejdite na položku **Automatické ladenie** a stlačte tlačidlo **OK**.
- 5 Stláčaním navigačných tlačidiel prejdite na položku **Kábel a satelit** a stlačte tlačidlo **OK**.
- 6 Stláčaním navigačných tlačidiel prejdite na položku **Service Operator** a stlačte tlačidlo **OK**.
- 7 Stláčaním navigačných tlačidiel vyberte požadované nastavenie kábla a stlačte tlačidlo **OK**.
- 8 Stláčaním navigačných tlačidiel vyberte požadované nastavenie satelitu a stlačte tlačidlo **OK**.
- 9 Výberom položky **Spustiť** spustíte automatické ladenie.

Televízor automaticky vyhľadá a uloží dostupné programy.

10 Po dokončení nastavení stlačte tlačidlo **EXIT (UKONČIŤ)**.

Do predchádzajúcej ponuky sa vrátite stlačením tlačidla **BACK (SPÄŤ)**.

# <span id="page-34-0"></span>**Nastavenie káblovej DTV**

(Kábel, len režim Kábel a satelit (– len satelitné modely))

Rozsah, ktorý môže používateľ vybrať v ponuke Service Operator sa líši v závislosti od počtu operátorov v danej krajine. Ak je počet podporovaných operátorov v danej krajine 1, príslušná funkcia sa stane neaktívnou.

- 1 Stlačením tlačidla **HOME** otvorte Úvodnú ponuku.
- 2 Stláčaním navigačných tlačidiel prejdite na položku **NASTAVIŤ** a stlačte tlačidlo **OK**.
- 3 Stláčaním navigačných tlačidiel prejdite na položku **NASTAVENIE** a stlačte tlačidlo **OK**.
- 4 Stláčaním navigačných tlačidiel prejdite na položku **Nastavenie káblovej DTV** a stlačte tlačidlo **OK**.
- 5 Stláčaním navigačných tlačidiel prejdite na položku **Service Operator** alebo **Autom. aktualizácia programov** a stlačte tlačidlo **OK**.
- 6 Vyberte požadovaný zdroj.
- 7 Po dokončení nastavenia stlačte tlačidlo **EXIT (UKONČIŤ)**.

Do predchádzajúcej ponuky sa vrátite stlačením tlačidla **BACK (SPÄŤ)**.

## **POZNÁMKA**

- **Ak je funkcia Autom. aktualizácia programov zapnutá**, môžete aktualizovať informácie o všetkých programoch, ktoré možno aktualizovať vrátane aktuálne sledovaného programu.
- y Ak je funkcia **Autom. aktualizácia programov vypnutá**, môžete aktualizovať informácie iba o aktuálne sledovanom programe.
- **· Možnosť Nastavenie káblovej DTV** nemôžete vybrať, keď je operátor služby nastavený na možnosť "Ziggo".

## **Nastavenie DTV satelitu**

(Satelit, Anténa a satelit, len režim Kábel a satelit – len satelitné modely)

Môžete pridať alebo odstrániť nastavenie ID satelitu.

- 1 Stlačením tlačidla **HOME** otvorte Úvodnú ponuku.
- 2 Stláčaním navigačných tlačidiel prejdite na položku **NASTAVIŤ** a stlačte tlačidlo **OK**.
- 3 Stláčaním navigačných tlačidiel prejdite na položku **NASTAVENIE** a stlačte tlačidlo **OK**.
- 4 Stláčaním navigačných tlačidiel prejdite na položku **Nastavenie DTV satelitu** a stlačte tlačidlo **OK**.
- 5 Vyberte požadované nastavenie ID.

Pre každé nastavenie ID môžete ľubovoľne zmeniť nasledujúce nastavenia.

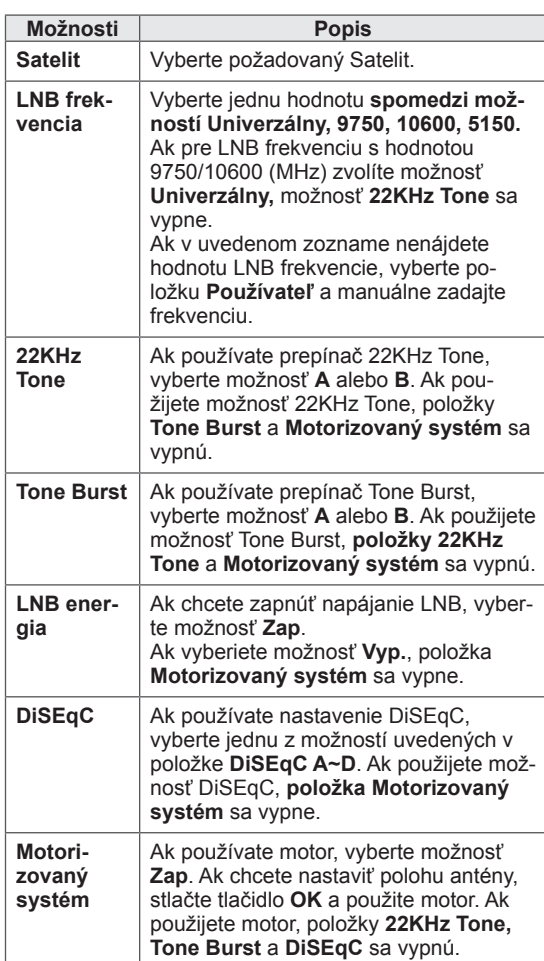

<span id="page-35-0"></span>6 Ak v položke **Motorizovaný systém** zvolíte možnosť **Zap.**, vyberte požadovaný zdroj.

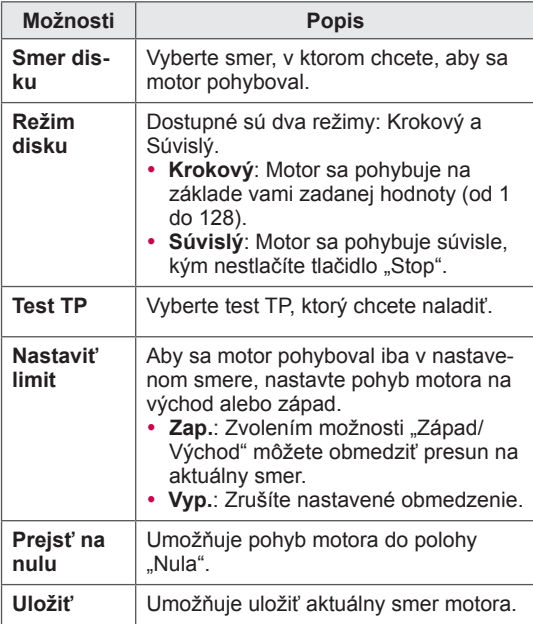

7 Po dokončení nastavenia stlačte tlačidlo **EXIT (UKONČIŤ)**.

Do predchádzajúcej ponuky sa vrátite stlačením tlačidla **BACK (SPÄŤ)**.

## **POZNÁMKA**

- y Ak položku **Satelit** nastavíte na možnosť **Iné**, pri pridávaní nastavenia ID musíte transpondér pridať pomocou **Manuálneho ladenia**.
- Môžete pridať až 16 nastavení ID.
- Všetky nastavenia ID možno odstrániť, okrem **Nastavenia ID 1**.
- y Pri výbere nastavenia **22KHz Tone** a **DiSEqc** alebo **Tone Burst** a **DiSEqc** ich musíte pripojiť v tej istej polohe, aká je uvedená na obrazovke (OSD).
- Ak odstránite nastavenie ID, všetky programy uložené v tomto nastavení ID sa odstránia.

## **Akt. zoznamu programov Tivu**

(Satelit, Anténa a satelit, len režim Kábel a satelit – len satelitné modely) (Len Taliansko)

- 1 Stlačením tlačidla **HOME** otvorte Úvodnú ponuku.
- 2 Stláčaním navigačných tlačidiel prejdite na položku **NASTAVIŤ** a stlačte tlačidlo **OK**.
- 3 Stláčaním navigačných tlačidiel prejdite na položku **NASTAVENIE** a stlačte tlačidlo **OK**.
- 4 Stláčaním navigačných tlačidiel prejdite na položku **Akt. zoznamu programov Tivu** a stlačte tlačidlo **OK**.
- 5 Stláčaním navigačných tlačidiel prejdite na možnosť **Vyp.** alebo **Zap**.

## **POZNÁMKA**

- Aktualizácia zmenených informácií o zoznamoch programov v závislosti od podmienok vysielania danej krajiny a satelitu.
- Ak je televízor nepretržite vypnutý, vykoná sa aktualizácia zoznamu programov. Po dokončení aktualizácií sa zoznam programov môže zmeniť. Ak si to neželáte, vyberte možnosť **Vyp**.
### **Manuálne nastavenie programu (v digitálnom režime)**

Funkcia manuálneho ladenia programov umožňuje manuálne pridať program do zoznamu programov.

#### **Výber možnosti Anténa**

- 1 Stlačením tlačidla **HOME** otvorte Úvodnú ponuku.
- 2 Stláčaním navigačných tlačidiel prejdite na položku **NASTAVIŤ** a stlačte tlačidlo **OK**.
- 3 Stláčaním navigačných tlačidiel prejdite na položku **NASTAVENIE** a stlačte tlačidlo **OK**.
- 4 Stláčaním navigačných tlačidiel prejdite na položku **Manuálne ladenie** a stlačte tlačidlo **OK**.
- 5 Stláčaním navigačných tlačidiel prejdite na položku **DTV**.
- 6 Prechádzajte cez typy programov a tieto programy pridávajte.
- 7 Po dokončení nastavenia stlačte tlačidlo **EXIT (UKONČIŤ)**.

Do predchádzajúcej ponuky sa vrátite stlačením tlačidla **BACK (SPÄŤ)**.

### **POZNÁMKA**

- Ak televízor nájde zablokovaný program, zobrazí sa výzva na zadanie hesla, aby sa mohol program prehľadávať aj na ďalej.
- Ak je zvolená krajina "Nórsko" alebo "Lotyšsko", môžete vybrať možnosť **SBAND**.

#### **Výber možnosti Kábel**

(Kábel, len režim Kábel a satelit (– len satelitné modely))

- 1 Stlačením tlačidla **HOME** otvorte Úvodnú ponuku.
- 2 Stláčaním navigačných tlačidiel prejdite na položku **NASTAVIŤ** a stlačte tlačidlo **OK**.
- 3 Stláčaním navigačných tlačidiel prejdite na položku **NASTAVENIE** a stlačte tlačidlo **OK**.
- 4 Stláčaním navigačných tlačidiel prejdite na položku **Manuálne ladenie** a stlačte tlačidlo **OK**.
- 5 Stláčaním navigačných tlačidiel prejdite na položku **Káblová DTV**.
- 6 Vykonajte príslušné úpravy.
- 7 Po dokončení nastavenia stlačte tlačidlo **EXIT (UKONČIŤ)**.

Do predchádzajúcej ponuky sa vrátite stlačením tlačidla **BACK (SPÄŤ)**.

### **POZNÁMKA**

- Ak televízor nájde zablokovaný program, zobrazí sa výzva na zadanie hesla, aby sa mohol program prehľadávať aj na ďalej.
- **Prenosová rýchlosť**: zadanie prenosovej rýchlosti definovanej používateľom. (Prenosová rýchlosť: rýchlosť, akou zariadenie, napríklad modem, odosiela kanálu znaky).
- **Modulácia**: zadanie modulácie definovanej používateľom. (Modulácia: úprava nosných kmitočtov zvukového alebo obrazového signálu).
- **Možnosť Káblová DTV** nemôžete vybrať, keď je operátor služby nastavený na možnosť "Ziggo" alebo "Iní operátori" v Holandsku.

#### **Výber možnosti Satelit**

(Satelit, Anténa a satelit, len režim Kábel a satelit – len satelitné modely)

- 1 Stlačením tlačidla **HOME** otvorte Úvodnú ponuku.
- 2 Stláčaním navigačných tlačidiel prejdite na položku **NASTAVIŤ** a stlačte tlačidlo **OK**.
- 3 Stláčaním navigačných tlačidiel prejdite na položku **NASTAVENIE** a stlačte tlačidlo **OK**.
- 4 Stláčaním navigačných tlačidiel prejdite na položku **Manuálne ladenie** a stlačte tlačidlo **OK**.
- 5 Stláčaním navigačných tlačidiel prejdite na položku **Satelit DTV**.
- 6 Vykonajte príslušné úpravy.
- 7 Po dokončení nastavenia stlačte tlačidlo **EXIT (UKONČIŤ)**.

Do predchádzajúcej ponuky sa vrátite stlačením tlačidla **BACK (SPÄŤ)**.

### **POZNÁMKA**

- Ak televízor nájde zablokovaný program, zobrazí sa výzva na zadanie hesla, aby sa mohol program prehľadávať aj na ďalej.
- y **Transpondér** : ak nemáte k dispozícii žiadny transpondér, môžete si ho pridať prihlásením sa ako **Používateľ**.
- Ak je uložených viac ako 2 000 transpondérov, pridanie ďalšieho transpondéra nie je možné. Ak chcete pridať transpondéry, odstráňte nepoužívané nastavenia ID v ponuke **NASTAVIŤ** > **Nastavenie DTV satelitu** a skúste to znova.
- Ak nie je k dispozícii žiadny transpondér, nemôžete používať funkciu **Automatické ladenie**. V takomto prípade musíte transpondér pridať pomocou možnosti **Manuálne ladenie**.

#### **Manuálne nastavenie programu (v analógovom režime)**

Manuálne ladenie vám umožňuje ručne naladiť stanice a uložiť ich v pamäti vo vami zvolenom poradí.

- 1 Stlačením tlačidla **HOME** otvorte Úvodnú ponuku.
- 2 Stláčaním navigačných tlačidiel prejdite na položku **NASTAVIŤ** a stlačte tlačidlo **OK**.
- 3 Stláčaním navigačných tlačidiel prejdite na položku **NASTAVENIE** a stlačte tlačidlo **OK**.
- 4 Stláčaním navigačných tlačidiel preidite na položku **Manuálne ladenie** a stlačte tlačidlo **OK**.
- 5 Stláčaním navigačných tlačidiel prejdite na položku **TV** alebo **Káblová televízia** alebo **Káblová DTV** alebo **Satelit DTV**.
- 6 Prechádzajte cez typy programov a pridávajte alebo odstraňujte programy.
- 7 Stláčaním navigačných tlačidiel prejdite na položku TV Systém.
- 8 Stláčaním navigačných tlačidiel prejdite na položku **V/UHF** alebo **Kábel**.
- 9 Stláčaním navigačných alebo numerických tlačidiel prejdite na číslo požadovaného programu.
- 10 Stláčaním navigačných tlačidiel prejdite na danú položku a spustite vyhľadávanie**.**
- 11 Stláčaním navigačných tlačidiel prejdite na položku **Obchod** a stlačte tlačidlo **OK.**
- 12 Po dokončení nastavenia stlačte tlačidlo **EXIT (UKONČIŤ)**.

Do predchádzajúcej ponuky sa vrátite stlačením tlačidla **BACK (SPÄŤ)**.

### **POZNÁMKA**

- Ak televízor nájde zablokovaný program, zobrazí sa výzva na zadanie hesla, aby sa mohol program prehľadávať aj na ďalej.
- y **L** : SECAM L/L' (Francúzsko) (Okrem modelov s podporou DVB-T2)
- y **BG** : PAL B/G, SECAM B/G (Európa/Východná Európa/Ázia/Nový Zéland/Stredný východ/Afrika)
- y **I**: PAL I (Spojené kráľovstvo/ Írsko/ Hongkong/Južná Afrika)
- y **DK** : PAL D/K, SECAM D/K (Východná Európa/Čína/Afrika/CIS)
- Ak chcete uložiť ďalší kanál, zopakujte kroky 6 až 11.

#### **Pomenovanie stanice**

Každú stanicu môžete tiež pomenovať piatimi znakmi.

- 1 Stlačením tlačidla **HOME** otvorte Úvodnú ponuku.
- 2 Stláčaním navigačných tlačidiel prejdite na položku **NASTAVIŤ** a stlačte tlačidlo **OK**.
- 3 Stláčaním navigačných tlačidiel prejdite na položku **NASTAVENIE** a stlačte tlačidlo **OK**.
- 4 Stláčaním navigačných tlačidiel prejdite na položku **Manuálne ladenie** a stlačte tlačidlo **OK**.
- 5 Stláčaním navigačných tlačidiel prejdite na položku **TV** alebo **Káblová televízia**.
- 6 Stláčaním navigačných tlačidiel prejdite na položku **Názov** a stlačte tlačidlo **OK**.
- 7 Stláčaním navigačných tlačidiel prejdite na ďalšiu pozíciu a vyberte druhý znak atď. Môžete použiť písmená A až Z, číslice 0 až 9, znaky +/ - a medzeru a stlačiť **OK**.
- 8 Stláčaním navigačných tlačidiel prejdite na položku **Zatvoriť** a stlačte tlačidlo **OK**.
- 9 Stláčaním navigačných tlačidiel prejdite na položku **Obchod** a stlačte tlačidlo **OK**
- 10 Po dokončení nastavenia stlačte tlačidlo **EXIT (UKONČIŤ)**.

Do predchádzajúcej ponuky sa vrátite stlačením tlačidla **BACK (SPÄŤ)**.

#### **Jemné ladenie**

Jemné ladenie je obyčajne potrebné len pri slabom príjme.

- 1 Stlačením tlačidla **HOME** otvorte Úvodnú ponuku.
- 2 Stláčaním navigačných tlačidiel prejdite na položku **NASTAVIŤ** a stlačte tlačidlo **OK**.
- 3 Stláčaním navigačných tlačidiel prejdite na položku **NASTAVENIE** a stlačte tlačidlo **OK**.
- 4 Stláčaním navigačných tlačidiel prejdite na položku **Manuálne ladenie** a stlačte tlačidlo **OK**.
- 5 Stláčaním navigačných tlačidiel prejdite na položku **TV** alebo **Káblová televízia**.
- 6 Stláčaním navigačných tlačidiel prejdite na položku **Doladenie**.
- 7 Spresnite naladenie kanála a získajte vyššiu kvalitu obrazu a zvuku.
- 8 Stláčaním navigačných tlačidiel prejdite na položku **Obchod** a stlačte tlačidlo **OK**
- 9 Po dokončení nastavenia stlačte tlačidlo **EXIT (UKONČIŤ)**. Do predchádzajúcej ponuky sa vrátite stlačením tlačidla **BACK (SPÄŤ)**.

### **Úprava zoznamu programov**

Preskočenie čísla programu znamená, že ho nebudete môcť zvoliť pomocou tlačidla  $P \wedge \vee$  počas sledovania televízie.

Ak chcete vybrať vynechaný kanál, pomocou tlačidiel ČÍSEL priamo zadajte číslo príslušného programu alebo ho vyberte v ponuke Úprava programu alebo EPG.

Táto funkcia umožňuje preskočiť uložené programy.

- 1 Stlačením tlačidla **HOME** otvorte Úvodnú ponuku.
- 2 Stláčaním navigačných tlačidiel prejdite na položku **NASTAVIŤ** a stlačte tlačidlo **OK**.
- 3 Stláčaním navigačných tlačidiel prejdite na položku **NASTAVENIE** a stlačte tlačidlo **OK**.
- 4 Stláčaním navigačných tlačidiel prejdite na položku **Úprava programu** a stlačte tlačidlo **OK**.
- 5 Upravte programy pomocou nasledujúcich <u>tlačidiel.</u>

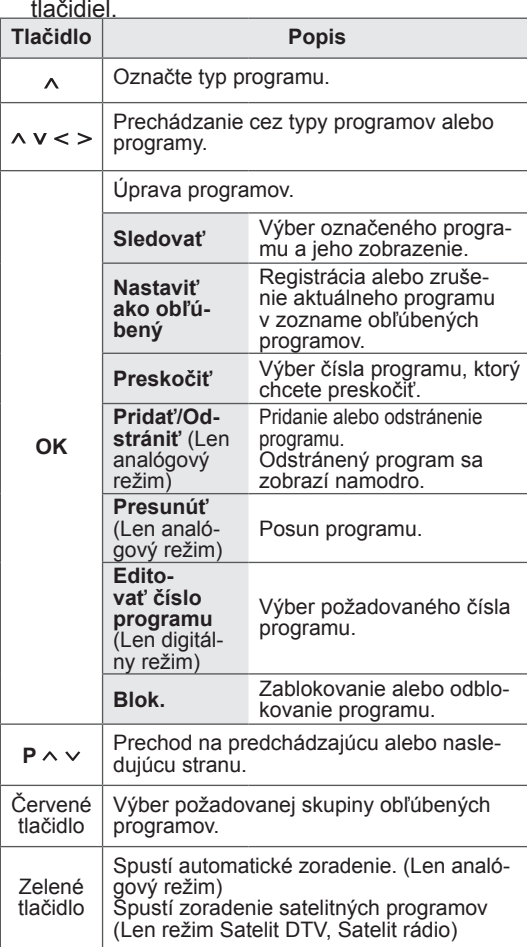

6 Po dokončení stlačte tlačidlo **EXIT (UKONČIŤ)**. Do predchádzajúcej ponuky sa vrátite stlačením tlačidla **BACK (SPÄŤ)**.

#### **Voľba programu v zozname programov**

1 Stlačením tlačidla **LIST (ZOZNAM)** otvorte zoznam programov.

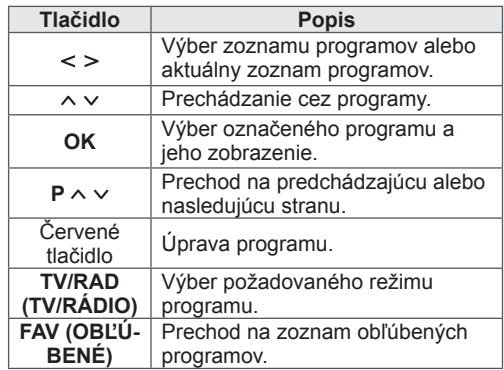

2 Po dokončení nastavenia stlačte tlačidlo **EXIT (UKONČIŤ)**.

Do predchádzajúcej ponuky sa vrátite stlačením tlačidla **BACK (SPÄŤ)**.

### **POZNÁMKA**

• Ak vyberiete zablokovaný program, zobrazí sa výzva na zadanie hesla.

### **Zosilňovač**

(Okrem satelitných modelov)

Keď je príjem slabý, nastavte zosilňovač na možnosť **Zap**.

Keď je signál silný, vyberte možnosť **Vyp**.

- 1 Stlačením tlačidla **HOME** otvorte Úvodnú ponuku.
- 2 Stláčaním navigačných tlačidiel prejdite na položku **NASTAVIŤ** a stlačte tlačidlo **OK**.
- 3 Stláčaním navigačných tlačidiel prejdite na položku **NASTAVENIE** a stlačte tlačidlo **OK**.
- 4 Stláčaním navigačných tlačidiel prejdite na položku **Zosilňovač** a stlačte tlačidlo **OK**.
- 5 Vyberte možnosť **Zap.** alebo **Vyp**.

#### **Používanie obľúbených programov**

Pridajte si často sledované programy do zoznamu obľúbených programov.

- 1 Vyberte program, ktorý chcete pridať do zoznamu obľúbených programov.
- 2 Stlačte tlačidlo **FAV** (OBĽÚBENÉ).

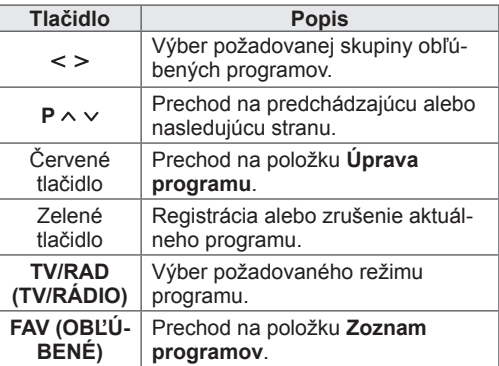

3 Po dokončení nastavenia stlačte tlačidlo **EXIT (UKONČIŤ)**.

#### **Informácie o CI (Common Interface, štandardné rozhranie)**

Táto funkcia umožňuje sledovať zakódované (platené) programy. Ak vyberiete modul CI, nemôžete sledovať platené programy.

Keď sa modul CI nachádza v príslušnom otvore, k dispozícii je ponuka modulu.

Ak si chcete zakúpiť modul a kartu smart, obráťte sa na svojho predajcu. Modul CI nevkladajte a nevyberajte z televízora príliš často. Môže to spôsobiť poruchu. Po vložení modulu CI a následnom zapnutí televízora často nepočuť žiadny zvuk.

Televízor môže byť nekompatibilný s modulom CI a kartou smart.

Funkcie CI (Common Interface, štandardné rozhranie) možno nebudete môcť používať v niektorých krajinách v závislosti od vysielacích podmienok.

Pri použití modulu CAM (Conditional Access Module, modul podmieneného prístupu) sa presvedčte, či vyhovuje štandardu DVB-CI alebo CI plus. Dôsledkom nenáležitej prevádzky modulu CAM (Conditional Access Module) môže byť neadekvátny obraz.

- 1 Stlačením tlačidla **HOME** otvorte Úvodnú ponuku.
- 2 Stláčaním navigačných tlačidiel prejdite na položku **NASTAVIŤ** a stlačte tlačidlo **OK**.
- 3 Stláčaním navigačných tlačidiel prejdite na položku **NASTAVENIE** a stlačte tlačidlo **OK**.
- 4 Stláčaním navigačných tlačidiel prejdite na položku **Informácie o CI** a stlačte tlačidlo **OK**.
- 5 Zvoľte požadovanú položku: informácie o module, informácie o karte Smart, jazyk alebo prevzatie softvéru a pod., a stlačte tlačidlo **OK**.
- 6 Po dokončení nastavenia stlačte tlačidlo **EXIT (UKONČIŤ).**

### **POZNÁMKA**

- Táto obrazovka je len ilustratívna a jej tvar, ako aj položky ponuky, sa môžu líšiť v závislosti od poskytovateľa predplatených digitálnych služieb.
- Po konzultácii s vaším predajcom je možné zmeniť obrazovku ponuky CI (Common Interface, štandardné rozhranie) aj službu.

### **Použitie ďalších možností**

### **Úprava pomeru strán**

Optimálnu veľkosť obrazu dosiahnete stlačením tlačidla **RATIO (POMER STRÁN)** počas sledovania televízie.

#### **POZNÁMKA**

- Veľkosť obrazu môžete zmeniť aj stlačením tlačidla **Q. MENU (RÝCHLA PONU-KA)** alebo sprístupnením ponuky **Pomer strán** v ponukách **OBRAZU**.
- y Pomer strán obrazu môžete nastaviť alebo zväčšiť pomocou navigačných tlačidiel.
- V režime Komponent môžete vybrať len formáty **4:3**, **16:9** (širokouhlé), **14:9**, **Kino – priblíženie**.
- V režime HDMI môžete vybrať len formáty **4:3**, **Pôvodná veľkosť**, **16:9** (širokouhlé), **14:9**, **Kino – priblíženie**.
- V režimoch RGB-PC a HDMI-PC môžete vybrať len formáty **4:3** a **16:9** (Širokouhlé).
- V režimoch DTV/HDMI/Komponent (viac ako 720p) je dostupná možnosť **Iba skenovanie**.
- y **Celá šírka** je k dispozícii v analógovom režime a v režimoch DTV/AV/Scart.

– **Iba skenovanie**: zobrazí video obrazy v pôvodnej veľkosti bez odstránenia častí na hrane obrazu.

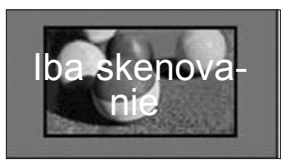

### **POZNÁMKA**

- **Ak vyberiete možnosť Iba skenovanie,** môžete na okraji alebo okrajoch obrazovky vidieť šum obrazu.
- **Pôvodné**: keď televízor prijíma širokouhlý signál, signál sa automaticky zmení na formát vysielaného obrazu.

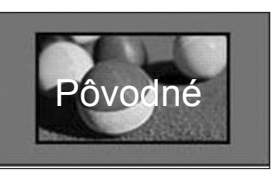

– **Celá šírka**: keď televízor prijíma širokouhlý signál, obraz možno nastaviť horizontálne alebo vertikálne (v lineárnom pomere), aby sa vyplnila úplne celá obrazovka.

Prostredníctvom vstupu DTV sa podporuje prehrávanie videa vo formáte 4:3 a 14:9 v režime na celú obrazovku bez akéhokoľvek skreslenia videa.

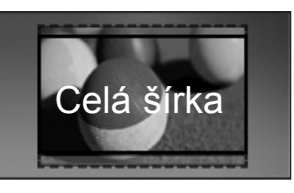

– **16:9**: zmení veľkosť obrazu tak, aby zodpovedala šírke obrazovky.

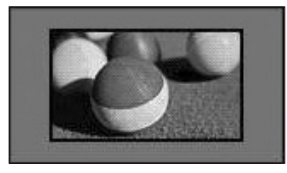

– **4:3**: zmení veľkosť obrazu na predchádzajúci štandardný formát 4:3.

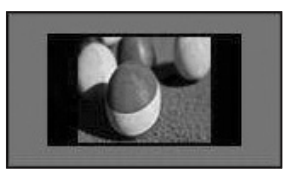

– **14:9** : V režime 14:9 môžete sledovať formát obrazu 14:9 alebo bežný TV program. Obrazovka s pomerom strán 14:9 je zobrazená rovnako ako s pomerom 4:3, ale je posunutá nahor a nadol.

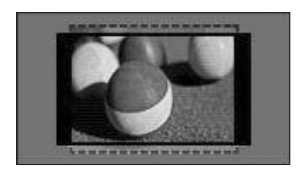

- **Kino priblíženie**: Režim Kino priblíženie vyberte v prípade, že chcete zväčšiť pomer strán obrazu.
	- y Pomer strán kino priblíženia môžete zmeniť stláčaním tlačidiel **< >**, pričom jeho rozsah je od 1 do 16.
	- Priblíženie zväčšíte alebo zmenšíte stláčaním tlačidiel **^ v**.

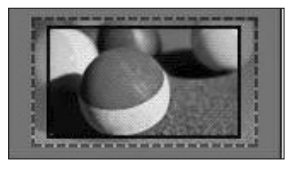

#### **POZNÁMKA**

• Ak obraz zväčšíte alebo zmenšíte, môže sa skresliť.

### **Zmena režimov AV**

Každý režim AV má optimalizované nastavenia obrazu a zvuku.

Požadovaný režim vyberiete opakovaným stláča-

ním tlačidla **AV MODE (REŽIM AV)**.

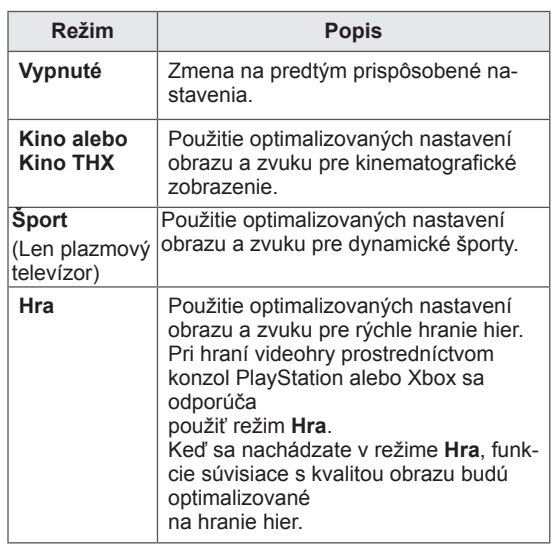

#### **Používanie zoznamu vstupov**

#### **Výber zdroja vstupu**

- 1 Stlačením tlačidla **INPUT (VSTUP)** zobrazte zdroje vstupu.
	- Pri každom zdroji vstupu sa zobrazí pripojené zariadenie.

#### **POZNÁMKA**

- Zoznam zdrojov vstupu môžete otvoriť aj výberom položky **VSTUP** v Úvodnej ponuke.
- 2 Stláčaním navigačných tlačidiel prejdite na jeden zo zdrojov vstupu a stlačte tlačidlo **OK**.
- · Nákres sa môže líšiť od vášho televízora.

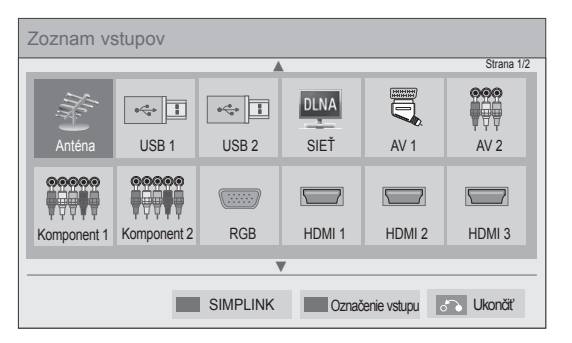

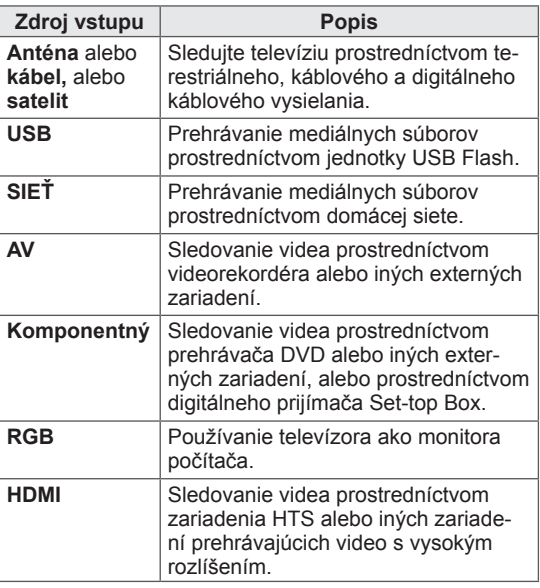

Odpojené zdroje vstupov sa zobrazia v sivej farbe.

- –Ak chcete pridať označenie vstupu, stlačte zelené tlačidlo. Môžete ľahko identifikovať zariadenie pripojené ku každému zdroju vstupu.
- –Ak k televízoru pripojíte nové externé zariadenie, objaví sa kontextové okno. V kontextovom okne vyberte položku **Áno** a zvoľte zdroj vstupu.
- –Na sprístupnenie ponuky SIMPLINK stlačte červené tlačidlo. Ak zvolíte položku "SIM-**PLINK** a **Zap.**", kontextové okno pre vstup

HDMI sa nezobrazí.

#### **Pridanie označenia vstupu**

Pridajte k zdroju vstupu označenie, aby ste ľahko mohli identifikovať zariadenie pripojené k príslušnému zdroju vstupu.

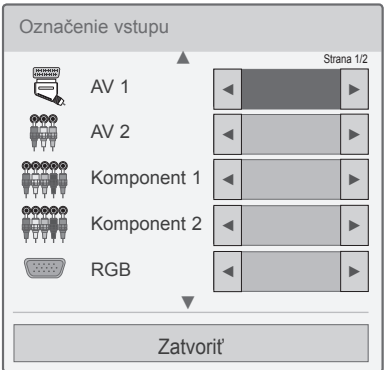

- 1 Stlačením tlačidla **INPUT (VSTUP)** zobrazte zdroje vstupu.
- 2 Stlačte zelené tlačidlo.
- 3 Stláčaním navigačných tlačidiel prejdite na jeden zo zdrojov vstupu.
- 4 Stláčaním navigačných tlačidiel prejdite na jedno z označení vstupu.
- 5 Po dokončení nastavenia stlačte tlačidlo **EXIT (UKONČIŤ)**.

Do predchádzajúcej ponuky sa vrátite stlačením tlačidla **BACK (SPÄŤ)**.

### **Používanie rýchlej ponuky**

Prispôsobenie často používaných ponúk.

- 1 Stlačením tlačidla **Q. MENU (RÝCHLA PONU-KA)** získate prístup k rýchlym ponukám.
- 2 Stláčaním navigačných tlačidiel prechádzajte cez nasledujúce ponuky a stlačte tlačidlo **OK**.

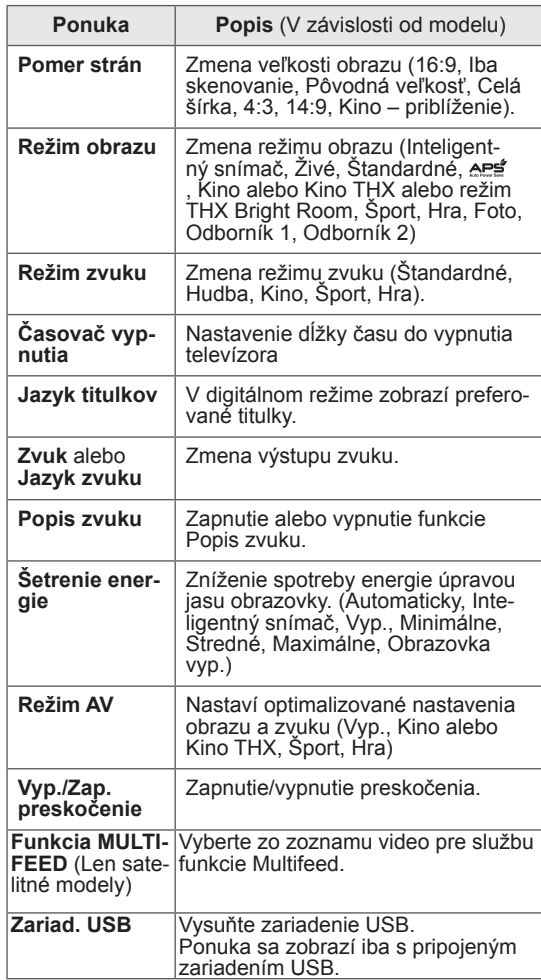

#### **POZNÁMKA**

- Dostupné ponuky a možnosti sa môžu líšiť v závislosti od vstupu, ktorý používate.
- 3 Stláčaním navigačných tlačidiel prejdite na požadovanú možnosť.
- 4 Po dokončení stlačte tlačidlo **Q. MENU (RÝCH-LA PONUKA).**

# **ZÁBAVA**

### **Sieťové pripojenie**

### **Pripojenie k drôtovej sieti**

Pripojte televízor k miestnej sieti (LAN) prostredníctvom portu LAN podľa nasledujúceho obrázka a vykonajte nastavenia siete.

Ak sú k dispozícii aj drôtová aj bezdrôtová sieť, preferovaná voľba je drôtová sieť.

Po vytvorení fyzického pripojenia môže byť v niektorých domácich sieťach potrebné upraviť nastavenie siete televízora. Pri väčšine domácich sietí sa televízor pripojí automaticky bez akýchkoľvek úprav.

Podrobnejšie informácie získate od vášho poskytovateľa internetového pripojenia alebo v návode na obsluhu smerovača.

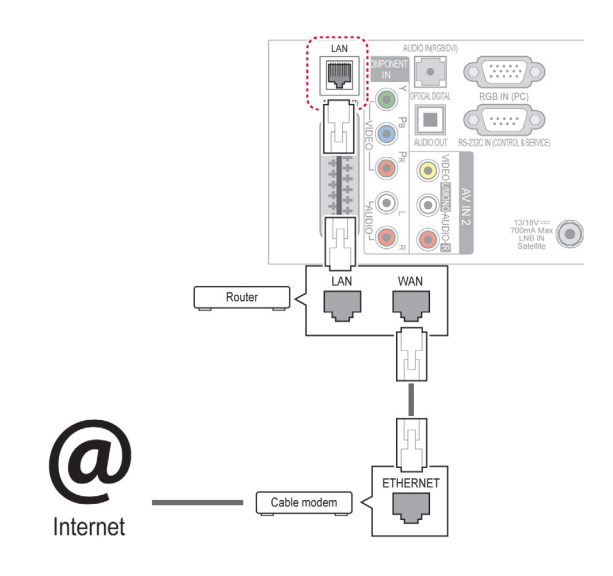

### **VAROVANIE**

- Do konektora LAN nepripájajte kábel mobilného telefónu.
- Keďže existuje mnoho spôsobov pripojenia, postupujte podľa pokynov od vášho telekomunikačného operátora, resp. poskytovateľa internetových služieb.
- Po pripojení konektora LAN použite ponuku Premium alebo LG Apps.

Vytvorenie nastavení siete: (Aj keď sa váš televízor už pripojil automaticky, opätovné spustenie nastavenia nič nepokazí),

- 1 Stlačením tlačidla **HOME** otvorte Úvodnú ponuku.
- 2 Stláčaním navigačných tlačidiel prejdite na položku **NASTAVIŤ** a stlačte tlačidlo **OK**.
- 3 Stláčaním navigačných tlačidiel prejdite na položku **SIEŤ** a stlačte tlačidlo **OK**.
- 4 Stláčaním navigačných tlačidiel vyberte položku **Nastavenie siete** a stlačte tlačidlo **OK**.
- 5 Ak je súčasne pripojená drôtová aj bezdrôtová sieť, stláčaním navigačných tlačidiel vyberte položku **Drôtové** a stlačte tlačidlo **OK**.
- 6 Ak ste už vykonali nastavenie položky Nastavenie siete, vyberte položku **Vynulovanie**. Nové nastavenia pripojenia vynulujú aktuálne nastavenia siete.
- 7 Vyberte položku **Automatické nastavenie adresy IP** alebo **Manuálne nastavenie adresy IP**.
	- Pri výbere položky Manuálne nastavenie adresy IP stláčajte navigačné a numerické tlačidlá. Adresu IP je potrebné zadať manuálne.
	- Automatické nastavenie adresy IP: túto funkciu zvoľte, ak v drôtovej lokálnej sieti (LAN) existuje server (smerovač) DHCP. Televízoru bude automaticky pridelená adresa IP. Ak používate širokopásmový smerovač alebo širokopásmový modem vybavený funkciou servera DHCP (Dynamic Host Configuration Protocol, dynamický hostiteľský konfiguračný protokol). Adresa IP bude určená automaticky.
	- Manuálne nastavenie adresy IP: túto funkciu zvoľte, ak sa v sieti nenachádza žiaden server DHCP, alebo ak chcete adresu IP nastaviť manuálne.

8 Po dokončení stlačte tlačidlo **EXIT (UKONČIŤ)**.

### **POZNÁMKA**

- Ak chcete získať prístup k internetu priamo na televízore, malo by byť vždy zapnuté širokopásmové internetové pripojenie.
- Ak je internet nedostupný, skontrolujte z počítača podmienky na vašej sieti.
- y Pri používaní funkcie **Nastavenie siete** skontrolujte kábel siete LAN alebo skontrolujte, či je v smerovači zapnuté DHCP.
- Ak nastavenia siete nedokončíte, sieť nemusí fungovať správne.

### **Pripojenie k bezdrôtovej sieti**

(Len modely 32/37/42/47LV37\*\*, 32/37/42/47LV47\*\*, 32/42/47/55LW47\*\*, 47LK95\*\*, 50/60PZ75\*\*, 50/60PZ95\*\*)

Bezdrôtový sieťový LAN adaptér LG Broadband/ DLNA, ktorý sa predáva samostatne, umožňuje pripojiť televízor k bezdrôtovej sieti LAN. Spôsob zapojenia a konfigurácie siete sa môže líšiť podľa použitého zariadenia a sieťového prostredia. Podrobný postup pri pripájaní a nastavovaní siete nájdete v návode na inštaláciu vášho prístupového bodu alebo bezdrôtového smerovača.

Pred pripojením TV prijímača k sieti je potrebné najprv nastaviť AP (prístupový bod) alebo bezdrôtový smerovač. Najjednoduchší spôsob je použitie tlačidla WPS (Tretí spôsob uvedený v tejto časti).

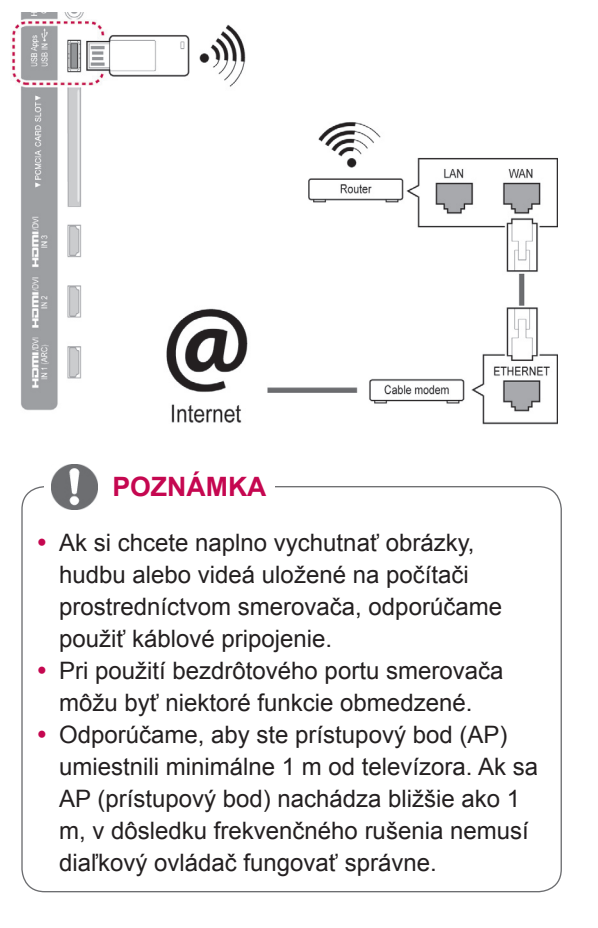

Vytvorenie nastavení siete

- 1 Stlačením tlačidla **HOME** otvorte Úvodnú ponuku.
- 2 Stláčaním navigačných tlačidiel prejdite na položku **NASTAVIŤ** a stlačte tlačidlo **OK**.
- 3 Stláčaním navigačných tlačidiel prejdite na položku **SIEŤ** a stlačte tlačidlo **OK**.
- 4 Stláčaním navigačných tlačidiel vyberte položku **Nastavenie siete** a stlačte tlačidlo **OK**.
- 5 Stláčaním navigačných tlačidiel vyberte položku **Bezdrôtové** a stlačte tlačidlo **OK**.
- 6 Ak ste už vytvorili Nastavenie siete, vyberte položku **Vynulovanie** a stlačte tlačidlo **OK**. Nové nastavenia pripojenia vynulujú aktuálne nastavenia siete.
- 7 Stláčaním navigačných tlačidiel vyberte položku **Nastavenie zo zoznamu AP** a stlačte tlačidlo **OK**.
	- Vyhľadajte a zobrazte zoznam všetkých AP (prístupových bodov) a bezdrôtových smerovačov v dosahu.

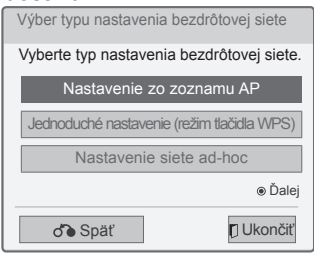

8 Stláčaním navigačných tlačidiel vyberte v zozname položku AP (Prístupový bod) alebo bezdrôtový smerovač. (Ak je váš AP zabezpečený, budete vyzvaní, aby ste zadali kľúč.) a stlačte tlačidlo **OK**.

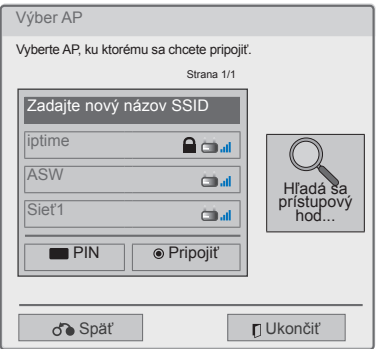

9 Pomocou numerických tlačidiel zadajte kľúč zabezpečenia AP a stlačte tlačidlo **OK**.

#### **Ak bezpečnostný kód už je nastavený**

#### **PIN (Personal Identification Number - osobný identifikačný kód)**

Ak je váš smerovač nastavený na používanie kódu PIN, postupujte podľa nasledujúcich pokynov. Ak je váš smerovač nastavený na používanie kódu PIN, postupujte podľa nasledujúcich pokynov.

- $1$  Zopakujte krok  $1 7$  v časti "Pripojenie bezdrôtovej siete".
- 2 Stlačením červeného tlačidla prepojte prístupový bod s režimom **PIN**.
- 3 ID siete a Kľúč zabezpečenia sa zobrazia na obrazovke TV prijímača.

Zadajte kód PIN na vašom zariadení. Kód PIN predstavuje unikátne 8-miestne číslo adaptéra.

4 Stlačením tlačidla **OK** vyberte položku **Pripojiť**.

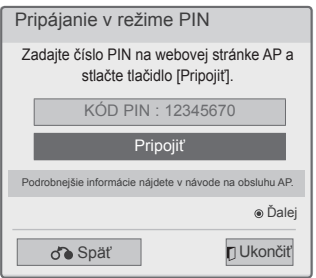

 $5$  Zopakujte krok 6 – 7 v časti "Pripojenie drôtovej siete".

#### **WPS (Zabezpečené nastavenie Wi-Fi)**

Ak má váš smerovač alebo prístupový bod tlačidlo WPS, je to ten najjednoduchší spôsob pripojenia. Jednoducho na smerovači stlačte toto tlačidlo a potom v priebehu 120 sekúnd vyberte režim WPS na televízore.

- 1 Zopakujte krok  $1 7$  v časti "Pripojenie bezdrôtovej siete".
- 2 Stláčaním navigačných tlačidiel vyberte položku **Jednoduché nastavenie (režim tlačidla WPS)**.
- 3 Stlačte tlačidlo **WPS** na smerovači.
- 4 Vráťte sa k televízoru a vyberte položku **Pripojiť**.
- $5$  Zopakujte krok 6 7 v časti "Pripojenie drôtovej siete".

#### **Režim ad-hoc**

Režim Ad-hoc umožňuje bezdrôtové pripojenie televízora k počítaču bez použitia smerovača alebo prístupového bodu.

- 1 Zopakujte krok  $1 5$  v časti "Pripojenie bezdrôtovej siete".
- 2 Stláčaním navigačných tlačidiel vyberte položku **Nastavenie siete Ad-hoc** a stlačte tlačidlo **OK**.
- 3 Stláčaním navigačných tlačidiel vyberte položku **OK** a stlačte tlačidlo **OK**.
- 4 Stlačením tlačidla **OK** vyberte položku **Pripojiť** a pripojte sa k sieti Ad-hoc.
	- –ID siete a Kľúč zabezpečenia sa zobrazia na obrazovke TV prijímača.
	- Zadajte toto ID siete a Kľúč zabezpečenia na vašom zariadení.
	- V prípade potreby môžete informácie o nastavení zmeniť pomocou červeného tlačidla.

#### **POZNÁMKA**

Pri vyhľadávaní bezdrôtových sietí vo vašom počítači pomocou pripojenia ad-hoc je názov vášho televízora LGTV10.

• Zo zoznamu vyberte zariadenie LGTV10. (Zvoľte rovnaký názov, ako je ID siete, ktoré sa zobrazuje na obrazovke TV prijímača.)

5 Stláčaním navigačných tlačidiel zadajte Adresu IP a stlačte tlačidlo **OK**.

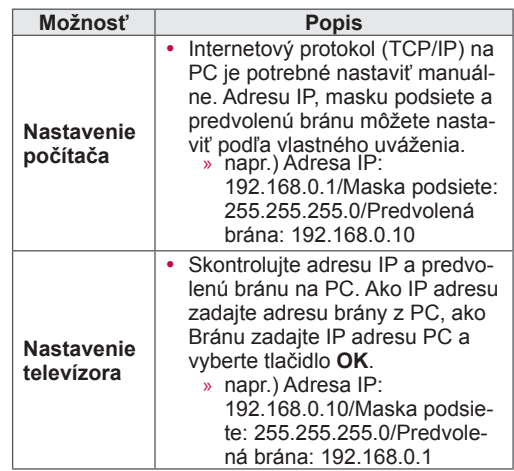

- 6 Po dokončení nastavenia siete stláčaním navigačných tlačidiel vyberte položku **Zatvoriť**.
- 7 Stlačte tlačidlo **OK**.

#### **Tipy pre nastavenie siete.**

- S televízorom používajte štandardný kábel LAN. Cat5 alebo lepší s konektorom RJ45.
- V priebehu nastavovania je mnoho problémov možné vyriešiť reštartovaním smerovača alebo modemu. Po pripojení prehrávača k domácej sieti nakrátko vypnite, príp. vytiahnite napájací kábel zo smerovača alebo káblového modemu v sieti. Potom smerovač alebo modem znova zapnite, resp. zapojte napájací kábel.
- V závislosti od poskytovateľa internetového pripojenia (ISP) môže byť počet zariadení pripojených v sieti obmedzený príslušnými zmluvnými podmienkami. Podrobnejšie informácie získate od svojho ISP (Poskytovateľa internetových služieb).
- Spoločnosť LG nenesie žiadnu zodpovednosť za prípadné poruchy televízora a funkcie internetového pripojenia v dôsledku komunikačných chýb a výpadkov spojených so širokopásmovým internetovým pripojením alebo iným pripojeným zariadením.
- Spoločnosť LG nenesie žiadnu zodpovednosť za problémy s vaším internetovým pripojením.
- Niektorý obsah dostupný prostredníctvom sieťového pripojenia nemusí byť s televízorom kompatibilný. S prípadnými otázkami ohľadom takéhoto obsahu sa obráťte na jeho tvorcu.
- Ak rýchlosť sieťového pripojenia nezodpovedá požiadavkám zobrazovaného obsahu, obsah sa nemusí zobrazovať správne.
- Niektoré operácie internetového pripojenia nemusia byť dostupné v dôsledku obmedzení nastavených vaším poskytovateľom širokopásmového internetového pripojenia (ISP).
- Prípadné poplatky účtované ISP, vrátane poplatkov za pripojenie, znáša v plnej výške zákazník.
- Na pripojenie tohto televízora k drôtovej sieti je potrebný port LAN 10 Base-T alebo 100 Base-TX. Ak vaše internetové pripojenie neumožňuje tento typ pripojenia, televízor nebude možné pripojiť.
- Na pripojenie prostredníctvom služby DSL je potrebný modem DSL, na pripojenie prostredníctvom káblového rozvodu je potrebný káblový modem. V závislosti od zmluvy o pripojení s vaším ISP (Poskytovateľom internetových služieb) je možné, že funkciu internetového pripojenia zabudovanú v tomto televízore nebudete môcť využívať, alebo môže byť obmedzený počet zariadení súčasne pripojených prostredníctvom vašej domácej siete. (Ak ISP obmedzuje počet

pripojených zariadení na jedno, nebude možné súčasne pripojiť napr. tento televízor aj PC.)

- Používanie "smerovača" môže byť zakázané alebo obmedzené na základe zmluvných podmienok s vaším ISP (Poskytovateľom internetových služieb). Podrobné informácie získate priamo od vášho ISP (Poskytovateľa internetových služieb).
- Bezdrôtová sieť pracujúca na frekvencii 2,4 GHz, ktorú využívajú aj iné zariadenia v domácnosti (napr. bezšnúrové telefóny, zariadenia Bluetooth®, mikrovlnné rúry a pod.) môže byť týmito zariadeniami rušená. Môže dôjsť k prerušeniu pri použití zariadenia využívajúceho 5 GHz rádiové frekvencie. Zariadenia tohto typu sú súčasťou napríklad bezdrôtového prehrávača médií, bezdrôtového telefónu alebo iných Wi-Fi zariadení od spoločnosti LG.
- Okolité bezdrôtové zariadenia môžu znížiť rýchlosti dosahované v rámci bezdrôtovej siete.
- Nepoužívané sieťové zariadenia vo vašej domácej sieti povypínajte. Niektoré zariadenia môžu sieť zaťažovať.
- V niektorých prípadoch môžete zlepšiť kvalitu príjmu umiestnením prístupového bodu alebo bezdrôtového smerovača do vyššej polohy.
- Kvalitu signálu v bezdrôtovej sieti ovplyvňuje mnoho faktorov, ako napr. typ prístupového bodu, vzdialenosť medzi prístupovým bodom a TV prijímačom a umiestnenie TV prijímača.
- Na pripojenie prostredníctvom bezdrôtového prístupového bodu (AP) je potrebný AP s podporou bezdrôtového pripojenia a táto funkcia musí byť na AP aktivovaná. O možnostiach podpory bezdrôtového pripojenia na AP sa informujte u dodávateľa AP.
- Skontrolujte bezpečnostné nastavenia AP SSID pre bezdrôtové pripojenie na AP. O týchto nastaveniach sa informujte u dodávateľa AP.
- Pri nesprávnom nastavení sieťových zariadení (drôtový/bezdrôtový smerovač, rozbočovač a pod.) môže TV prijímač pracovať spomalene alebo nemusí pracovať vôbec. Nainštalujte príslušné zariadenia správne podľa pokynov v ich návode na obsluhu a nakonfigurujte sieť.
- Ak je na AP aktivované pripojenie štandardom 802.11n (s výnimkou Ruska) a nastavené kryptovanie algoritmom WEP (64/128-bitové) alebo WPA (TKIP/AES), spojenie nemusí fungovať. K dispozícii by mali aj iné metódy pripojenia, podľa výrobcu AP.

### **Stav siete**

- 1 Stlačením tlačidla **HOME** otvorte Úvodnú ponuku.
- 2 Stláčaním navigačných tlačidiel prejdite na položku **NASTAVIŤ** a stlačte tlačidlo **OK**.
- 3 Stláčaním navigačných tlačidiel prejdite na položku **SIEŤ** a stlačte tlačidlo **OK**.
- 4 Stláčaním navigačných tlačidiel vyberte položku **Stav siete**.
- 5 Stlačením tlačidla **OK** skontrolujte stav siete.

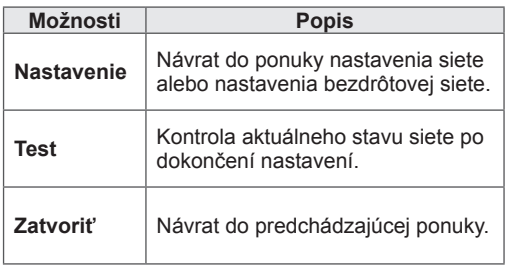

### **Funkcia Prémiový účet**

Prémiová technológia spoločnosti LG vám umožňuje sprístupniť rôzne online služby alebo obsah priamo na vašom televízore. Váš televízor ponúka pomocou prémiového účtu a internetového pripojenia okamžité vysielanie prúdu údajov filmov, počasia, videí a fotoalbumov.

Vychutnajte si zábavu, ktorá zahŕňa aj iný zábavný obsah, ako napr. najčerstvejšie správy, aktualizácie počasia, správu fotografií a oveľa viac, jednoduchým použitím diaľkového ovládača televízora bez samostatného počítača.

- 1 Stlačením tlačidla **Premium** otvorte možnosti ponuky Premium.
- 2 Stláčaním navigačných tlačidiel prejdite na požadovaný obsah a stlačte tlačidlo **OK**.

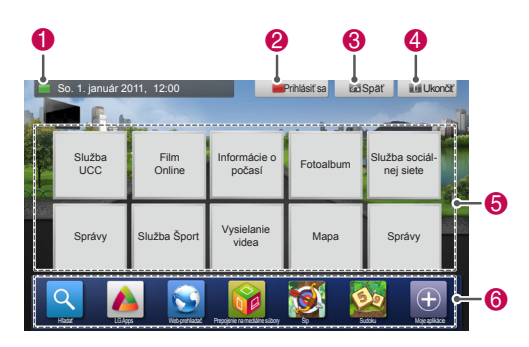

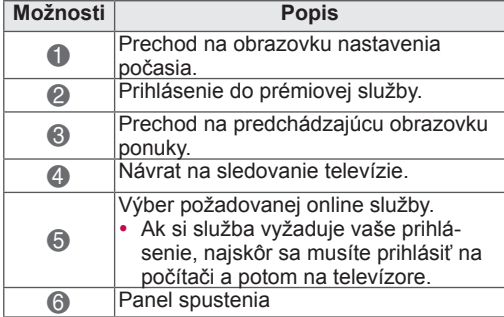

3 Vychutnajte si prémiové funkcie.

### **Poznámka**

- Nasledujúce služby sú zabezpečené nezávislými poskytovateľmi obsahu.
- Podrobné informácie o jednotlivých službách nájdete na webových stránkach ich poskytovateľov.
- Ponuka Premium sa môže v závislosti od jednotlivých krajín líšiť.
- Uvedomte si, že v závislosti od poskytovateľa služieb môže byť obsah automaticky aktualizovaný, a preto sa môže rozloženie obsahu alebo spôsob obsluhy bez predchádzajúceho upozornenia zmeniť. Pozrite si ponuku Pomocník na obrazovke.
- y Všetky informácie, údaje, dokumenty, komunikácia, prevzaté položky, súbory, text, obrázky, fotografie, grafika, videá, webové vysielanie, publikácie, nástroje, zdroje, softvér, kód, programy, applety, miniaplikácie, produkty a iný obsah ("Obsah"), a všetky služby a ponuky ("Služby") poskytované alebo dostupné prostredníctvom tretej strany (každý "poskytovateľ služieb") sú výhradnou zodpovednosťou pôvodného poskytovateľa služieb.
- Dostupnosť a prístup k obsahu a službám dodaným poskytovateľom služieb prostredníctvom zariadenia LGE podlieha zmenám bez predchádzajúceho upozornenia vrátane, ale nie s obmedzením na zakázanie, odstránenie alebo zastavenie všetkých alebo ktorejkoľvek časti obsahu alebo služieb.
- Najnovšie informácie v prípade otázok alebo problémov týkajúcich sa obsahu alebo služieb nájdete na webovej lokalite poskytovateľa služby. Spoločnosť LGE nie je zodpovedná ani neručí za služby zákazníkom týkajúce sa obsahu a služieb. Akékoľvek otázky alebo požiadavky na servis týkajúce sa obsahu alebo služieb treba adresovať priamo príslušným poskytovateľom obsahu a služieb.
- Uvedomte si, že spoločnosť LGE nie je zodpovedná za akýkoľvek obsah alebo služby poskytované poskytovateľom služieb alebo akékoľvek zmeny, odstránenie alebo zastavenie obsahu alebo služieb a nezaručuje dostupnosť alebo sprístupnenie daného obsahu alebo služieb.
- V závislosti od poskytovateľa služieb nemusí byť niektorý obsah vhodný pre neplnoleté osoby. Je potrebná rodičovská kontrola.
- Ak je internetové pripojenie nestabilné, vysielanie služby sa môže prerušiť. V takomto prípade skontrolujte stav pripojenia.
- Zoznam videí nájdených TV prijímačom sa môže líšiť od zoznamu vytvoreného internetovým prehliadačom na počítači.
- V závislosti od rýchlosti vášho internetového pripojenia sa môže prehrávanie videí pozastaviť, zastaviť alebo čakať na nahratie údajov do vyrovnávacej pamäte.
- U služby vyžadujúcej prihlásenie si s použitím počítača na webovej lokalite zriaďte konto v rámci príslušnej služby a prihláste sa z prostredia televízora. Získate tým prístup k ďalším funkciám.
- Len plazmový televízor: ak do 2 minút od zastavenia obrazu alebo videa na obrazovke používateľ nevykoná žiaden úkon, aktivuje sa šetrič obrazovky, aby sa na obrazovke netvorili trvalé obrazové stopy.

#### **Právne upozornenie**

#### **DÔLEŽITÉ UPOZORNENIE TÝKAJÚCE SA SIE-ŤOVEJ SLUŽBY**

Všetok obsah a služby dostupné prostredníctvom tohto zariadenia patria tretím stranám a sú chránené autorskými právami, patentmi, ochrannými známkami alebo inými zákonmi na ochranu duševného vlastníctva. Takýto obsah a služby sa poskytujú výhradne pre vaše osobné, nekomerčné používanie. Žiadny obsah ani službu nesmiete používať spôsobom, ktorý nebol povolený vlastníkom daného obsahu alebo poskytovateľom služby. Bez obmedzenia vyššie uvedeného, pokiaľ nezískate výslovné povolenie od príslušného vlastníka obsahu alebo poskytovateľa služby, nesmiete kopírovať, odosielať, zverejňovať, prenášať, prekladať, predávať, upravovať, vytvárať odvodené diela ani žiadnym spôsobom ani na žiadnom médiu distribuovať žiadny obsah ani služby zobrazené prostredníctvom tohto zariadenia. VÝSLOVNE POTVRDZUJETE A SÚHLASÍTE S TÝM, ŽE ZARIADENIE A VŠETOK OBSAH A SLUŽBY OD TRETÍCH STRÁN SA POSKYTU-JÚ "TAK, AKO SÚ", BEZ AKEJKOĽVEK ZÁRUKY, VÝSLOVNEJ ALEBO MLČKY PREDPOKLADA-

NEJ. SPOLOČNOSŤ LG ELECTRONICS SA VÝSLOVNE ZRIEKA AKEJKOĽVEK ZÁRUKY A PODMIENOK TÝKAJÚCICH SA AKÉHOKOĽ-VEK OBSAHU ALEBO SLUŽIEB, VÝSLOVNÝCH ALEBO MLČKY PREDPOKLADANÝCH, VRÁTA-NE, AVŠAK NIE VÝLUČNE, ZÁRUKY PREDAJ-

NOSTI, USPOKOJIVEJ KVALITY, VHODNOSTI NA KONKRÉTNY ÚČEL A NEPORUŠENIA PRÁV TRETÍCH STRÁN. SPOLOČNOSŤ LG NERUČÍ ZA PRESNOSŤ, PLATNOSŤ, VČASNOSŤ, LE-GÁLNOSŤ ANI ÚPLNOSŤ ŽIADNEHO OBSAHU ANI SLUŽBY POSKYTOVANEJ PROSTREDNÍC-TVOM TOHTO ZARIADENIA A NERUČÍ ZA TO, ŽE ZARIADENIE ALEBO SLUŽBY BUDÚ SPÍ ŇAŤ VAŠE POŽIADAVKY, ANI ZA TO, ŽE ČINNOSŤ ZARIADENIA ALEBO SLUŽIEB BUDE NEPRERU-ŠOVANÁ ALEBO BEZCHYBNÁ. SPOLOČNOSŤ LG NEBUDE ZA ŽIADNYCH OKOLNOSTÍ, VRÁ-TANE NEDBALOSTI, ČI UŽ ZMLUVNE ALEBO NA ZÁKLADE OBČIANSKOPRÁVNEHO SPORU, ZODPOVEDNÁ ZA ŽIADNE PRIAME, NEPRIA-ME, NÁHODNÉ, ŠPECIÁLNE ANI NÁSLEDNÉ ŠKODY, ZA ŽIADNE INÉ VYPLÝVAJÚCE ŠKODY, ZA ŽIADNE OBSIAHNUTÉ INFORMÁCIE ANI ZA ŽIADNY OBSAH ČI SLUŽBU POUŽITÚ VAMI ALEBO AKOUKOĽVEK TREŤOU STRANOU, A TO ANI V PRÍPADE UPOZORNENIA NA MOŽ-NOSŤ VZNIKU TAKÝCHTO ŠKÔD. Služby od tretích strán sa môžu zmeniť, pozastaviť, odstrániť, ukončiť alebo prerušiť, prípadne môže byť bez upozornenia kedykoľvek zrušený prístup k nim, pričom spoločnosť LG nevyhlasuje ani neručí za to, že akýkoľvek obsah alebo služba zostane dostupná počas akéhokoľvek obdobia. Obsah a služby prenášajú tretie strany prostredníctvom sietí a prenosových zariadení, nad ktorými nemá spoločnosť LG žiadnu kontrolu. Spoločnosť LG môže obmedziť používanie alebo prístup k určitým službám alebo obsahu, v akomkoľvek prípade a bez upozornenia alebo prevzatia zodpovednosti. Spoločnosť LG sa výslovne zrieka akejkoľvek zodpovednosti alebo ručenia za akúkoľvek zmenu, prerušenie, zakázanie, odstránenie alebo pozastavenie akéhokoľvek obsahu alebo služby dostupnej prostredníctvom tohto zariadenia. Spoločnosť LG nie je zodpovedná ani neručí za služby zákazníkom týkajúce sa obsahu a služieb. Akékoľvek otázky alebo požiadavky na servis týkajúce sa obsahu alebo služieb treba adresovať priamo príslušným poskytovateľom obsahu a služieb.

### **LG Apps Funkcia**

Prostredníctvom služby LG App Store si môžete prevziať ďalšie aplikácie. V závislosti od krajiny alebo nastavenia nemusia byť tieto funkcie na určité časové obdobie dostupné. V takýchto prípadoch môžu byť tieto tlačidlá vypnuté. Tlačidlá sa aktivujú po sprístupnení služby. K tomuto inteligentnému televízoru môžu byť v budúcnosti pridané ďalšie funkcie.

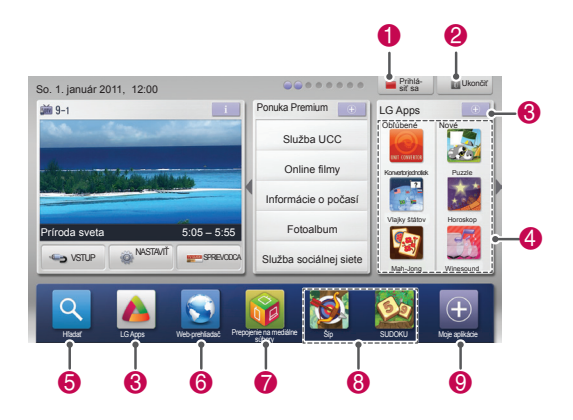

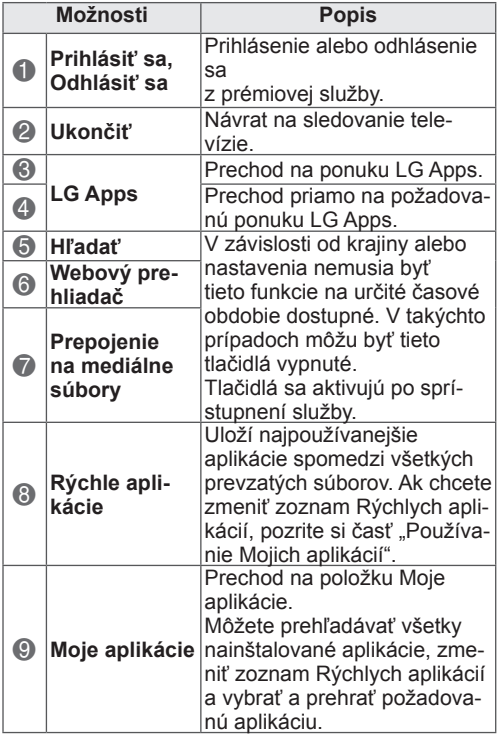

### **Registrácia ponuky LG Apps**

- 1 Stlačením tlačidla **HOME** otvorte Úvodnú ponuku.
- 2 Stlačením červeného tlačidla sa zaregistrujte. –Prostredníctvom televízora sa môžete zaregistrovať iba ako bezplatný používateľ.
- 3 Vytvorte si svoje ID a heslo. Stláčaním navigačných tlačidiel vyberte abecedné a numerické znaky a stlačte tlačidlo **OK**.
- 4 Registrácia sa dokončila.

### **POZNÁMKA**

• Ak sa chcete stať plateným členom alebo si želáte zmeniť vaše informácie, navštívte na počítači webovú lokalitu http://www.lgappstv.com.

#### **Prihláste sa pomocou vášho účtu LG Apps**

Ak si chcete vaše služby LG Apps vychutnať prostredníctvom vášho účtu, musíte sa prihlásiť pomocou vášho účtu LG Apps.

- 1 Stlačením tlačidla **HOME** otvorte Úvodnú ponuku.
- 2 Prihláste sa stlačením červeného tlačidla. Zobrazí sa ponuka klávesnice pre zadanie ID a hesla.
	- Ak nie ste členom, opätovne stlačte červené tlačidlo. Prostredníctvom televízora sa môžete zaregistrovať iba ako bezplatný používateľ.
- 3 Stláčaním navigačných tlačidiel prejdite na abecedný znak alebo číslo a stlačte tlačidlo **OK**.
	- –Ak označíte možnosť "Automatické prihlásenie", vždy po zapnutí televízora budete automaticky prihlásení.
- 4 Vychutnajte si ponuku LG Apps. Môžete si vychutnať ponuku Prémiové služby, LG Apps, Moje aplikácie a oveľa viac.

#### **Správa ID**

- 1 Po prihlásení opätovne stlačte červené tlačidlo. Objaví sa kontextové okno.
- 2 Stláčaním navigačných tlačidiel prejdite na požadovanú možnosť ponuky a stlačte tlačidlo **OK**.

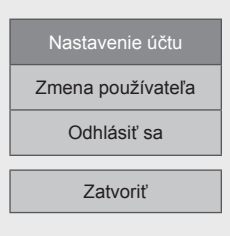

3 Pri správe ID používajte nasledujúcu ponuku.

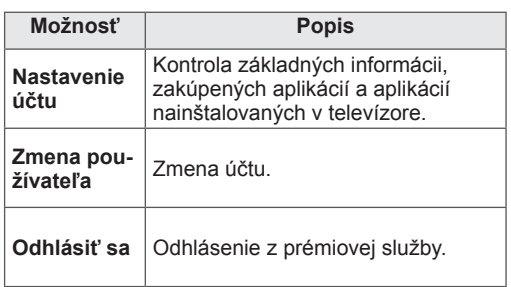

#### **POZNÁMKA**

• Platenú aplikáciu si môžete prevziať až na päť televízorov.

### **Používanie ponuky LG Apps**

- 1 Stlačením tlačidla **HOME** otvorte Úvodnú ponuku.
- 2 Prihláste sa prostredníctvom vášho televízora.
- 3 Stláčaním navigačných tlačidiel prejdite na položku LG Apps a stlačte tlačidlo **OK**.
- 4 Pomocou nasledujúcej ponuky upravte aplikácie.

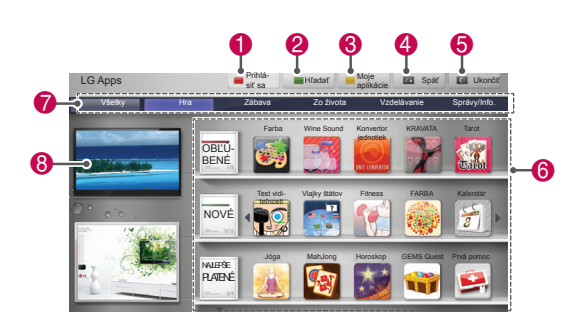

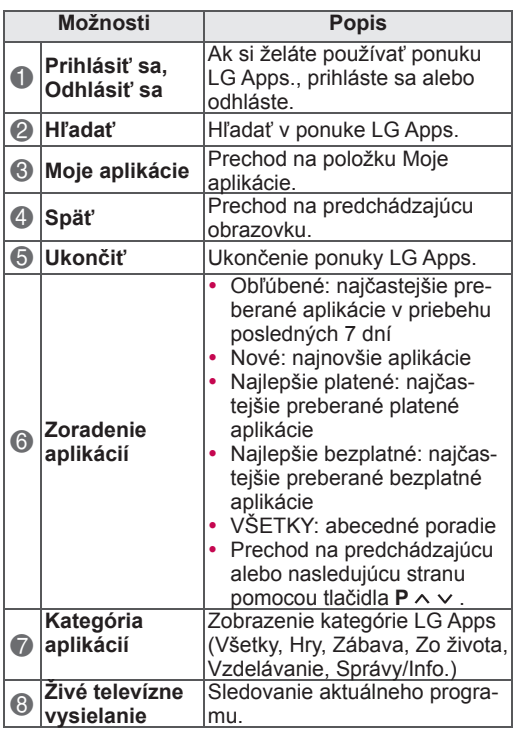

#### **Zakúpenie a inštalácia aplikácií**

Ak si želáte zakúpiť aplikácie, najskôr sa prihláste.

- 1 Stláčaním navigačných tlačidiel vyberte požadovanú aplikáciu a stlačte tlačidlo **OK**. Zobrazia sa informácie o aplikácii.
- 2 Pre zakúpenie aplikácie stlačte možnosť **Zakúpiť**.

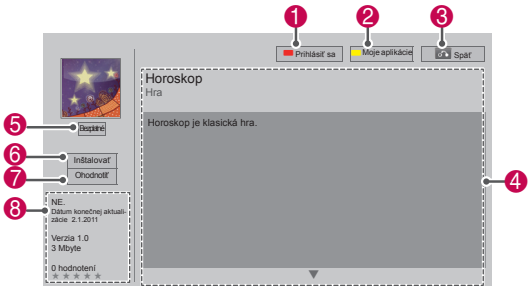

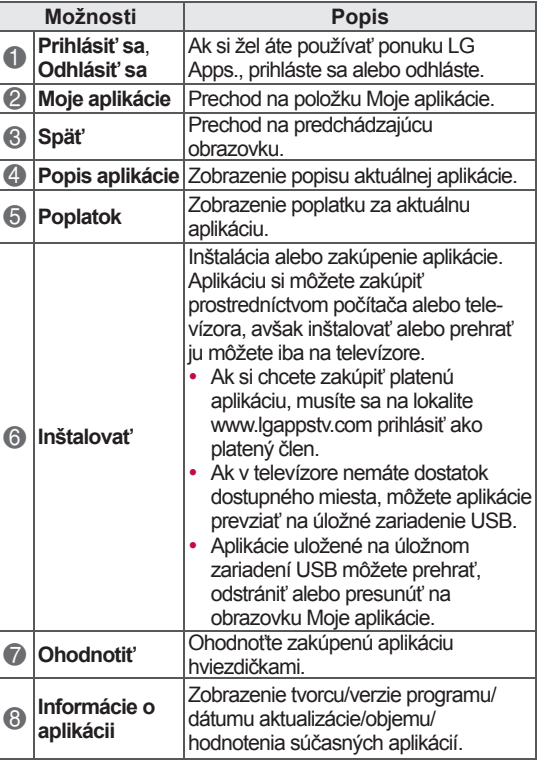

### **POZNÁMKA**

- Ak chcete uložiť aplikácie na úložné zariadenie USB, uistite sa, že je pripojené k portu **USB Apps USB IN** (Len modely 32/37/42/47LV37\*\*, 32/37/42/47LV47\*\*, 32/42/47/55LW47\*\*, 47LK95\*\*) alebo **USB IN 2/USB Apps** (Len modely 50/60PZ57\*\*, 50/60PZ75\*\*, 50/60PZ95\*\*).
- y Ako aplikácie USB možno uložiť až 1 000 aplikácií.
- Na úložné zariadenie USB, ktoré obsahuje aplikácie, nie je možné uložiť iné typy údajov.

### **Používanie ponuky Moje aplikácie**

- 1 Po prihlásení otvorte ponuku LG Apps.
- 2 Stláčaním navigačných tlačidiel prejdite na položku **Moje aplikácie** a stlačte tlačidlo **OK**.

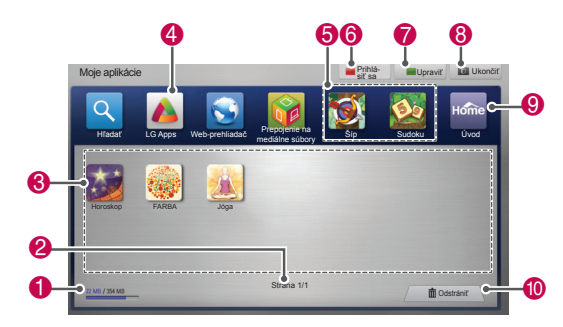

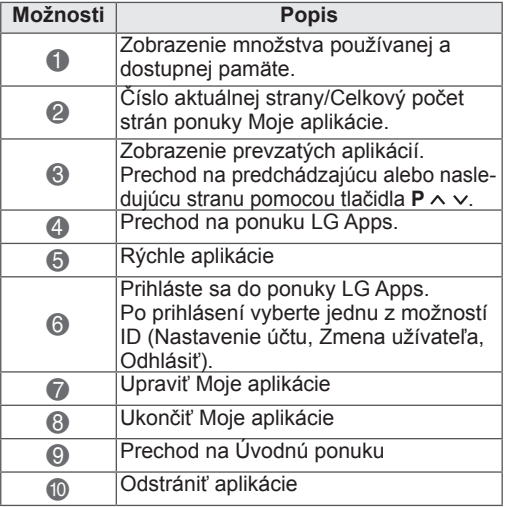

### **Funkcia webového prehliadača**

Webový prehliadač vám umožňuje prezerať na obrazovke televízora webové stránky.

#### **Tipy pre používanie webového prehliadača**

- Webový prehliadač v tomto zariadení podporuje prostredie Flash 8 a staršie verzie.
- Webový prehliadač v tomto zariadení nepodporuje technológie závislé na konkrétnej platforme, ako napr. ActiveX.
- Webový prehliadač v tomto zariadení podporuje len predinštalované doplnky.
- Webový prehliadač v tomto zariadení nemusí podporovať iné formáty médií, ako nasledujúce : JPEG/PNG/GIF/WMV (ASF)/WMA/MP3/MP4
- Niektoré webové stránky môžu vyžadovať viac pamäte, ako je pridelené webovému prehliadaču. V takom prípade sa webový prehliadač zatvorí.
- Webový prehliadač v tomto zariadení používa jediný zabudovaný typ písma. Niektoré texty sa nemusia zobraziť požadovaným spôsobom.
- Webový prehliadač v tomto zariadení nepodporuje preberanie súborov ani typov písma.
- Webový prehliadač v tomto zariadení je televízny prehliadač. Jeho fungovanie sa môže líšiť od počítačových prehliadačov.

#### **Používanie webového prehliadača**

- 1 Pripojte sa k sieti.
- 2 Stlačením tlačidla **Home** otvorte Úvodnú ponuku.
- 3 Pomocou navigačných tlačidiel prejdite na položku **Web-prehliadač** a stlačte tlačidlo **OK**.
- 4 Pomocou navigačných tlačidiel prejdite na položku **URL** a stlačte tlačidlo **OK**.
- 5 Pomocou navigačných tlačidiel prejdite na požadovanú adresu URL a stlačte tlačidlo **OK**.

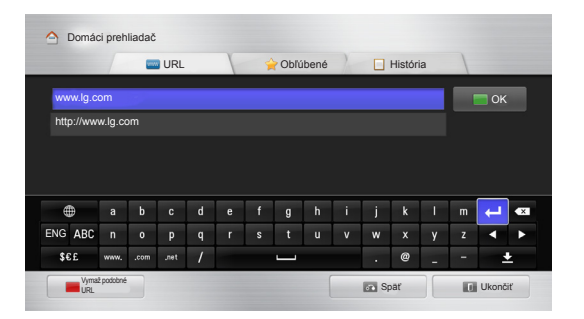

6 Môžete prezerať webové stránky na obrazovke televízora.

Výberom okna na zadávanie do prehliadača zobrazíte v spodnej časti obrazovky klávesnicu.

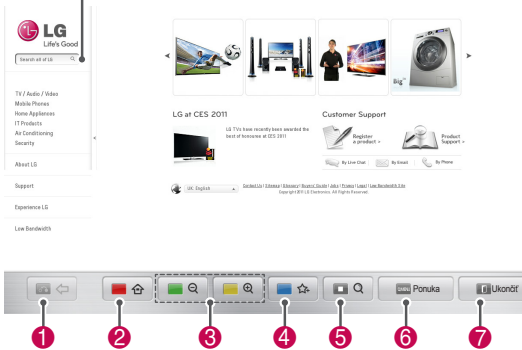

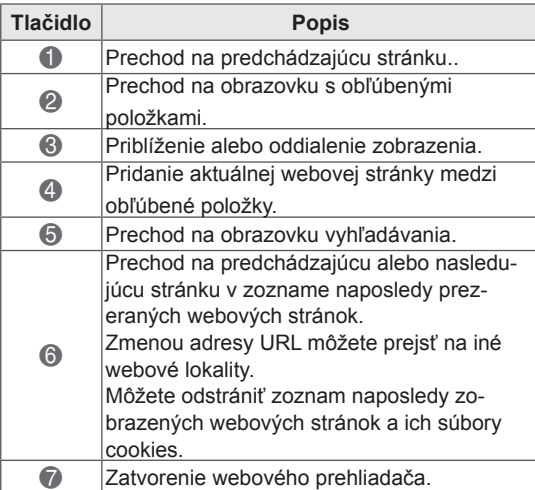

#### **Prehľadávanie obľúbených webových lokalít**

- 1 Pripojte sa k sieti.
- 2 Stlačením tlačidla **Home** otvorte Úvodnú ponuku.
- 3 Pomocou navigačných tlačidiel prejdite na položku **Web-prehliadač** a stlačte tlačidlo **OK**.
- 4 Pomocou navigačných tlačidiel prejdite na položku **Obľúbené** a stlačte tlačidlo **OK**.

Pridaním často navštevovaných webových stránok do zoznamu obľúbených položiek zjednodušíte ich prehľadávanie.

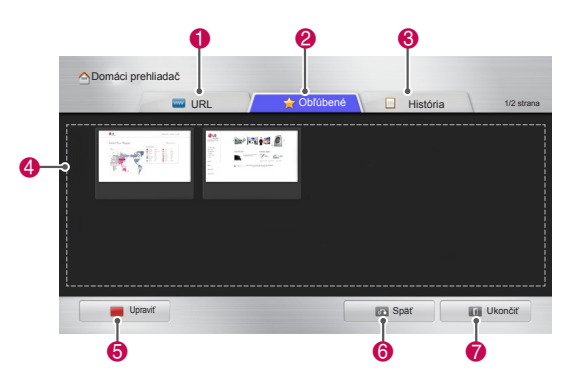

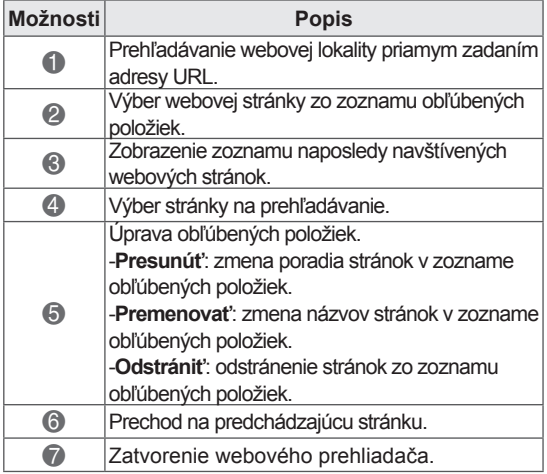

#### **Prehľadávanie webových lokalít priamym zadaním adresy**

- 1 Pripojte sa k sieti.
- 2 Stlačením tlačidla **Home** otvorte Úvodnú ponuku.
- 3 Pomocou navigačných tlačidiel prejdite na položku **Web-prehliadač** a stlačte tlačidlo **OK**.
- 4 Pomocou navigačných tlačidiel prejdite na položku **URL** a stlačte tlačidlo **OK**.

Webovú lokalitu môžete prehľadávať priamym zadaním adresy URL.

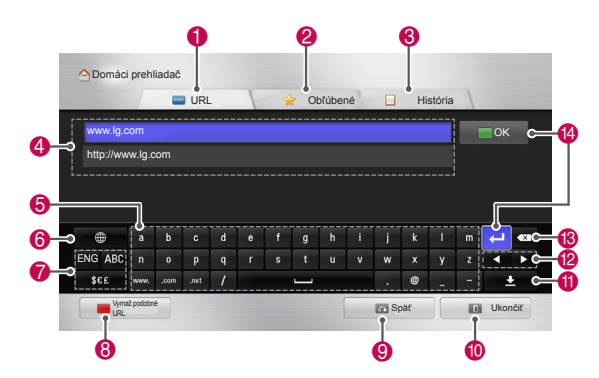

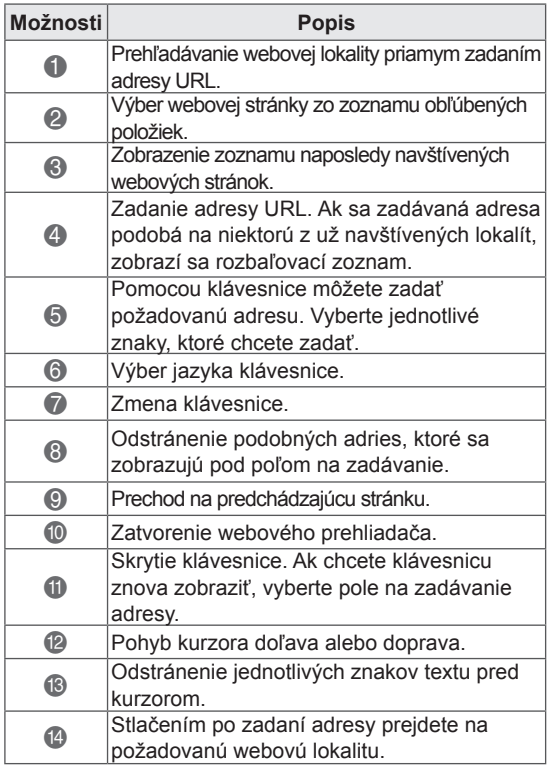

#### **Zobrazenie zoznamu navštívených webových lokalí**<sup>t</sup>

- 1 Pripojte sa k sieti.
- 2 Stlačením tlačidla **Home** otvorte Úvodnú ponuku.
- 3 Pomocou navigačných tlačidiel prejdite na položku **Web-prehliadač** a stlačte tlačidlo **OK**.
- 4 Pomocou navigačných tlačidiel prejdite na položku **História** a stlačte tlačidlo **OK**.

Zobrazia sa adresy webových lokalít, ktoré ste už v minulosti navštívili. Výberom niektorej položky prejdete na túto stránku..

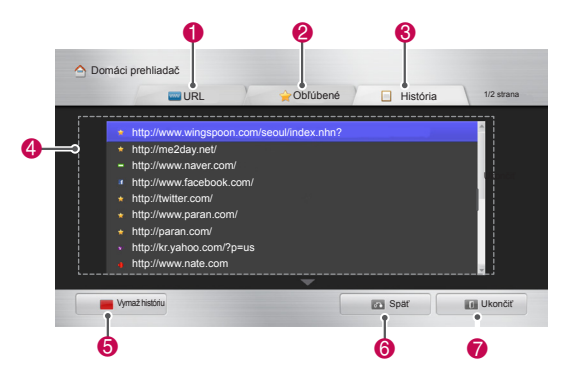

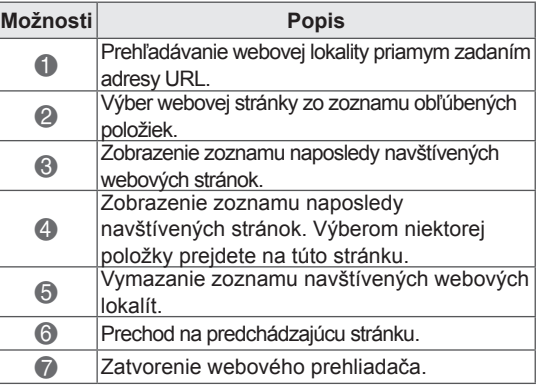

### **Funkcia Smart Share**

#### **Pripojenie úložných zariadení USB**

Pripojte úložné zariadenia USB k televízoru rovnakým spôsobom ako pamäťové zariadenie USB typu flash alebo externý pevný disk a použite multimediálne funkcie (Pozrite si časť "Prehľadávanie súborov").

Pripojte pamäťové zariadenie USB typu flash alebo čítačku pamäťových kariet USB k televízoru podľa nasledujúceho obrázku.

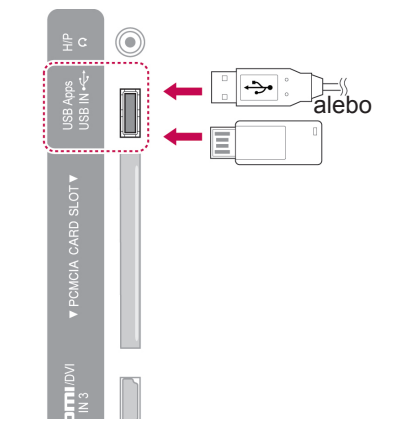

Aby ste zabránili poškodeniu televízora alebo súborov, pri odpájaní úložného zariadenia USB sa uistite, že správne ukončíte pripojenie.

- 1 Stláčaním tlačidla **Q.MENU (RÝCHLA PONU-KA)** otvorte rýchle ponuky.
- 2 Stláčaním navigačných tlačidiel prejdite na položku **Zariad. USB** a stlačte tlačidlo **OK**.
- 3 Odpojte úložné zariadenie USB až vtedy, keď hlásenie potvrdí, že je bezpečné ho odstrániť.

### **VAROVANIE**

- Nevypínajte televízor ani neodpájajte úložné zariadenie USB, kým je úložné zariadenie USB pripojené k televízoru, pretože by tým mohlo dôjsť k strate súborov alebo poškodeniu úložného zariadenia USB.
- Často si zálohujte súbory uložené na úložnom zariadení USB, pretože súbory sa môžu stratiť alebo poškodiť, na čo sa nemusí vzťahovať žiadna záruka.

#### **Tipy na používanie úložných zariadení USB**

- Televízor rozpozná iba úložné zariadenie USB.
- Ak úložné zariadenie USB pripojíte k televízoru prostredníctvom rozbočovača USB, televízor nemusí úložné zariadenie USB rozpoznať.
- Televízor nemusí rozpoznať úložné zariadenie USB, ktoré si vyžaduje špeciálny ovládač.
- Rýchlosť rozpoznania úložného zariadenia USB sa môže v závislosti od zariadenia líšiť.
- Používajte iba úložné zariadenie USB, ktoré obsahuje normálne hudobné a obrazové súbory.
- Používajte iba úložné zariadenia USB, ktoré sú naformátované ako systém súborov FAT 32 alebo NTFS.
- Úložné zariadenie USB možno budete musieť pomocou sieťového adaptéra pripojiť k externému zdroju napájania.
- Ak televízor pripojené úložné zariadenie USB nerozpozná, vymeňte kábel a skúste to znova. Nepoužívajte nadmerne dlhý kábel.
- Televízor správne nepodporuje niektoré úložné zariadenia USB.
- Môžete použiť úložné zariadenie USB rozdelené na viacero oblastí (až do 4 oblastí).
- Pomocou čítačky viacerých pamäťových kariet USB môžete naraz používať až 4 úložné zariadenia USB.
- Metóda zarovnania súborov úložného zariadenia USB je rovnaká ako v systéme Windows XP.
- Priamo na televízore nemôžete vytvoriť alebo odstrániť priečinok uložený na úložnom zariadení USB.
- Názov súboru môže obsahovať až 100 anglických znakov.
- Rozpoznaných môže byť až 1 000 priečinkov a súborov.
- Ak sa v jednom priečinku nachádza príliš veľa súborov a priečinkov, nemusia sa zobrazovať správne.
- Odporúčaná kapacita externého pevného disku USB je 1 TB alebo menej a odporúčaná kapacita úložného zariadenia USB je 32 GB alebo menej.
- Ak externý pevný disk USB s funkciou "šetrenia energie" nefunguje, vypnutím a opätovným zapnutím pevného disku obnovte jeho správnu funkčnosť. Podrobnejšie informácie nájdete v používateľskej príručke k externému pevnému disku USB.
- Podporované sú aj úložné zariadenia USB nižšej triedy ako 2.0. V zozname filmov však nemusia fungovať správne.
- Elektrostatický výboj môže poškodiť zariadenie USB. V takomto prípade musíte zariadenie USB opätovne zapojiť.

#### **Pripojenie DLNA DMP (Digital Living Network Alliance, Digital Media Player (Aliancia pre domácu digitálnu sieť, Digitálny prehrávač médií))**

Tento televízor môže zobraziť a prehrať veľa typov filmových súborov, súborov fotografií a hudobných súborov zo servera DLNA, ktoré majú certifikát DLNA pre filmy, fotografie a hudbu.

DLNA (Digital Living Network Alliance - Aliancia pre domácu digitálnu sieť) je zoskupením firiem, výrobcov a predajcov spotrebnej elektroniky, počítačov a mobilných telefónov. DLNA umožňuje používateľom jednoduché zdieľanie digitálneho multimediálneho obsahu prostredníctvom drôtovej alebo bezdrôtovej domácej siete.

Certifikačné logo DLNA uľahčuje identifikáciu produktov, ktoré spĺňajú požiadavky Usmernení DLNA pre interoperabilitu. Tento TV prijímač spĺňa požiadavky Usmernení DLNA pre interoperabilitu verzie 1.5. Pripojenie PC so spusteným softvérovým serverom DLNA alebo iného zariadenia kompatibilného s DLNA k tomuto TV prijímaču si môže vyžadovať určité nastavenia v softvéri alebo ďalšie zariadenia. Podrobnejšie informácie nájdete v návode na obsluhu príslušného softvéru alebo zariadenia.

Bližšie informácie o podporovaných typoch súborov a iné pokyny nájdete v časti "Funkcia Smart Share".

### **POZNÁMKA**

- Program Nero MediaHome 4 Essentials, ktorý je súčasťou dodávky, je zákazníckou edíciou softvéru určeného na zdieľanie súborov a priečinkov pre tento TV prijímač.
- Dodávaný program Nero MediaHome 4 Essentials nepodporuje nasledujúce funkcie: zmena formátu, diaľkové používateľské rozhranie, ovládanie TV prijímača, internetové služby a Apple iTunes
- Táto príručka opisuje prácu s anglickou verziou programu Nero MediaHome 4 Essentials. Postupujte podľa uvedených pokynov v náväznosti na skutočný stav vo vašej jazykovej verzii.
- Ak sa v jednom priečinku nachádza príliš veľa súborov a priečinkov, nemusia sa zobrazovať správne.
- V režime DLNA používajte program Nero MediaHome, ktorý je súčasťou dodávky TV prijímača. Spoločnosť LG však nedokáže zaručiť úplnú funkčnosť programov tretej strany.
- Program si môžete zvoliť počas sledovania miniatúr v zozname programov na obrazovke TV prijímača.
- Ak režim DLNA nefunguje správne, skontrolujte nastavenia svojej domácej siete.
- Ak program Nero Media Home nepracuje správne alebo v ňom došlo k chybe, ani režim DLNA nemusí pracovať správne. V takom prípade ukončite program Nero Media Home a spustite ho znova. Najnovšiu verziu programu Nero Media Home môžete prevziať po kliknutí na otáznik v ľavej spodnej časti okna programu.
- Ak je sieť nestabilná, zariadenie môže byť pomalšie alebo sa prehrávanie môže prerušovať, aby sa načítali údaje.
- Pri prehrávaní video programov v režime DLNA nie sú funkcie Multi Audio a Closed Caption podporované.
- y Ak v režime DLNA zvolíte možnosť Na celú obrazovku, pomer strán výsledného obrazu sa môže líšiť od originálu.
- Ak je k jednému serveru v DLNA režime pripojených viac TV prijímačov, v závislosti od výkonu servera sa video súbor nemusí prehrávať správne.
- Ak server neposkytuje informácie o čase prehrávania, zobrazí sa "--."

#### **Inštalácia softvéru Nero MediaHome 4 Essentials**

Nero MediaHome 4 Essentials je jednoduchý softvérový server DLNA pre operačné systémy Windows.

#### **Požiadavky na počítač pre softvér Nero Media-Home 4 Essentials**

- Windows® XP (Service Pack 2 alebo novší). Windows Vista® (nie je potrebný servisný balíček), Windows® XP Media Center Edition 2005 (Service Pack 2 alebo novší), Windows Server® 2003 (Service Pack 1 alebo novší)
- Windows® 7 Home Premium, Professional, Enterprise alebo Ultimate (32 a 64 bitov)
- Windows Vista® 64-bitová edícia (aplikácia bude pracovať v 32-bitovom režime)
- Windows® 7 64-bitová edícia (aplikácia bude pracovať v 32-bitovom režime)
- Voľné miesto na pevnom disku: 200 MB pre typickú inštaláciu softvéru Nero MediaHome stand-alone
- Procesor 1.2 GHz Intel® Pentium® III alebo AMD Sempron™ 2200+
- y Pamäť: 256 MB RAM
- Grafická karta s minimálne 32 MB video pamäte, minimálnym rozlíšením 800 x 600 pixelov a 16-bitovou hĺbkou farieb
- Windows® Internet Explorer® 6.0 alebo novší
- DirectX® 9.0c revízia 30 (August 2006) alebo novšie
- Sieťové prostredie: 100 Mb Ethernet, WLAN (IEEE 802.11 g) alebo rýchlejšie
- 1 Zapnite počítač.
- 2 Ukončite všetky programy systému Microsoft Windows a vypnite prípadné anti-vírusové programy.
- 3 Do jednotky CD-ROM vložte disk Nero Media-Home 4 Essentials.
- 4 Kliknite na zástupcu **Nero MediaHome 4 Essentials**. Zobrazí sa sprievodca inštaláciou.
- 5 Kliknutím na tlačidlo **Ďalej** zobrazte obrazovku pre zadanie sériového čísla. Kliknutím na tlačidlo **Ďalej** prejdite k ďalšiemu kroku.
- 6 Ak akceptujete všetky podmienky, označte políčko **Súhlasím s licenčnými podmienkami**

a kliknite na tlačidlo **Ďalej**. Bez tohto súhlasu nebude možné v inštalácii pokračovať.

- 7 Kliknite na položku **Typická inštalácia** a kliknite na tlačidlo **Ďalej**. Spustí sa inštalácia.
- 8 Ak sa chcete zapojiť do anonymného zberu údajov, označte príslušné políčko a kliknite na tlačidlo **Ďalej**.
- 9 Kliknutím na tlačidlo **Ukončiť** dokončite inštaláciu.

#### **Zdieľanie súborov a priečinkov**

Po inštalácii softvéru Nero MediaHome je potrebné pridať priečinky, ktoré chcete zdieľať.

- 1 Dvakrát kliknite na zástupcu Nero MediaHome 4 Essentials na pracovnej ploche.
- 2 Kliknite na ikonu Sieť na ľavej strane a do políčka Názov siete zadajte názov vašej siete. Tento názov siete bude rozpoznaný TV prijímačom.
- 3 Kliknite na ikonu Zdieľané na ľavej strane.
- 4 Na obrazovke Zdieľané kliknite na záložku Lokálne priečinky.
- 5 Kliknutím na ikonu Pridať otvoríte okno Prehľadávať priečinok.
- 6 Vyberte priečinok so súbormi, ktoré chcete zdieľať. Zvolený priečinok bude pridaný do zoznamu zdieľaných priečinkov.
- 7 Kliknutím na ikonu Spustiť server aktivujte server.

## **POZNÁMKA**

- $\bullet$  Ak sa zdieľané priečinky alebo súbory na TV prijímači nezobrazujú, kliknite na príslušný priečinok na záložke Lokálne priečinky a potom na možnosť **Znovu prehľadať priečinok** na tlačidle **Viac**.
- Podrobnejšie informácie a ďalšie softvérové nástroje nájdete na webovej lokalite http:// www.nero.com.

#### **Prehrávanie zdieľaných médií**

Môžete zobrazovať a prehrávať filmy, fotografie a hudbu uloženú na PC alebo inom multimediálnom serveri DLNA

- 1 Stlačením tlačidla **HOME** otvorte Úvodnú ponuku.
- 2 Stláčaním navigačných tlačidiel prejdite na položku **Smart Share** a stlačte tlačidlo **OK**.
- 3 Stláčaním navigačných tlačidiel prejdite na požadované zariadenie a stlačte tlačidlo **OK**.
- 4 Stláčaním navigačných tlačidiel vyberte položku **DLNA**.

V závislosti od typu multimediálneho servera môže TV prijímač vyžadovať povolenie od servera.

#### **Rady pre používanie režimu DLNA DMP**

- Funkcia DLNA nie je dostupná v prípade smerovačov, ktoré nepodporujú technológiu multicasting. Ďalšie informácie nájdete v príručke k vášmu smerovaču alebo kontaktujte výrobcu.
- Aby bolo možné prehrávať súbory z multimediálneho servera, TV prijímač a server musia byť pripojené k tomu istému prístupovému bodu.
- V závislosti od používaného mediálneho servera sa môžu požiadavky na súbor a funkcie prehrávania ponuky Smart Share líšiť.
- Podľa vlastností súboru a multimediálneho servera môžu existovať určité obmedzenia vzťahujúce sa na prehrávanie.
- Miniatúry filmov sú podporované iba v prípade, že túto funkciu podporuje server DLNA.
- Ak sa v ponuke Smart Share nachádza hudobný súbor, ktorý nie je možné prehrať, televízor tento súbor preskočí a prehrá nasledujúci súbor.
- Prehrať možno iba rovnaké súbory v priečinku.
- Informácie k hudobným a filmovým súborom z ponuky Smart Share zobrazované na obrazovke nemusia byť vždy správne.
- Tento TV prijímač podporuje iba filmové titulky vytvorené programom Nero MediaHome 4.
- y Názov súboru s titulkami musí byť rovnaký ako názov súboru s filmom a oba súbory sa musia nachádzať v rovnakom priečinku.
- y Ak bol súbor s titulkami pridaný neskôr, keď už bol adresár zindexovaný, je potrebné adresár odobrať a znova pridať do zoznamu zdieľaných adresárov.
- Pri použití funkcie Zoznam listov nie je možné prehrať súbor DRM/\*.tp/\*.trp uložený na serveri DI NA
- Pri použití funkcie Zoznam fotogr. nie je možné prehrať súbory MPO.
- Prehrávanie a prevádzková kvalita funkcie Smart Share môžu byť ovplyvnené stavom vašej domácej siete.
- Súbory na vymeniteľných médiách, ako napr. jednotky USB, jednotky DVD atď. na multimediálnom serveri nemusia byť zdieľané korektne.
- Prehrávanie média pomocou pripojenia DLNA nepodporuje súbory chránené technológiou DRM.
- Rozpoznaných môže byť až 1 000 priečinkov a súborov.
- Ak sa v jednom priečinku nachádza príliš veľa súborov a priečinkov, nemusia sa zobrazovať správne.

#### **Pripojenie DLNA DMR (Digital Pripojenie DLNA DMR (Digital PRIPOZNÁMKA Living Network Alliance, Digital Media Render (Aliancia pre domácu digitálnu sieť, Digitálne vykresľovanie médií))**

Podporuje diaľkové prehrávanie mediálnych súborov. Médium z kompatibilného zariadenia (systém Windows 7, mobilný telefón s funkciou PlayTo alebo iné zariadenie kompatibilné s režimom DLNA-DMC) možno "pretlačiť" do televízora.

Funkcia DMR funguje správne iba v prípade, že je televízor a počítač pripojený k rovnakej lokálnej sieti.

1 Ak chcete prehrať súbor, zvoľte ho pomocou funkcie "Diaľkové prehrávanie" systému Windows 7.

Aby ste tak urobili, pravým tlačidlom myši kliknite na súbor, ktorý chcete prehrať.

2 Aj keď máte pripojených viac zariadení, súbor môžete prehrať iba na jednom televízore alebo zariadení. Rýchlosť prehrávania závisí od stavu siete.

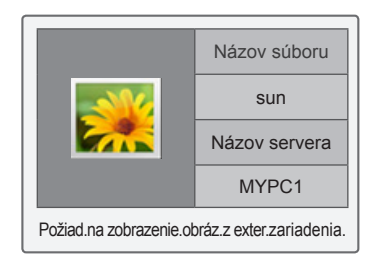

- Titulky podporujú iba niektoré zariadenia DMC.
- Pri bezdrôtovom pripojení nemusí funkcia DRM fungovať správne.
- Funkcia vyhľadávania zariadenia DMC funguje iba pri video súboroch.
- Funkcia DMR nie je dostupná, ak používate inú funkciu (zaznamenávanie, prehrávanie alebo Smart Share atď.).
- Spôsob jej použitia na prehrávanie súboru nájdete v používateľskej príručke k mobilnému telefónu alebo iného zariadenia.
- Ak chcete zmeniť názov pripojeného televízora, kliknite na Ovládací panel > Sieť a internet > Zobraziť počítače a zariadenia v sieti a dvakrát kliknite na položku, ktorú chcete zmeniť. (Len systém Windows 7)
- Názov televízora nie je možné zmeniť počas prehrávania média DMR. Zmeňte ho po zastavení prehrávania.

### **Prehľadávanie súborov**

Otvorte zoznamy fotografií, hudby alebo filmov a prehľadávajte súbory.

- 1 Pripojte úložné zariadenie USB.
- 2 Stlačením tlačidla **HOME** otvorte Úvodnú ponuku.
- 3 Stláčaním navigačných tlačidiel prejdite na položku **Smart Share** a stlačte tlačidlo **OK**.
- 4 Stláčaním navigačných tlačidiel prejdite na požadované zariadenie a stlačte tlačidlo **OK**.
- 5 Stláčaním navigačných tlačidiel prejdite na položku **Všetky médiá, Zoznam filmov**, **Zoznam fotogr.** alebo **Zoznam hudby** a stlačte tlačidlo **OK**.
	- **Všetky médiá:** Zobrazí všetky súbory v zozname súborov.
	- **Zoznam filmov**, **Zoznam fotogr.** alebo **Zoznam hudby:** zobrazí iba jeden typ súboru v zozname súborov.
- 6 Stláčaním navigačných tlačidiel vyberte požadovaný priečinok alebo súbor.

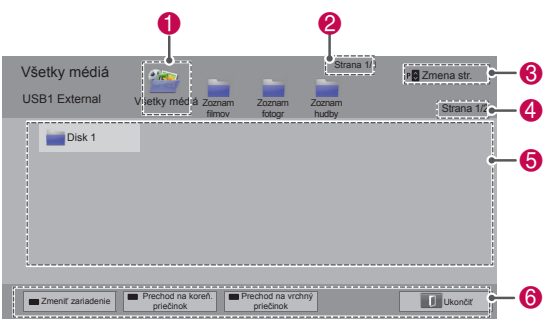

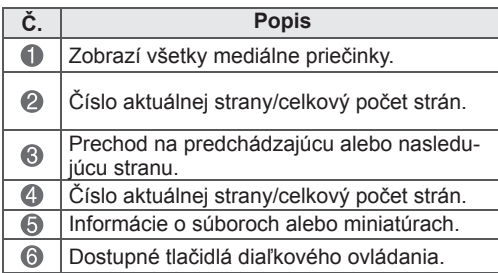

#### **Informácie o miniatúre**

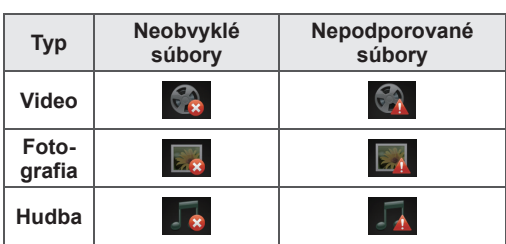

#### **Tipy na používanie úložných zariadení USB**

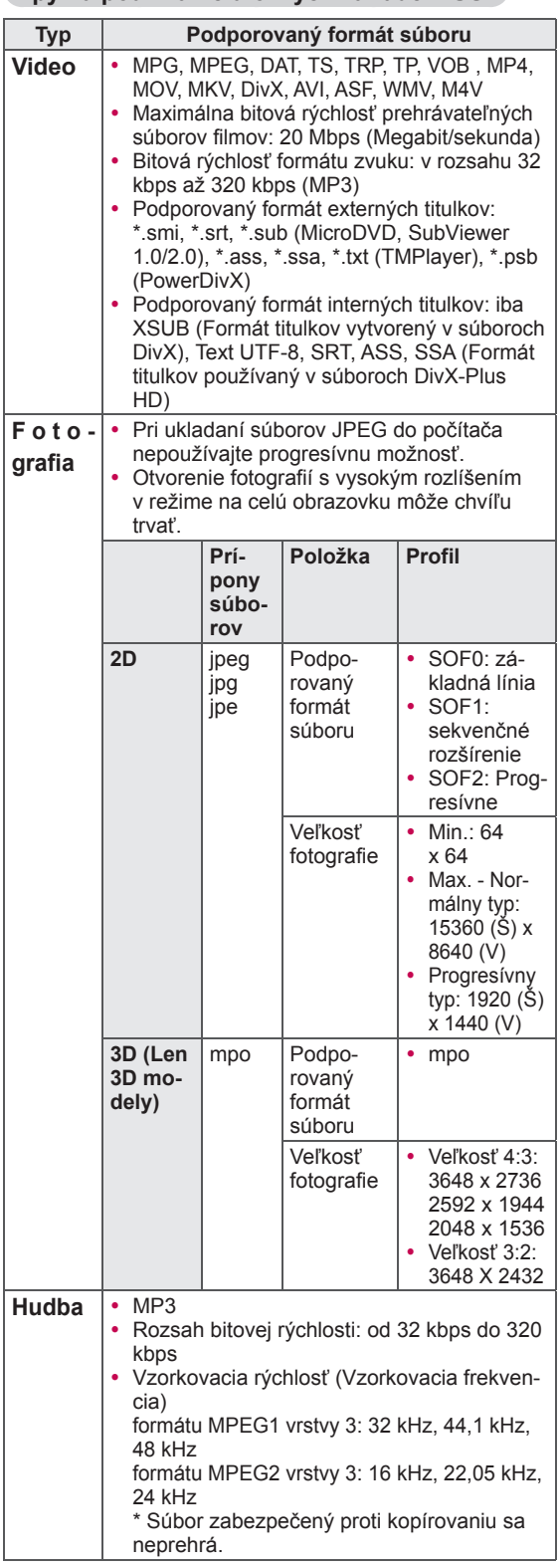

### **Prezeranie videí**

Prehrávajte na televízore video súbory. Váš televízor dokáže zobraziť video súbory nachádzajúce sa na úložnom zariadení USB.

- 1 Stlačením tlačidla **HOME** otvorte Úvodnú ponuku.
- 2 Stláčaním navigačných tlačidiel prejdite na položku **Smart Share** a stlačte tlačidlo **OK**.
- 3 Stláčaním navigačných tlačidiel prejdite na požadované zariadenie a stlačte tlačidlo **OK**.
- 4 Stláčaním navigačných tlačidiel prejdite na položku **Zoznam filmov** a stlačte tlačidlo **OK**.
- 5 Stláčaním navigačných tlačidiel vyberte požadovaný priečinok alebo súbor a stlačte tlačidlo **OK**.
- 6 Pre prehrávanie filmu použite nasledujúce ponuky/tlačidlá.

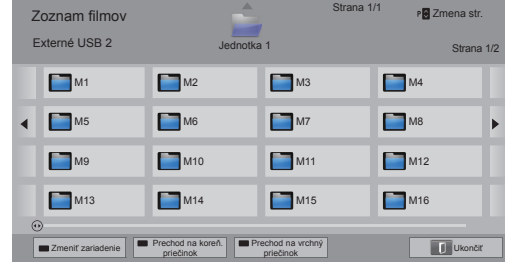

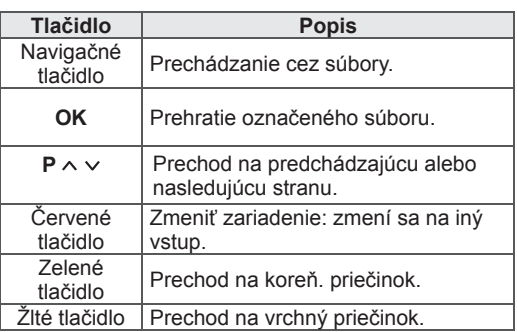

7 Prehrávanie ovládajte pomocou nasledujúcich tlačidiel.

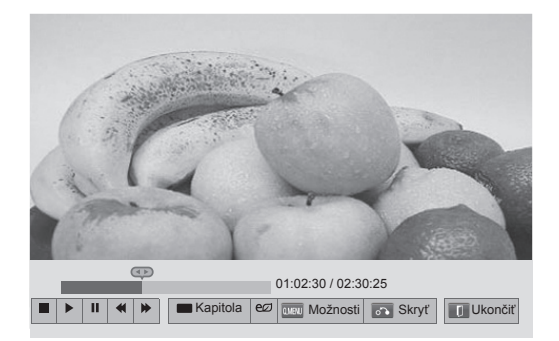

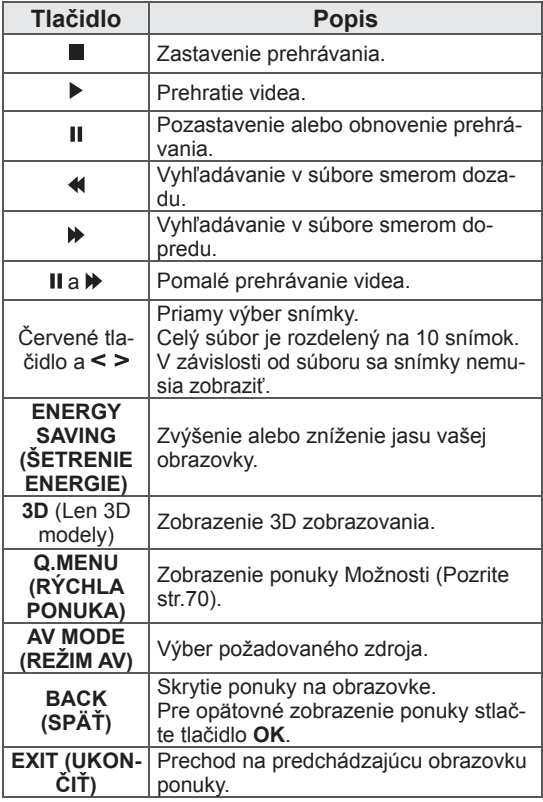

#### **Tipy pre prehrávanie video súborov**

- Tento televízor nepodporuje súbory zakódované v formáte Motion JPEG. [\(Pozrite](#page-141-0)  [str.142](#page-141-0))
- Niektoré titulky vytvorené používateľom nemusia správne fungovať.
- Titulky nemusia zobraziť niektoré špeciálne znaky alebo značky HTML.
- Zmena písma a farby titulkov nie je podporovaná.
- Titulky v jazykoch, ktoré sa nepodporujú, nie sú k dispozícii.
- Video súbory so súbormi titulkov, ktorých veľkosť presahuje 1 MB, nemusia byť prehrávané správne.
- Po zmene jazyka zvuku sa môžu na obrazovke objaviť dočasné prerušenia, ako napr. zastavenie obrazu alebo rýchlejšie prehrávanie.
- Pri prehrávaní poškodeného video súboru sa súbor nemusí prehrať správne alebo nemusia byť dostupné niektoré funkcie prehrávača.
- Televízor nemusí správne prehrať video súbory vytvorené pomocou niektorých kódovačov.
- Ak zaznamenaný súbor nemá obraz alebo zvuk, na výstupe sa neprehrá buď obraz, alebo zvuk.
- Ak televízor prehráva zaznamenaný súbor bez obrazu alebo zvuku, na výstupe sa neprehrá buď obraz, alebo zvuk.
- Televízor nemusí bezproblémovo prehrať video súbory s vyšším rozlíšením ako je podporované rozlíšenie každej snímky.
- Televízor nemusí správne prehrať video súbory, ktoré nie sú súčasťou špecifikovaného typu a formátu.
- Televízor nemusí prehrať súbory zakódované pomocou systému GMC (Global Motion Compensation (Globálna pohybová kompenzácia)) alebo štvrťpixelovou pohybovou estimáciou.
- V rámci súboru titulkov televízor podporuje iba 10 000 synchronizovaných blokov.
- Televízor podporuje kodek H.264/AVC až po profily kódované na úrovni 4.1.
- Televízor nepodporuje zvukový kodek DTS.
- Televízor nedokáže prehrať video súbor s veľkosťou nad 30 GB.
- Ak prehrávate video súbor prostredníctvom pripojenia USB, ktoré nepodporuje vysokú rýchlosť, prehrávač videa nemusí fungovať správne.
- Video súbor a jeho titulky by mali byť uložené v rovnakom priečinku a mali by mať rovnaké názvy.
- V závislosti od podmienok kódovania televízor nemusí prehrať video súbory v podporovanom formáte súboru.
- Ak video súbory neobsahujú indexové informácie, trikový režim nepodporuje iné funkcie než **⊯**
- Video súbory, ktorých názvy obsahujú špeciálne znaky, nemusia byť prehrateľné.
- 3D súbory typu WMV zakódované v duálnom toku (dualstream) nepodporujú režim 3D. (Len 3D modely)

#### **Možnosti RÝCHLEJ PONUKY pre zoznam filmov**

- 1 Stlačte tlačidlo **Q. MENU (RÝCHLA PONUKA)**. Objaví sa kontextové okno.
- 2 Stláčaním navigačných tlačidiel prejdite na danú možnosť a stlačte tlačidlo **OK**.
- 3 Stláčaním navigačných tlačidiel prejdite na jednu z nasledujúcich možností a stlačte tlačidlo **OK**.

#### **Nastavte prehrávanie videa.**

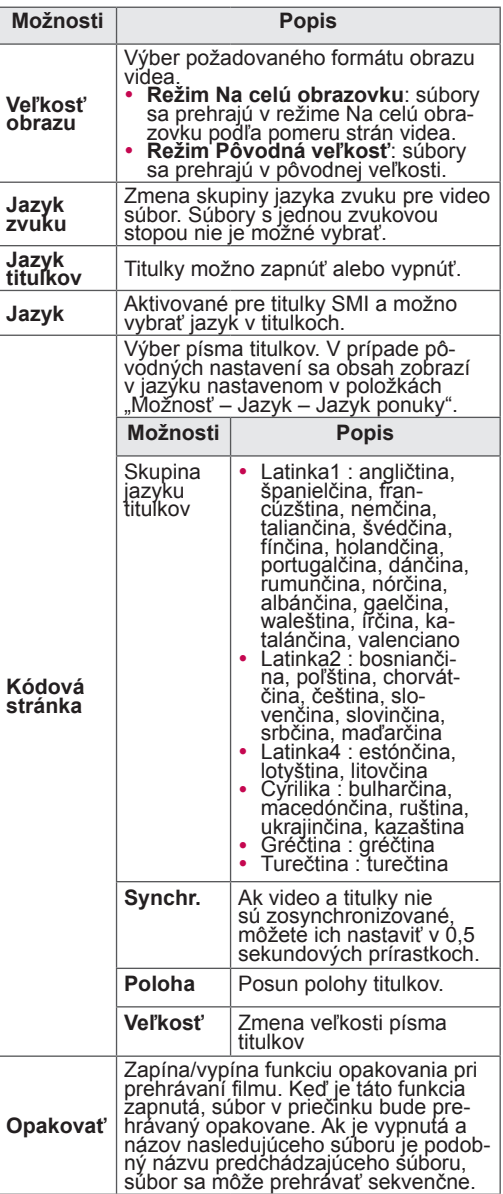

#### **POZNÁMKA**

- Hodnoty možností zmenené v režime Zoznam filmov nemajú účinok v režime Zoznam fotogr. a Zoznam hudby.
- Hodnoty možností zmenené v režime Zoznam fotogr. a Zoznam hudby sú zmenené v režime Zoznam fotogr. a Zoznam hudby, ale nie v režime Zoznam filmov.
- Ak pri opätovnom spustení prehrávania video súboru po jeho zastavení chcete znovu spustiť prehrávanie na mieste zastavenia, vyberte položku "Áno".
- Ak v priečinku existuje súvislá séria súborov, ďalší súbor sa prehrá automaticky. Neplatí to však v prípade, keď je funkcia **Opakovať** možnosti Zoznam filmov nastavená na možnosť "Zap.".

#### **Nastavte video.**

Umožňuje zmeniť predvolené nastavenie videa. (Pozrite si časť "Nastavenia OBRAZU")

#### **Nastavte zvuk.**

Umožňuje zmeniť predvolené nastavenie zvuku. (Pozrite si časť "Nastavenia ZVUKU")

#### **Nastavenie DivX PLUS HD**

Tieto možnosti sa zapnú iba v prípade, že prehrávaný filmový súbor obsahuje informácie o titulkoch, vydaní a autorizovanej kapitole.

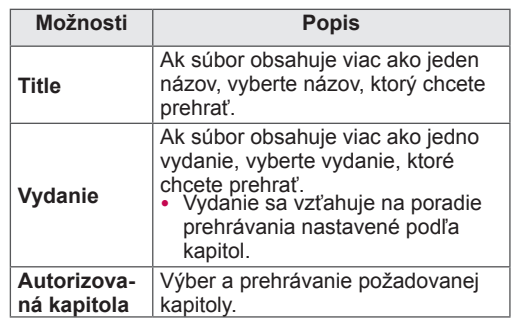

### **Registračný kód DivX**

#### **Registrácia kódu DivX**

Registračný kód DivX vám umožňuje požičať si alebo zakúpiť najnovšie filmy na webovej lokalite www.divx.com/vod. Ak chcete prehrávať požičaný alebo zakúpený súbor DivX, registračný kód súboru by sa mal zhodovať s registračným kódom DivX vášho televízora.

- 1 Stlačením tlačidla **HOME** otvorte Úvodnú ponuku.
- 2 Stláčaním navigačných tlačidiel prejdite na položku **NASTAVIŤ** a stlačte tlačidlo **OK**.
- 3 Stláčaním navigačných tlačidiel prejdite na položku **MOŽNOSTI** a stlačte tlačidlo **OK**.
- 4 Stláčaním navigačných tlačidiel prejdite na položku **Nastavenia Smart Share a** stlačte tlačidlo **OK**.
- 5 Stláčaním navigačných tlačidiel prejdite na položku **Registrácia DivX VOD** a stlačte tlačidlo **OK**.
- 6 Zobrazte registračný kód vášho televízora.

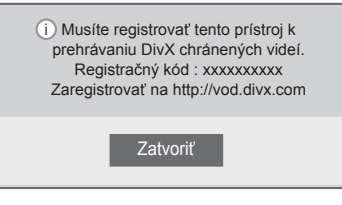

7 Po dokončení nastavenia stlačte tlačidlo **EXIT (UKONČIŤ)**.

### **POZNÁMKA**

- Počas kontroly registračného kódu nemusia niektoré tlačidlá fungovať.
- Ak používate registračný kód DivX iného zariadenia, nemôžete prehrávať zapožičané alebo zakúpené súbory DivX. Uistite sa, že používate registračný kód DivX priradený k vášmu televízoru.
- Video alebo zvukové súbory, ktoré nie sú skonvertované pomocou štandardného kodeku DivX, môžu byť poškodené alebo sa nemusia prehrať.
- Kód DivX VOD vám umožňuje aktivovať až 6 zariadení pod jedným účtom.

#### **Zrušenie registrácie funkcie DivX**

Registráciu všetkých zariadení môžete zrušiť prostredníctvom webového servera a zablokovať aktiváciu zariadení.

Ak chcete získať nové overenie používateľa súborov DivX pre tento televízor, odstráňte existujúce overovacie údaje. Po vykonaní tejto funkcie budete na sledovanie súborov DivX chránených technológiou DRM znovu potrebovať overenie používateľa súborov DivX.

- 1 Stlačením tlačidla **HOME** otvorte Úvodnú ponuku.
- 2 Stláčaním navigačných tlačidiel prejdite na položku **NASTAVIŤ** a stlačte tlačidlo **OK**.
- 3 Stláčaním navigačných tlačidiel prejdite na položku **MOŽNOSTI** a stlačte tlačidlo **OK**.
- 4 Stláčaním navigačných tlačidiel prejdite na položku **Nastavenie Smart Share a** stlačte tlačidlo **OK**.
- 5 Stláčaním navigačných tlačidiel prejdite na položku **Zrušenie registrácie DivX** a stlačte tlačidlo **OK**.
- 6 Pre potvrdenie vyberte možnosť **Áno**.

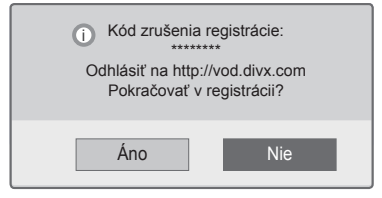

7 Po dokončení nastavenia stlačte tlačidlo **EXIT (UKONČIŤ)**.

### **Prezeranie fotografií**

Môžete prezerať obrazové súbory uložené na úložnom zariadení USB. Zobrazenia na obrazovke sa môžu v závislosti od modelu líšiť.

- 1 Stlačením tlačidla **HOME** otvorte Úvodnú ponuku.
- 2 Stláčaním navigačných tlačidiel prejdite na položku **Smart Share** a stlačte tlačidlo **OK**.
- 3 Stláčaním navigačných tlačidiel prejdite na požadované zariadenie a stlačte tlačidlo **OK**.
- 4 Stláčaním navigačných tlačidiel prejdite na položku **Zoznam fotogr.** a stlačte tlačidlo **OK**.
- 5 Stláčaním navigačných tlačidiel prejdite na požadovaný priečinok/súbor a stlačte tlačidlo **OK**.
- 6 Pre prezeranie fotografií použite nasledujúce ponuky/tlačidlá.

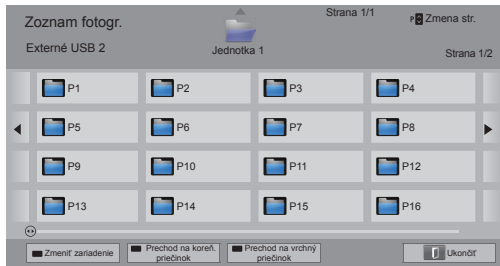

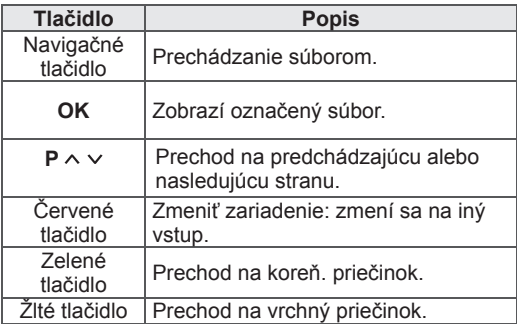

- 7 Počas prezerania fotografií sú dostupné nasledujúce možnosti.
	- Nákres sa môže líšiť od vášho televízora.

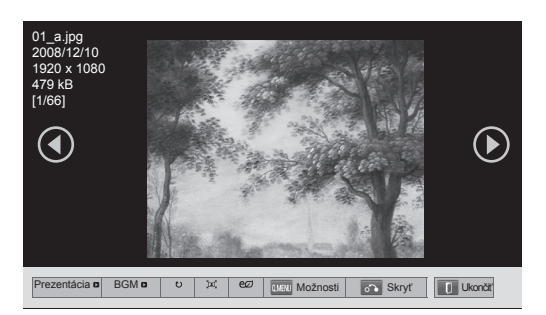

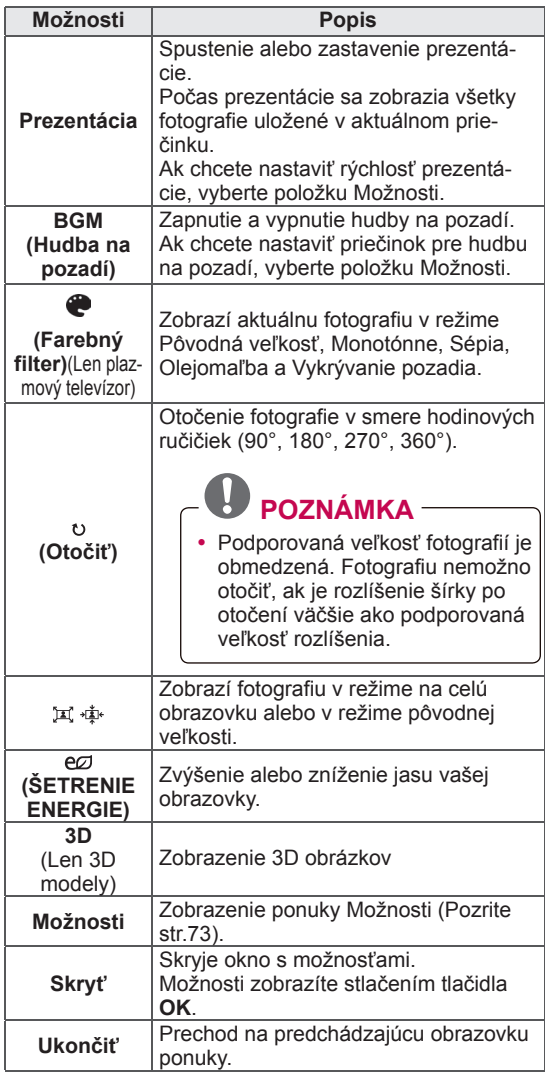
#### **Možnosti Q. MENU (RÝCHLEJ PONUKY) pre zoznam fotografií**

- 1 Stlačte tlačidlo **Q. MENU (RÝCHLA PONUKA)** . Objaví sa kontextové okno.
- 2 Stláčaním navigačných tlačidiel prejdite na danú možnosť a stlačte tlačidlo **OK** .
- 3 Stláčaním navigačných tlačidiel prejdite na jednu z nasledujúcich možností a stlačte tlačidlo **OK** .

#### **Nastavte zobrazenie fotografií.**

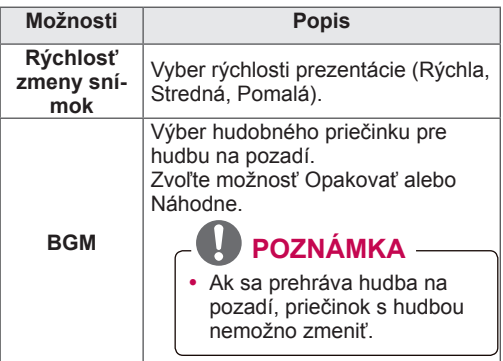

### **POZNÁMKA**

Ţ

- Zoznam fotogr. nemajú účinok na režim Zoznam filmov a Zoznam hudby.
- Hodnoty možností zmenené v režime<br>
Zoznam fotogr. nemajú účinok na reži<br>
Zoznam filmov a Zoznam hudby.<br>
 Hodnoty možností zmenené v režime<br>
Zoznam fotogr. alebo Zoznam hudby s<br>
rovnako zmenené v režime Zoznam fotogr.<br>
a • Hodnoty možností zmenené v režime Zoznam fotogr. alebo Zoznam hudby sú rovnako zmenené v režime Zoznam fotogr. a Zoznam hudby, ale nie v režime Zoznam filmov.

#### **Nastavte video.**

Umožňuje zmeniť nastavenia videa. (Pozrite si časť "Nastavenia OBRAZU")

#### **Nastavte zvuk.**

Umožňuje zmeniť nastavenia zvuku. (Pozrite si

- 1 Stlačením tlačidla **HOME** otvorte Úvodnú ponuku.
- 2 Stláčaním navigačných tlačidiel prejdite na položku **Smart Share** a stlačte tlačidlo **OK**.
- 3 Stláčaním navigačných tlačidiel prejdite na požadované zariadenie a stlačte tlačidlo **OK**.
- 4 Stláčaním navigačných tlačidiel prejdite na položku **Zoznam hudby** a stlačte tlačidlo **OK**.
- 5 Stláčaním navigačných tlačidiel vyberte požadovaný priečinok alebo súbor a stlačte tlačidlo **OK**.
- 6 Na prehrávanie filmu použite nasledujúce ponuky/tlačidlá.

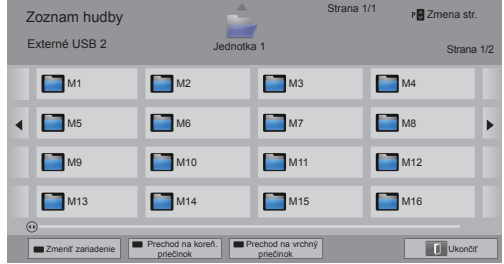

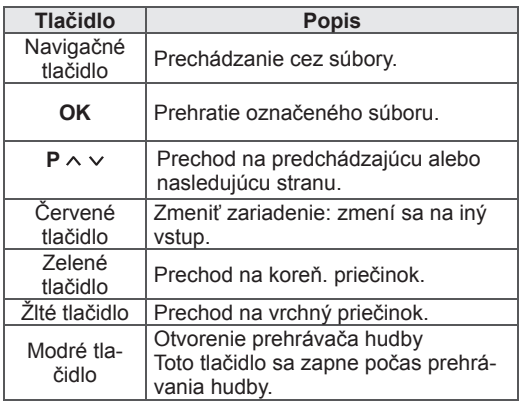

**Počúvanie hudby** 7 Prehrávanie ovládajte pomocou nasledujúcich tlačidiel.

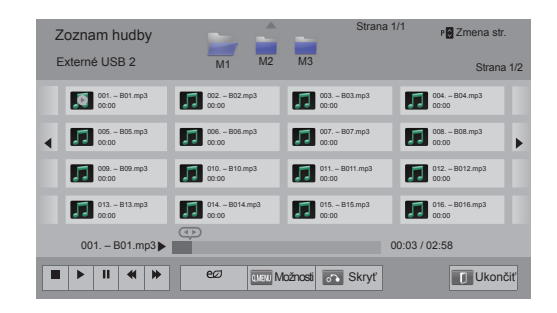

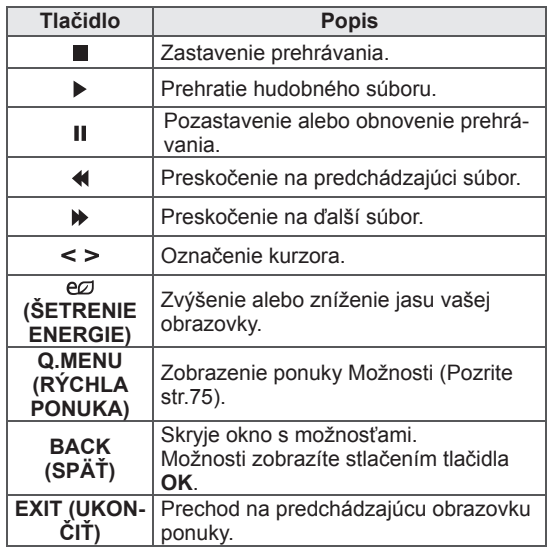

#### **Tipy na prehrávanie hudobných súborov**

• Toto zariadenie nepodporuje súbory MP3 s označením ID3.

#### **Možnosti Q. MENU (RÝCHLEJ PONUKY)**

#### **pre zoznam hudby**

- 1 Stlačte tlačidlo **Q. MENU (RÝCHLA PONUKA)**. Objaví sa kontextové okno.
- 2 Stláčaním navigačných tlačidiel prejdite na danú možnosť a stlačte tlačidlo **OK**.
- 3 Stláčaním navigačných tlačidiel prejdite na jednu z nasledujúcich možností a stlačte tlačidlo **OK**.

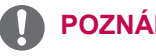

#### **POZNÁMKA**

- Hodnoty možností zmenené v režime Zoznam filmov nemajú účinok na režim Zoznam fotogr. a Zoznam hudby.
- Hodnoty možností zmenené v režime Zoznam fotogr. a Zoznam hudby sú rovnako zmenené v režime Zoznam fotogr. a Zoznam hudby.

#### **Nastavte prehrávanie zvuku.**

Zvoľte možnosť Opakovať alebo Náhodne.

#### **Nastavte zvuk.**

Umožňuje zmeniť nastavenia zvuku. (Pozrite si časť "Nastavenia ZVUKU")

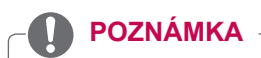

- Televízor neprehrá súbory chránené proti kopírovaniu.
- Ak sa televízor počas prehrávania istý čas nepoužíva, na obrazovke sa ako šetrič obrazovky zobrazí informačné okno, aby sa predišlo vypáleniu obrazu.

Ak sa chcete vrátiť na obrazovku Zoznam hudby, stlačte tlačidlo **OK**.

**Názov súboru**

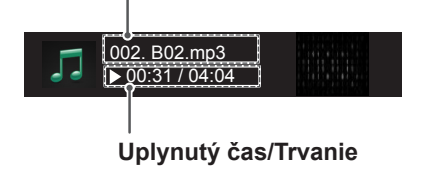

### **Funkcia Prepojenie na mediálne súbory**

Pomocou funkcie Prepojenie na mediálne súbory sa môžete pripojiť k serveru Plex Media Server. Program Plex Media Server môžete zadarmo prevziať na adrese www.plexapp.com. Umožní vám prehrávať mediálne súbory a preberať aplikácie Plex. Aplikácie Plex sa preberajú do počítača a nezaberajú úložný priestor vo vašom televízore.

### **POZNÁMKA**

- Odporúčame do počítača Mac alebo PC nainštalovať softvér PLEX Media Server vo verzii 0.9.1.14 alebo novšej (Inštalačný súbor môžete prevziať na adrese http://www. plexapp.com/medialink)
- Grafické prostredie sa zobrazí v angličtine a v prípade nasledujúcich jazykov sa prenášané údaje nezobrazia: thajčina, arabčina, perzština, hebrejčina, kurdčina.
- Ak používate doplnok na prehrávanie videa a televízor nepodporuje prehrávaný súbor, obsah sa musí konvertovať v počítači a ukladanie do medzipamäte pred prehrávaním môže istú dobu trvať. Výkon konverzie závisí od výkonu daného počítača a rýchlosti siete.
- Pri prehrávaní súborov uložených v počítači (filmy, televízne programy, hudba) sú podporované formáty rovnaké ako pri funkcii DLNA. Funkcia prechodu na obsah nie je podporovaná pri prehrávaní hudby. (platí aj pre DLNA)
- Počas prehrávania filmov v rozlíšení HD prostredníctvom siete Wi-Fi môže dôjsť k problémom z dôvodu spomalenia siete.
- Ak používate smerovač, televízor nemusí kvôli nastaveniu smerovača rozpoznať počítač. (Ak napríklad na niektorých smerovačoch používate funkciu odosielania signálu skupine príjemcov, televízory nedokážu rozpoznať počítače prostredníctvom pripojenia Wi-Fi.)
- Niektoré doplnky nemusia fungovať, v závislosti od formátu média.
- Poskytovateľ doplnkov môže doplnky zmeniť bez predchádzajúceho upozornenia a takéto doplnky môžu prestať fungovať.

### **Pripojenie pomocou funkcie Prepojenie na mediálne súbory**

- 1 Televízor musí byť pripojený k domácej sieti. Buď pomocou káblového, alebo bezdrôtového pripojenia. ([Pozrite str.46](#page-45-0) až [52\)](#page-51-0).
- 2 Softvér PLEX môžete prevziať na adrese http:// www.plexapp.com/medialink.
	- Ďalšie informácie o inštalácii softvéru nájdete na adrese uvedenej vyššie.
- 3 Pri prvom spustení programu PLEX vás sprievodca prevedie jednotlivými krokmi nastavenia.
	- Informácie o používaní sprievodcu nájdete na adrese uvedenej vyššie.

### **Používanie funkcie Prepojenie na mediálne súbory**

- 1 Stlačením tlačidla **Home** otvorte Úvodnú ponuku.
- 2 Pomocou navigačných tlačidiel prejdite na ikonu **Prepojenie na mediálne súbory** a stlačte tlačidlo **OK**.
- 3 Zobrazia sa jednotlivé sekcie pripojeného počítača v rámci funkcie Prepojenie na mediálne súbory. Výberom požadovanej ikony zobrazíte zdieľané médiá v tejto kategórii.

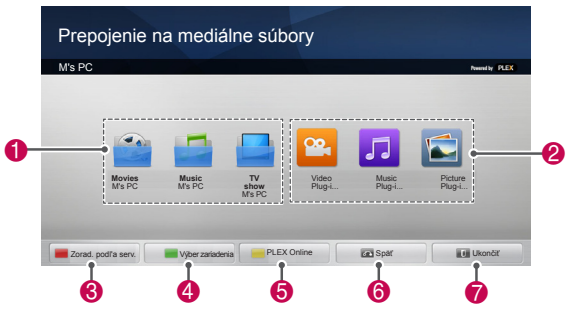

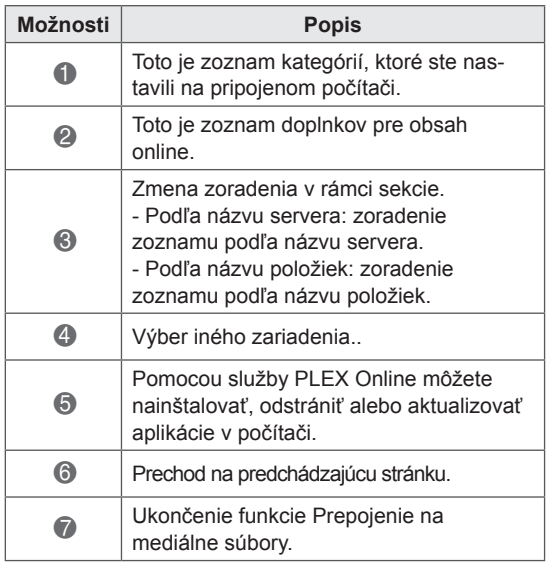

### **Pozeranie filmov**

Funkcia Prepojenie na mediálne súbory získa informácie o zdieľaných filmoch podľa opisu uvedeného nižšie.

- 1 Stlačením tlačidla **Home** otvorte Úvodnú ponuku.
- 2 Pomocou navigačných tlačidiel prejdite na ikonu **Prepojenie na mediálne súbory** a stlačte tlačidlo **OK**.
- 3 Pomocou navigačných tlačidiel prejdite na položku Video a stlačte tlačidlo **OK**.

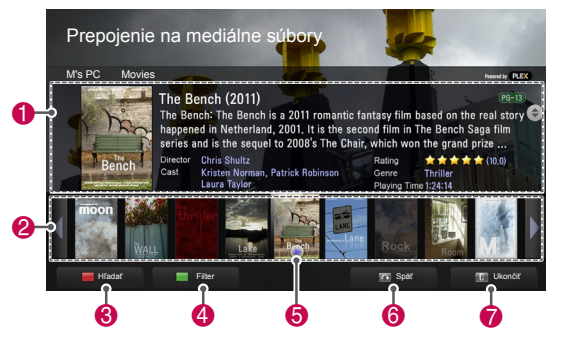

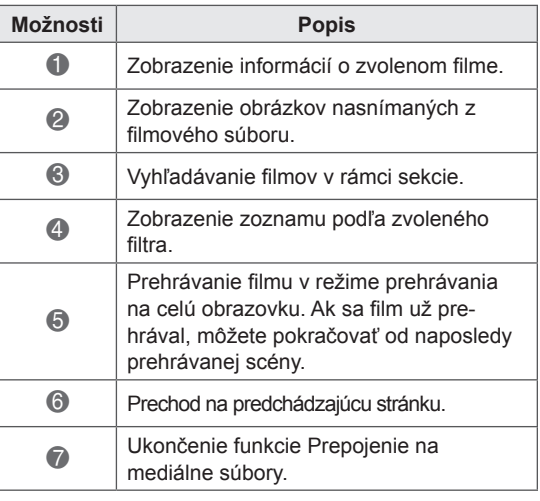

Môžete zobraziť informácie o hudobných súboroch nastavených pre sekciu Hudba a prehrávať ich..

- 1 Stlačením tlačidla **Home** otvorte Úvodnú ponuku.
- 2 Pomocou navigačných tlačidiel prejdite na ikonu **Prepojenie na mediálne súbory** a stlačte tlačidlo **OK**.
- 3 Pomocou navigačných tlačidiel prejdite na sekciu Hudba a stlačte tlačidlo **OK**.

**Možnosti Popis**

Prepojenie na mediálne súbory

2 Výber priečinka alebo skladby.

o zvolenej hudbe.

skladby.

sekcie.

filtra

Zoradenie hudobných súborov vo zvolenej sekcii v poradí interpret > album > názov

3 Zobrazenie interpreta, albumu a informácií

 $\bullet$   $\bullet$   $\bullet$   $\bullet$ 

Hľadať **Filter** Filter Späť Ukončiť **Hľadať Ukončiť** 

Cotton Candy

**4** Vyhľadávanie hudobných súborov v rámci

5 Zobrazenie zoznamu podľa zvoleného

**6** Prechod na predchádzajúcu stránku. **7** Ukončenie funkcie Prepojenie na mediálne súbory.

 $\bullet$ 

 $\ddot{\textbf{0}}$  $\ddot{\mathbf{e}}$ 

M's PC Music

Cause Cotton Cand

DIVA

Four

**GACKT** 

Idol

### **Používanie sekcie Hudba Používanie sekcie TV program**

Môžete zobraziť informácie o programoch, ktoré sa nachádzajú v sekcii TV programy a prehrať ich.

- 1 Stlačením tlačidla **Home** otvorte Úvodnú ponuku.
- 2 Pomocou navigačných tlačidiel prejdite na ikonu **Prepojenie na mediálne súbory** a stlačte tlačidlo **OK**.
- 3 Pomocou navigačných tlačidiel prejdite na položku TV Show (TV programy) a stlačte tlačidlo **OK**.

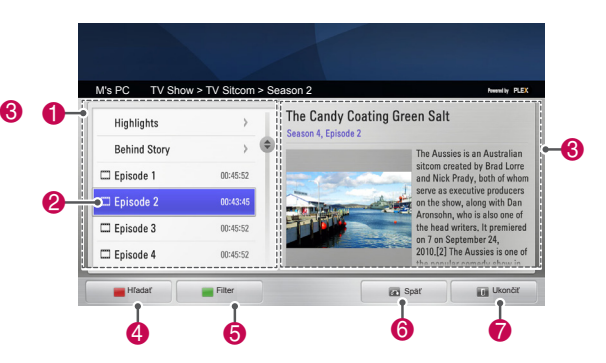

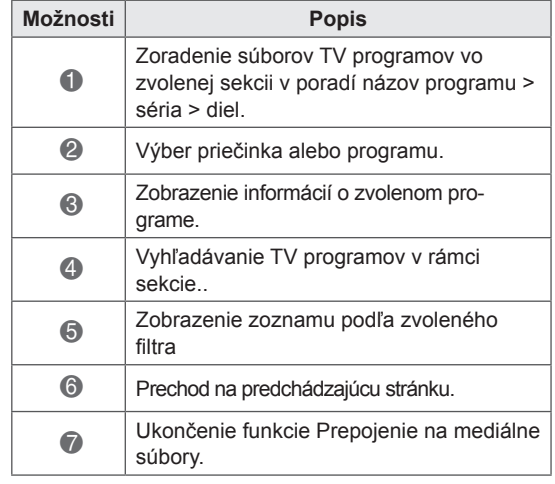

### **Inštalácia doplnkov**

Vďaka funkcii Prepojenie na mediálne súbory môžete nainštalovať doplnky a vychutnať si mediálny obsah na internete.

- 1 Stlačením tlačidla **Home** otvorte Úvodnú ponuku.
- 2 Pomocou navigačných tlačidiel prejdite na ikonu **Prepojenie na mediálne súbory** a stlačte tlačidlo **OK** .
- 3 Stlačením žltého tlačidla vyberte službu PLEX online.

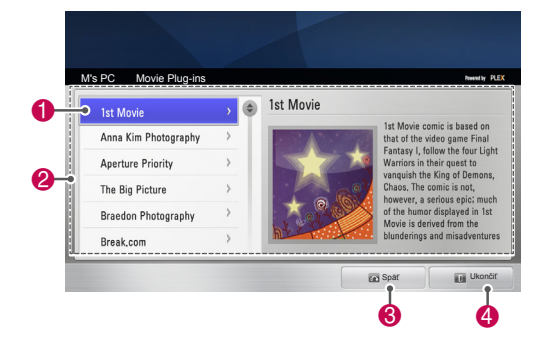

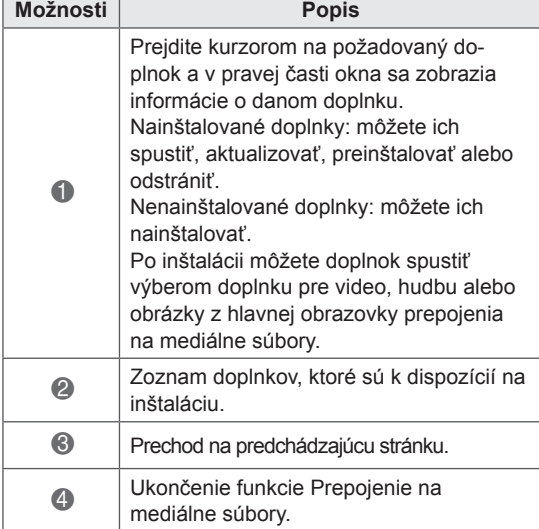

## **Funkcia DVR**

(Táto funkcia je dostupná pre obmedzený počet modelov vo zvolených krajinách. Modely pripravené na štandard DVR musia mať na diaľkovom ovládači tlačidlo **REC**.)

### **Opatrenia pri používaní zariadenia USB**

### **POZNÁMKA**

- Rozpoznateľné je len úložné zariadenie USB.
- Ak je úložné zariadenie USB pripojené cez rozbočovač USB, zariadenie nie je rozpoznateľné.
- Úložné zariadenie USB používajúce program automatického rozpoznania sa nemusí rozpoznať.
- Úložné zariadenie USB, ktoré používa svoj vlastný ovládač, sa nemusí rozpoznať.
- V prípade rozdelenia na viacero oblastí alebo čítačky kariet je možné súčasne rozpoznať až štyri pamäťové karty.
- Rýchlosť rozpoznania úložného zariadenia USB môže závisieť od jednotlivého zariadenia.
- Keď úložné zariadenie USB pracuje, nevypínajte televízor ani neodpájajte pripojené zariadenie USB. Keď sa takéto zariadenie náhle odpojí, môžu sa poškodiť uložené súbory alebo úložné zariadenie USB.
- Úložné zariadenia USB vyžadujúce externý zdroj napájania pripojte k zdroju napájania. V opačnom prípade sa zariadenie nemusí rozpoznať.
- Úložné zariadenie USB pripojte pomocou kábla od výrobcu zariadenia USB. Ak použijete kábel od iného výrobcu alebo nadmerne dlhý kábel, zariadenie sa nemusí rozpoznať.
- Niektoré úložné zariadenia USB nemusia byť podporované alebo nemusia pracovať správne.
- Televízor zobrazí až 128 znakov názvu súborov.
- Zálohujte si dôležité súbory, pretože údaje na zariadení USB sa môžu poškodiť. Správa údajov je zodpovednosťou používateľa, a preto výrobca nezodpovedá za poškodenie údajov.
- Odporúčaná kapacita je 40 GB alebo viac a pre pevný disk USB je odporúčaná kapacita 1 TB alebo menej.
- Akékoľvek zariadenie s väčšou ako odporúčanou kapacitou nemusí správne fungovať.
- Prehrávanie filmu prostredníctvom pripojenia USB bez podpory vysokorýchlostného prenosu nemusí fungovať správne.
- Podporované sú aj úložné zariadenia USB nižšej triedy ako 2.0. V zozname filmov však nemusia fungovať správne.
- Aby ste zabezpečili bezproblémovú činnosť externého pevného disku, udržujte jeho stabilitu pomocou meracieho nástroja.
- Merací nástroj pevného disku kontroluje výkon pevného disku – rýchlosť načítania/ zápisu, dobu prístupu, stabilitu. Dokáže prehľadávať na webovej stránke a po prevzatí meracieho nástroja pevného disku je možné ho jednoducho použiť.
- Pevný disk digitálneho videorekordéra USB podporuje iba disky typu SSD alebo HDD (pevný disk). (Pamäť USB sa nepodporuje.)
- y Disk SSD (Solid State Drive) má obmedzený počet cyklov zápisu/odstránenia. Pre tento produkt odporúčame používať pevný disk.

### **Časový posun (POZASTAVENIE A OPÄTOVNÉ SPUSTENIE ŽIVÉ-HO TELEVÍZNEHO VYSIELANIA)**

Táto funkcia umožňuje zariadeniu automaticky nahrávať živé televízne vysielanie a kedykoľvek si ho neskôr pozrieť.

Keď je funkcia Časový posun zapnutá, pri bežnom sledovaní televízie môžete sledovanie kedykoľvek pozastaviť a pretočiť dozadu bez toho, aby ste zmeškali živé vysielanie.

Funkcie Časový posun a Nahrávanie nemusia v prípade slabej intenzity signálu fungovať správne. Táto funkcia funguje iba po inicializácii zariadenia USB.

#### **Pripojenie úložných zariadení USB**

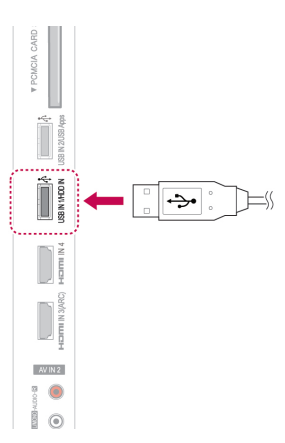

- 1 Pripojte zariadenie USB do konektorov **USB VSTUP 1/HDD VSTUP** na bočnej strane televízora.
- 2 Ak chcete používať zariadenie USB (s kapacitou nad 40 GB) pre digitálny videorekordér, vykonajte inicializáciu zariadenia USB.

### **POZNÁMKA**

- Inicializuje pevný disk pripojený k USB ako režim disku pre digitálny videorekordér.
- Aktivuje sa iba v prípade, že je pripojený pevný disk USB dostupný pre digitálny videorekordér.
- Pri inicializácii zariadenia USB sa všetky údaje uložené na zariadení USB odstránia.
- Počas inicializácie zariadenia USB neodpájajte zariadenie USB. Môže to mať za následok chyby televízora a úložného zariadenia.

#### **Inicializácia zariadenia USB**

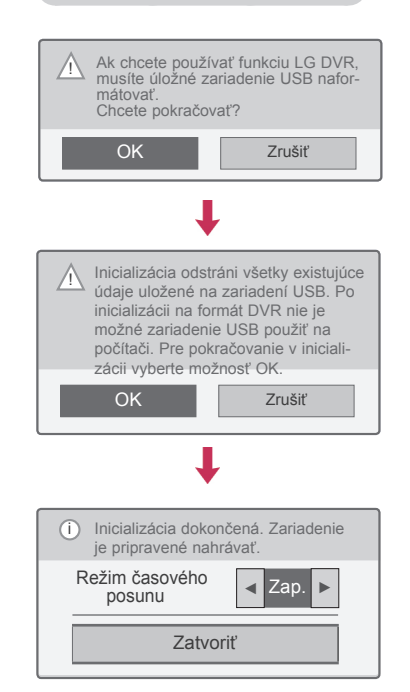

- 1 Pripojte nenaformátované zariadenie USB pre digitálny videorekordér a stlačením tlačidla **REC (ZÁZ.)** vykonajte inicializáciu zariadenia USB.
- 2 Stláčaním navigačných tlačidiel prejdite na položku **OK** a stlačte tlačidlo **OK**.
- 3 Stláčaním navigačných tlačidiel prejdite na položku **Zap.** alebo **Vyp.** a stlačte tlačidlo **OK**.

#### **POZNÁMKA**

- Po dokončení inicializácie sa zobrazí kontextové okno s upozornením o dokončení a pripojený pevný disk USB sa sprístupní pre digitálny videorekordér.
- Doba inicializácie sa môže v závislosti od kapacity zariadenia USB líšiť.
- Počítač nerozpozná inicializované zariadenie USB.
- Ak pripojíte zariadenie USB s veľkosťou menej ako 40 GB, inicializácia zariadenia USB sa nespustí.
- Podporovaná maximálna kapacita externého pevného disku na zálohovanie je až 1 TB.

Spúšťa sa nahrávanie

#### **Zmena režimu časového posunu počas používania Digitálny videorekordér**

Záznam/rozvrh Môžete si pozrieť nah Voľné miesto 100 GB 79 hod. 3 min. 31 hod. 37 min. 2. apríl 2010, 15:30 hod. Zoznam nahratých **programov Plán Výber zatvoriť** Plánu podľanu podľanu podľanu podľanu podľanu podľanu plánu po<br>Podľanu podľanu podľanu podľanu podľanu podľanu podľanu podľanu podľanu podľanu podľanu podľanu podľanu podľan dátumu Zvoľte rozvrh podľa programu Režim časového nin casoveno | ◀ Zap. ▶ Inicializácia plánu Inicializácia zariadenia USB Zatvoriť

**b Spúšťa sa nahrávanie na hrávanie.** 

1 Po pripojení zariadenia USB stlačte tlačidlo **OK**.

**Možnosť II Ukončiť** 

- 2 Stlačením žltého tlačidla zobrazte ponuku možností digitálneho videorekordéra a stlačte tlačidlo **Q.MENU (RÝCHLA PONUKA)**.
- 3 Stláčaním navigačných tlačidiel prejdite na položku **Režim časového posunu** a stlačte tlačidlo **OK**.
- 4 Stláčaním navigačných tlačidiel prejdite na položku **Zap.** alebo **Vyp.** a stlačte tlačidlo **OK**.
- 5 Po dokončení nastavenia stlačte tlačidlo **EXIT (UKONČIŤ)**.

Do predchádzajúcej ponuky sa vrátite stlačením tlačidla **BACK (SPÄŤ)**.

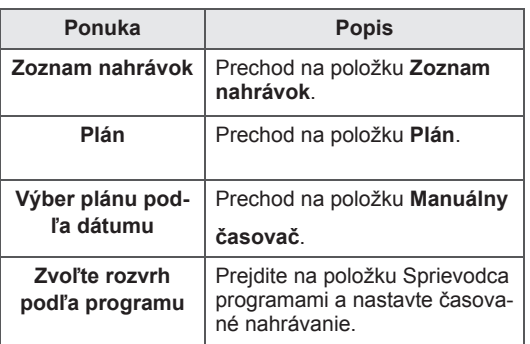

#### **Opätovná inicializácia zariadenia USB**

**počas používania Digitálny videorekordér**

- 1 Po pripojení zariadenia USB stlačte tlačidlo **OK**.
- 2 Stlačením žltého tlačidla zobrazte ponuku možností digitálneho videorekordéra a stlačte tlačidlo **Q.MENU (RÝCHLA PONUKA)**.
- 3 Stláčaním navigačných tlačidiel prejdite na položku **Inicializácia zariadenia USB** a stlačte tlačidlo **OK**.
- 4 Po dokončení nastavenia stlačte tlačidlo **EXIT (UKONČIŤ)**.

Do predchádzajúcej ponuky sa vrátite stlačením tlačidla **BACK (SPÄŤ)**.

#### **Priebeh časového posunu**

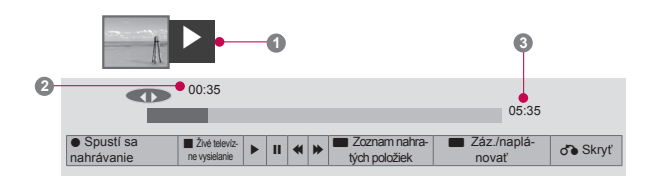

- 1 Po pripojení zariadenia USB stlačte tlačidlo **OK**.
- Po spustení funkcie časového posunu sa v spodnej časti obrazovky zobrazí indikátor priebehu označujúci aktuálny stav nahrávania.
- Stlačením tlačidla **BACK (SPÄŤ)** skryjete "Indikátor priebehu" a stlačením tlačidla **OK** zobrazíte "Indikátor priebehu".
- Táto funkcia sa zachová aj po zmene programu pri priebehu funkcie časového posunu.

#### "Indikátor priebehu"?

Táto funkcia indikuje, aké sú možnosti prezerania časového posunu, aktuálnu polohu na obrazovke a polohu živého vysielania.

- **1** Ukážka
- **2** Aktuálne umiestnenie a doba priebehu v prehrávaní
- **3** Celková doba priebehu časového posunu
	- $\triangleright$  Prehrať
	- Rýchle prehrávanie dopredu
	- Pretáčať
	- **II** Pozastaviť
	- Priame zobrazenie +
	- Priame zobrazenie -
	- **III**O jednu obrazovku
	- **Pomalé prehrávanie**

### **POZNÁMKA**

- Voľné miesto na pevnom disku sa šetrí tým, že sa neukladajú žiadne informácie, keď nie je signál.
- Časový posun možno používať po dobu maximálne 2 hodín.
- Nemôžete zmeniť program alebo konverziu vstupu nahrávania.
- Po zapnutí môže inicializácia pevného disku trvať maximálne 3 minúty.
- Nahrávanie alebo prehrávanie nahratého programu sa nemusí spustiť v prípade programu zabezpečeného proti kopírovaniu.
- Okamžitý čas nahrávania je nastavený na 3 hodiny a maximálny podporovaný čas je až 5 hodín.
- y Pri nahrávkach s dĺžkou trvania nad 18 minút sa vytvorí miniatúra každé 3 minúty a pri nahrávkach s dĺžkou trvania pod 18 minút každú 1 až 3 minúty.
- Na jednej obrazovke sa vytvorí až 6 miniatúr.
- Digitálny videorekordér je dostupný na DTV kanáli.
- Rádio, satelitné programy alebo niektoré zakódované programy nie je možné nahrávať.
- Programy DTV môžete nahrávať a vychutnať si ich sledovanie v režime 3D.

#### **Prehrávanie počas časového posunu**

Počas prehrávania v časovom posune sú dostupné nasledujúce možnosti.

#### **Používanie diaľkového ovládača**

Počas časového posunu môžete dočasne uloženú časť prehrať rôznymi spôsobmi.

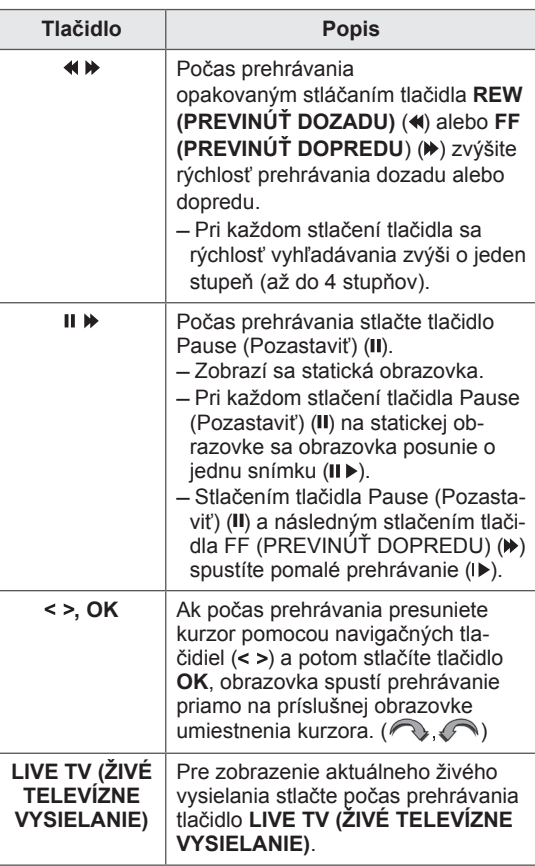

### **NAHRÁVANIE**

Túto funkciu použite v prípade, že z dôvodov neprítomnosti nemôžete sledovať požadovaný program.

#### **Spustiť/zastaviť nahrávanie**

Môžete nahrávať program, ktorý práve sledujete.

#### **Spustiť nahrávanie**

1 Stlačením tlačidla **REC (ZÁZ.)** spustite nahrávanie.

#### **Zastaviť nahrávanie**

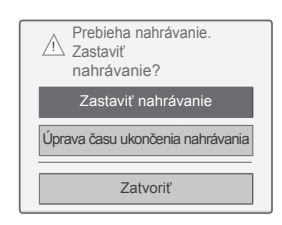

- 1 Stlačením tlačidla **REC (ZÁZ.)** zastavte nahrávanie.
- 2 Stláčaním navigačných tlačidiel prejdite na položku **Zastaviť nahrávanie** a stlačte tlačidlo **OK**.

#### **POZNÁMKA**V

• Nahrávanie môžete taktiež zastaviť stlačením tlačidla **STOP(**�**)**.

#### **Upraviť čas ukončenia nahrávania**

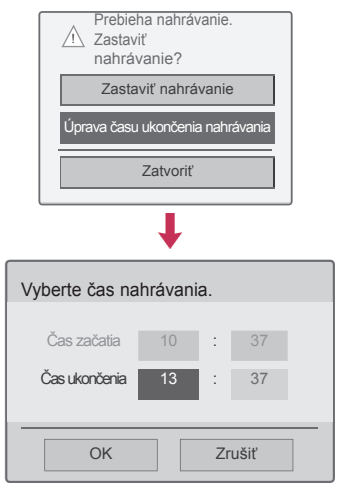

- 1 Stlačte tlačidlo **REC (ZÁZ.)** na nahrávaní.
- 2 Stláčaním navigačných tlačidiel prejdite na položku **Úprava času ukončenia nahrávania** a stlačte tlačidlo **OK**.
- 3 Stláčaním navigačných tlačidiel nastavte čas ukončenia nahrávania a stlačte tlačidlo **OK**.

#### **POZNÁMKA**

- Ak sa pri nahrávaní zistí nedostatok dostupného miesta, nahrávanie sa automaticky zastaví.
- Nahrávanie trvajúce kratšie ako 10 sekúnd sa neuloží.
- Dostupný čas nahrávania je maximálne 5 hodín.
- Voľné miesto na disku sa počas nahrávania vysielania šetrí tým, že sa neukladajú žiadne údaje, keď nie je signál.
- Funkcia Nahrávanie sa nespustí pri programe zabezpečenom proti kopírovaniu.
- Zobrazovaný čas sa môže od skutočného času mierne líšiť.
- Ak sa nevysiela žiadny signál alebo sa zobrazuje zdroj filmu, zobrazovaný čas sa môže od skutočného času mierne líšiť.

## **VAROVANIE**

- Vysielané materiály sú chránené autorskými právami a nahrávanie a prehrávanie určitého materiálu je možné len s povolením vlastníka autorských práv.
- Zvukové a obrazové nahrávky, ktoré urobíte pomocou tohto rekordéra, sú určené len na osobné použitie. Nesmiete ich predávať, požičiavať ani prenajímať iným osobám.

### **NAPLÁNOVAŤ**

#### **Manuálny časovač**

Túto funkciu je jednoduché zaregistrovať pre vyhradené nahrávanie. Časované nahrávanie je nastavené.

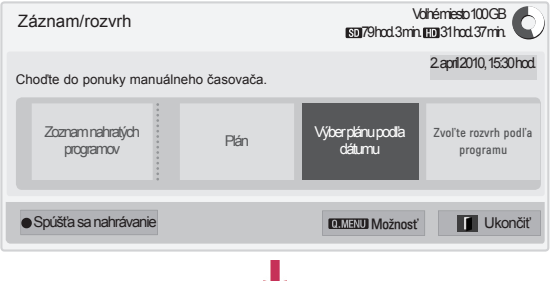

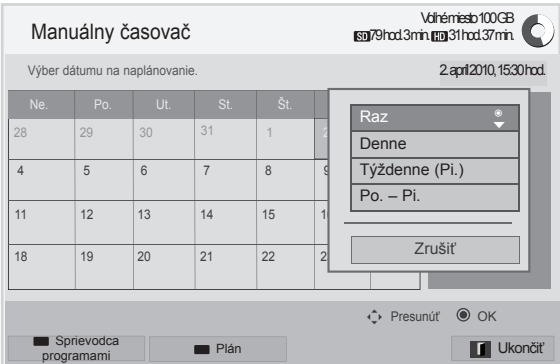

- 1 Po pripojení zariadenia USB stlačte tlačidlo **OK**.
- 2 Stlačte žlté tlačidlo**.**
- 3 Stláčaním navigačných tlačidiel prejdite na položku **Zvoľte rozvrh podľa dátumu** a stlačte tlačidlo **OK**.
- 4 Stláčaním navigačných tlačidiel prejdite na položku Vybrať dátum a stlačte tlačidlo **OK**.
- 5 Stláčaním navigačných tlačidiel sa presuňte na položku Vybrať možnosti opakovania a stlačte tlačidlo **OK**.
- 6 Stláčaním navigačných tlačidiel prejdite na nastavenie typu rozvrhu, času a programu a stlačte tlačidlo **OK**.
- 7 Po dokončení nastavenia stlačte tlačidlo **EXIT (UKONČIŤ)**. Do predchádzajúcej ponuky sa vrátite stlačením tlačidla **BACK (SPÄŤ)**.

#### **Plán**

Táto funkcia sa používa na zobrazenie naplánovaných programov. Môžete uložiť až 30 programov.

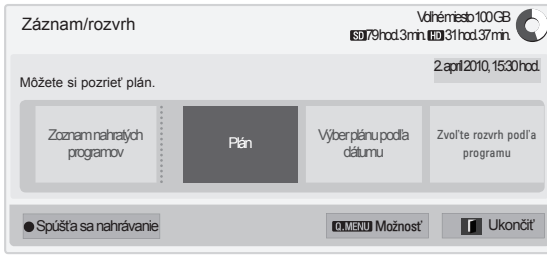

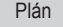

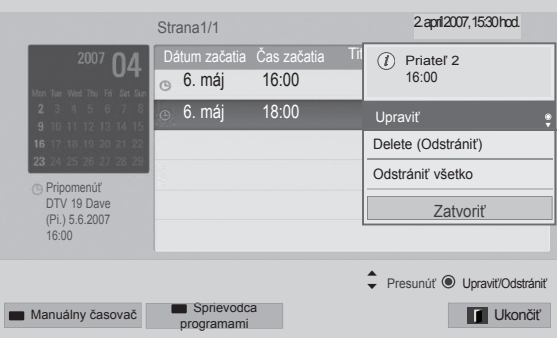

- 1 Po pripojení zariadenia USB stlačte tlačidlo **OK**.
- 2 Stlačte žlté tlačidlo**.**
- 3 Stláčaním navigačných tlačidiel prejdite na položku **Plán** a stlačte tlačidlo **OK**.
- 4 Stláčaním navigačných tlačidiel prejdite na požadovaný program a stlačte tlačidlo **OK**.
- 5 Po dokončení nastavenia stlačte tlačidlo **EXIT (UKONČIŤ)**.

Do predchádzajúcej ponuky sa vrátite stlačením tlačidla **BACK (SPÄŤ)**.

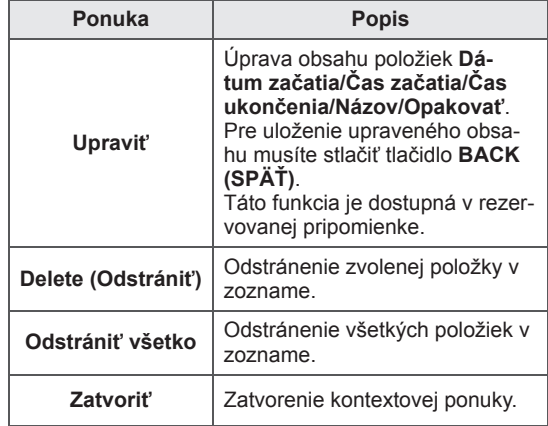

#### **Inicializácia plánu**

Táto funkcia slúži na obnovenie nastavenia plánu.

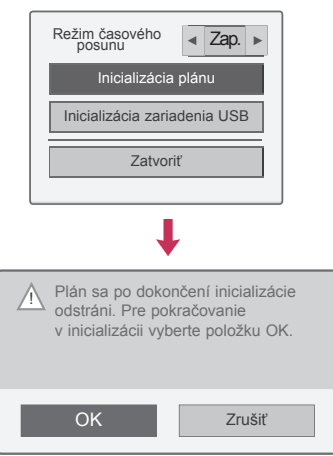

- 1 Po pripojení zariadenia USB stlačte tlačidlo **OK**.
- 2 Stlačením žltého tlačidla zobrazte ponuku možností digitálneho videorekordéra a stlačte tlačidlo **Q.MENU (RÝCHLA PONUKA)**.
- 3 Stláčaním navigačných tlačidiel prejdite na položku **Inicializácia plánu** a stlačte tlačidlo **OK**.
- 4 Stláčaním navigačných tlačidiel prejdite na položku **OK** a stlačte tlačidlo **OK**. Spustí sa inicializácia plánu.
- 5 Po dokončení nastavenia stlačte tlačidlo **EXIT (UKONČIŤ)**. Do predchádzajúcej ponuky sa vrátite stlačením tlačidla **BACK (SPÄŤ)**.

#### **Sprievodca programami**

Túto funkciu je jednoduché zaregistrovať pre vyhradené nahrávanie. (Pozrite si časť "EPG").

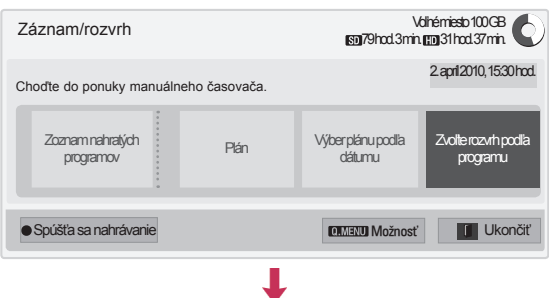

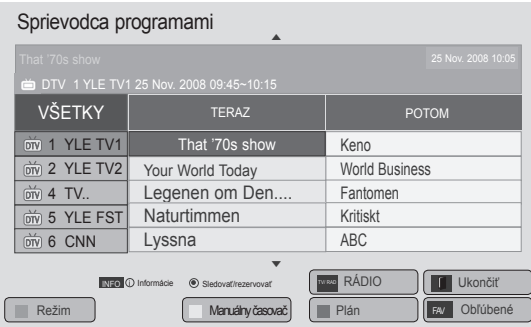

- 1 Po pripojení zariadenia USB stlačte tlačidlo **OK**.
- 2 Stlačte žlté tlačidlo**.**
- 3 Stláčaním navigačných tlačidiel prejdite na položku **Zvoľte rozvrh podľa programu** tlačidlo **OK**.
- 4 Stláčaním navigačných tlačidiel prejdite na položku Vybrať program a stlačte tlačidlo **OK**.
- 5 Po dokončení nastavenia stlačte tlačidlo **EXIT (UKONČIŤ)**.

Do predchádzajúcej ponuky sa vrátite stlačením tlačidla **BACK (SPÄŤ)**.

### **POZNÁMKA**

• Nemožno nahrávať programy chránené proti kopírovaniu.

> Program s ochranou proti kopírovaniu: nahrávanie zlyhalo.

- Pri nahrávaní externého zdroja slabej kvality nebude optimálna kvalita záznamu.
- Dostupný čas manuálneho nahrávania je maximálne 5 hodín a minimálne 2 minúty.
- Keď vysielajúca stanica odošle nesprávne informácie o čase, rezervované nahrávanie môže zlyhať.
- Ak sú pre čas zapnutia a rezervované nahrávanie nastavené v rovnakom čase rôzne programy, televízor sa zapne na program rezervovaného nahrávania.
- Ak počas nahrávania vypnete napájanie, nahrávaný program sa nemusí uložiť. Preto odporúčame stlačiť tlačidlo **STOP** (a) a skontrolovať zoznam rezervovaných/nahratých programov a potom vypnúť napájanie.
- Nie je možné rezervovať nahrávanie na dobu menej ako 10 sekúnd.
- Keďže názov a čas programu na nahrávanie/ pripomenutie je založený na informáciách vysielaných z vysielacej stanice, v závislosti od situácie vysielacej stanice sa môžu tieto informácie od aktuálnych informácií líšiť.
- y Doba nahrávania sa môže v závislosti od rozlíšenia vstupného signálu alebo kapacity pevného disku USB líšiť.
- Ak príde čas pre spustenie rezervovaného nahrávania a napájanie televízora je vypnuté, televízor zapne napájanie časti potrebnej na nahrávanie a spustí nahrávanie rezervovaného programu.
- Ak príde čas pre spustenie rezervovaného nahrávania a prebieha okamžité nahrávanie, nahrávanie aktuálneho programu sa zastaví a uloží a televízor spustí nahrávanie rezervovaného programu.
- Ak televízor odpojíte alebo vypnete, rezervované nahrávanie sa nespustí.

### **NAHRATÝ TV PROGRAM**

Okamžite si môžete pozrieť zoznam nahratých programov.

Môžete prehrať program uložený na zariadení USB.

#### **Zoznam nahratých programov**

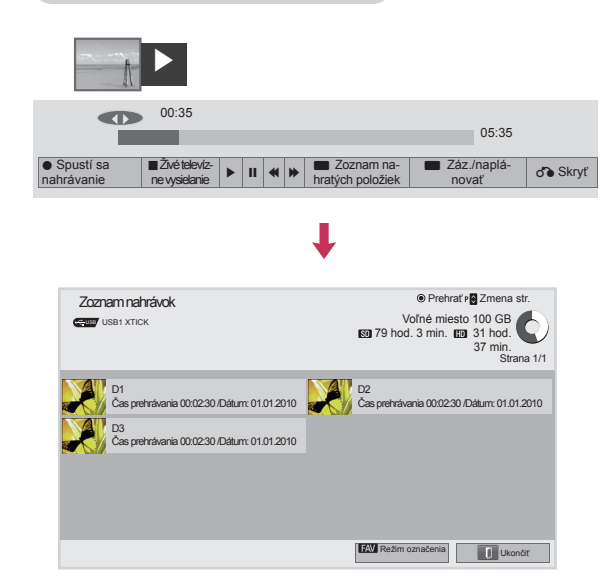

- 1 Po pripojení zariadenia USB stlačte tlačidlo **OK**.
- 2 Stlačením zeleného tlačidla vyberte položku **Zoznam nahrávok.**
- 3 Stláčaním navigačných tlačidiel prejdite na nahratý program a stlačte tlačidlo **OK**.
- 4 Po dokončení nastavenia stlačte tlačidlo **EXIT (UKONČIŤ)**.

Do predchádzajúcej ponuky sa vrátite stlačením tlačidla **BACK (SPÄŤ)**.

### **POZNÁMKA**

- Ak je na disku chybný sektor, časť alebo všetky položky plánu sa odstránia.
- Maximálny počet nahrávok v rámci Zoznamu nahrávok je 200. Keď počet nahrávok v Zozname nahrávok dosiahne hodnotu 200, ďalšie nahrávanie nie je možné.
- Pri prehratí celej doby záznamu sa obrazovka na 10 sekúnd prepne do stavu zastavenia a potom automaticky zastaví prehrávanie.
- Záznam možno prehrávať aj počas nahrávania/rezervovaného nahrávania.
- Počas prehrávania záznamu môže pevný disk vytvárať určitý šum.
- Šum závisí od výkonu a spoľahlivosti daného produktu. Za normálnych okolností pevný disk vždy vytvára určitý šum.
- Program nahratý na inom televízore nie je možné prehrať v súlade s politikou autorských práv. Ak sa pokúsite prehrať program nahratý na inom televízore, zobrazí sa čierna obrazovka.

#### **Režim označenia**

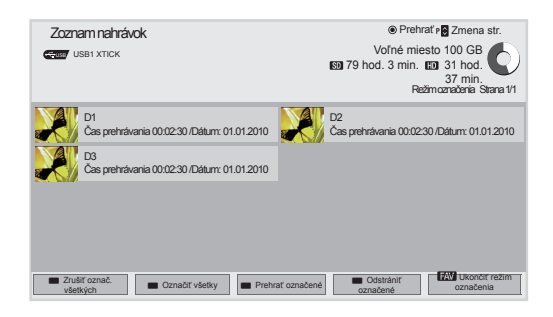

- 1 Po pripojení zariadenia USB stlačte tlačidlo **OK**.
- 2 Stlačením zeleného tlačidla vyberte položku **Zoznam nahrávok.**
- 3 Stlačením tlačidla **FAV** (OBĽÚBENÉ) označte požadovaný nahratý program.
- 4 Stláčaním navigačných tlačidiel vyberte požadovaný nahratý program.
- 5 Stlačením žltého tlačidla spustite prehrávanie označeného nahratého programu.

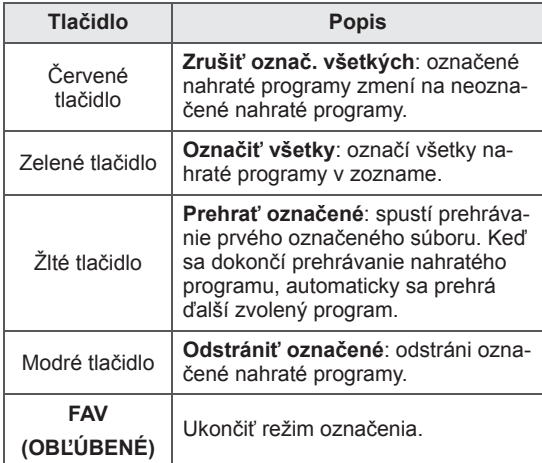

#### **Prehrávanie nahratých programov**

Môžete prehrať program zvolený v zozname nahrávok.

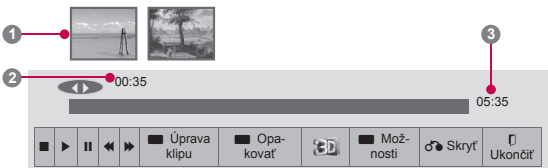

- 1 Po pripojení zariadenia USB stlačte tlačidlo **OK**.
- 2 Stlačením zeleného tlačidla vyberte položku **Zoznam nahrávok.**
- 3 Stláčaním navigačných tlačidiel prejdite na nahratý program a stlačte tlačidlo **OK**.
- 4 Stlačením zeleného tlačidla vyberte položku **Možnosti** a stlačte tlačidlo **OK**.
- 5 Po dokončení nastavenia stlačte tlačidlo **EXIT (UKONČIŤ)**.

Do predchádzajúcej ponuky sa vrátite stlačením tlačidla **BACK (SPÄŤ)**.

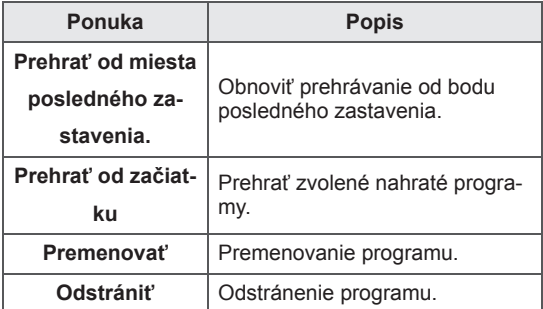

#### "Indikátor priebehu"? Táto funkcia označuje, aké sú možnosti zobrazovania nahratého programu, aktuálnu polohu na obrazovke a polohu živého vysielania. **1** Ukážka **2** Aktuálne umiestnenie a doba priebehu v prehrávaní **3** Celková doba priebehu nahratého programu  $\triangleright$  Prehrať Rýchle prehrávanie dopredu Pretáčať **II** Pozastaviť Priame zobrazenie + Priame zobrazenie -**UD** O jednu obrazovku  $\mathbb{D}$  Pomalé prehrávanie A<sup>I</sup> (Modré tlačidlo) Začiatok intervalu opakovania  $\mathbb{A}^{\parallel}$  (Žlté tlačidlo) Začiatok intervalu úpravy klipu **B** (Modré tlačidlo) Koniec intervalu opakovania <sup>1</sup><sup>B</sup> (Žlté tlačidlo) Koniec intervalu úpravy klipu

Interval opakovania

#### **Používanie diaľkového ovládača**

Počas prehrávania nahratého programu môžete nastaviť rôzne spôsoby prehrávania.

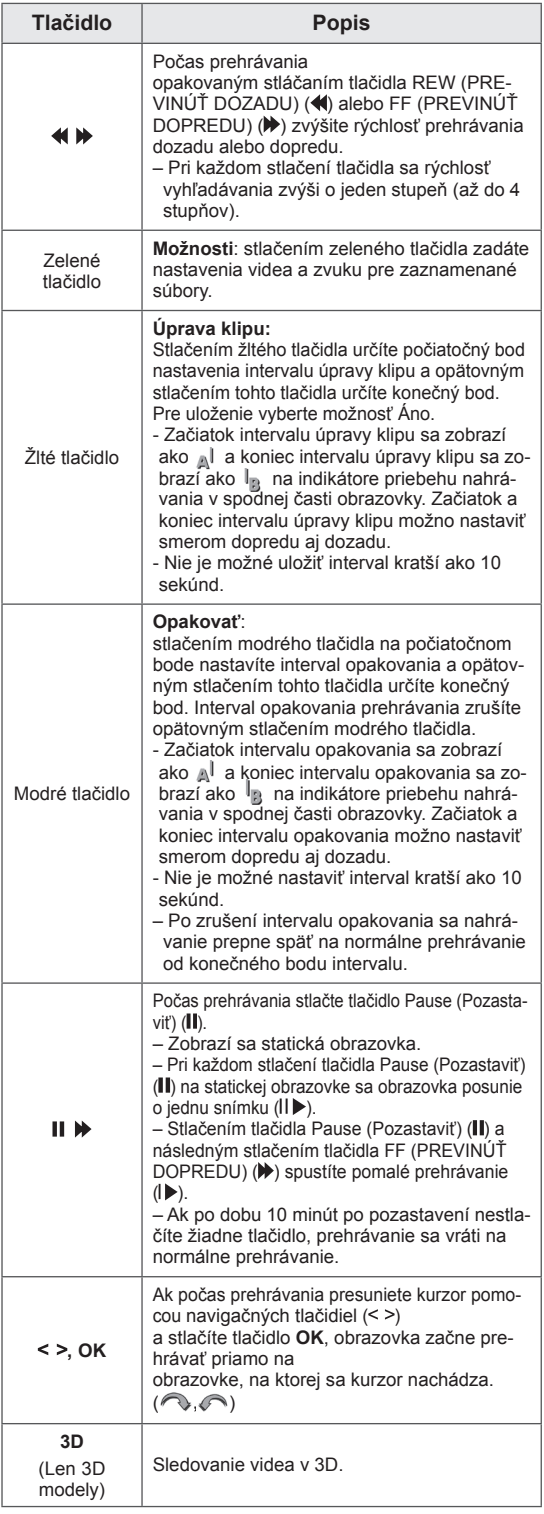

### **Funkcia EPG (Electronic Programme Guide (Elektronický sprievodca programami)) (v digitálnom režime)**

Tento systém je vybavený elektronickým sprievodcom programami EPG, ktorý pomáha pri pohybovaní sa vo všetkých dostupných možnostiach sledovania televízie. Sprievodca EPG poskytuje informácie napríklad o zoznamoch programov a čase začatia a ukončenia všetkých dostupných služieb. Okrem toho sú v sprievodcovi EPG často dostupné podrobné informácie o programoch (dostupnosť a množstvo podrobných informácií o programoch závisí od jednotlivých vysielateľov). Túto funkciu môžete používať len vtedy, keď vysielacie spoločnosti vysielajú informácie sprievodcu EPG. Pred použitím funkcie EPG je potrebné nastaviť hodiny v ponuke **Čas**.

Funkcia EPG zobrazuje informácie o programe na 8 dní.

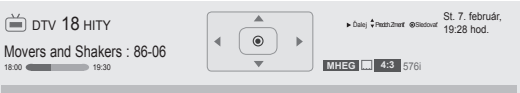

Pohľad na najlepšie tanečné pohyby za posledných 20 rokov.

y Stlačením tlačidla **INFO** zobrazíte informácie o aktuálnom programe.

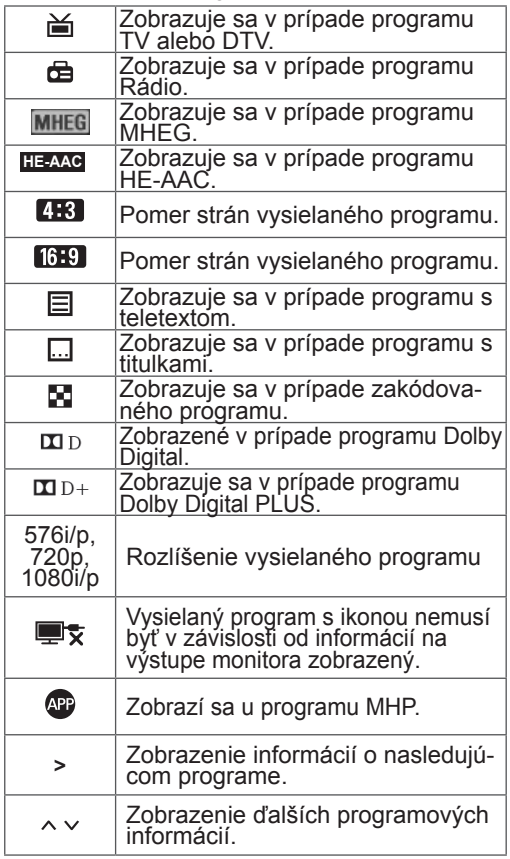

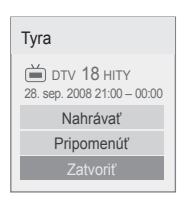

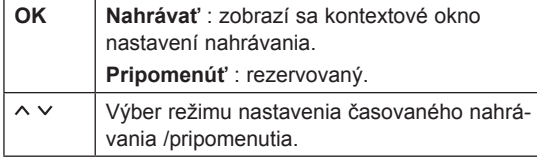

### **Zapnutie/vypnutie sprievodcu EPG**

1 Stlačením tlačidla **GUIDE (SPRIEVODCA)** zapnete alebo vypnete EPG.

### **Výber programu**

1 Stláčaním navigačných tlačidiel alebo tlačidla  $P \wedge \vee$  vyberte požadovaný program.

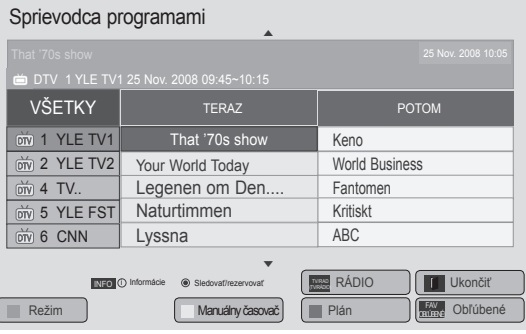

### **Režim sprievodcu TERAZ/POTOM**

Môžete sledovať momentálne vysielaný program, ako aj program, ktorý má nasledovať.

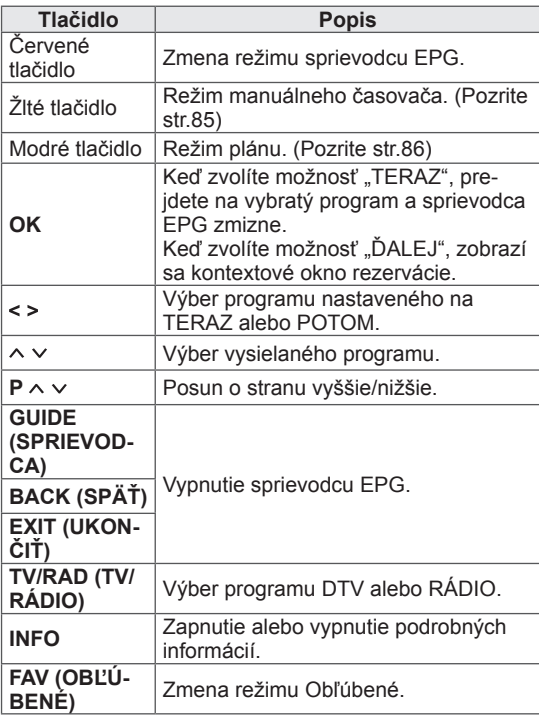

#### **Režim sprievodcu na nasledujúcich 8 dní**

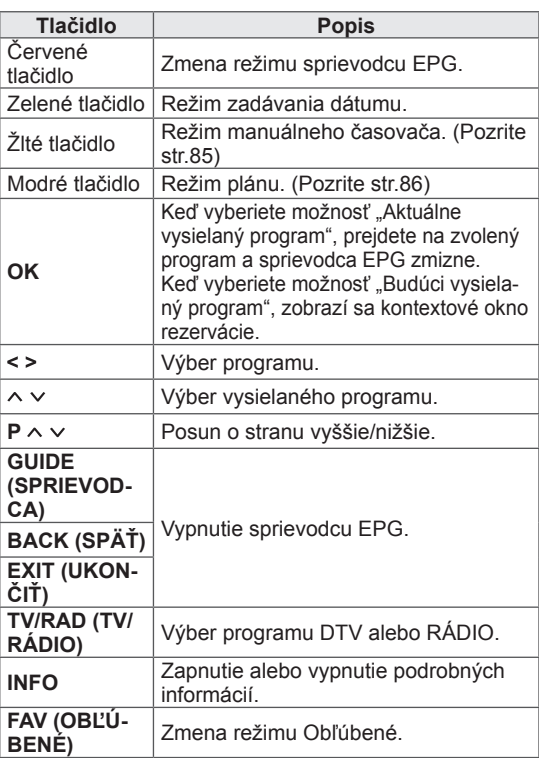

### **Režim zmeny dátumu**

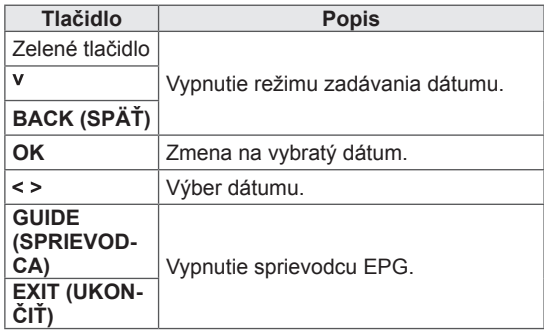

### **Rozšírený popis**

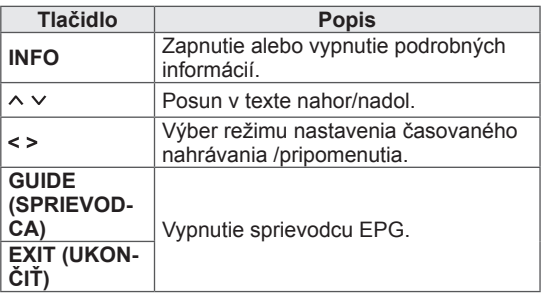

# **3D ZOBRAZOVANIE**

(len 3D modely)

### **3D technológia**

Tento televízor dokáže zobrazovať obraz v režime 3D prostredníctvom 3D vysielania alebo po pripojení televízora ku kompatibilnému zariadeniu, napríklad prehrávaču Blu-ray 3D. Pre sledovanie týchto obrazov vo formáte 3D si divák musí nasadiť kompatibilné 3D okuliare.

### **AL VAROVANIE**

- y Pri sledovaní videa v 3D odporúčame zachovať vzdialenosť od obrazovky väčšiu, ako je dvojnásobok uhlopriečky obrazovky.
- Ak chcete sledovať televízor v režime 3D, musíte si nasadiť 3D okuliare. Najlepšie výsledky dosiahnete pomocou 3D okuliarov značky LG. Ak používate 3D okuliare inej značky, 3D zobrazenie sa nemusí zobraziť správne. Pokyny na používanie 3D okuliarov nájdete v návode na používanie 3D okuliarov.
- y Pri sledovaní 2D obrazov sa odporúča 3D okuliare zložiť. Ak sledujete 2D obrazy s nasadenými 3D okuliarmi, môžete vidieť skreslené obrazy.
- Ak sledujete 3D obraz z príliš malej vzdialenosti alebo po dlhú dobu, môže to poškodiť váš zrak.
- Dlhé sledovanie televízie alebo hranie videohier, ktoré používajú 3D obraz cez 3D okuliare, môže spôsobiť ospalosť, bolesti hlavy alebo pôsobiť unavujúco na vás alebo vaše oči. Ak pociťujete bolesti hlavy, únavu alebo ospalosť, prestaňte sa dívať na TV a odpočiňte si.
- Tehotné ženy, staršie osoby a osoby so srdcovými problémami alebo osoby trpiace častou ospanlivosťou by sa mali vyhýbať sledovaniu 3D televízora.
- Niektoré efekty 3D zobrazovania vo vás môžu vyvolať snahu prikrčiť sa alebo sa vyhnúť predmetu zobrazenému na videu. Preto je najvhodnejšie nepozerať 3D televízor v blízkosti krehkých predmetov alebo predmetov, ktoré môžete ľahko prevrátiť.
- Nedovoľte deťom do 5 rokov sledovať 3D televízor. Mohlo by to ovplyvniť vývoj ich zraku.

• Varovanie pred záchvatom u fotosenzitívnych osôb:

U niektorých divákov môže dôjsť ku vzniku záchvatu alebo epilepsie po vystavení sa určitým faktorom vrátane blikajúcich svetiel či obrazu v televízore alebo pri počítačových hrách. Ak sa vo vašej anamnéze alebo anamnéze niekoho z vašej rodiny vyskytuje epilepsia alebo záchvaty, pred sledovaním 3D televízora sa poraďte so svojím lekárom.

Za bližšie nešpecifikovaných okolností sa môžu vyskytnúť nasledujúce symptómy aj bez výskytov v minulosti. Ak pociťujete niektoré z nasledujúcich symptómov, ihneď prestaňte sledovať 3D zobrazovanie a poraďte sa so svojím lekárom: závraty alebo malátnosť, prechádzanie zraku alebo zmeny zraku, nestabilitu zraku alebo tváre, ako napríklad šklbnutia očí alebo svalov, mimovoľné pohyby, strata vedomia, zmätenosť alebo strata priestorovej orientácie, strata vnímania smeru, kŕče alebo žalúdočná nevoľnosť. Rodičia by mali kontrolovať výskyt týchto symptómov u svojich detí, vrátane tínedžerov, nakoľko môžu byť citlivejší na tieto vplyvy sledovania 3D televízora.

- Riziko záchvatu u fotosenzitívnych osôb možno znížiť nasledujúcimi opatreniami.
	- » Sledovanie 3D televízora často prerušujte.
	- » Osoby s rozdielmi zraku medzi jednotlivými očami by mali sledovať televízor až po opatreniach na korekciu zraku.
	- » Televízor sledujte s očami na úrovni 3D obrazovky a neseďte príliš blízko pri televízore.
	- » 3D zobrazenie nesledujte, ak ste unavení alebo chorí a vyhýbajte sa dlhodobému sledovaniu 3D zobrazenia.
	- » 3D okuliare nepoužívajte na iné účely, ako na sledovanie 3D zobrazenia na 3D televízore.
	- » Po sledovaní 3D televízora sa niektorí diváci môžu cítiť dezorientovane. Preto po sledovaní 3D televízora chvíľu počkajte, kým sa pred pohybom zorientujete.

### **POZNÁMKA**

(Len modely 32/42/47/55LW47\*\*, 47LK95\*\*)

- Keď sledujete digitálnu TV v režime 3D zobrazovania, výstupné signály z monitora nie je možné prenášať cez kábel SCART.
- Ak nastavíte režim 3D na možnosť Zap. počas plánovaného nahrávania z digitálnej TV, výstupné signály z monitora nemožno prenášať cez kábel SCART a nahrávanie nemožno vykonať.

### **POZNÁMKA**

(Len modely 50/60PZ57\*\*, 50/60PZ75\*\*, 50/60PZ95\*\*)

- Po zapnutí sa televízor môže niekoľko sekúnd kalibrovať.
- Ak sa medzi televízorom a 3D okuliarmi nachádza prekážka, 3D zobrazenie sa nemusí zobraziť správne.
- Televízor nepoužívajte v tesnej blízkosti iných elektronických a rádiofrekvenčných zariadení.
- Keď sledujete digitálnu TV v režime 3D zobrazovania, výstupné signály z monitora nie je možné prenášať cez kábel SCART.
- Ak nastavíte režim 3D na možnosť Zap. počas plánovaného nahrávania z digitálnej TV, výstupné signály z monitora nemožno prenášať cez kábel SCART a nahrávanie nemožno vykonať.
- Okrem toho sa 3D obraz nemusí zobraziť, ak ho sledujete v ležiacej polohe.
- Ak odvrátite zrak od televízora a potom sa pozriete späť na 3D program, môže chvíľu trvať, kým znovu uvidíte 3D zobrazenie.
- Ak sa 3D obraz zobrazuje pri osvetlení miestnosti žiarivkou, TV môže mierne blikať. V takýchto prípadoch odporúčame svietidlá vypnúť alebo stlmiť.

### **Používanie 3D okuliarov**

### **VAROVANIE**

- Nepoužívajte 3D okuliare ako náhradu za dioptrické, slnečné alebo ochranné okuliare.
- 3D okuliare neodkladajte na horúce ani na príliš chladné miesta.
- Zabráňte tomu, aby na 3D okuliare spadli nejaké predmety. Okuliare neohýbajte ani ich nenechajte spadnúť.
- y Keďže sklá 3D okuliarov sa môžu ľahko poškriabať, čistite ich len jemnou tkaninou. Pred použitím z tkaniny odstráňte prach, pretože okuliare sa môžu ľahko poškriabať.
- Ak sa okuliare nachádzajú v blízkosti elektronických zariadení, ktoré využívajú rovnakú šírku pásma (2,4 GHz), ako napr. mikrovlnná rúra alebo bezdrôtový produkt LAN, môže dôjsť k chybám v komunikácii.

### **Pozorovací rozsah 3D zobrazenia**

(Len modely 50/60PZ57\*\*, 50/60PZ75\*\*, 50/60PZ95\*\*)

Rozmer televízora, pozorovací uhol a ďalšie okolnosti môžu zmeniť pozorovaciu vzdialenosť a uhol pohľadu.

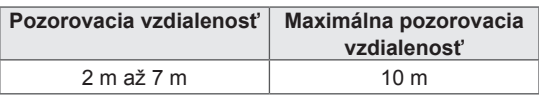

### **Sledovanie 3D zobrazenia**

- 1 Spustite prehrávanie obrazu vytvoreného technológiou 3D.
- 2 Pre sledovanie 3D zobrazenia stlačte tlačidlo **3D**.
- 3 Nasaďte si 3D okuliare.
- 4 Stláčaním navigačných tlačidiel prejdite na položku **OK** a stlačte tlačidlo **OK**.
- 5 Stláčaním navigačných tlačidiel prejdite na príslušný tvar a stlačte tlačidlo **OK**. (Pozrite si časť "Podporovaný režim 3D")

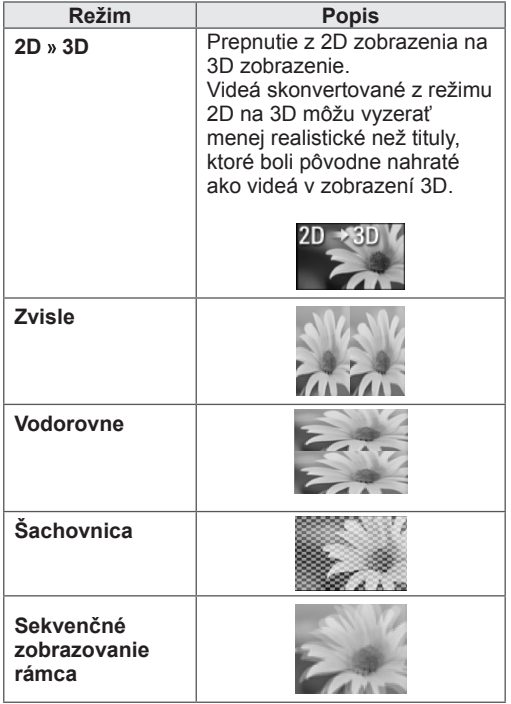

6 Stlačením tlačidla **3D** vyberte možnosť **2D Vyp.** alebo **3D Vyp**.

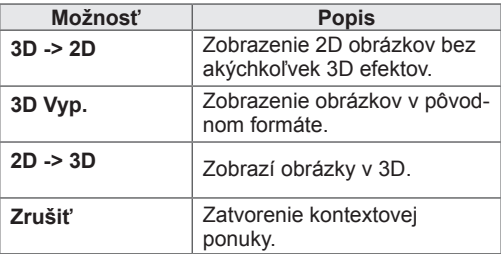

### **Nastavenie 3D zobrazovania**

- 1 Počas 3D zobrazovania stlačte tlačidlo **3D OPTION (3D VOĽBA)**. Objaví sa kontextové okno.
- 2 Stláčaním navigačných tlačidiel prejdite na jednu z nasledujúcich možností a stlačte tlačidlo **OK**.

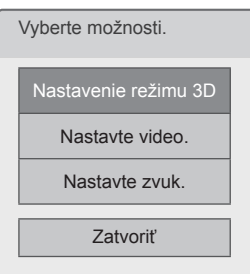

#### **Nastavenie režimu 3D**

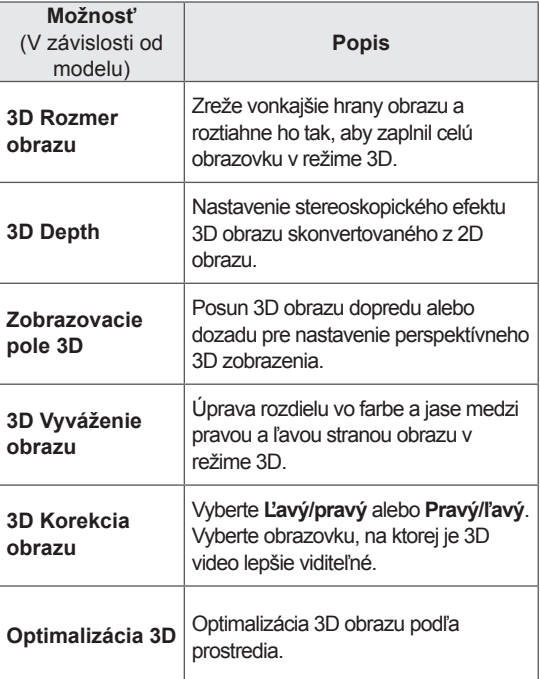

#### **Nastavte video.**

Umožňuje zmeniť nastavenia videa. (Pozrite si časť "Nastavenia OBRAZU")

#### **Nastavte zvuk.**

Umožňuje zmeniť nastavenia zvuku. (Pozrite si časť "Nastavenia ZVUKU")

### **VAROVANIE**

- Pri sledovaní 3D zobrazovania nemusia byť niektoré ponuky dostupné.
- Pri prepínaní DTV kanálov alebo zdroja vstupu sa 3D zobrazenie automaticky vypne.
- Obraz na obrazovke sa nemusí zobraziť správne, ak zobrazujete 2D obraz v režime 3D zobrazovania.
- 3D efekt sa prejaví, ak voľba režimu 3D zodpovedá 3D signálu na vstupe televízora.
- Pri prehrávaní súborov \*mpo (súbory 3D kamier) sa režim 3D zobrazovania zapne automaticky.

### **POZNÁMKA**

(Len modely 32/42/47/55LW47\*\*, 47LK95\*\*)

- Ak si zvolíte režim 3D, "kontrolka napájania" sa automaticky vypne.
- y Iba položky "**Vyp.** alebo **Kino**" môžete zvoliť pomocou tlačidla **AV MODE** na diaľkovom ovládači.
- Počas prehrávania v režime 3D je vypnutá funkcia Šetrenie energie.
- Počas prezerania 3D súborov nemôžete otvoriť Úvodnú ponuku.

### **POZNÁMKA**

(Len modely 50/60PZ57\*\*, 50/60PZ75\*\*, 50/60PZ95\*\*)

• Počas prezerania 3D súborov nemôžete otvoriť Úvodnú ponuku.

# **PRISPÔSOBENIE NASTAVENÍ TELEVÍZORA**

## **Ponuka NASTAVIŤ**

- 1 Stlačením tlačidla **HOME** otvorte Úvodnú ponuku.
- 2 Stláčaním navigačných tlačidiel vyberte ponuku **NASTAVIŤ** a stlačte tlačidlo **OK**.
- 3 Stláčaním navigačných tlačidiel prejdite na jednu z nasledujúcich ponúk a stlačte tlačidlo **OK**.
- 4 Stláčaním navigačných tlačidiel prejdite na požadované nastavenie alebo možnosť a stlačte tlačidlo **OK**.
- 5 Po dokončení nastavenia stlačte tlačidlo **EXIT (UKONČIŤ)**.

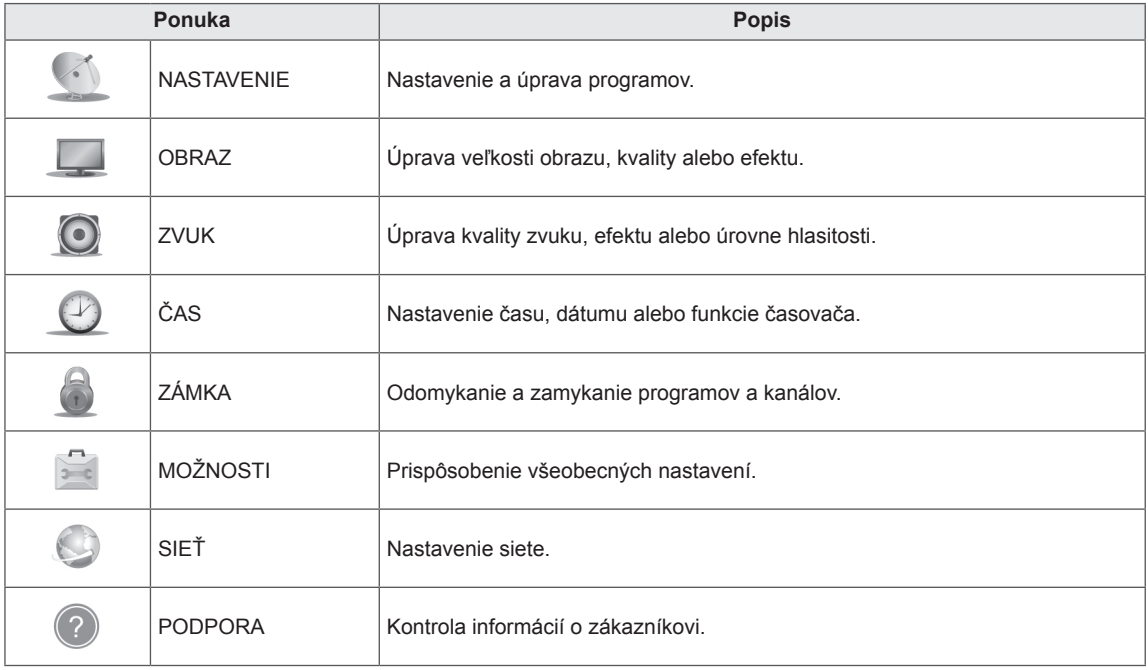

### **Prispôsobenie nastavení**

### **Nastavenia ponuky NASTAVENIE**

- 1 Stlačením tlačidla **HOME** otvorte Úvodnú ponuku.
- 2 Stláčaním navigačných tlačidiel prejdite na položku **NASTA-VIŤ** a stlačte tlačidlo **OK**.
- 3 Stláčaním navigačných tlačidiel prejdite na položku **NASTA-VENIE** a stlačte tlačidlo **OK**.
- 4 Stláčaním navigačných tlačidiel prejdite na požadované nastavenie alebo možnosť a stlačte tlačidlo **OK**.
	- Na predchádzajúcu úroveň sa vrátite stlačením tlačidla **BACK (SPÄŤ)**.
- 5 Po dokončení nastavenia stlačte tlačidlo **EXIT (UKONČIŤ)**.

Dostupné programové nastavenia sú opísané v nasledujúcej tabuľke:

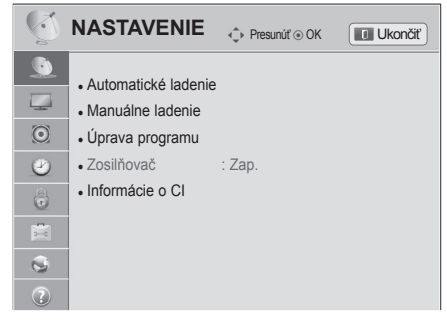

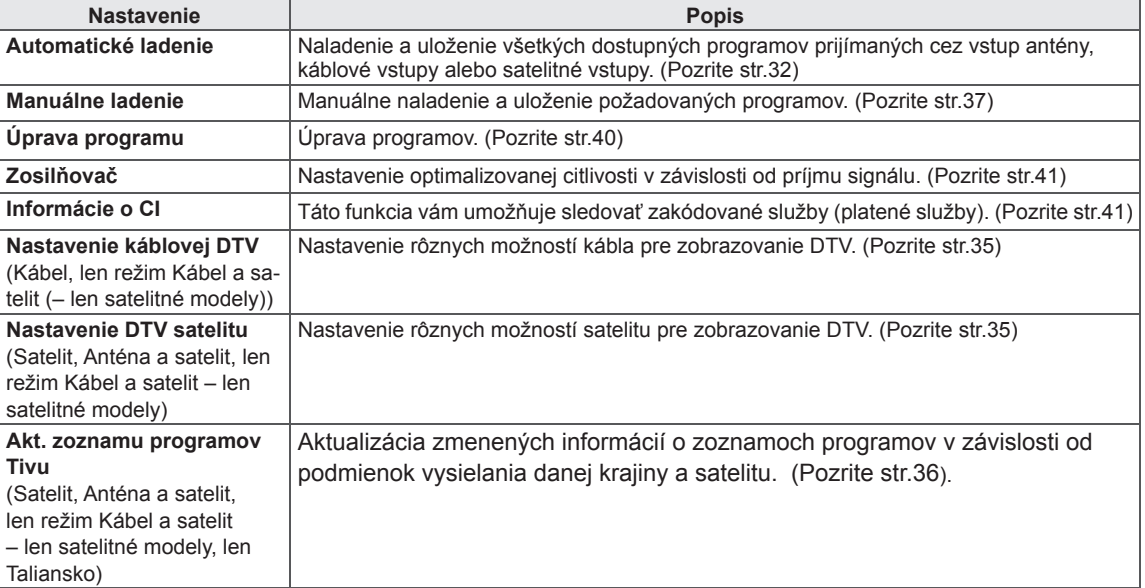

### **Nastavenia ponuky OBRAZ**

- 1 Stlačením tlačidla **HOME** otvorte Úvodnú ponuku.
- 2 Stláčaním navigačných tlačidiel prejdite na položku **NASTAVIŤ** a stlačte tlačidlo **OK**.
- 3 Stláčaním navigačných tlačidiel prejdite na položku **OBRAZ** a stlačte tlačidlo **OK**.
- 4 Stláčaním navigačných tlačidiel prejdite na požadované nastavenie alebo možnosť a stlačte tlačidlo **OK**.
	- Na predchádzajúcu úroveň sa vrátite stlačením tlačidla **BACK (SPÄŤ)**.
- 5 Po dokončení nastavenia stlačte tlačidlo **EXIT (UKONČIŤ)**.

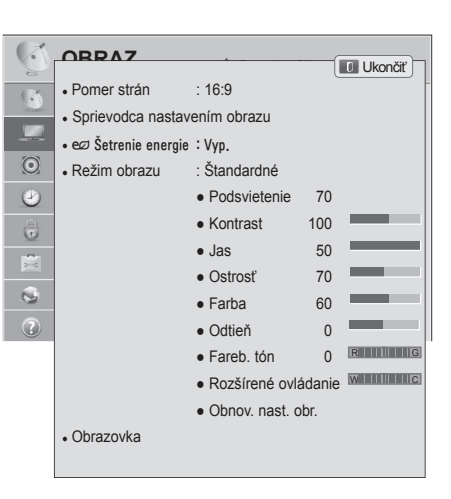

Dostupné nastavenia obrazu sú opísané v nasledujúcej tabuľke:

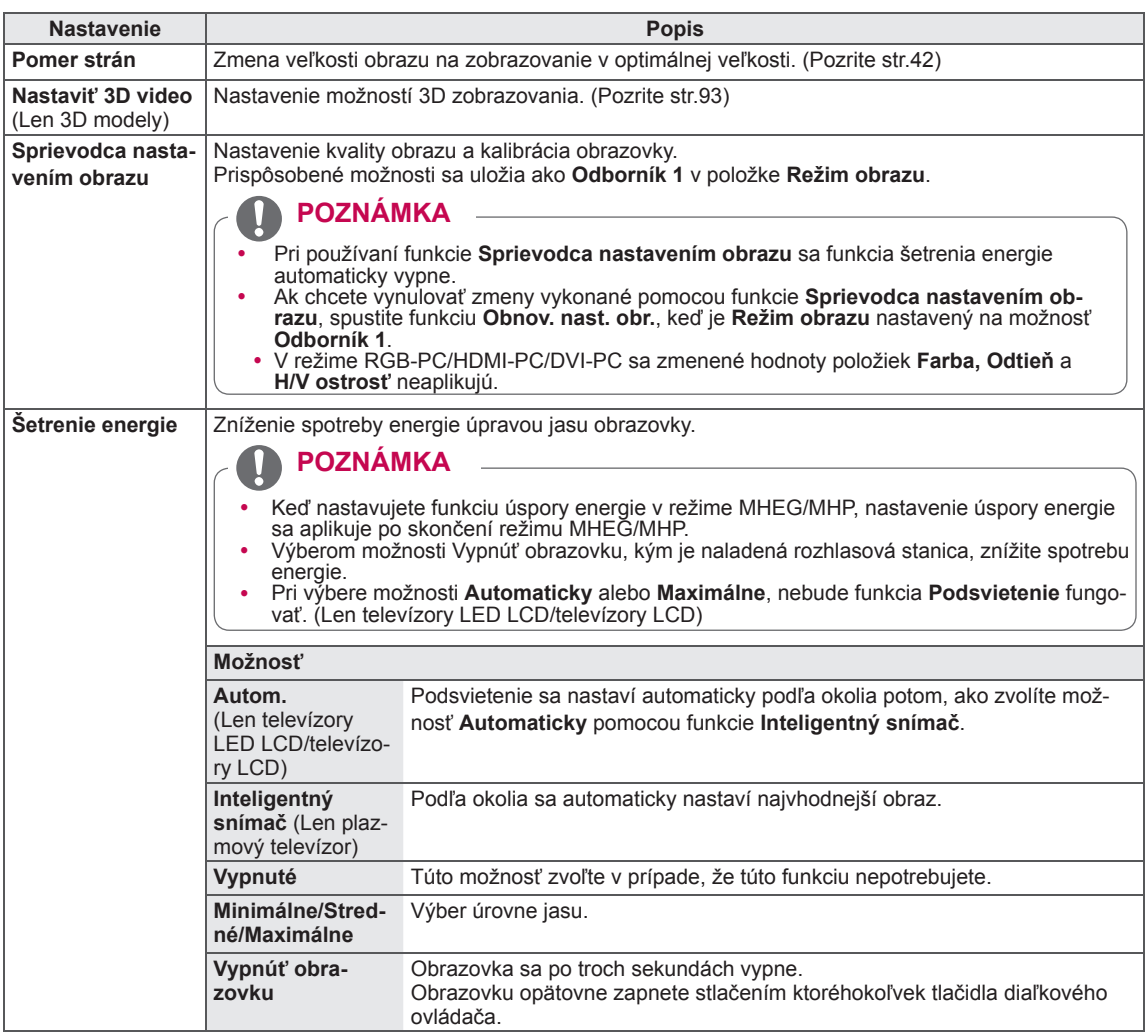

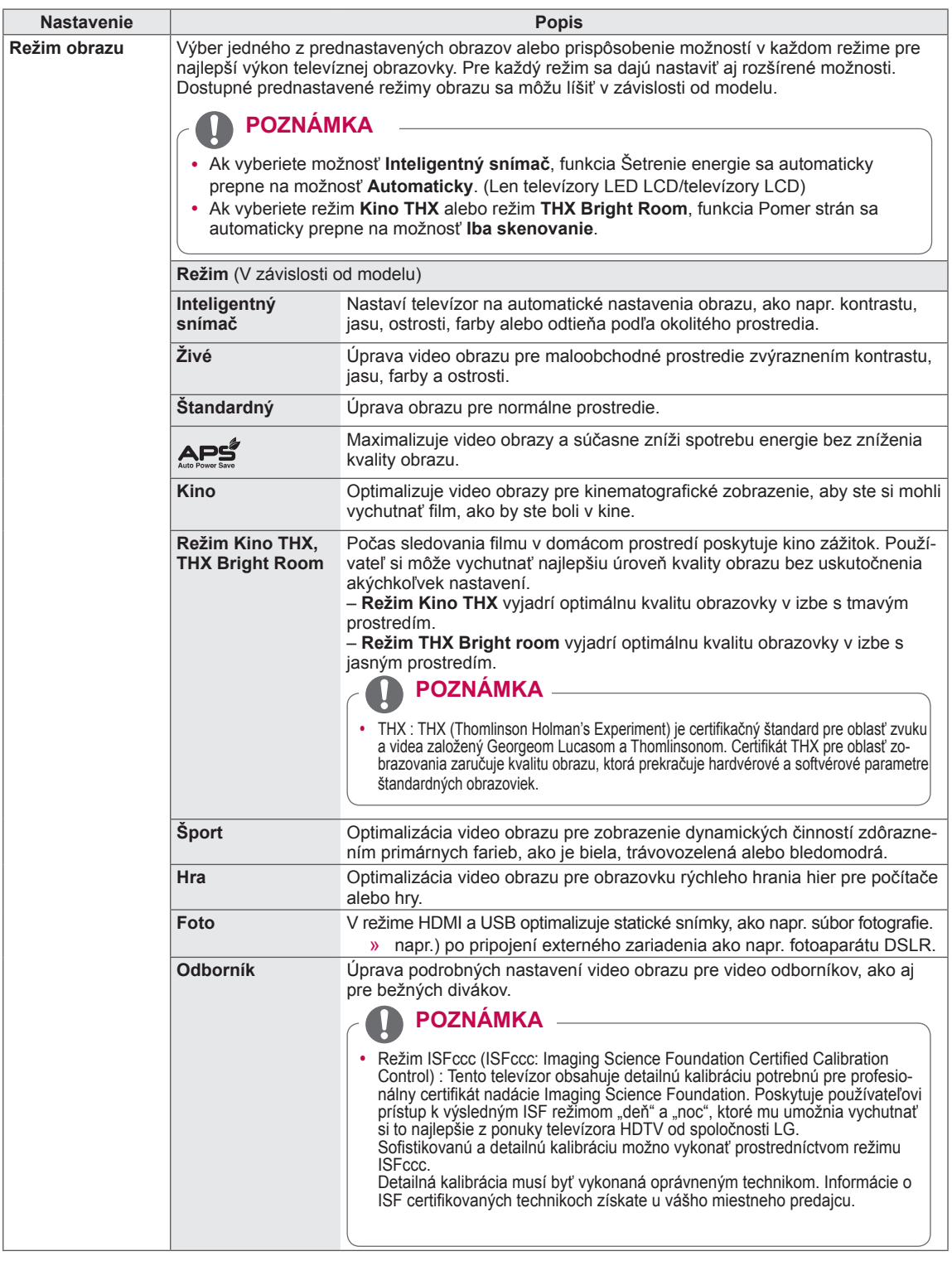

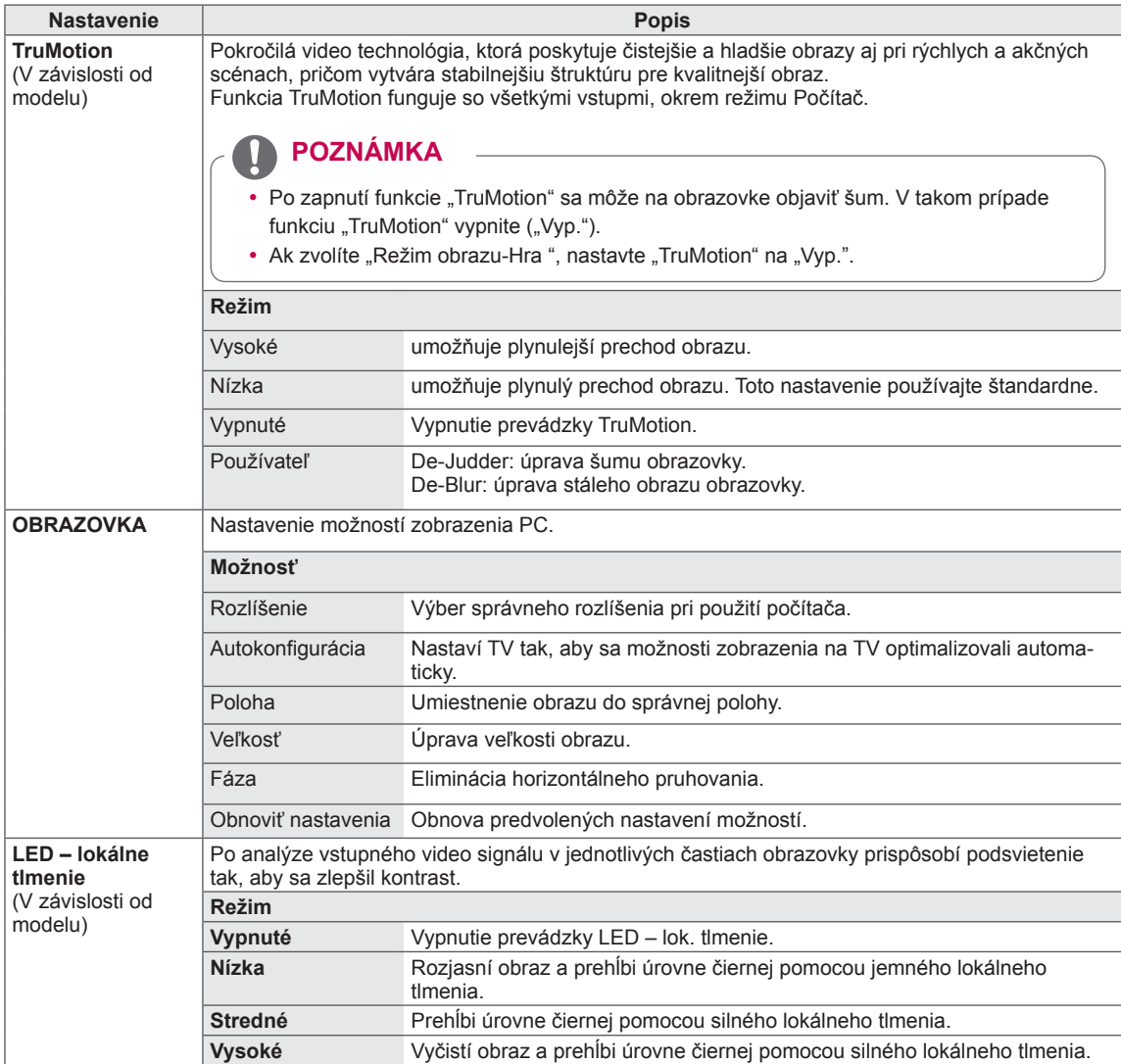

#### **Základné možnosti obrazu**

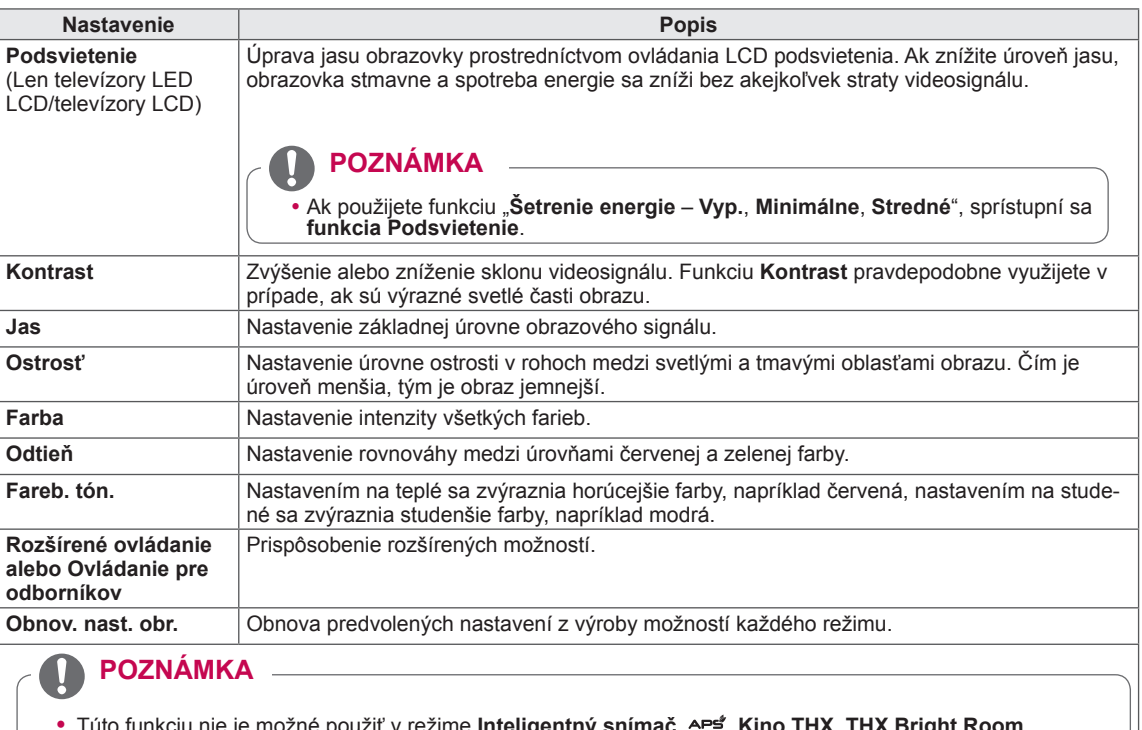

- možné použiť v režime **Inteligentný snímač**, <u>APS</u>, Kino THX, THX Bright Room.
- · V režime RGB-PC/HDMI-PC nemôžete nastaviť farbu, ostrosť a odtieň na vami preferovanú úroveň.
- y Po výbere položky **Odborník 1/2** môžete vybrať možnosť **Podsvietenie, Kontrast, Jas, Horiz. ostrosť, Vert. ostrosť, Farba** alebo **Odtieň**.

#### **Rozšírené možnosti obrazu (V závislosti od modelu)**

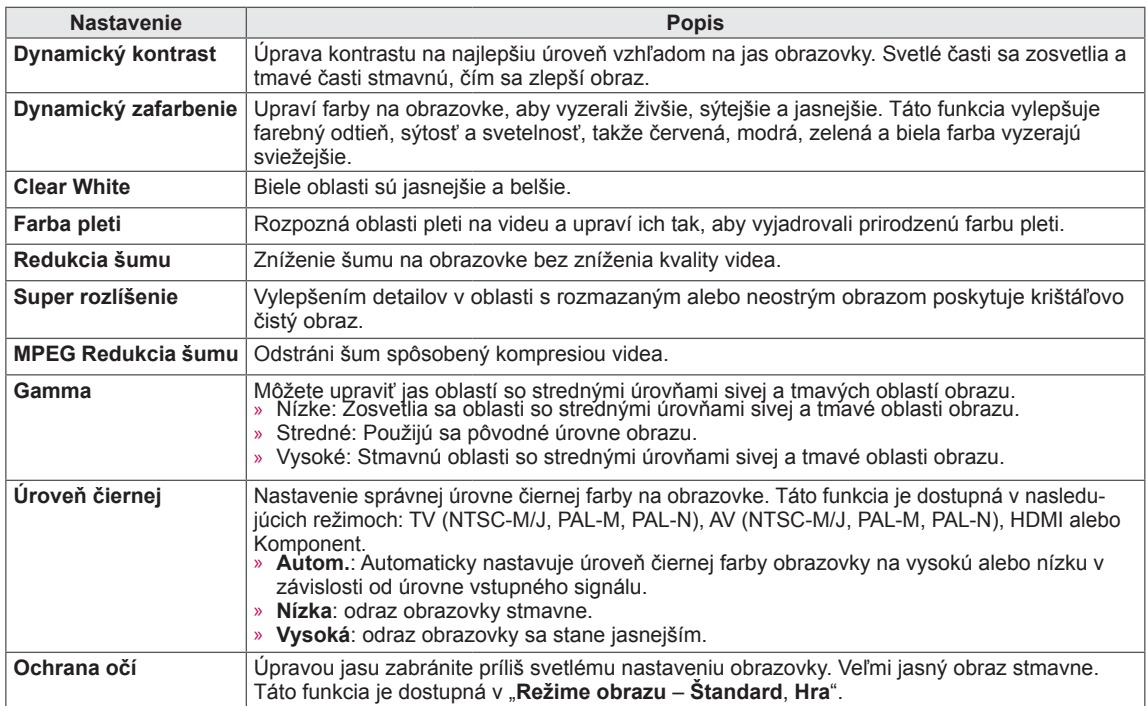

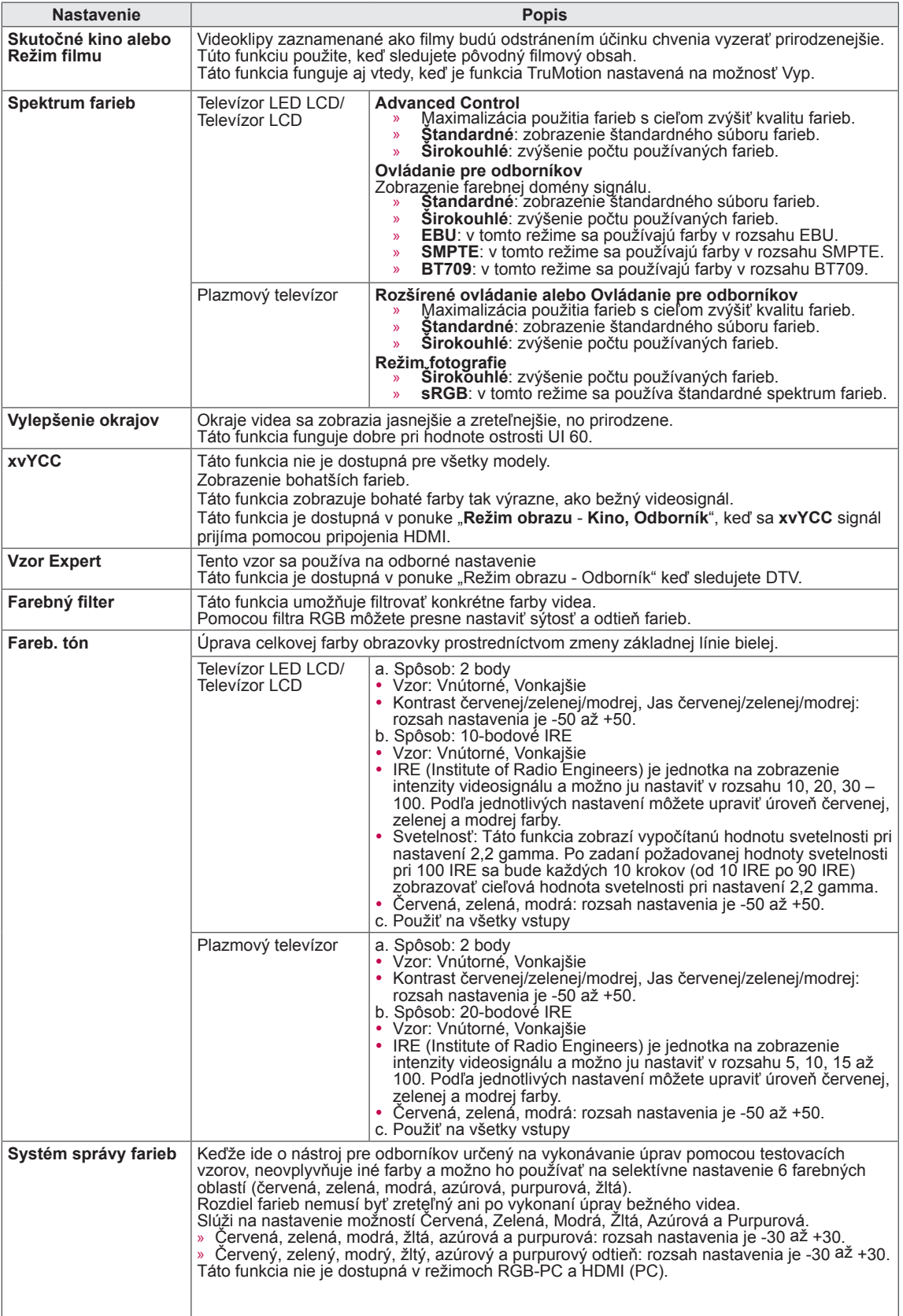

### **Nastavenia ponuky ZVUK**

- 1 Stlačením tlačidla **HOME** otvorte Úvodnú ponuku.
- 2 Stláčaním navigačných tlačidiel prejdite na položku **NASTA-VIŤ** a stlačte tlačidlo **OK**.
- 3 Stláčaním navigačných tlačidiel prejdite na položku **ZVUK** a stlačte tlačidlo **OK**.
- 4 Stláčaním navigačných tlačidiel prejdite na požadované nastavenie alebo možnosť a stlačte tlačidlo **OK**.
	- Na predchádzajúcu úroveň sa vrátite stlačením tlačidla **BACK (SPÄŤ)**.
- 5 Po dokončení nastavenia stlačte tlačidlo **EXIT (UKONČIŤ)**.

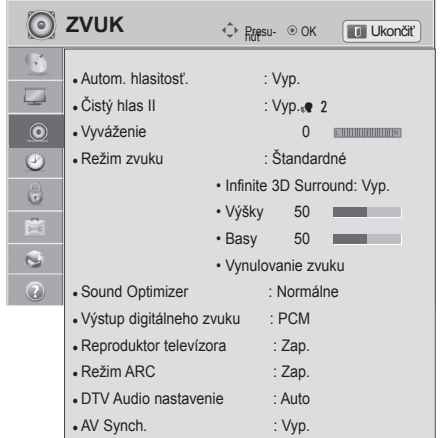

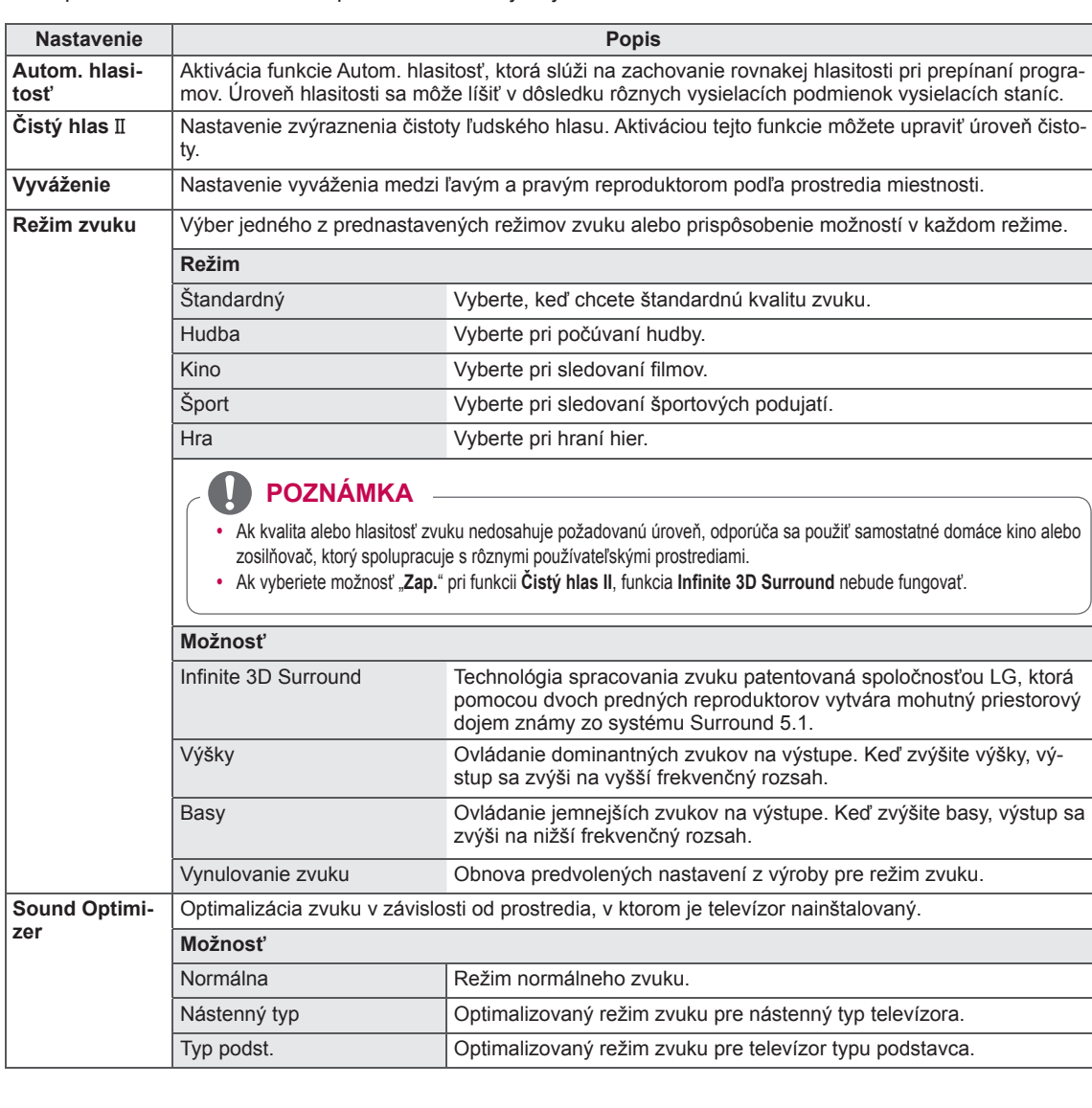

Dostupné nastavenia zvuku sú opísané v nasledujúcej tabuľke.

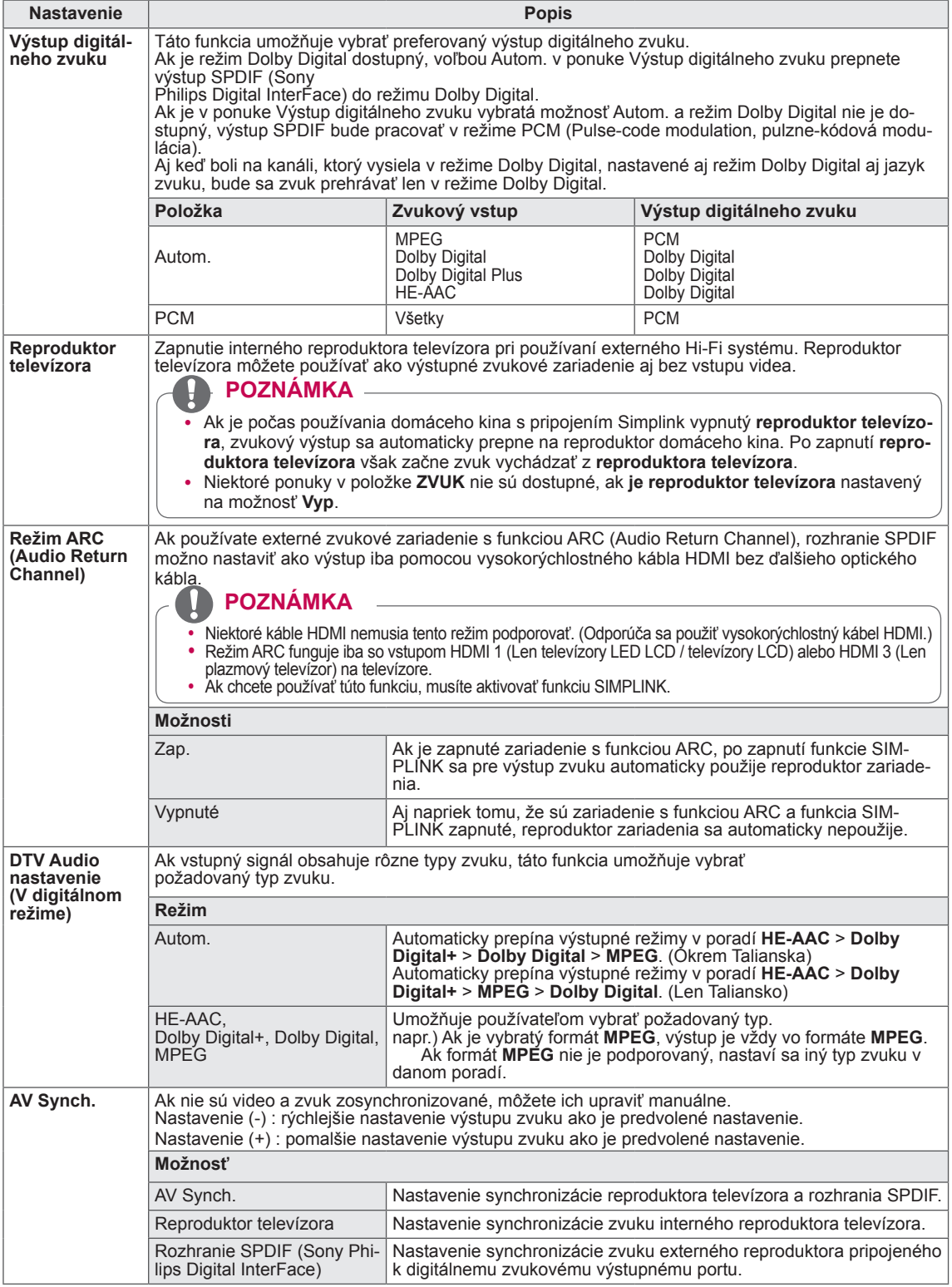

#### **Stereo/Duálny príjem (Len v analógovom režime)**

Pri výbere programu sa zobrazia informácie o zvuku pre danú stanicu spolu s číslom programu a názvom stanice.

- 1 Stlačte tlačidlo **Q. MENU (RÝCHLA PONUKA)**.
- 2 Stláčaním navigačných tlačidiel otvorte ponuku **Zvuk** alebo **Jazyk zvuku** a stlačte tlačidlo **OK**
- 3 Stláčaním navigačných tlačidiel prejdite na výstup zvuku a stlačte tlačidlo **OK**.

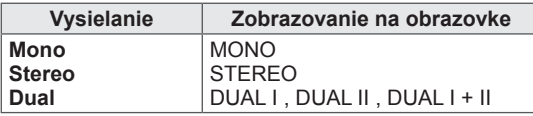

#### y **Voľba mono zvuku**

Ak je pri príjme stereo zvuku stereo signál slabý, môžete aktivovať režim mono. Pri príjme mono zvuku sa čistota zvuku zlepší.

#### y **Výber jazyka pri dvojjazyčnom vysielaní**

Ak možno program prijímať v dvoch jazykoch (dvojjazyčne), môžete aktivovať režim DUAL I, DUAL II alebo DUAL I+II.

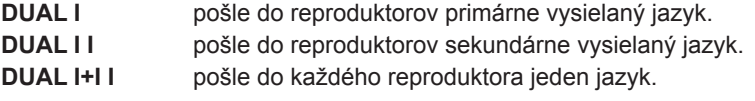

#### **Príjem Nicam (Len v analógovom režime)**

Ak je televízor vybavený prijímačom pre príjem signálu vo formáte NICAM, možno prijímať digitálny zvuk vo vysoko kvalitnom formáte NICAM

(Near Instantaneous Companding Audio Multiplex).

Výstup zvuku možno vybrať podľa typu prijímaného vysielania.

- 1 Ak prijímate zvuk vo formáte **NICAM** mono, môžete zvoliť možnosť **NICAM MONO** alebo **FM MONO**.
- 2 Ak prijímate zvuk vo formáte **NICAM** stereo, môžete zvoliť **NICAM STEREO** alebo **FM MONO**. Ak je intenzita stereo signálu nepostačujúca, prepnite na režim **FM MONO**.
- 3 Ak prijímate zvuk vo formáte **NICAM** dual, môžete zvoliť možnosť **NICAM DUAL I**, **NICAM DUAL II** alebo **NICAM DUAL I+II** alebo **FM MONO**.

#### **Výber zvukového výstupu reproduktorov**

V režime AV, Komponent, RGB alebo HDMI môžete vybrať zvukový výstup pre ľavý a pravý reproduktor. Vyberte výstup zvuku.

- **L+R:** Zvukový signál z audio vstupu L (ľavý) sa odošle do ľavého reproduktora a zvukový signál z audio vstupu R (pravý) sa odošle do pravého reproduktora.
- **L+L:** Zvukový signál z audio vstupu L (ľavý) sa odošle do ľavého a pravého reproduktora.
- **R+R:** Zvukový signál z audio vstupu R (pravý) sa odošle do ľavého a pravého reproduktora.

### **Nastavenia ponuky ČAS**

- 1 Stlačením tlačidla **HOME** otvorte Úvodnú ponuku.
- 2 Stláčaním navigačných tlačidiel prejdite na položku **NASTA-VIŤ** a stlačte tlačidlo **OK**.
- 3 Stláčaním navigačných tlačidiel prejdite na položku **ČAS** a stlačte tlačidlo **OK**.
- 4 Stláčaním navigačných tlačidiel prejdite na požadované nastavenie alebo možnosť a stlačte tlačidlo **OK**.
	- Na predchádzajúcu úroveň sa vrátite stlačením tlačidla **BACK (SPÄŤ)**.
- 5 Po dokončení nastavenia stlačte tlačidlo **EXIT (UKONČIŤ)**.

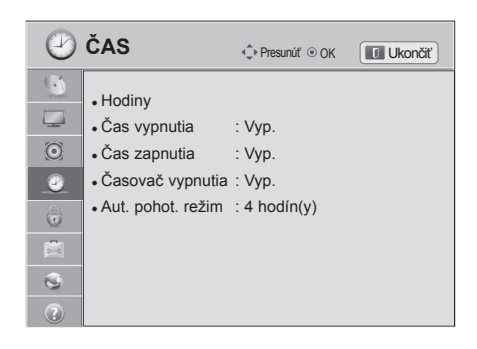

### Dostupné nastavenia času sú opísané v nasledujúcej tabuľke

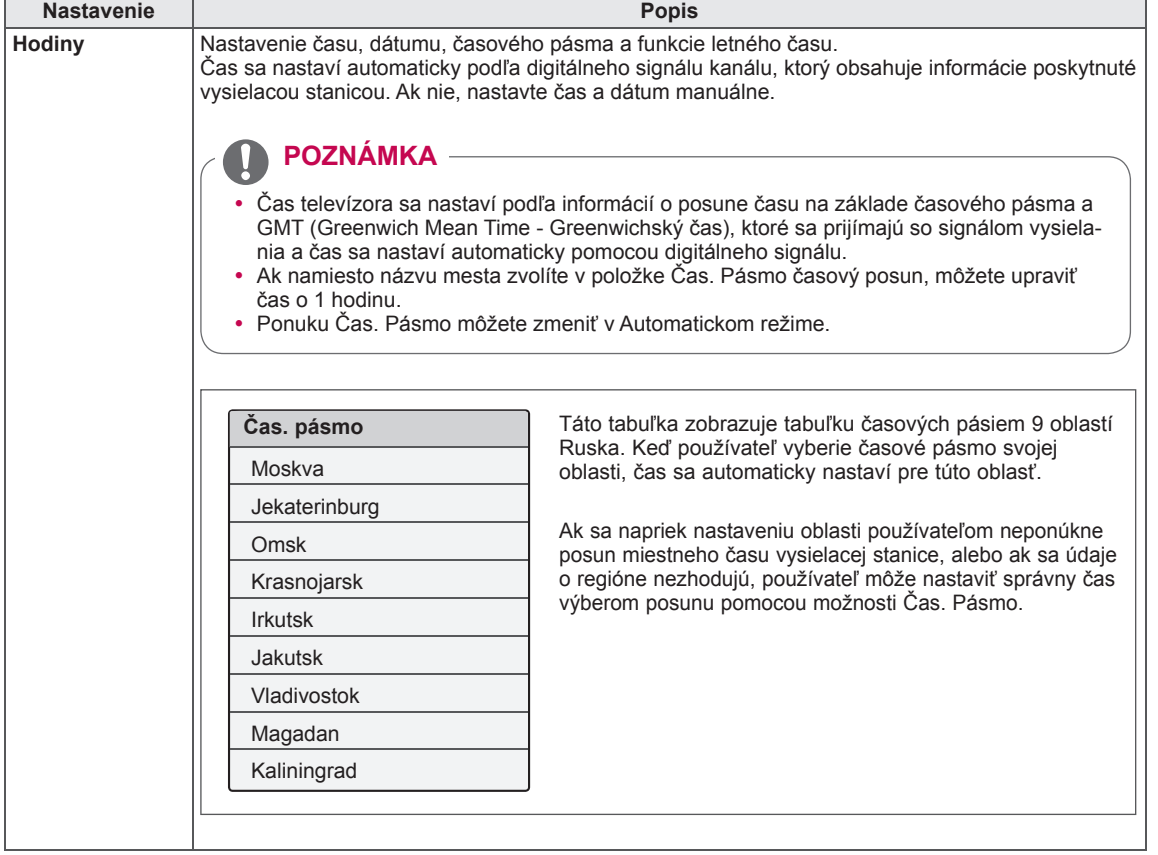

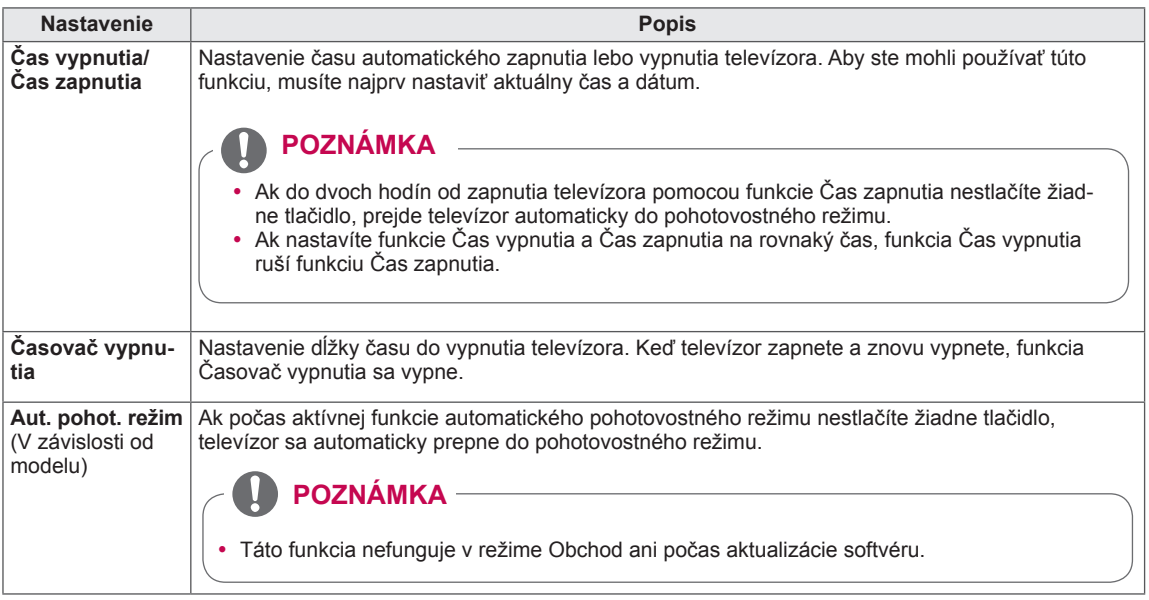
### **Nastavenia ponuky ZÁMKA**

- 1 Stlačením tlačidla **HOME** otvorte Úvodnú ponuku.
- 2 Stláčaním navigačných tlačidiel prejdite na položku **NASTA-VIŤ** a stlačte tlačidlo **OK**.
- 3 Stláčaním navigačných tlačidiel prejdite na položku **ZÁMKA** a stlačte tlačidlo **OK**.
- 4 Stláčaním navigačných tlačidiel prejdite na požadované nastavenie alebo možnosť a stlačte tlačidlo **OK**.
	- Na predchádzajúcu úroveň sa vrátite stlačením tlačidla **BACK (SPÄŤ)**.
- 5 Po dokončení nastavenia stlačte tlačidlo **EXIT (UKONČIŤ)**.

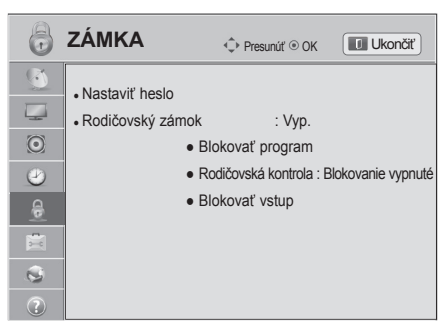

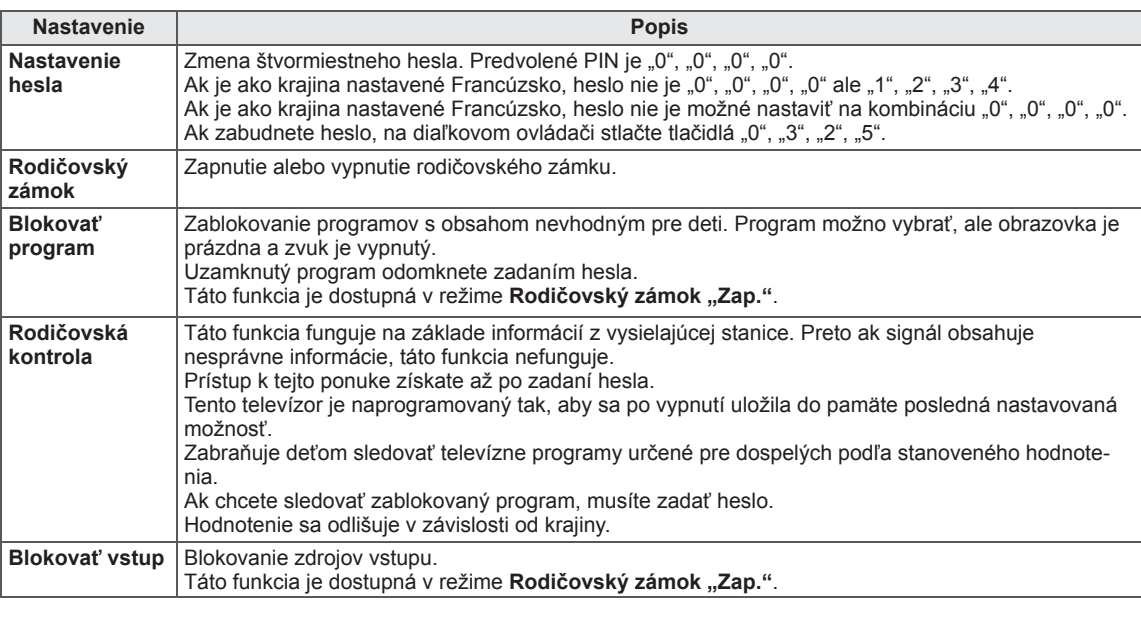

Dostupné nastavenia zámky sú opísané v nasledujúcej tabuľke.

# **Nastavenia ponuky MOŽNOSTI**

- 1 Stlačením tlačidla **HOME** otvorte Úvodnú ponuku.
- 2 Stláčaním navigačných tlačidiel prejdite na položku **NASTA-VIŤ** a stlačte tlačidlo **OK**.
- 3 Stláčaním navigačných tlačidiel prejdite na položku **MOŽ-NOSTI** a stlačte tlačidlo **OK**.
- 4 Stláčaním navigačných tlačidiel prejdite na požadované nastavenie alebo možnosť a stlačte tlačidlo **OK**.
	- Na predchádzajúcu úroveň sa vrátite stlačením tlačidla **BACK (SPÄŤ)**.
- 5 Po dokončení nastavenia stlačte tlačidlo **EXIT (UKONČIŤ)**.

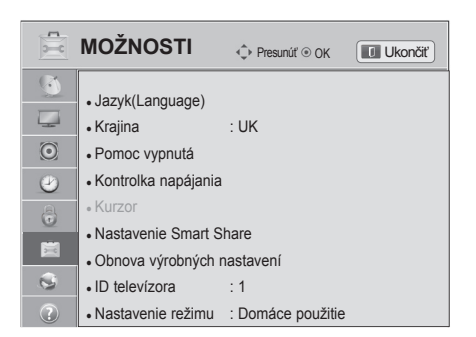

Dostupné všeobecné nastavenia sú opísané v nasledujúcej tabuľke:

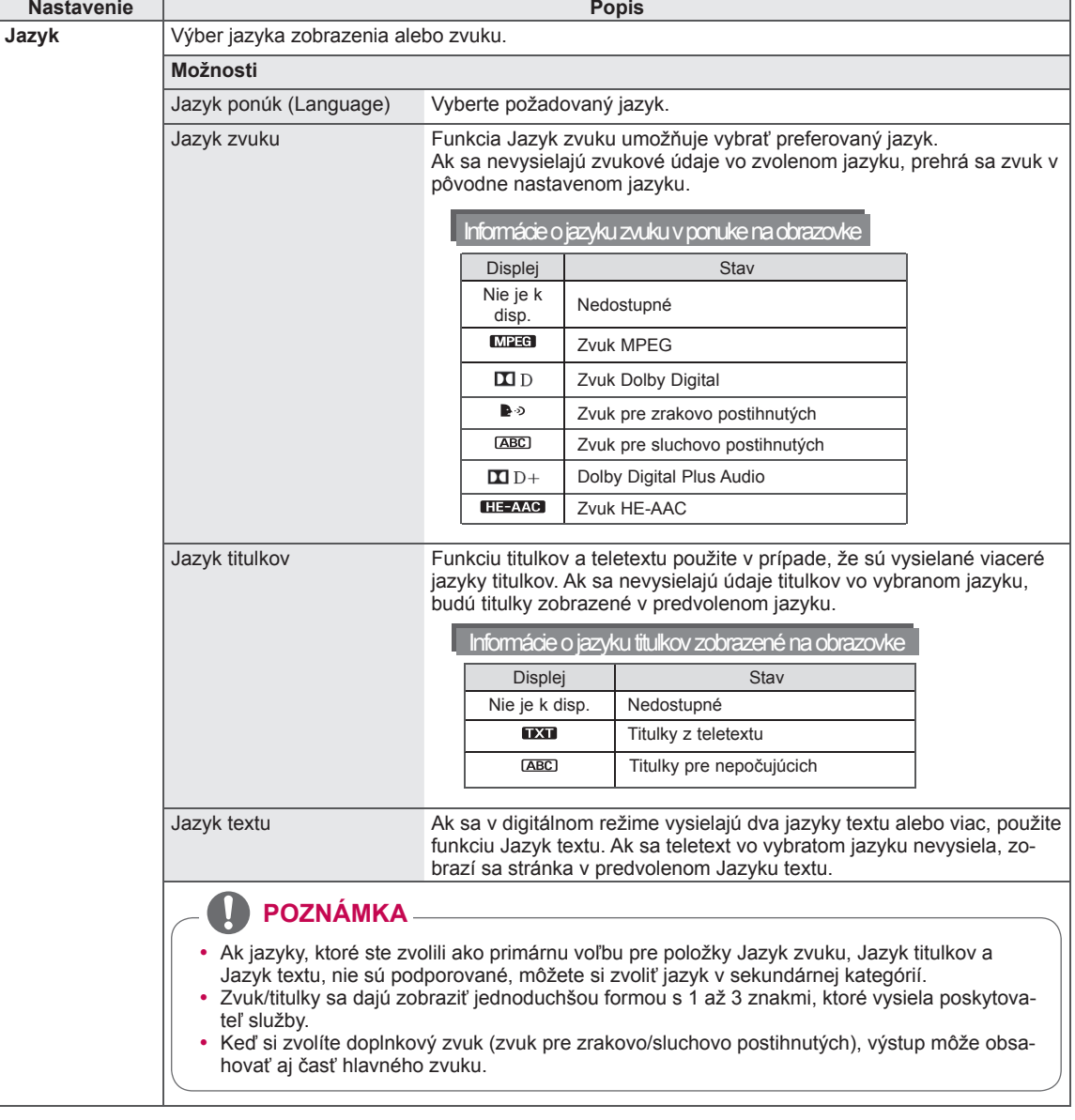

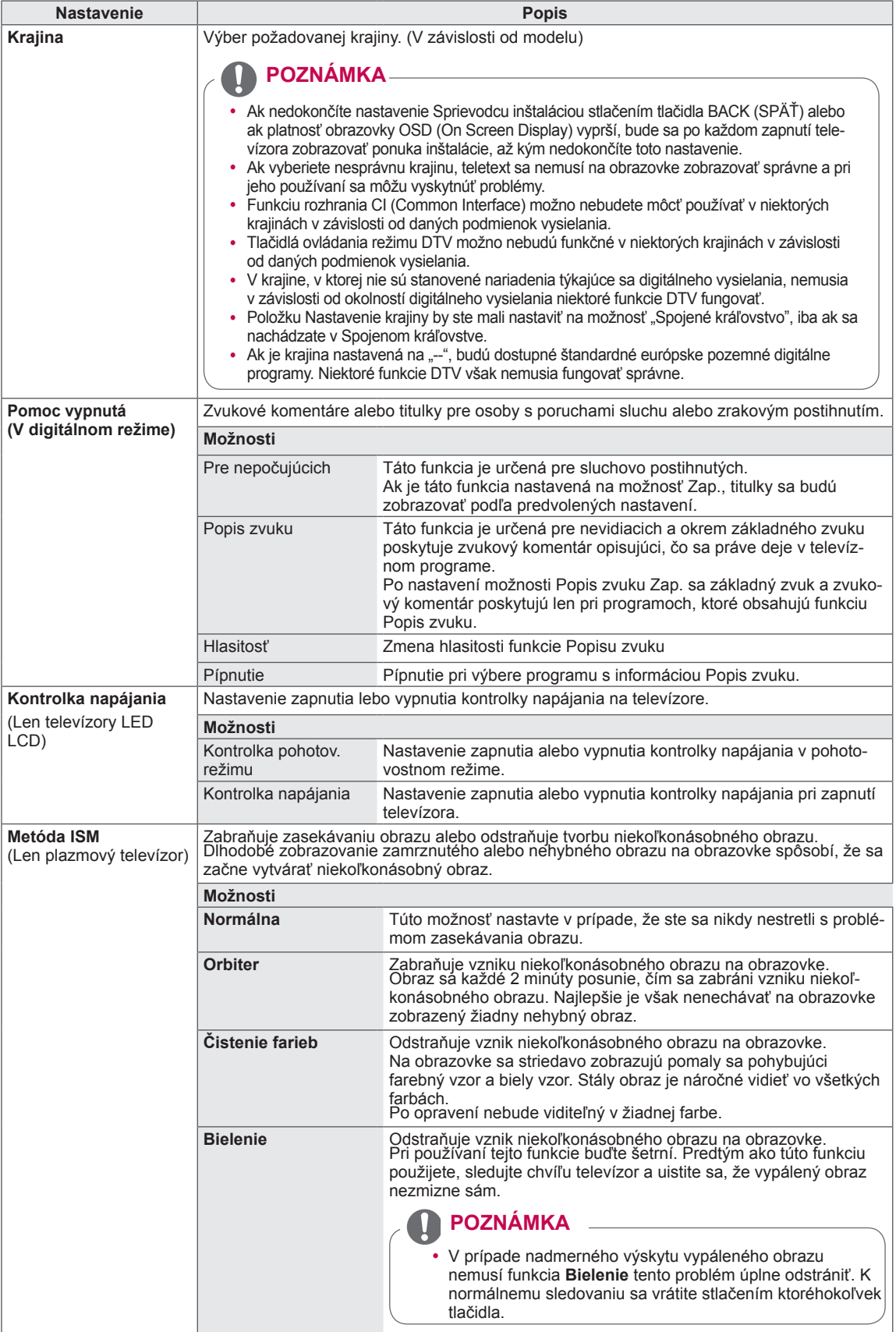

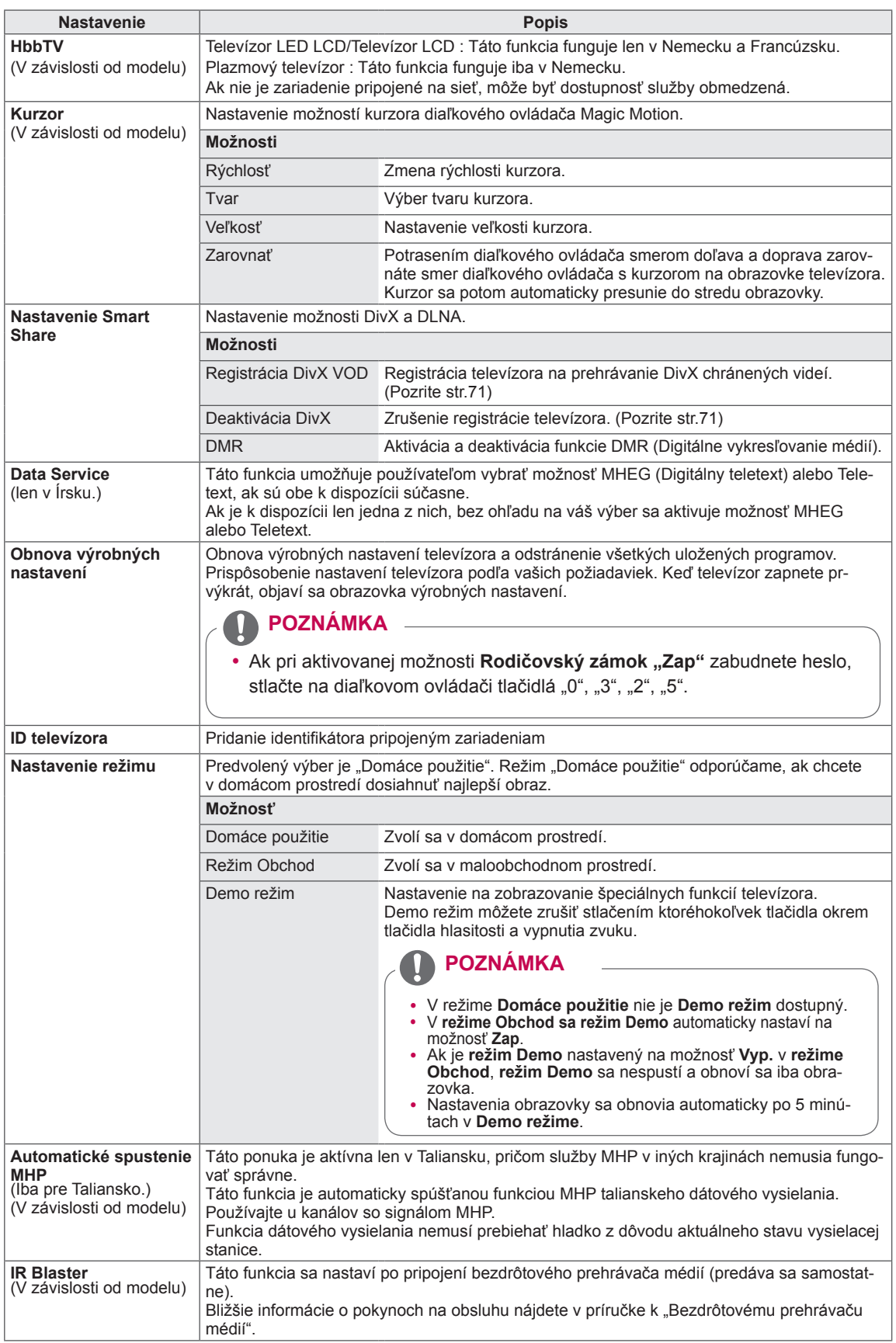

### **Nastavenia ponuky SIEŤ**

- 1 Stlačením tlačidla **HOME** otvorte Úvodnú ponuku.
- 2 Stláčaním navigačných tlačidiel prejdite na položku **NASTA-VIŤ** a stlačte tlačidlo **OK**.
- 3 Stláčaním navigačných tlačidiel prejdite na položku **SIEŤ** a stlačte tlačidlo **OK**.
- 4 Stláčaním navigačných tlačidiel prejdite na požadované nastavenie alebo možnosť a stlačte tlačidlo **OK**.
	- Na predchádzajúcu úroveň sa vrátite stlačením tlačidla **BACK (SPÄŤ)**.
- 5 Po dokončení nastavenia stlačte tlačidlo **EXIT (UKONČIŤ)**.

Dostupné nastavenia siete sú opísané v nasledujúcej tabuľke.

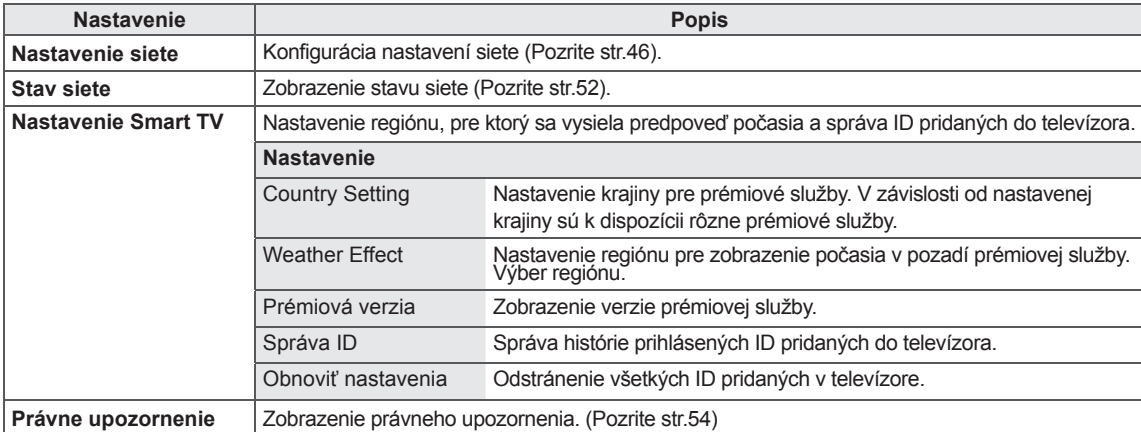

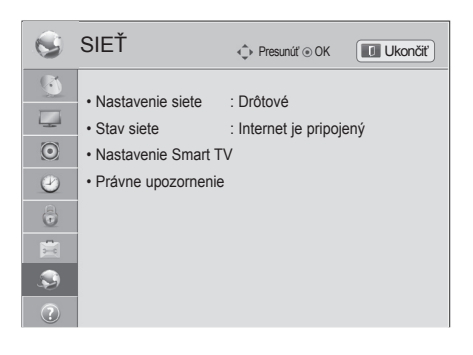

## **Nastavenia ponuky PODPORA**

- 1 Stlačením tlačidla **HOME** otvorte Úvodnú ponuku.
- 2 Stláčaním navigačných tlačidiel prejdite na položku **NASTA-VIŤ** a stlačte tlačidlo **OK**.
- 3 Stláčaním navigačných tlačidiel prejdite na položku **PODPO-RA** a stlačte tlačidlo **OK**.
- 4 Stláčaním navigačných tlačidiel prejdite na požadované nastavenie alebo možnosť a stlačte tlačidlo **OK**.
	- Na predchádzajúcu úroveň sa vrátite stlačením tlačidla **BACK (SPÄŤ)**.
- 5 Po dokončení nastavenia stlačte tlačidlo **EXIT (UKONČIŤ)**.

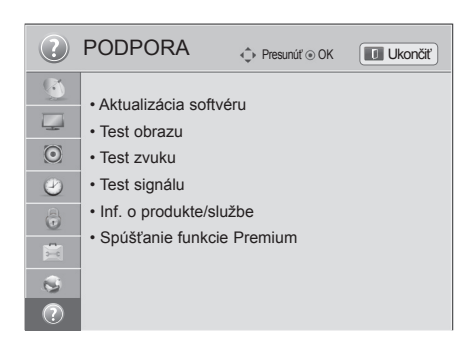

#### Dostupné nastavenia podpory sú opísané v nasledujúcej tabuľke.

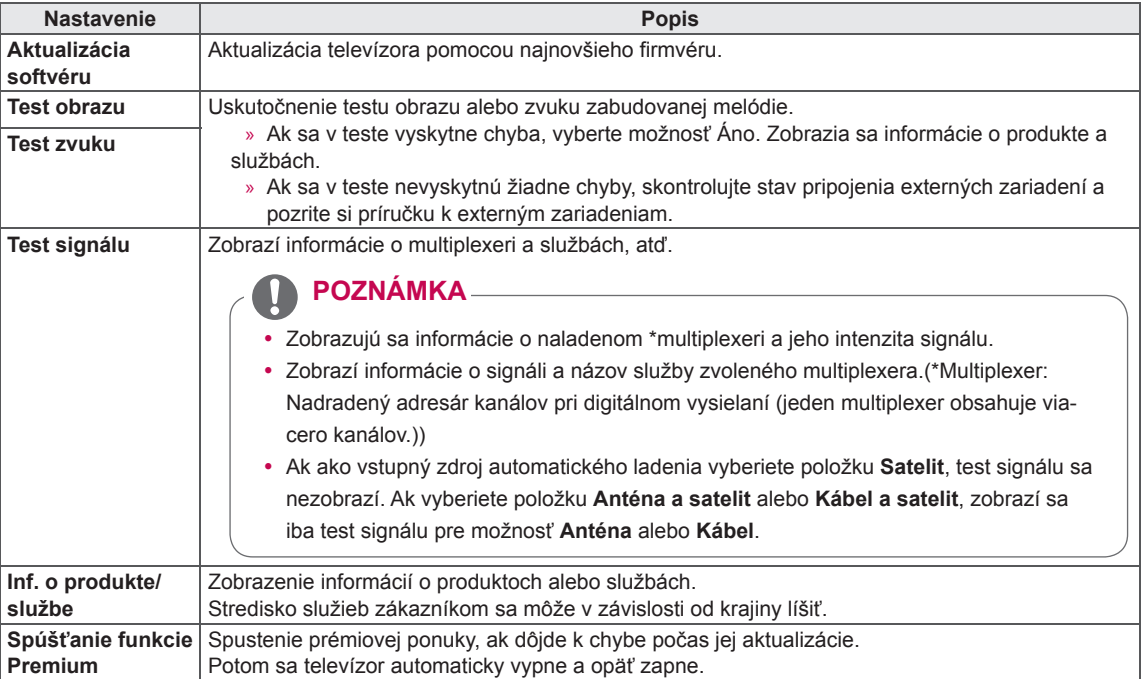

# **PRIPÁJANIE ZARIADENÍ**

K televízoru môžete pripájať rôzne externé zariadenia a prepínaním režimov vstupu vybrať príslušné externé zariadenie. Viac informácií o pripájaní externého zariadenia nájdete v príručke dodanej s príslušným zariadením.

Dostupné externé zariadenia sú: HD prijímače, DVD prehrávače, videorekordéry, zvukové systémy, úložné zariadenia USB, počítač, herné zariadenia a iné externé zariadenia.

# **POZNÁMKA**

- Ak zaznamenávate televízny program na DVD rekordér alebo videorekordér, pripojte televízny vstupný signálový kábel do televízora cez DVD rekordér alebo videorekordér. Viac informácií o nahrávaní nájdete v príručke dodanej s pripojeným zariadením.
- Pripojenie externého zariadenia sa môže líšiť podľa príslušného modelu.
- Externé zariadenia pripájajte k televízoru bez ohľadu na poradie TV portu.

# **Prehľad pripojení**

Do portov na zadnom paneli televízora môžete pripojiť rôzne externé zariadenia.

- 1 Podľa nasledujúceho obrázku nájdite externé zariadenie, ktoré chcete pripojiť k televízoru.
- 2 Skontrolujte typ pripojenia externého zariadenia.
- 3 Podľa príslušného obrázku skontrolujte podrobnosti pripojenia.

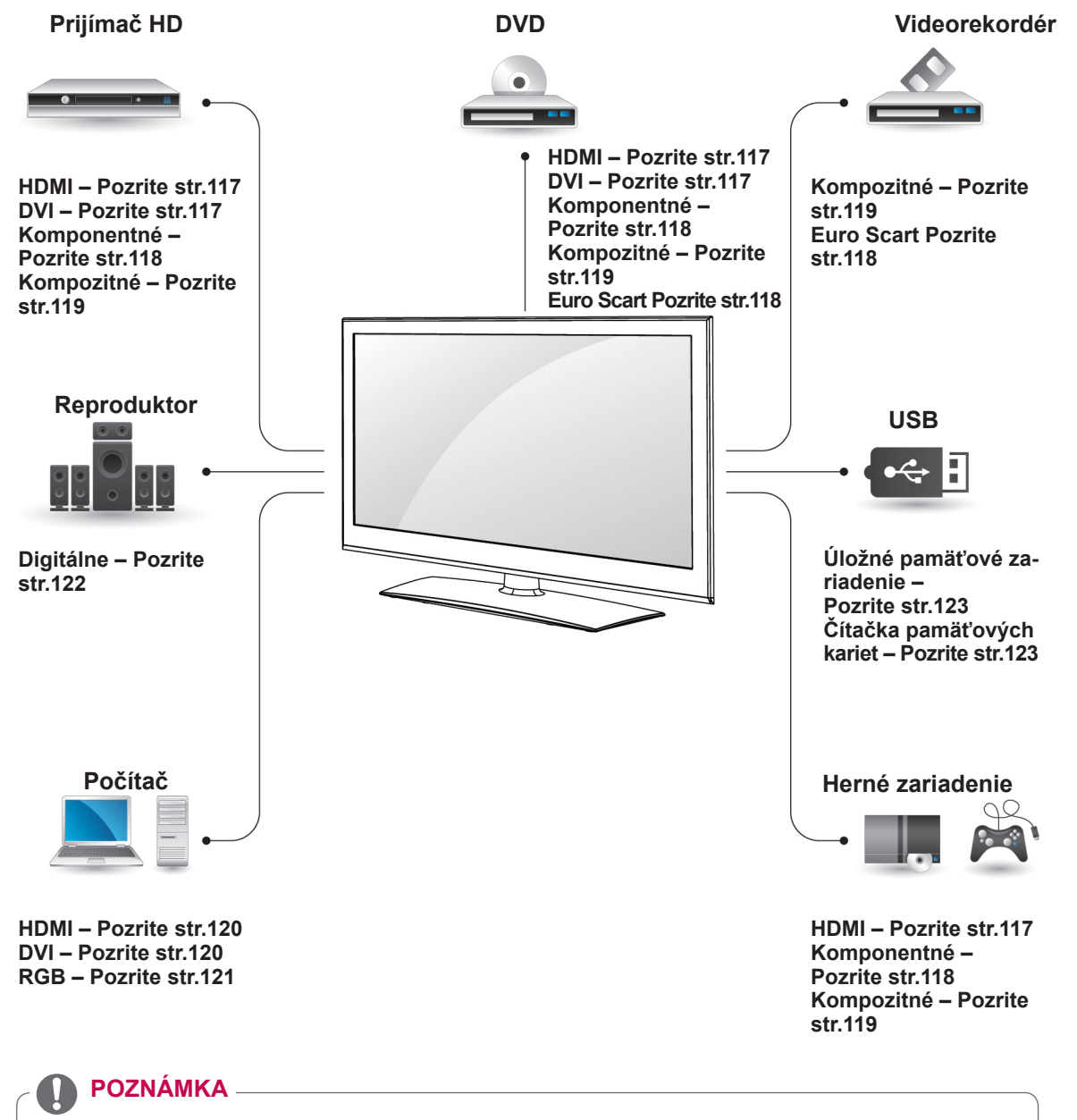

- Ak pripájate k televízoru herné zariadenie, použite kábel dodaný s herným zariadením.
- Postupujte podľa pokynov v príručke k externému zariadeniu.
- y V tejto časti o **PRIPÁJANÍ ZARIADENÍ** sú použité hlavne schémy zapojenia pre modely 32/37/42/47LV37\*\*.
- · Nákres sa môže líšiť od vášho televízora.

### Pripojenie k prijímaču HD, zvukového signálu musíte pripojiť zvukový kábel. **DVD prehrávaču alebo videorekordéru**

Pripojte prijímač HD, DVD prehrávač alebo videorekordér k televízoru a vyberte príslušný režim vstupu.

### <span id="page-116-0"></span>**Pripojenie HDMI**

Slúži na prenos digitálneho obrazového a zvukového signálu z externého zariadenia do televízora. Prepojte externé zariadenie a televízor prostredníctvom kábla HDMI podľa nasledujúceho obrázku.

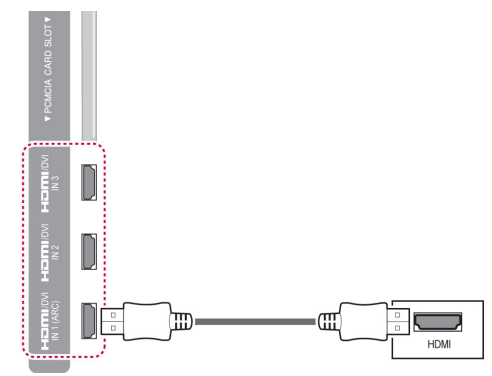

#### **POZNÁMKA**

- Použite najnovší vysokorýchlostný kábel HDMI™ s funkciou podpory CEC (Customer Electronics Control).
- Vysokorýchlostné káble HDMI™ sú testované tak, aby prenášali HD signál s rozlíšením až do 1080p a viac.

#### <span id="page-116-1"></span>**Pripojenie z DVI do HDMI**

Slúži na prenos digitálneho videosignálu z externého zariadenia do televízora. Prepojte externé zariadenie a televízor prostredníctvom kábla DVI-HDMI podľa nasledujúceho obrázku. Na prenos

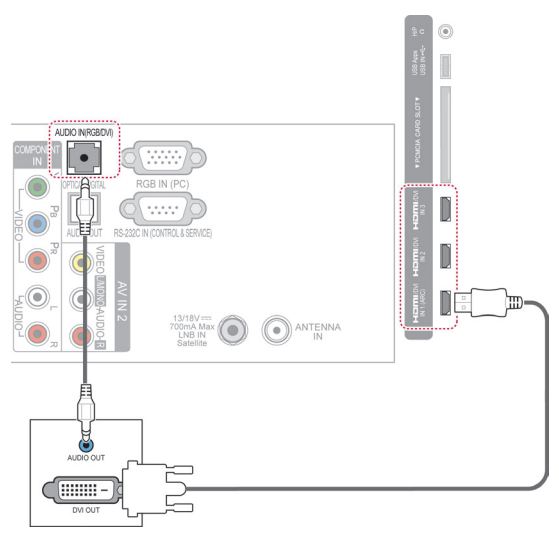

#### <span id="page-117-0"></span>**Komponentné pripojenie**

Slúži na prenos analógového obrazového a zvukového signálu z externého zariadenia do televízora. Prepojte externé zariadenie a televízor pomocou komponentného kábla podľa nasledujúceho obrázku.

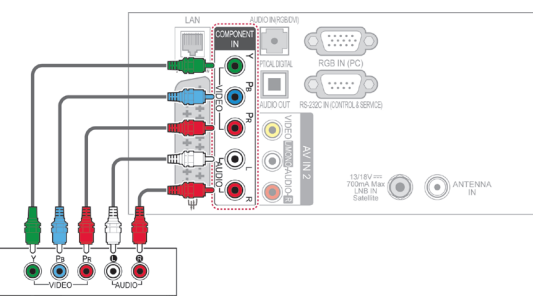

#### <span id="page-117-1"></span>**Pripojenie pomocou kábla Euro Scart**

Slúži na prenos obrazového a zvukového signálu z externého zariadenia do televízora. Prepojte externé zariadenie a televízor prostredníctvom kábla Euro Scart podľa nasledujúceho obrázku. Na zobrazovanie obrazov s použitím progresívneho skenovania použite kábel Euro Scart.

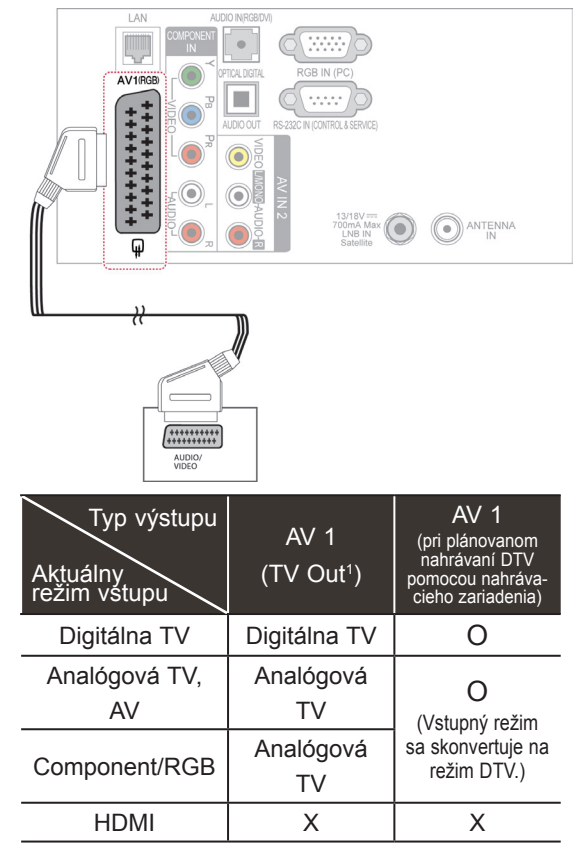

1 TV Out (Výstup televízora): Výstup signálov analógovej alebo digitálnej TV.

#### **POZNÁMKA**

- Každý kábel Euro Scart musí používať signálové tienenie.
- Keď sledujete digitálnu TV v režime 3D zobrazovania, výstupné signály z monitora nie je možné prenášať cez kábel SCART. (Len 3D modely)
- Ak nastavíte režim 3D na možnosť Zap. počas plánovaného nahrávania z digitálnej TV, výstupné signály z monitora nemožno prenášať cez kábel SCART a nahrávanie nemožno vykonať. (Len 3D modely)

#### **POZNÁMKA**

• Ak nie sú káble nainštalované správne, obraz sa môže zobrazovať v bielo-čiernych farbách alebo so skreslenými farbami. Skontrolujte, či sú káble pripojené ku konektorom príslušnej farby.

### <span id="page-118-0"></span>**Kompozitné pripojenie**

Slúži na prenos analógového obrazového a zvukového signálu z externého zariadenia do televízora. Prepojte externé zariadenie a televízor pomocou kompozitného kábla podľa nasledujúceho obrázku.

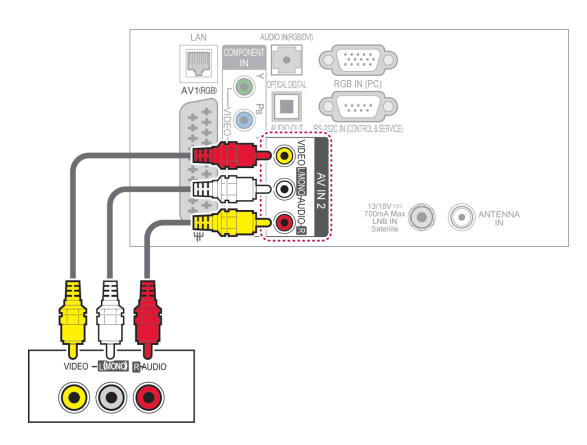

#### **POZNÁMKA**

• Ak máte monofónny videorekordér, zvukový kábel z videorekordéra pripojte ku konektoru AUDIO L/MONO na televízore.

# **Pripojenie k počítaču**

#### $\blacksquare$ **POZNÁMKA**

• Pre dosiahnutie najlepšej kvality obrazu sa odporúča používať televízor s pripojením HDMI.

#### <span id="page-119-0"></span>**Pripojenie HDMI**

Slúži na prenos digitálneho obrazového a zvukového signálu z počítača do televízora. Prepojte počítač a televízor prostredníctvom kábla HDMI podľa nasledujúcich obrázkov.

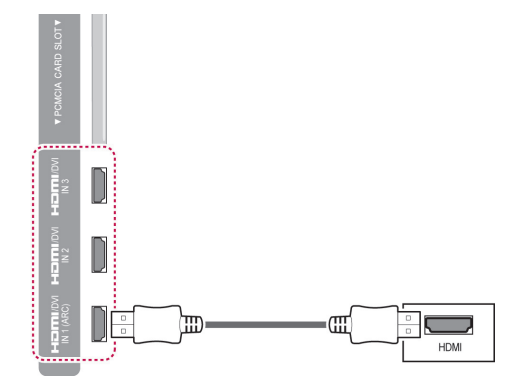

#### <span id="page-119-1"></span>**Pripojenie z DVI do HDMI**

Slúži na prenos digitálneho videosignálu z počítača do televízora. Prepojte počítač a televízor prostredníctvom kábla DVI-HDMI podľa nasledujúceho obrázku. Na prenos zvukového signálu musíte pripojiť zvukový kábel.

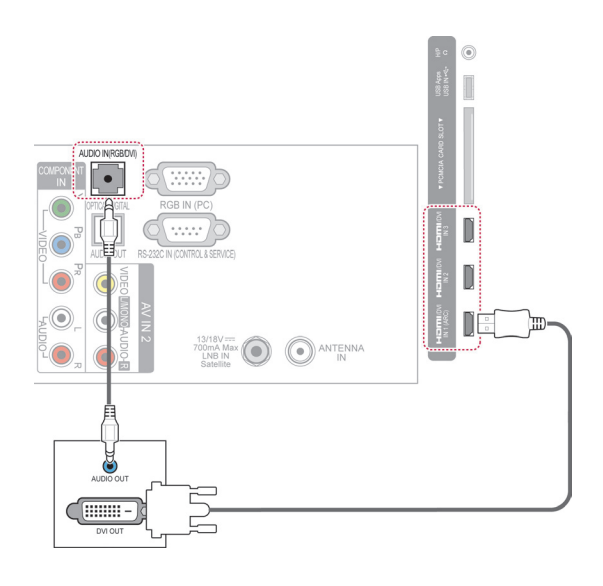

### <span id="page-120-0"></span>**Pripojenie RGB**

Slúži na prenos analógového videosignálu z počítača do televízora. Prepojte počítače a televízor pomocou dodaného signálového kábla pre 15-kolíkový konektor D-Sub podľa nasledujúceho obrázku. Na prenos zvukového signálu musíte pripojiť zvukový kábel.

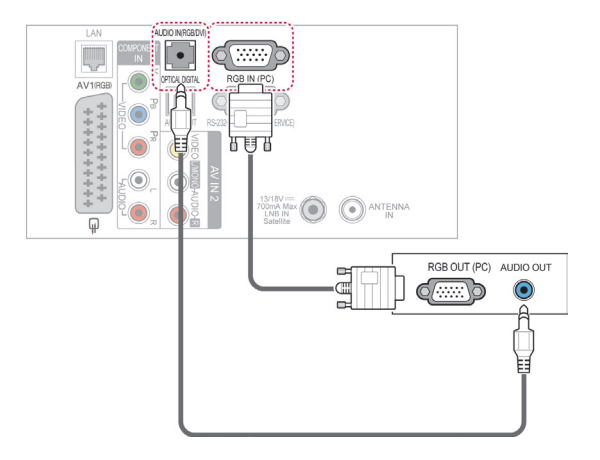

# **POZNÁMKA**

- Pri niektorých rozlíšeniach, zvislom monoskope, kontraste alebo jase sa môže v režime PC vyskytnúť šum. Potom zmeňte PC režim na iné rozlíšenie alebo zmeňte obnovovací kmitočet na iný kmitočet, prípadne nastavujte v ponukovom menu jas a kontrast, až kým nedosiahnete čistý obraz. Ak sa obnovovací kmitočet grafickej karty PC nedá zmeniť, zmeňte grafickú kartu PC alebo konzultujte problém s výrobcom grafickej karty PC.
- Priebehy synchronizačného vstupného signálu pre horizontálne a vertikálne frekvencie sú samostatné.
- V režime PC odporúčame používať rozlíšenie 1920x1080, 60 Hz, ktoré by malo poskytovať najlepšiu kvalitu obrazu.
- Pripojte signálový kábel z výstupného portu monitora počítača k portu RGB (PC) na televízore alebo signálový kábel z výstupného portu HDMI počítača k portu HDMI IN (alebo HDMI/DVI IN) na televízore.
- Spojte zvukový kábel z PC so zvukovým vstupom na televízore. (Zvukové káble nie sú súčasťou televízora).
- Ak používate zvukovú kartu, nastavte zvuk počítača podľa potreby.
- Ak grafická karta počítača nepodporuje súčasne analógový a digitálny výstup RGB, počítač na obrazovke televízora zobrazíte pripojením kábla iba do jedného portu – RGB alebo HDMI IN (alebo HDMI/DVI IN).
- Ak použijete kábel HDMI na DVI, v závislosti od grafickej karty režim DOS nemusí fungovať.
- Ak používate príliš dlhý kábel typu RGB-PC, na obrazovke sa môže zobraziť rušenie. Odporúčame použiť kábel kratší ako 5 m. Dosiahnete tak najlepšiu kvalitu obrazu.

### **Pripojenie k zvukovému systému**

Namiesto zabudovaného reproduktora môžete použiť externý zvukový systém.

**POZNÁMKA**

• Ak nepoužívate zabudovaný reproduktor, ale externé zvukové zariadenie, nastavte funkciu Reproduktor televízora na možnosť Vyp. ([Pozrite str.105](#page-104-0))

#### <span id="page-121-0"></span>**Digitálne optické zvukové pripojenie**

Slúži na prenos digitálneho zvukového signálu z televízora do externého zariadenia. Prepojte externé zariadenie a televízor prostredníctvom optického zvukového kábla podľa nasledujúceho obrázku.

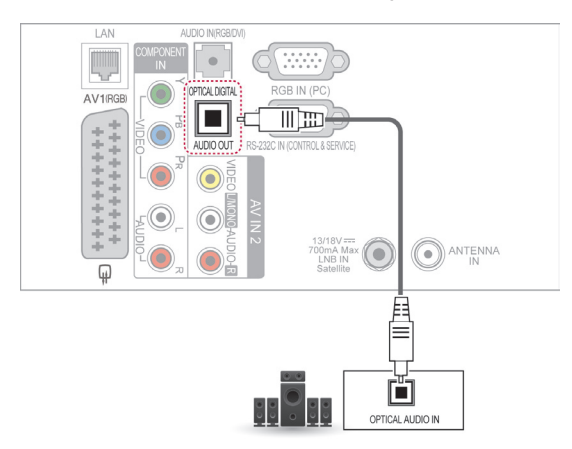

**VAROVANIE**

• Nepozerajte sa do optického výstupného portu. Laserový lúč vám môže poškodiť zrak.

## **Pripojenie do konektora slúchadiel**

(V závislosti od modelu)

Počúvajte hudbu cez slúchadlá.

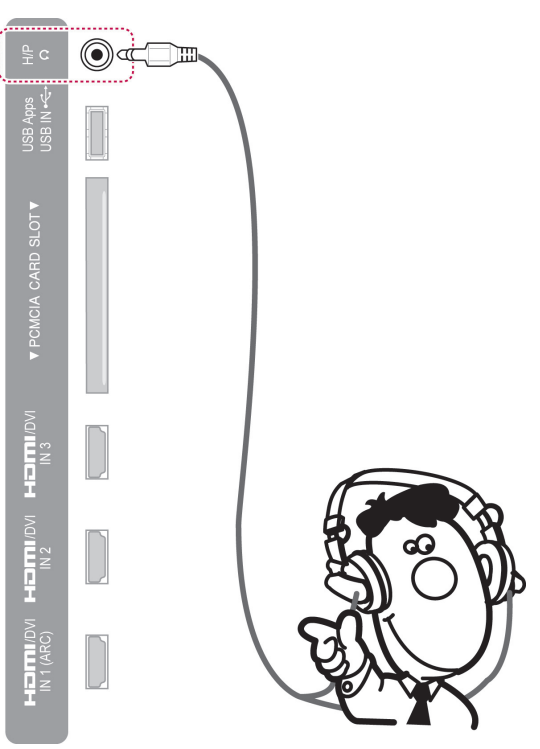

#### POZNÁMKA

- Po pripojení slúchadiel sa deaktivujú položky ponuky ZVUK.
- Pri zmene **REŽIMU AV** s pripojenými slúchadlami sa zmena prejaví na obraze, nie však na zvuku.
- Optický digitálny zvukový výstup nie je po pripojení slúchadiel k dispozícii.
- $\cdot$  Impedancia slúchadiel: 16  $\Omega$
- Max. zvukový výkon slúchadiel: 10 mW až 15 mW
- Veľkosť konektora slúchadiel: 0,35 cm

# <span id="page-122-0"></span>**Pripojenie k úložnému zariadeniu USB**

Pripojte k televízoru úložné zariadenie USB, ako napr. pamäťové zariadenie USB typu flash, externý pevný disk alebo čítačku USB pamäťových kariet, otvorte ponuku Smart Share a zobrazte rôzne multimediálne súbory. Pozrite si časť "Pripojenie úložných zariadení USB" a časť "Prehľadávanie súborov".

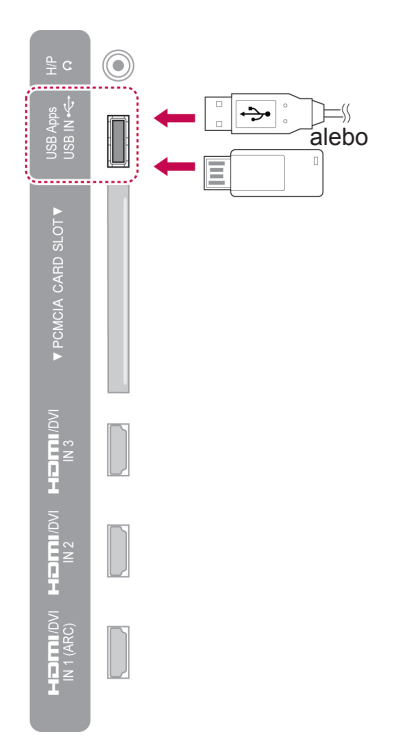

# **Pripojenie k modulu CI**

Prezeranie zakódovaných (platených) služieb v digitálnom televíznom režime. Táto funkcia nie je dostupná vo všetkých krajinách. [\(Pozrite str.41\)](#page-40-0).

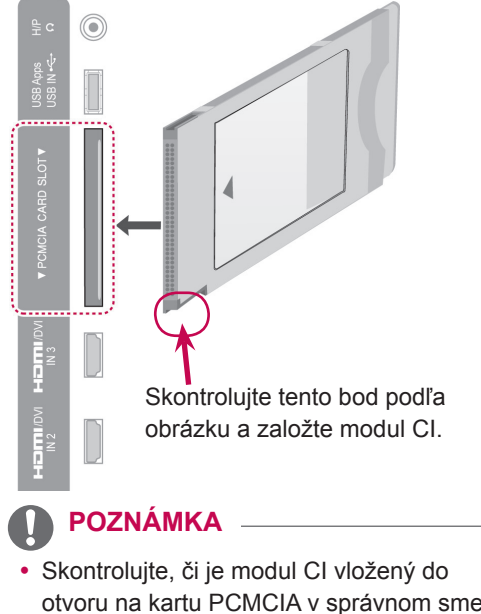

otvoru na kartu PCMCIA v správnom smere. Ak modul nie je vložený správne, môže dôjsť k poškodeniu televízora a otvoru na kartu PCMCIA.

#### **Pripojenie bezdrôtového prehrávača médií**

(V závislosti od modelu)

TV prijímače spoločnosti LG s bezdrôtovým rozhraním podporujú bezdrôtové multimediálne centrá spoločnosti LG, ktoré sa predávajú samostatne. Po pripojení bezdrôtového adaptéra (súčasť bezdrôtového multimediálneho centra) k TV prijímaču možno pripájať externé zariadenia k bezdrôtovému multimediálnemu centru spoločnosti LG a video aj audio signály budú odosielané do TV prijímača bezdrôtovo.

Postupujte podľa pokynov v návode na obsluhu bezdrôtového multimediálneho centra.

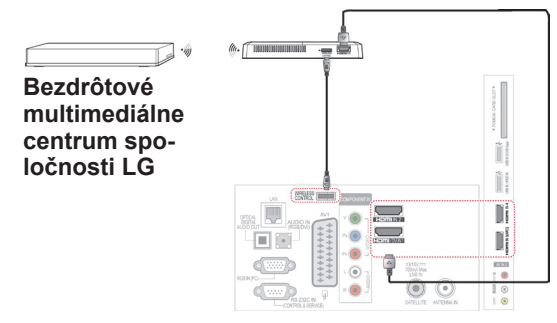

#### **POZNÁMKA**

• Pri použití externého zariadenia pripojeného k bezdrôtovému prehrávaču médií nemusia fungovať niektoré funkcie ponuky televízora.

# **Pripojenie SIMPLINK**

Prehrávanie a ovládanie zariadenia AV pripojeného pomocou kábla HDMI prostredníctvom funkcie HDMI-CEC. Tento televízor môže fungovať so zariadeniami, ktoré podporujú funkciu HDMI-CEC, **SIMPLINK plne podporované sú však iba zariade**nia s logom.

Pripojte jeden koniec kábla HDMI ku konektoru HDMI/DVI IN alebo HDMI IN na zadnom paneli televízora a druhý koniec pripojte k zariadeniu s funkciou SIMPLINK.

#### **POZNÁMKA**

- Ak pripojené zariadenie nepodporuje funkciu HDMI-CEC, je funkcia SIMPLINK nedostupná.
- Aby bolo možné používať funkciu SIM-PLINK, je potrebné použiť vysokorýchlostný kábel HDMI s funkciou \*CEC. (\*CEC: Consumer Electronics Control).
- Funkcia SIMPLINK nemusí fungovať správne, ak používate zariadenie tretej strany, ktoré má funkciu HDMI-CEC.
- V režime bezdrôtového externého výstupu funkcia SIMPLINK nie je podporovaná.

#### **Aktivácia a používanie ponúk funkcie SIMPLINK**

- 1 Stlačením tlačidla **INPUT (VSTUP)** zobrazte zdroje vstupu.
- 2 Stlačením červeného tlačidla otvorte ponuky funkcie SIMPLINK.
- 3 Stláčaním navigačných tlačidiel vyberte možnosť **Zap**.
- 4 Stláčaním navigačných tlačidiel prejdite na jedno zo zariadení a stlačte tlačidlo **OK**.

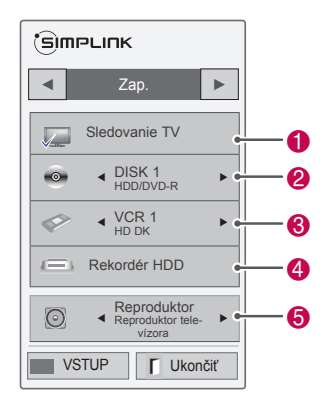

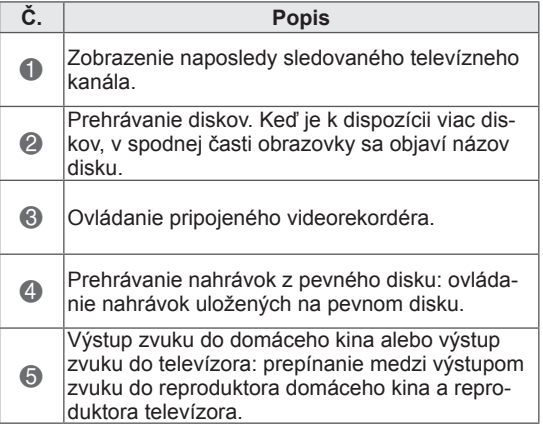

- Pred vybratým zariadením sa objaví značka začiarknutia.

- Dostupné zariadenia sa zobrazia jasnou farbou.

- Nedostupné zariadenia sa zobrazia sivou farbou.

- 5 Ovládanie vybratého zariadenia AV.
	- **Priame prehrávanie**: po pripojení zariadení AV k televízoru ich môžete priamo ovládať a prehrávať médiá bez ďalších nastavení.
	- **Výber zariadenia AV**: umožňuje výber jedného zo zariadení AV pripojených k televízoru.
	- **Prehrávanie disku**: ovládanie zariadení AV stlačením navigačných tlačidiel, OK,  $\blacktriangleright$ , **II**, II ,  $\triangleleft$  a  $\triangleright$ .
	- **Vypnúť všetky zariadenia**: keď vypnete televízor, vypnú sa aj všetky pripojené zariadenia.
	- **Prepnutie výstupu zvuku**: jednoduchý spôsob prepnutia výstupu zvuku.
	- **Synchr. zapnutia**: keď sa spustí prehrávanie na zariadení s funkciou SIMPLINK pripojenom ku konektoru HDMI, televízor sa automaticky zapne.

### **POZNÁMKA**

- Ak zmeníte zdroj vstupu stlačením tlačidla **INPUT (VSTUP)**, prebiehajúca funkcia zariadenia s funkciou SIMPLINK sa zastaví.
- Ak vyberiete zariadenie, ktoré má funkciu domáceho kina, výstup zvuku sa automaticky prepne na reproduktor domáceho kina a reproduktor televízora sa vypne.
- Ak pripojený systém domáceho kina podporujúci funkciu SIMPLINK neprehráva zvuk z televízora, prepojte konektor výstupu digitálneho zvuku DIGITAL AU-DIO OUT na zadnom paneli televízora a konektor vstupu digitálneho zvuku DIGI-TAL AUDIO IN na zadnej časti zariadenia s funkciou SIMPLINK pomocou optického kábla.

# **TELETEXT**

• Táto funkcia nie je dostupná vo všetkých krajinách.

Teletext je bezplatná služba poskytovaná väčšinou televíznych staníc, ktorá poskytuje najčerstvejšie spravodajské informácie z novín, správy o počasí, programy televízneho vysielania, kurzové lístky a mnoho iných.

Dekodér teletextu zabudovaný v tomto TV prijímači podporuje systémy SIMPLE, TOP a FASTEXT. Systém SIMPLE (bežný teletext) obsahuje množstvo stránok, ktoré je možné vyberať priamym zadaním príslušného čísla stránky. Systémy TOP a FASTEXT predstavujú modernejšie metódy, ktoré umožňujú rýchly a jednoduchý výber teletextových informácií.

# **Zapnutie /Vypnutie**

Do teletextu prejdete stlačením tlačidla **TEXT**. Na obrazovke sa objaví východisková alebo naposledy zobrazená stránka.

V záhlaví obrazovky sa zobrazia dve čísla stránok, názov TV stanice, dátum a čas. Prvé číslo stránky indikuje vašu voľbu, druhé číslo stránky zodpovedá práve zobrazovanej stránke.

Teletext vypnete zatlačením tlačidlá **EXIT**. Televízor sa prepne do predchádzajúceho režimu.

# **Simple Text**

#### **Voľba stránky**

- 1 Pomocou numerických tlačidiel zadajte trojciferné číslo požadovanej stránky. Ak počas zadávania čísla stránky zadáte nesprávnu číslicu, dokončite zadávanie trojciferného čísla a voľbu zopakujte.
- 2 Pomocou tlačidla **P**  $\sim$  môžete prejsť na nasledujúcu alebo predchádzajúcu stránku.

# **Top Text**

V spodnej časti obrazovky sa zobrazia štyri farebné navigačné políčka - červené, zelené, žlté a modré. Žlté políčko odkazuje na nasledujúcu skupinu a modré políčko odkazuje na nasledujúci blok.

#### **Výber bloku/skupiny/stránky**

- 1 Pomocou modrého tlačidla môžete postupne prechádzať jednotlivými blokmi.
- 2 Pomocou žltého tlačidla môžete prejsť do nasledujúcej skupiny s automatickým prechodom medzi blokmi.
- 3 Pomocou zeleného tlačidla môžete prejsť na ďalšiu existujúcu stránku s automatickým prechodom medzi skupinami.
- 4 Prípadne môžete používať tlačidlo **P** ^. Červené tlačidlo slúži na návrat na predchádzajúci výber. Prípadne môžete používať tlačidlo **P**  $\vee$ .

#### **Priamy výber stránky**

Podobne ako v režime SIMPLE, aj v režime TOP môžete stránku vybrať priamo zadaním jej trojciferného čísla numerickými tlačidlami.

# **Fastext**

Stránky teletextu sú farebne indikované v spodnej časti obrazovky a možno ich vyberať priamo stlačením tlačidla s príslušnou farbou.

#### **Voľba stránky**

- 1 Stlačte tlačidlo **T.OPT (MOŽNOSTI TELE-TEXTU)** a následným stláčaním navigačných tlačidiel vyberte ponuku **Eil**. Zobrazí sa stránka s obsahom.
- 2 Farebne indikované stránky v spodnej časti obrazovky môžete vybrať zodpovedajúcimi farebnými tlačidlami.
- 3 Podobne ako v režime SIMPLE, môžete stránku vybrať priamo zadaním jej trojciferného čísla numerickými tlačidlami aj v režime FAS-TEXT.
- 4 Pomocou tlačidla **P**  $\sim$  môžete prejsť na nasledujúcu alebo predchádzajúcu stránku.

# **Špeciálna funkcia teletextu**

Stlačte tlačidlo **T. OPT (MOŽNOSTI TELETEX-TU)** a následným stláčaním navigačných tlačidiel vyberte ponuku **Možnosti textu**.

#### **Čas**

Túto ponuku vyberte, ak chcete pri sledovaní televízneho programu zobraziť v pravom hornom rohu obrazovky čas.

V režime teletextu vyberiete stlačením tohto tlačidla číslo podstránky. Číslo podstránky sa zobrazuje v spodnej časti obrazovky. Ak chcete podržať alebo zmeniť podstránku, stlačte červené a zelené tlačidlo< > alebo numerické tlačidlá.

#### **Podržať**

Zastavíte tým automatickú výmenu stránok, ktorá sa prejaví, len ak sa stránka skladá z 2 alebo viacerých podstránok. Počet podstránok a číslo zobrazovanej podstránky sú obyčajne uvedené na obrazovke pod zobrazením času. Po výbere tejto ponuky sa v ľavom hornom rohu obrazovky zobrazí symbol zastavenia a automatická zmena stránok sa deaktivuje.

#### **E2 Odkryť**

Túto ponuku vyberte, ak chcete zobraziť skryté informácie, napríklad riešenia hádaniek alebo hlavolamov.

#### Možnosti textu  $Eil$  Obsah Čas **EX** Podržať E? Odkryť **EX** Aktualizovať Zatvoriť

#### **Obsah**

Vyberte jednotlivé stránky obsahu.

#### **Aktualizovať**

Počas načítania novej stránky teletextu zobrazí obraz TV. V ľavom hornom rohu obrazovky sa objaví displej. Po načítaní stránky sa miesto displeja objaví číslo načítanej strany. Ak chcete zobraziť aktualizovanú stránku teletextu, znova vyberte túto ponuku.

#### **POZNÁMKA**

• V Spojenom kráľovstve (v digitálnom režime) tlačidlo, **T. OPT** nefunguje.

# **DIGITÁLNY TELETEXT**

• Táto funkcia je dostupná len v Spojenom kráľovstve a Írsku.

Televízor umožňuje získať prístup k digitálnemu teletextu, ktorý je vylepšený v rôznych ohľadoch. Prístup k digitálnemu teletextu môžete získať prostredníctvom špeciálnych služieb digitálneho teletextu a špeciálnych služieb, ktoré tento typ teletextu vysielajú.

# **Teletext v rámci digitálnej služby**

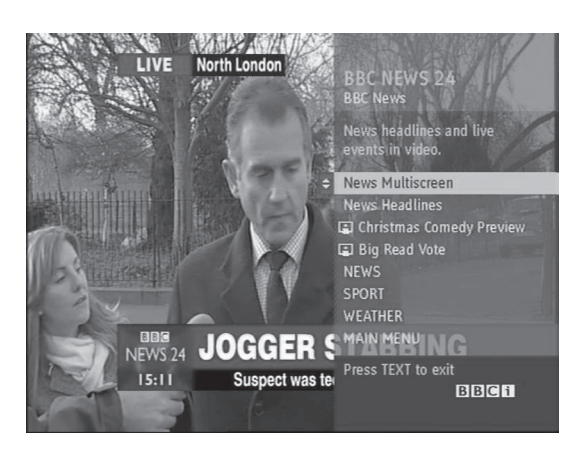

- 1 Pomocou numerických tlačidiel alebo tlačidla **P**  $\sim$  vyberte digitálnu službu, ktorá vysiela digitálny teletext.
- 2 Postupujte podľa inštrukcií na stránkach digitálneho teletextu a stlačením tlačidla **TEXT, OK,**  navigačného tlačidla, červeného, zeleného, žltého, modrého tlačidla alebo **numerických** tlačidiel atď.
- 3 Ak chcete zmeniť službu digitálneho teletextu, vyberte inú službu pomocou numerických tlačidiel alebo stlačte tlačidlo **P** .

# **Teletext v digitálnej službe**

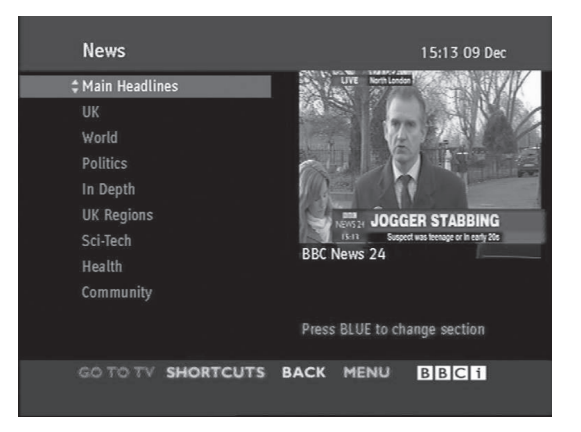

- 1 Pomocou numerických tlačidiel alebo tlačidla **P**   $\sim$  vyberte zariadenie, ktoré vysiela digitálny teletext.
- 2 Pomocou tlačidla **TEXT** alebo farebného tlačidla zapnite teletext.
- 3 Postupujte podľa inštrukcií na stránkach digitálneho teletextu a stlačením tlačidla **OK,**  navigačného tlačidla, červeného, zeleného, žltého, modrého tlačidla alebo **numerických** tlačidiel atď.
- 4 Stláčaním tlačidla **TEXT** alebo farebného tlačidla vypnite digitálny teletext a vráťte sa k sledovaniu televízie.

Niektoré služby umožňujú prístup k textovým službám prostredníctvom červeného tlačidla.

# **ÚDRŽBA**

Pravidelnou aktualizáciou a čistením televízora dosiahnete čo najlepší výkon a predĺžite životnosť produktu.

### **Aktualizácia firmvéru televízora**

Ak chcete vylepšiť alebo zmeniť funkcie produktu alebo pridať nové funkcie, pripojte sa na server aktualizácie firmvéru alebo vysielanie služby OTA a prevezmite a nainštalujte si najnovší firmvér. V závislosti od internetového prostredia alebo intenzity signálu DTV nemusí aktualizácia firmvéru fungovať správne. V takom prípade si vyžiadajte najnovšiu verziu softvéru v autorizovanom servisnom stredisku spoločnosti LG Electronics.

Ak chcete skontrolovať aktuálnu verziu firmvéru alebo vykonať aktualizáciu firmvéru, vykonajte nasledovné.

- 1 Stlačením tlačidla **HOME** otvorte Úvodnú ponuku.
- 2 Stláčaním navigačných tlačidiel prejdite na položku **NASTAVIŤ** a stlačte tlačidlo **OK**.
- 3 Stláčaním navigačných tlačidiel prejdite na položku **PODPORA** a stlačte tlačidlo **OK**.
- 4 Stláčaním navigačných tlačidiel prejdite na položku **Aktualizácia softvéru** a stlačte tlačidlo **OK**.

Zobrazí sa aktuálna verzia firmvéru.

5 Ak chcete manuálne skontrolovať novú verziu firmvéru, vyberte položku **Skontrolovať verziu aktualizácie**.

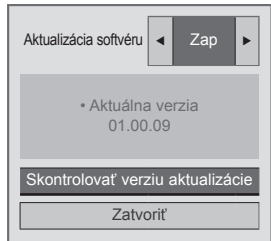

Ak položku **Aktualizácia softvéru** nastavíte na možnosť **Zap.**, televízor prostredníctvom služby NSU\*/OTA\* vyhľadá nový firmvér a na obrazovke sa objaví kontextové okno.

- \* NSU (Sieťová aktualizácia softvéru): ak je televízor pripojený k internetu, televízor na serveri spoločnosti LG vyhľadá nový firmvér.
- \* OTA (Terestriálne vysielanie): ak sledujete systém digitálneho vysielania, televízor vysiela nový firmvér prostredníctvom signálu DTV.

#### **POZNÁMKA**

- Počas aktualizácie firmvéru neodpájajte kábel LAN, nevypínajte televízor ani neodpájajte napájací kábel.
- Ak počas aktualizácie firmvéru prostredníctvom služby OTA zmeníte kanál, aktualizácia sa zastaví. Proces sa obnoví po prepnutí na pôvodný kanál. Proces aktualizácie pokračuje aj potom ako televízor vypnete pomocou diaľkového ovládača. V tomto prípade sa môže zmeniť farba kontrolky napájania a na obrazovke sa môže zobrazovať tlmené svetlo. Po dokončení aktualizácie systém funguje normálne.
- Počas aktualizácie softvéru prostredníctvom NSU je prémiová služba vypnutá.
- Stav aktualizácie softvéru môžete skontrolovať v ponuke Aktualizácia softvéru alebo v informáciách o aktualizácii zobrazených pod záhlavím kanála.
- Služba aktualizácie Linkage (Len škandinávske modely): dostupnosť služby LG OTA na kanáli DTV môžete skontrolovať stlačením tohto tlačidla na diaľkovom ovládači Magic Motion alebo stlačením červeného tlačidla potom ako sa pod záhlavím kanála zobrazí správa "Skontroluite aktualizáciu".
- 6 Po dokončení aktualizácie sa televízor v priebehu 5 sekúnd automaticky reštartuje. Možno budete musieť opätovne nastaviť niektoré ponuky **NASTAVENIA**, **OBRAZU** alebo **ZVUKU**.

#### **POZNÁMKA**

- Prechod na staršiu verziu firmvéru nie je možný.
- Dĺžka doby aktualizácie firmvéru sa môže v závislosti od veľkosti firmvéru, podmienok siete alebo sily signálu DTV líšiť.
- Ak používate bezdrôtové pripojenie a aktualizácia firmvéru zlyhá, dočasne pripojte kábel priamo k smerovaču. Ak preberanie opäť zlyhá, kontaktujte služby zákazníkom.

# **Čistenie televízora**

### **VAROVANIE**

- Najprv vypnite napájanie a odpojte napájací kábel a všetky ostatné káble.
- Ak sa televízor dlhší čas nepoužíva, odpojte napájací kábel zo zásuvky, aby ste predišli prípadnému poškodeniu bleskom alebo prepätím.

#### **Obrazovka a rám**

Na odstránenie prachu alebo drobných nečistôt z povrchu používajte suchú, čistú a jemnú tkaninu. Na odstránenie hrubších nečistôt z povrchu používajte jemnú tkaninu namočenú vo vode alebo rozriedenom jemnom čistiacom prostriedku. Potom povrch ihneď utrite suchou tkaninou.

# **VAROVANIE**

- Povrch nestláčajte, netrite ani naň neudierajte nechtami alebo ostrými predmetmi, pretože to môže spôsobiť škrabance na obrazovke a deformáciu obrazu.
- Nepoužívajte žiadne chemikálie, ako napr. vosky, benzén, alkohol, riedidlá, insekticídy, osviežovače vzduchu ani mazivá, pretože takéto látky môžu poškodiť povrchovú úpravu obrazovky a spôsobiť odfarbenie.

#### **Skrinka a stojan**

Na odstránenie prachu alebo drobných nečistôt z povrchu skrinky používajte suchú, čistú a jemnú tkaninu.

Na odstránenie hrubších nečistôt z povrchu skrinky používajte jemnú tkaninu namočenú vo vode alebo vo vode obsahujúcej malé množstvo jemného čistiaceho prostriedku. Potom povrch ihneď utrite suchou tkaninou.

# **VAROVANIE**

- Nestriekaite na povrch tekutiny. Ak sa do televízora dostane voda, môže to spôsobiť požiar, zásah elektrickým prúdom alebo poruchu.
- Nepoužívajte žiadne chemikálie, pretože by mohli poškodiť povrch.

#### **Napájací kábel**

Pravidelne odstraňujte z napájacieho kábla nahromadený prach alebo špinu.

#### **Predchádzanie "vypáleniu obrazu" alebo "vypáleniu" na televíznej obrazovke**

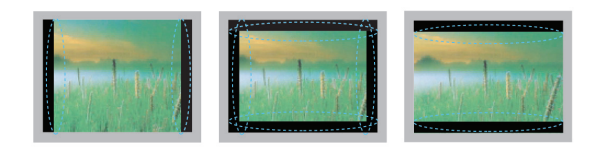

- Ak je na obrazovke televízora dlhý čas zobrazený statický obraz, zanechá na obrazovke trvalú stopu a trvalo obrazovku poškodí. Ide o "vypálenie obrazu" alebo "vypálenie" a nevzťahuje sa na to záruka.
- Ak je pomer strán televízora nastavený dlhý čas na 4:3, v orámovanej oblasti obrazovky môže dôjsť k vypáleniu obrazu.
- Vyhýbajte sa dlhodobému zobrazovaniu statického obrazu na obrazovke (2 alebo viac hodín pre televízor LCD, 1 alebo viac hodín pre plazmový televízor), aby ste predišli vypáleniu obrazu.

# **RIEŠENIE PROBLÉMOV**

#### **Všeobecné**

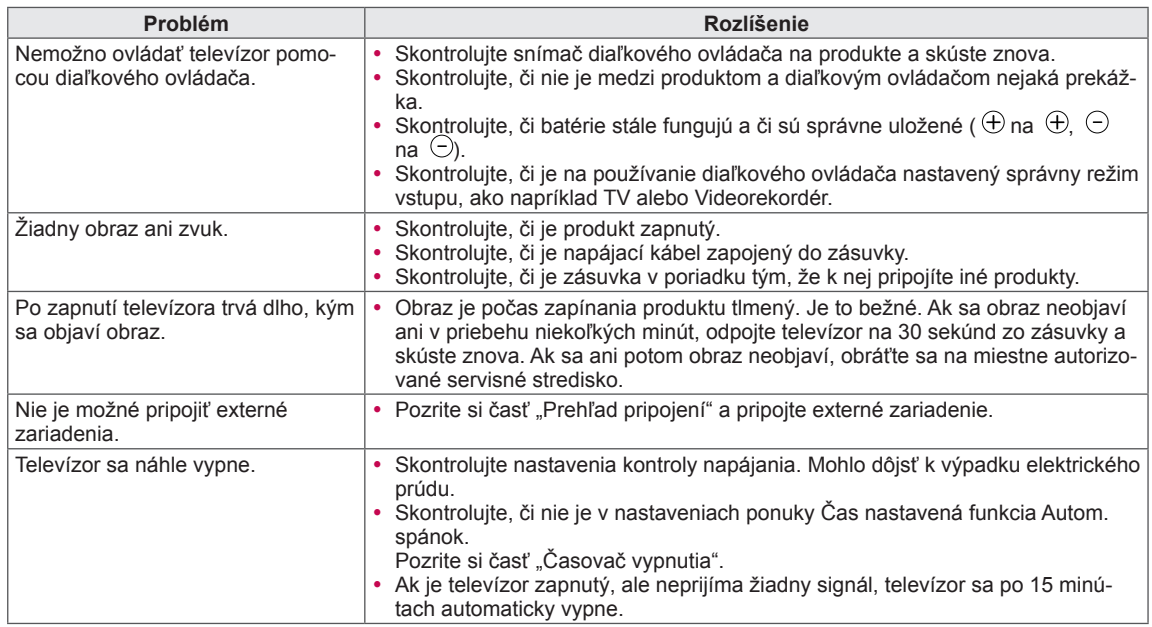

#### **Zvuk**

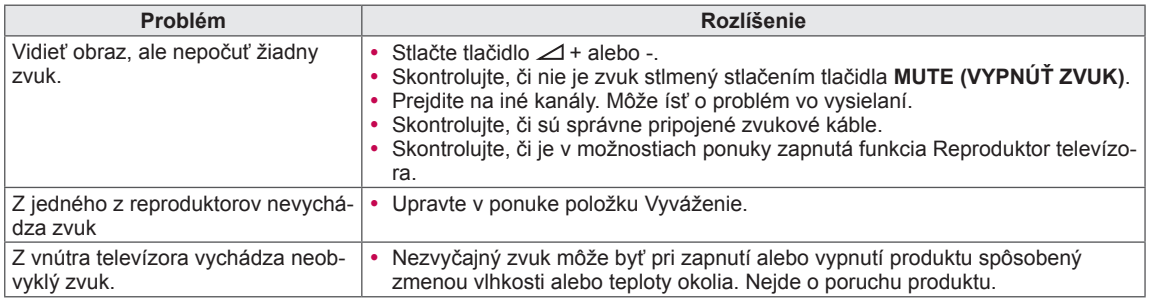

#### **Video**

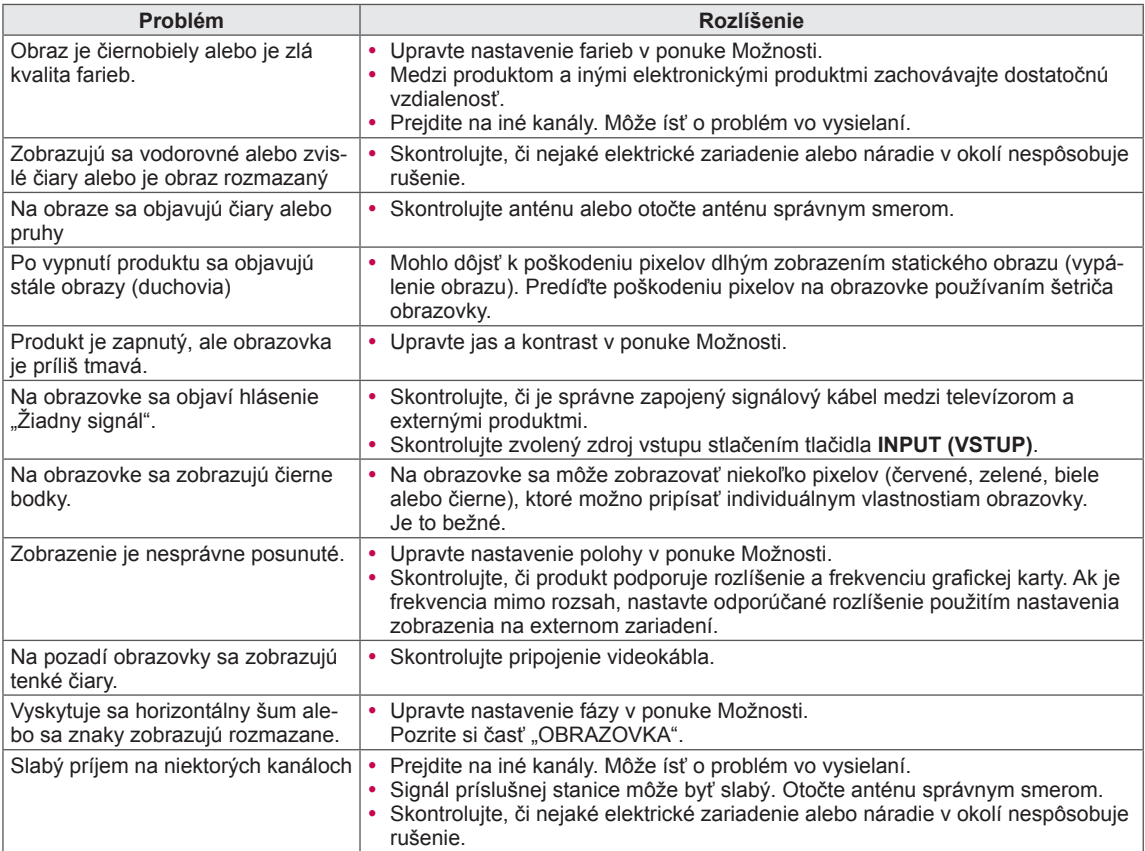

# **TECHNICKÉ PARAMETRE**

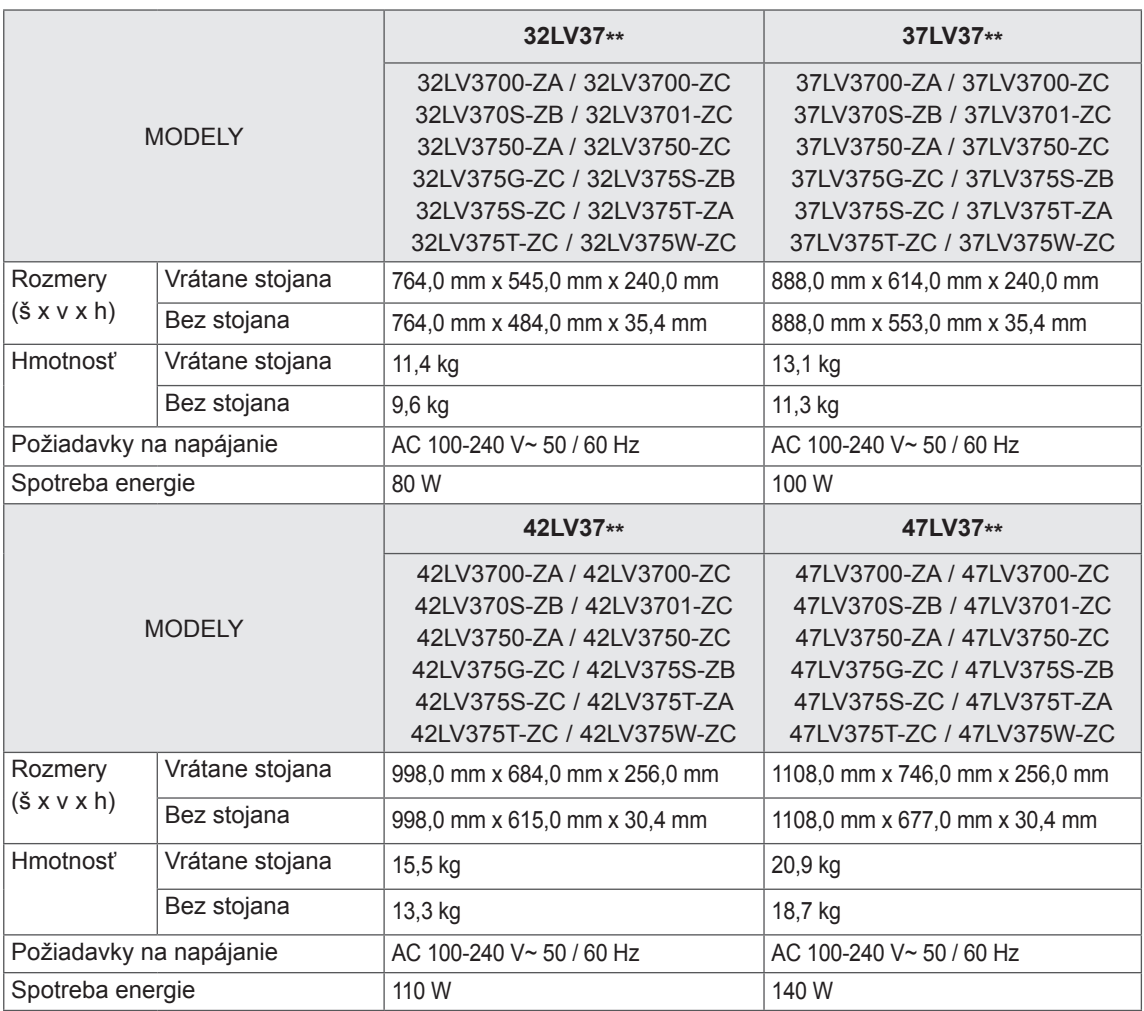

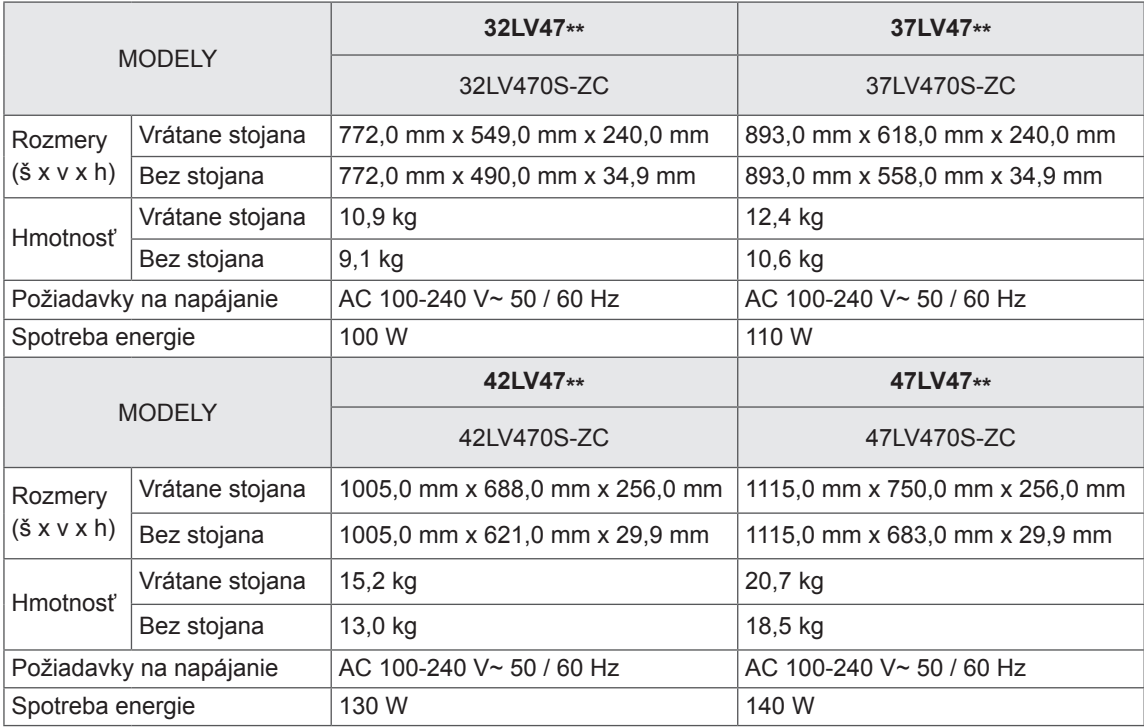

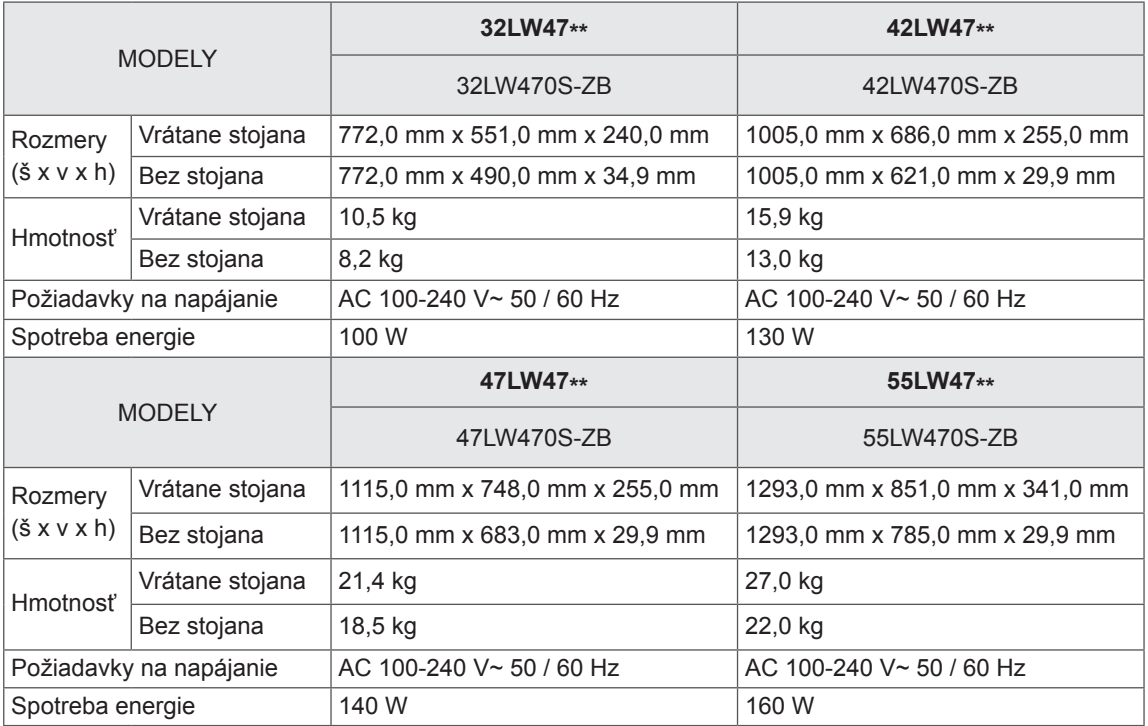

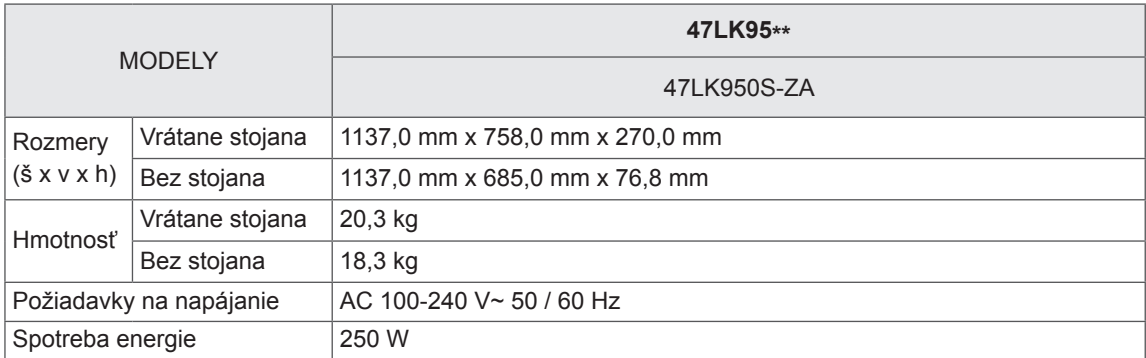

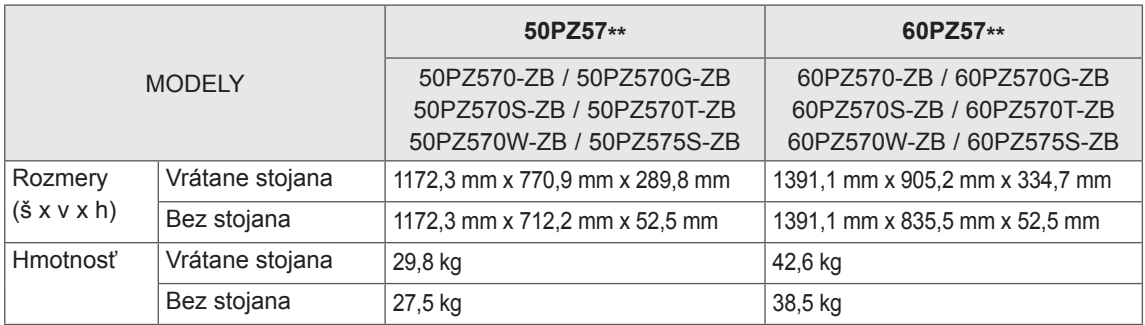

Informácie o zdroji napájania a spotrebe elektrickej energie nájdete na štítku pripojenom k zariadeniu.

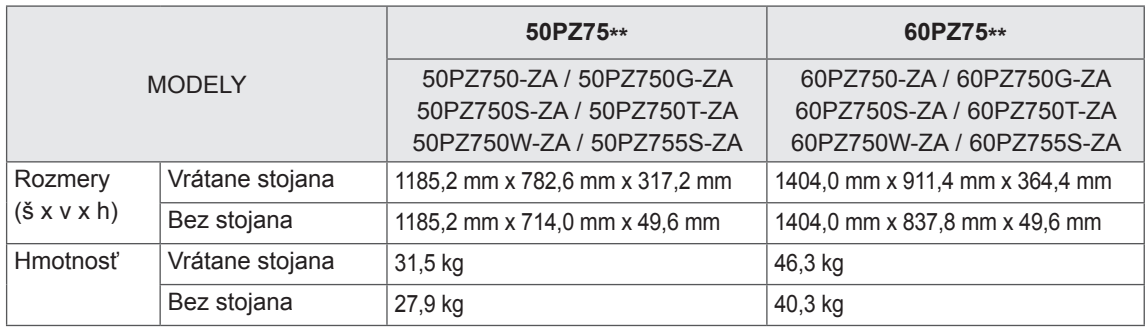

Informácie o zdroji napájania a spotrebe elektrickej energie nájdete na štítku pripojenom k zariadeniu.

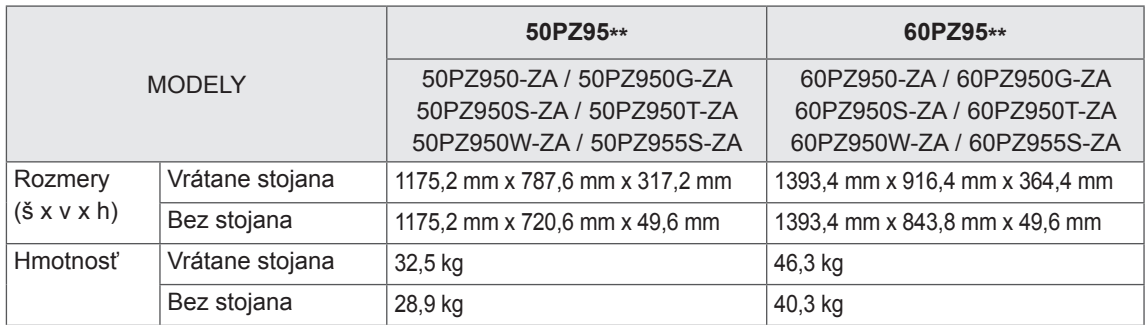

Informácie o zdroji napájania a spotrebe elektrickej energie nájdete na štítku pripojenom k zariadeniu.

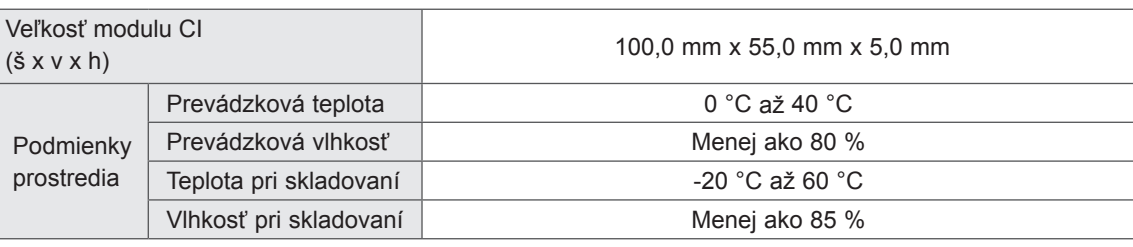

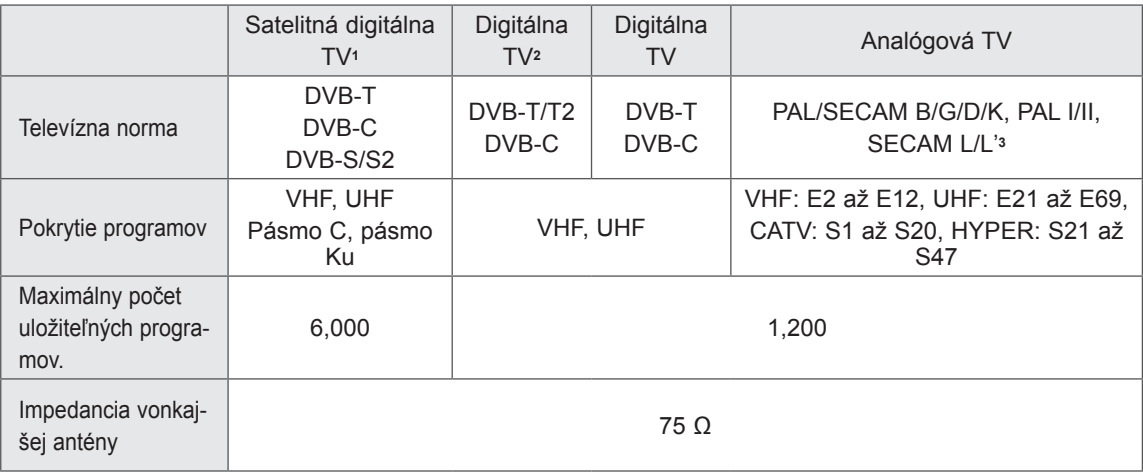

1 Len satelitné modely

2 Len modely s podporou DVB-T2

3 Okrem modelov s podporou DVB-T2

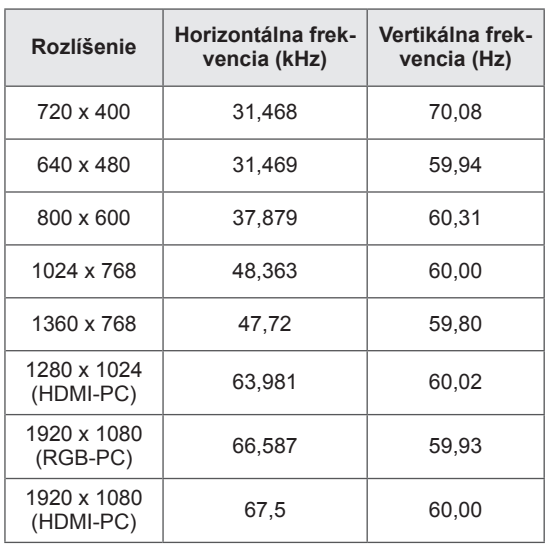

#### **Podporovaný režim RGB-PC, HDMI/DVI-PC Informácie o pripájaní ku komponentnému portu**

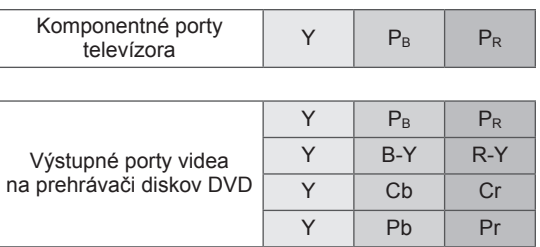

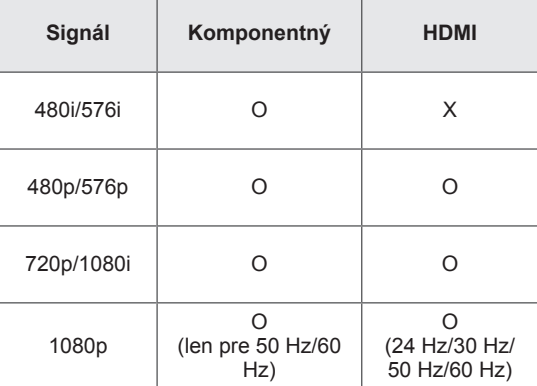

#### **Podporovaný režim HDMI/DVI-DTV**

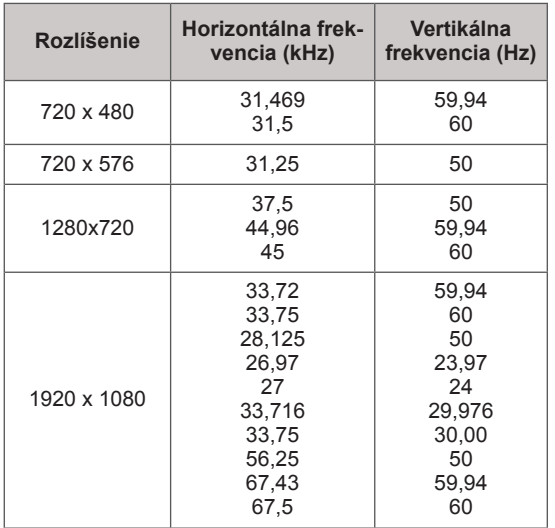

#### **Podporované súbory vo formáte DivX**

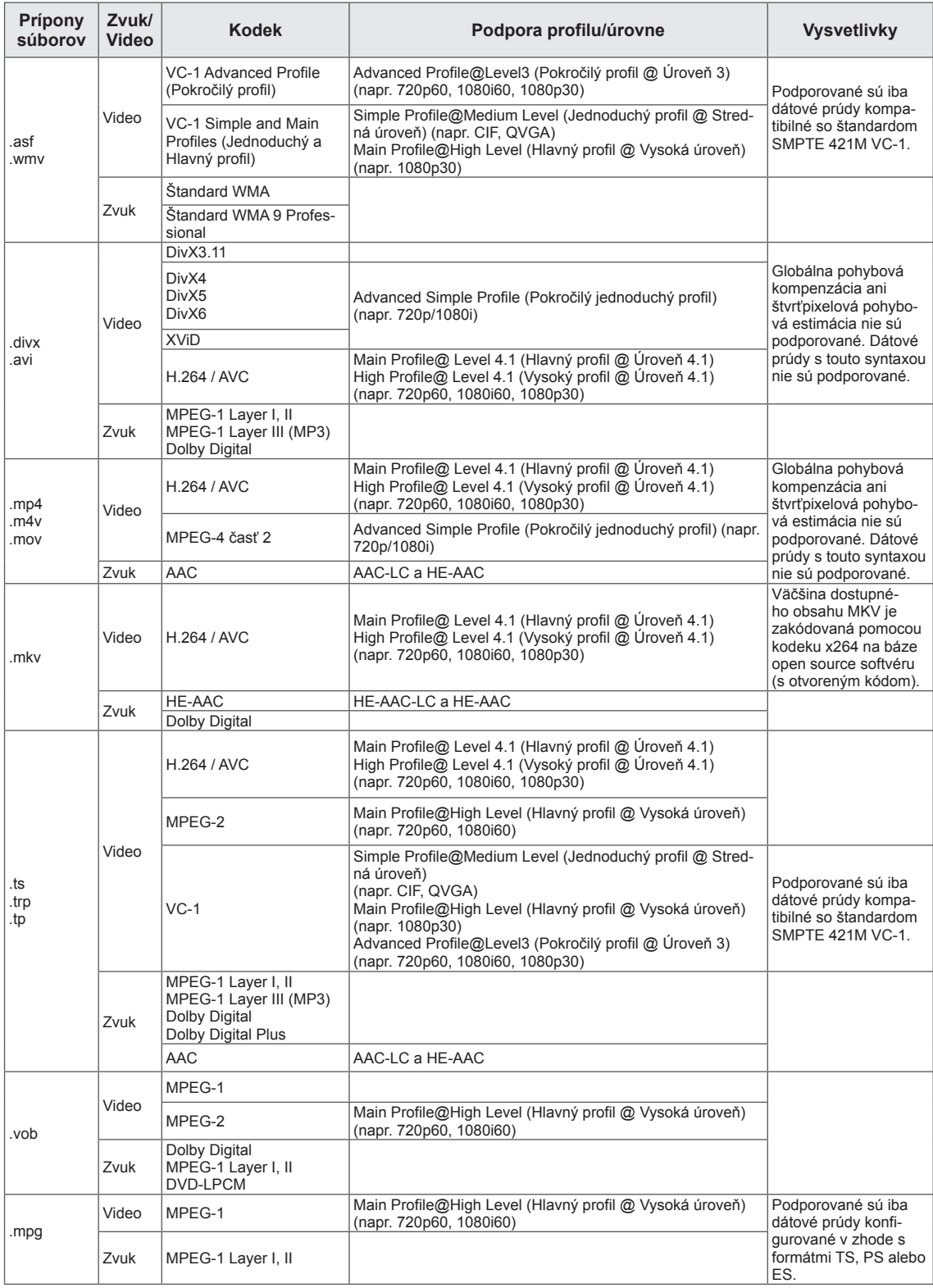

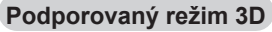

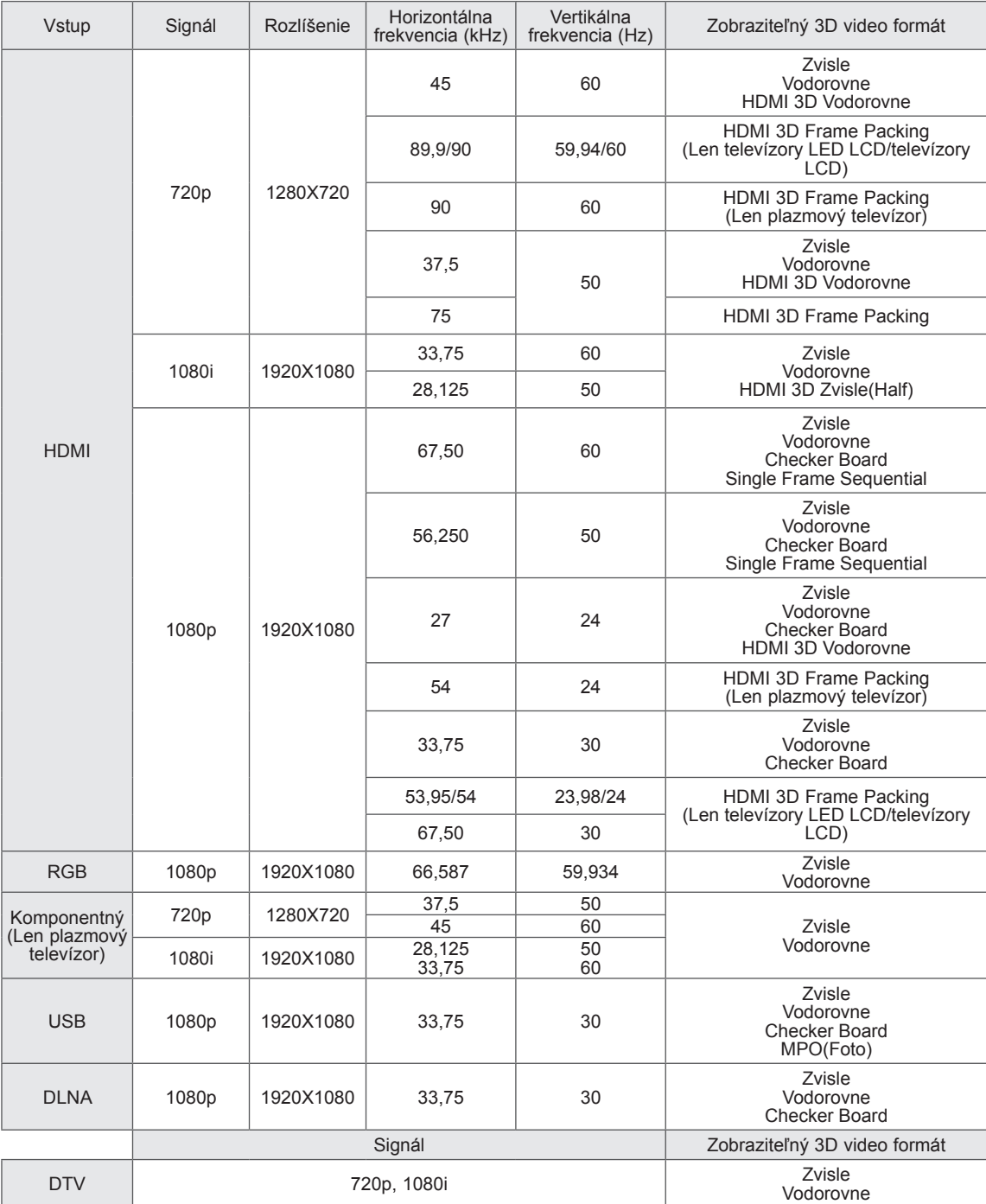

(Len modely 32/42/47/55LW47\*\*, 47LK95\*\*)

- y Mediálny obsah a prehrávač musia na prehrávanie v režime 3D podporovať formát HDMI 3D so zhusťovaním rámcov, HDMI 3D zvisle a HDMI 3D vodorovne.
- y Video privádzané do zariadenia vo formáte HDMI 3D so zhusťovaním rámcov, HDMI 3D Vedľa seba, HDMI 3D Hore a dolu sa automaticky prepne do režimu 3D obrazovky.

(Len modely 50/60PZ57\*\*, 50/60PZ75\*\*, 50/60PZ95\*\*)

- y Mediálny obsah a prehrávač musia na prehrávanie v režime 3D podporovať formát HDMI 3D so zhusťovaním rámcov, HDMI 3D zvisle a HDMI 3D vodorovne.
- Video privádzané do zariadenia vo formáte HDMI 3D so zhusťovaním rámcov sa automaticky prepne do režimu 3D obrazovky.
- Režim 2D->3D je na sledovanie dostupný pre všetky signály.

#### **Parametre modulu RF (BM-LDS201)**

(Len modely 50/60PZ57\*\*, 50/60PZ75\*\*, 50/60PZ95\*\*)

Pre komunikáciu s televízorom prostredníctvom rádiového signálu na frekvencii 2,4 GHz.

- Výstup: 1 dBm alebo menej
- Maximálna komunikačná vzdialenosť: 10 m v otvorenom priestore
- y Pásmo: 2,4 GHz (2,4035 GHz až 2,4783 GHz)
- Prenosová rýchlosť: 250 kbps
- FCC ID RF modulu v televízore FCC ID: BEJLDS201

 $C \in$
## <span id="page-144-0"></span>**INFRAČERVENÉ KÓDY**

(V závislosti od modelu)

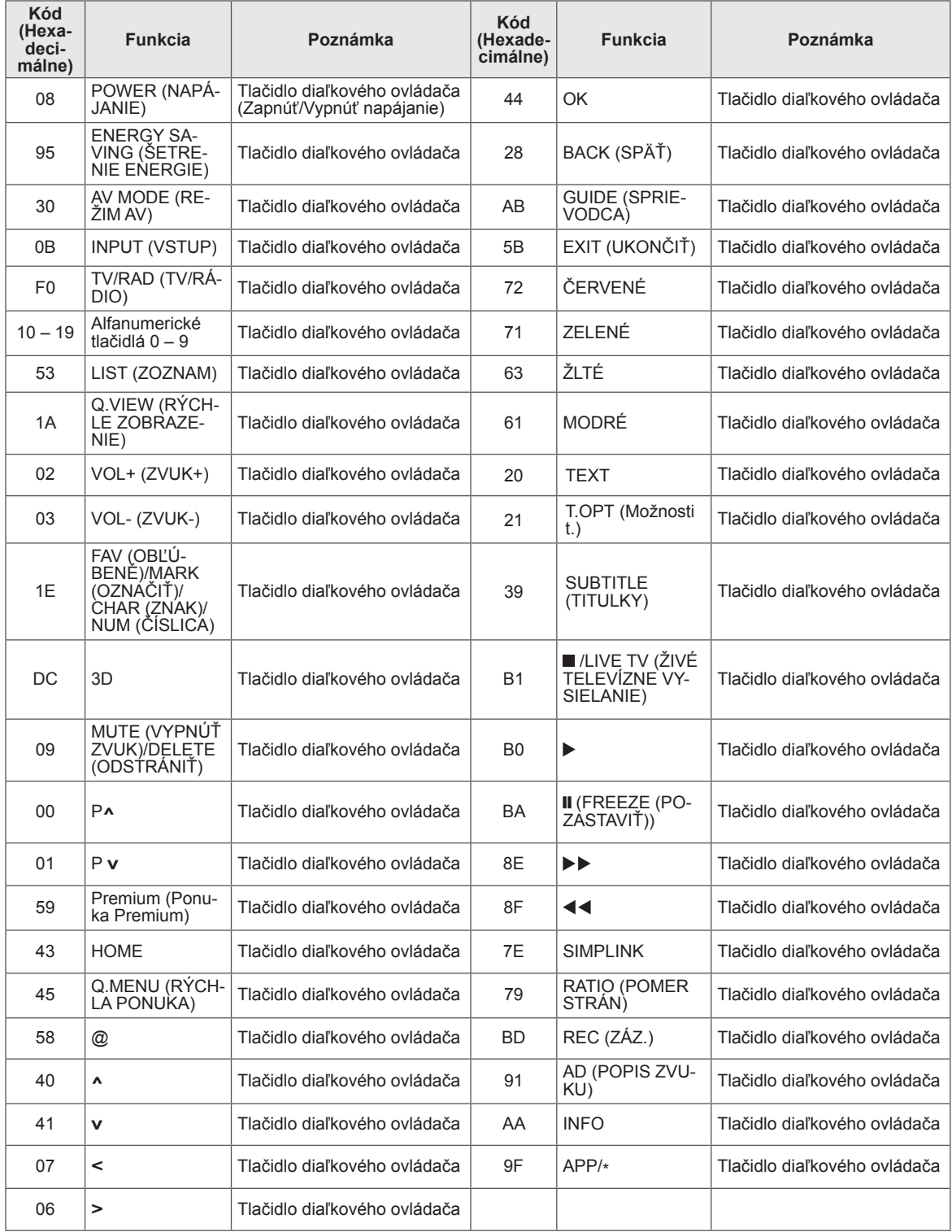

## **NASTAVENIE EXTERNÉHO OVLÁDACIEHO ZA-RIADENIA Zapojenie RS-232C Typ konektora;**

Zapojením vstupného konektora RS-232C do externého ovládacieho zariadenia (ako napr. počítača alebo ovládacieho systému A/V) môžete externe ovládať funkcie televízora. Sériový port ovládacieho zariadenia zapojte do

konektora RS-232C na zadnom paneli televízora.

## **POZNÁMKA**

- Port RS-232C tohto televízora je určený na použitie s hardvérom a softvérom na ovládanie RS-232C tretej strany. Nižšie uvedené informácie vám pomôžu s programovaním softvéru alebo testovaním funkčnosti pomocou softvéru Telenet.
- Pripájacie káble RS-232C sa s produktom nedodávajú.

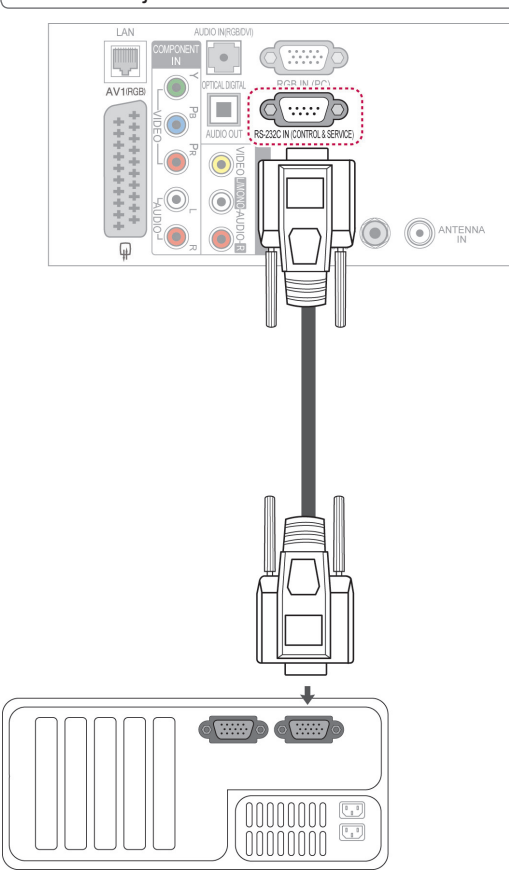

# **9-kolíkový samec D-Sub**

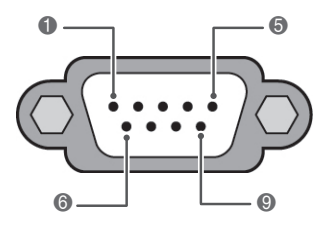

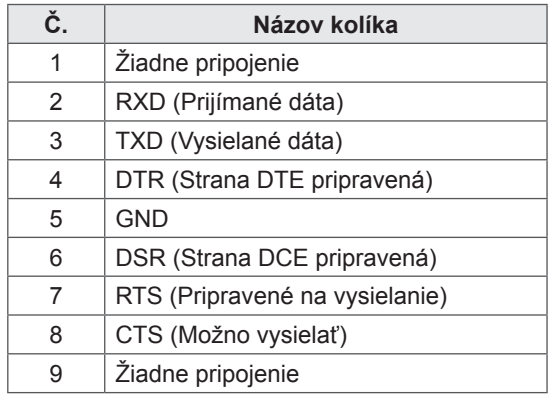

## **Zapojenie RS-232C**

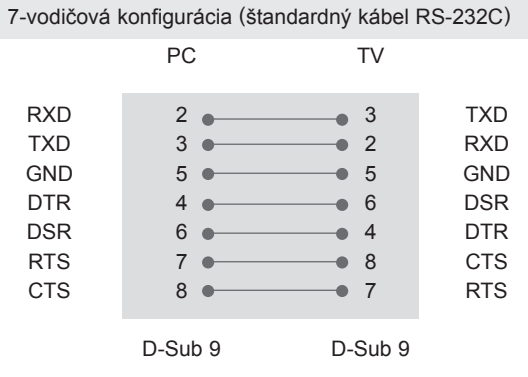

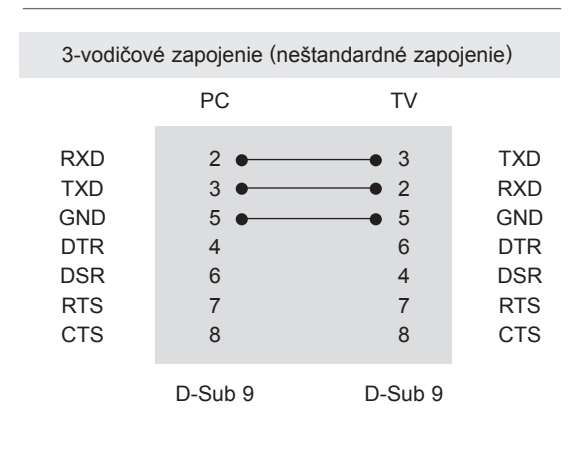

#### **ID televízora**

Nastavenie identifikačného čísla. "**Mapovanie skutočných dát**". [\(Pozrite str.153\)](#page-152-0)

- 1 Stlačením tlačidla **HOME** otvorte Úvodnú ponuku.
- 2 Stláčaním navigačných tlačidiel prejdite na položku **NASTAVIŤ** a stlačte tlačidlo **OK**.
- 3 Stláčaním navigačných tlačidiel prejdite na položku **MOŽNOSTI** a stlačte tlačidlo **OK**.
- 4 Stláčaním navigačných tlačidiel prejdite na položku **NASTAVIŤ ID** a stlačte tlačidlo **OK**.
- 5 Prechádzaním doľava alebo doprava vyberte identifikačné číslo a vyberte položku **ZATVO-RIŤ**. Rozsah nastavenia je 1 až 99.
- 6 Po dokončení nastavenia stlačte tlačidlo **EXIT (UKONČIŤ)**.

## **Komunikačné parametre**

- Prenosová rýchlosť: 9 600 bps (UART)
- y Dĺžka dát: 8 bitov
- Parita: žiadna
- y Bit ukončenia: 1 bit
- Komunikačný kód: kód ASCII
- Použite prekrížený (obrátený) kábel.

## **Zoznam príkazov**

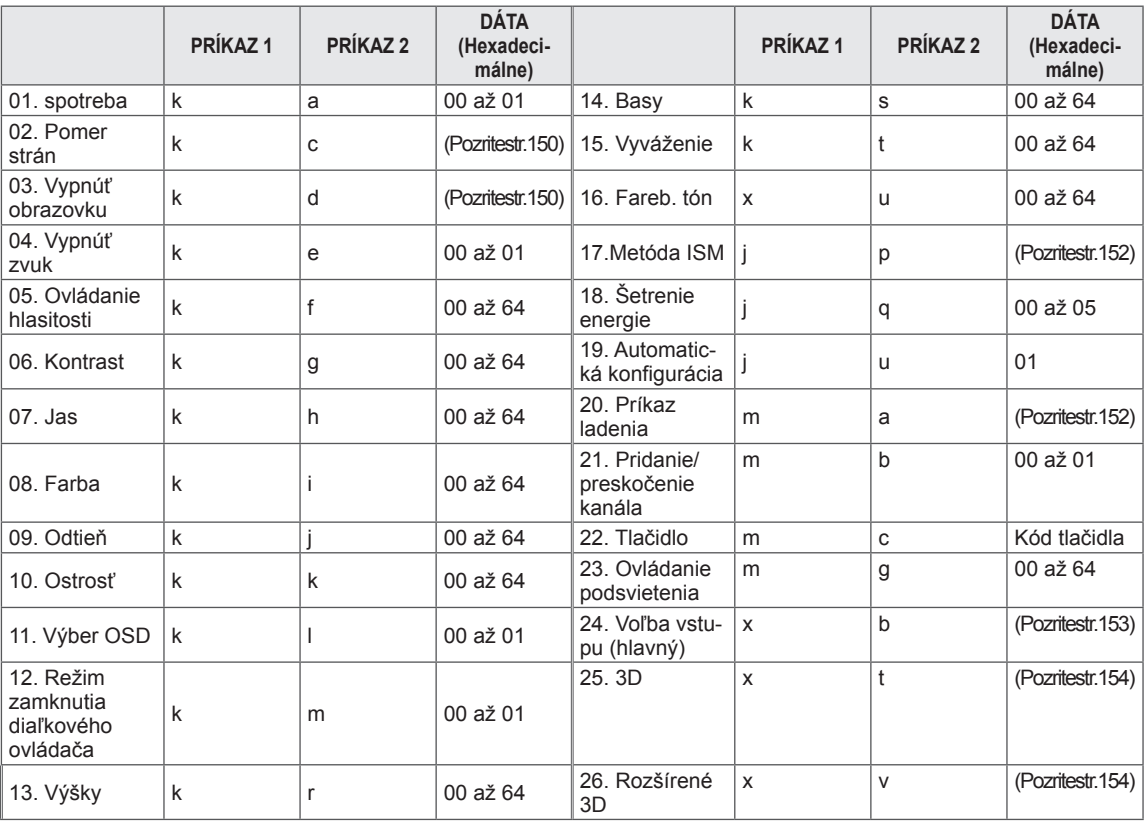

y Poznámka: počas prevádzky zariadenia USB, ako napr. DivX alebo EMF, budú všetky príkazy okrem Napájanie(ka) a Tlačidlo(mc) ignorované a obslúžené ako NG.

## **Protokol prenosu/prijímania**

#### **Prenos**

#### **[Príkaz 1][Príkaz 2][ ][ID televízora][ ][Dáta][Cr]**

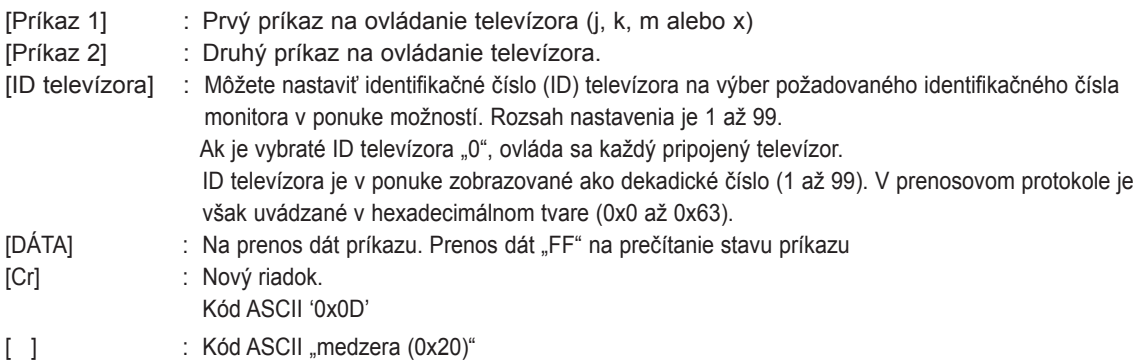

#### **Potvrdenie OK [Príkaz 2][ ][ID televízora][ ][OK][Dáta][x]**

\* Monitor prenáša potvrdenie ACK (acknowledgement) na základe tohto formátu pri prijímaní normálnych dát. Ak sa súčasne čítajú dáta, indikuje aktuálne dáta o stave. Ak sa dáta zapisujú, vráti dáta počítača.

#### **Potvrdenie chyby**

#### **[Príkaz 2][ ][ID televízora][ ][NG][Dáta][x]**

\* Televízor vysiela ACK (potvrdenie) v uvedenom formáte po prijatí chybných údajov z nedostupných funkcií alebo pri komunikačných chybách.

**Dáta 00: Nepovolený kód**

#### **01. Napájanie (Príkaz: k a)**

► Ovládanie napájania televízora.

#### Prenos [k][a][ ][ID televízora][ ][Dáta][Cr]

Dáta 00 : Vypnutie napájania 01 : Zapnutie napájania

Ack [a][ ][ID televízora][ ][OK/NG][Dáta][x]

► Zobrazenie napájania.

#### Prenos [k][a][ ][ID televízora][ ][Dáta][Cr]

Ack [a][ ][ID televízora][ ][OK/NG][Dáta][x]

- \* Podobne, ak iné funkcie prenášajú dáta '0xFF' založené na tomto formáte, predkladaná spätná väzba potvrdzovacích dát udáva stav každej funkcie.
- \* Po zapnutí napájania sa na obrazovke televízora môžu zobrazovať potvrdenia, že je všetko v poriadku, že nastala nejaká chyba, prípadne iné hlásenia.

#### <span id="page-149-0"></span>**02. Pomer strán (Príkaz: k c) (Veľkosť hlavného obrazu)**

► Nastavenie formátu obrazovky. (Formát hlavného obrazu) Formát obrazovky môžete nastaviť aj prostredníctvom ponuky Pomer strán v rýchlej ponuke Q.MENU alebo v ponuke OBRAZ.

#### Prenos [k][c][ ][ID televízora][ ][Dáta][Cr]

Dáta 01 : Normálna obrazovka (4:3) 02 : Širokouhlá obrazovka (16:9) 06 : Pôvodné  $07 : 14.9$ 09 : Iba skenovanie 0B : Celá šírka 10 až 1F : Kino – priblíženie 1 až 16

#### Ack [c][ ][ID televízora][ ][OK/NG][Dáta][x]

- \* Použitím vstupu počítača si zvolíte pomer strán obrazovky 16:9 alebo 4:3.
- \* V režimoch DTV/HDMI (1080i 50 Hz/60 Hz, 720p 50Hz/60 Hz, 1080p 24 Hz/30 Hz/50 Hz/60 Hz), Komponent (720p, 1080i, 1080p 50 Hz/60 Hz) je k dispozícii funkcia Iba skenovanie.
- Režim Celá šírka je podporovaný iba v režimoch Digitálne, Analógové a AV.

#### <span id="page-149-1"></span>**03. Vypnúť obrazovku (Príkaz: k d)**

► Výber vypnutia/zapnutia obrazovky.

#### Prenos [k][d][ ][ID televízora][ ][Dáta][Cr]

- Dáta 00 : Vypnutie obrazovky neaktívne (obraz je zapnutý) Vypnutie obrazu neaktívne
	- 01 : Vypnutie obrazovky aktívne (obraz je vypnutý)
	- 10 : Vypnutie obrazu aktívne

#### Ack [d][ ][ID televízora][ ][OK/NG][Dáta][x]

\* V prípade, že aktivujete iba vypnutie obrazu, zobrazí sa displej OSD (On Screen Display). Ak však aktivujete vypnutie obrazovky, displej OSD sa nezobrazí.

#### **04. Vypnutie zvuku (Príkaz: k e)**

► Ovládanie vypnutia/zapnutia zvuku. Vypnutie zvuku môžete nastaviť aj tlačidlom MUTE (VYPNÚŤ ZVUK) na diaľkovom ovládači.

#### Prenos [k][e][ ][ID televízora][ ][Dáta][Cr]

Dáta 00 : Vypnutie zvuku aktívne (zvuk vypnutý) 01 : Vypnutie zvuku neaktívne (zvuk zapnutý)

Ack [e][ ][ID televízora][ ][OK/NG][Dáta][x]

#### **05. Ovládanie zvuku (Príkaz: k f)**

► Nastavenie zvuku. Zvuk môžete nastaviť aj tlačidlami HLASITOSTI na diaľkovom ovládači.

#### Prenos [k][f][ ][ID televízora][ ][Dáta][Cr]

Dáta Min.: 00 až Max.: 64

\* Pozrite časť "Mapovanie skutočných dát". [\(Pozrite str.153](#page-152-0))

#### Ack [f][ ][ID televízora][ ][OK/NG][Dáta][x]

#### **06. Kontrast (Príkaz: k g)**

► Nastavenie kontrastu obrazovky. Kontrast môžete nastaviť aj v ponuke OBRAZ.

#### Prenos [k][g][ ][ID televízora][ ][Dáta][Cr]

Dáta Min.: 00 až Max.: 64

\* Pozrite časť "Mapovanie skutočných dát". [\(Pozrite str.153](#page-152-0))

Ack [g][ ][ID televízora][ ][OK/NG][Dáta][x]

#### **07. Jas (Príkaz: k h)**

► Nastavenie jasu obrazovky. Jas môžete nastaviť aj v ponuke OBRAZ.

Prenos [k][h][ ][ID televízora][ ][Dáta][Cr]

Dáta Min.: 00 až Max.: 64

\* Pozrite časť "Mapovanie skutočných dát". [\(Pozrite str.153](#page-152-0))

Ack [h][ ][ID televízora][ ][OK/NG][Dáta][x]

#### **08. Farba (Príkaz: k i)**

► Nastavenie farby obrazovky. Farbu môžete nastaviť aj v ponuke OBRAZ.

#### Prenos [k][i][ ][ID televízora][ ][Dáta][Cr]

Dáta Min.: 00 až Max.: 64

\* Pozrite časť "Mapovanie skutočných dát". [\(Pozrite str.153](#page-152-0))

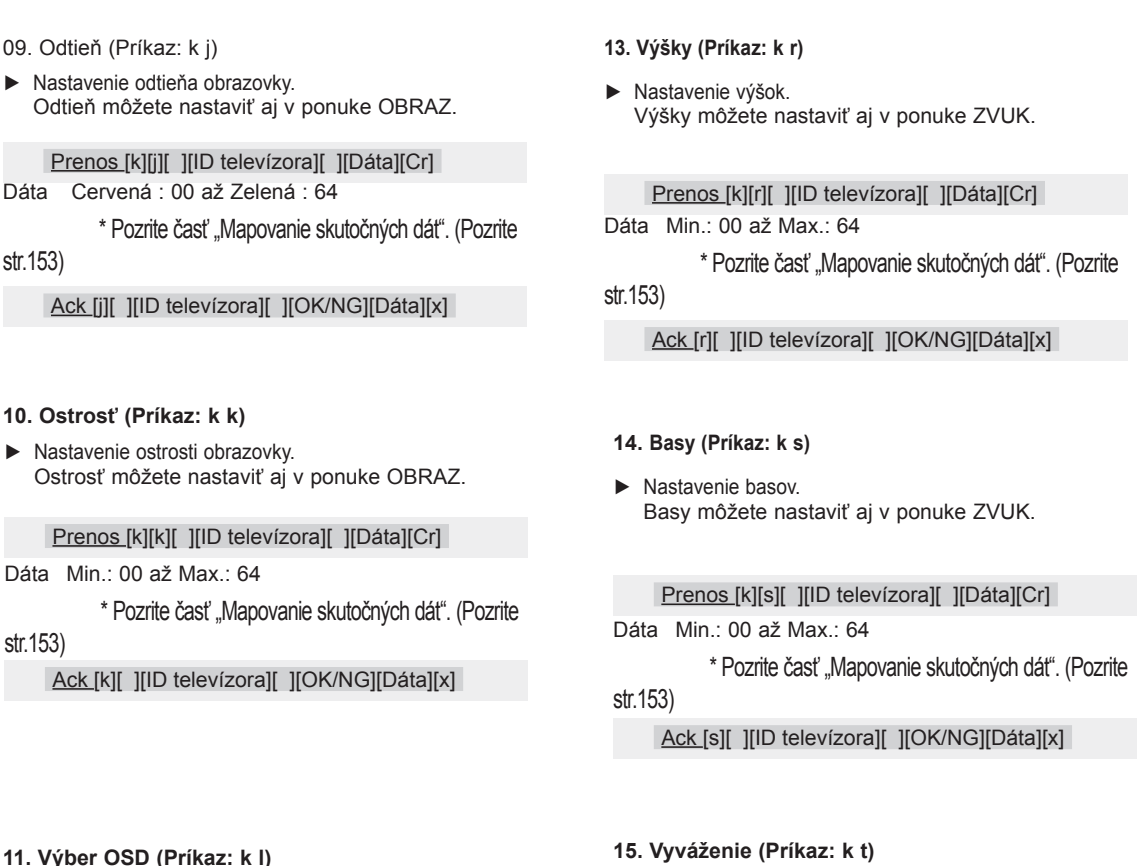

► Pre voľbu OSD (On Screen Display) zap./vyp. pri diaľkovom ovládaní.

#### Prenos [k][l][ ][ID televízora][ ][Dáta][Cr]

Dáta 00 : OSD vypnuté 01 : OSD zapnuté

Ack [I][ ][ID televízora][ ][OK/NG][Dáta][x]

#### **15. Vyváženie (Príkaz: k t)**

► Nastavenie vyváženia. Vyváženie môžete tiež nastavovať v ponuke ZVUK.

Prenos [k][t][ ][ID televízora][ ][Dáta][Cr]

Dáta Min.: 00 až Max.: 64

\* Pozrite časť "Mapovanie skutočných dát". [\(Pozrite str.153](#page-152-0))

Ack [t][ ][ID televízora][ ][OK/NG][Dáta][x]

#### **12. Režim zamknutia diaľkového ovládača (Príkaz: k m)**

► Uzamknutie diaľkového ovládača a ovládacích prvkov predného panela prijímača.

#### Prenos [k][m][ ][ID televízora][ ][Dáta][Cr]

Dáta 00 : Zamknutie tlačidiel vypnuté 01 : Zamknutie tlačidiel zapnuté

#### Ack [m][ ][ID televízora][ ][OK/NG][Dáta][x]

- \* Tento režim použite, ak nepoužívate diaľkový ovládač. Keď je hlavný prívod prúdu zapnutý/vypnutý, diaľkový ovládač je odblokovaný.
- \* Ak je televízor v pohotovostnom režime a je aktivované zamknutie tlačidiel, televízor nie je možné zapnúť ani tlačidlom na diaľkovom ovládači, ani tlačidlom na prednom paneli prijímača.

#### **16. Farebný tón (Príkaz: x u)**

► Nastavenie farebného tónu. Farebný tón môžete tiež nastavovať v ponuke OBRAZ.

#### Prenos [x][u][ ][ID televízora][ ][Dáta][Cr]

Dáta Min.: 00 až Max.: 64

\* Pozrite časť "Mapovanie skutočných dát". ([Pozrite str.153](#page-152-0))

Ack [u][ ][ID televízora][ ][OK/NG][Dáta][x]

#### <span id="page-151-0"></span>**17. Metóda ISM (Príkaz: j p) (Len plazmový televízor)**

► Ovládanie metódy ISM. Metódu ISM môžete nastaviť aj v ponuke MOŽNOSTI.

Prenos [j][p][ ][ID televízora][ ][Dáta][Cr]

- 04: Bielenie
- 08: Normálne
- 20: Čistenie farieb

Ack [p][ ][ID televízora][ ][OK/NG][Dáta][x]

**19. Automatická konfigurácia (Príkaz: j u)**

► Automatické nastavovanie umiestnenia a minimalizácie trasenia obrazu. Funguje iba v režime RGB (PC).

Prenos [i][u][ ][ID televízora][ ][Dáta][Cr]

Dáta 02: Orbiter **Dáta 01: Nastavenie** Dáta 01: Nastavenie

Ack [u][ ][ID televízora][ ][OK/NG][Dáta][x]

#### **18. Šetrenie energie (Príkaz: j q)**

► Zníženie energetickej spotreby televízora. Nastavenie šetrenia energie môžete upraviť aj v ponuke OBRAZ.

Prenos [j][q][ ][ID televízora][ ][Dáta][Cr]

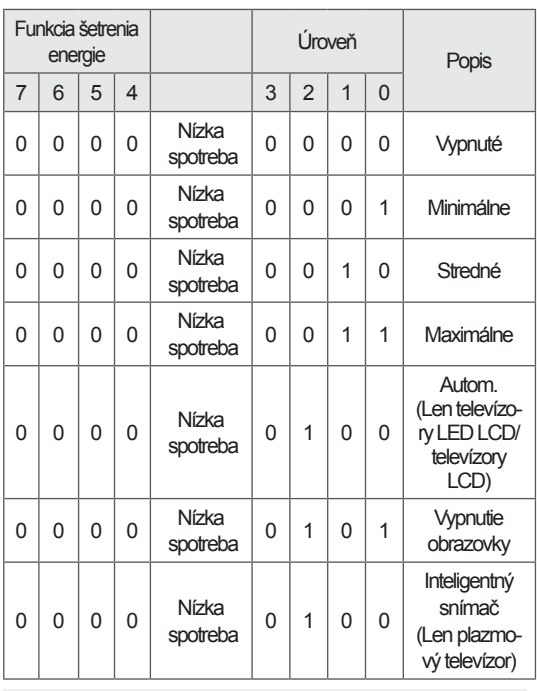

#### <span id="page-151-1"></span>**20. Príkaz ladenia (Príkaz: m a)**

► Výber kanála s nasledujúcim fyzickým číslom.

Prenos [m][a][ ][ID televízora][ ][Dáta0][ ][Dáta1][ [Dáta2][Cr]

Dáta00 : Dáta vyššieho kanála Dáta01 : Dáta nižšieho kanála

napr.Č. 47 -> 00 2F (2FH)

Č. 394 -> 01 8A (18AH)

DTV č. 0 -> Vynechať

Dáta02 ·

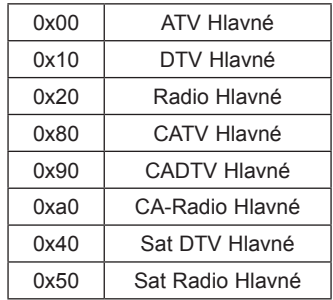

Rozsah dát kanála

Analógové – Min: 00 až Max: C7 (0 až 199) Digitálne - Min: 00 až Max: 270F (0 až 9999)

Ack [a][ ][ID televízora][ ][OK/NG][Dáta][x]

Dáta Min: 00 až Max: 7DH

#### **21. Pridanie/preskočenie kanála (príkaz: m b)**

► Nastavenie stavu preskočenia pre aktuálny program.

Prenos [m][b][ ][ID televízora][ ][Dáta][Cr]

Dáta 00 : Preskočenie 01 : Pridanie

#### Ack [b][ ][ID televízora][ ][OK/NG][Dáta][x]

<span id="page-152-0"></span>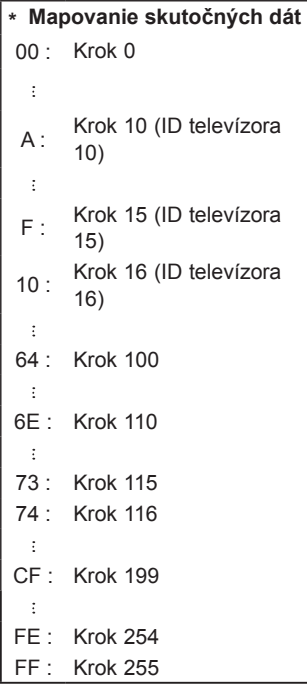

#### **22. Tlačidlo (Príkaz: m c)**

► Odoslanie infračerveného kódu tlačidla diaľkového ovládača.

Prenos [m][c][ ][ID televízora][ ][Dáta][Cr]

Dáta Kód tlačidla [\(Pozrite](#page-144-0) str.145)

Ack [c][ ][ID televízora][ ][OK/NG][Dáta][x]

- **23. Ovládanie podsvietenia (Príkaz: m g)** (Len televízory LED LCD/televízory LCD)
- ► Ovládanie podsvietenia.

Dáta Min.: 00 až Max.: 64 Prenos [m][g][ ][ID televízora][ ][Dáta][Cr]

Ack [g][ ][ID televízora][ ][OK/NG][Dáta][x]

#### <span id="page-152-1"></span>**24. Výber vstupu (Príkaz x b) (Vstup hlavného obrazu)**

► Výber vstupného zdroja hlavného obrazu.

Prenos [x][b][ ][ID televízora][ ][Dáta][Cr]

Dáta

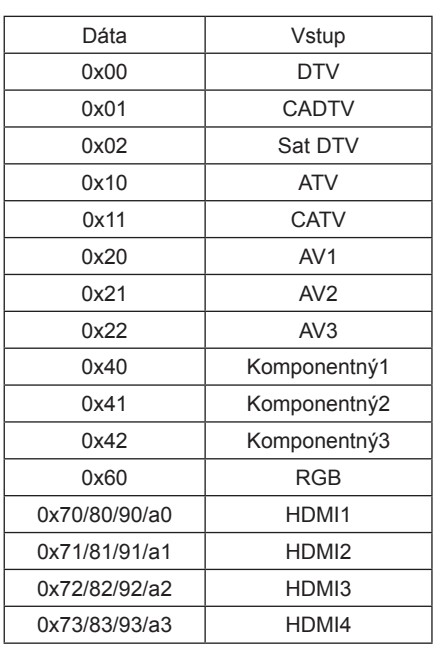

Ack [b][ ][ID televízora][ ][OK/NG][Dáta][x]

\* V prípade, že je externým údajom vstupu DTV, číslo vstupu "0" je TERESTRIÁLNE, "1" je CATV a "2" je SATELIT.

#### <span id="page-153-0"></span>**25. 3D (Príkaz: x t)** (Len 3D modely)

► Ak chcete zmeniť režim 3D televízora.

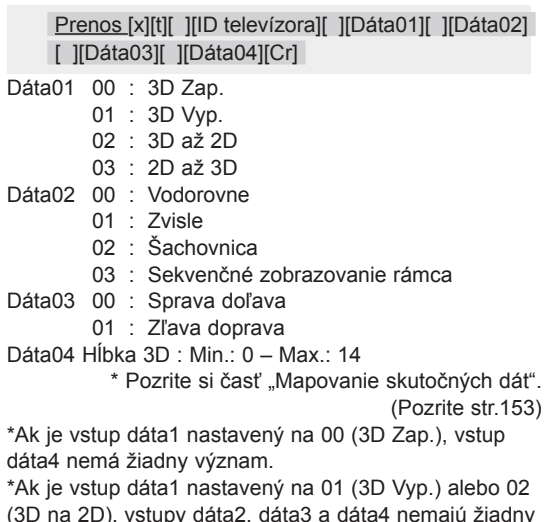

(3D na 2D), vstupy dáta2, dáta3 a dáta4 nemajú žiadny význam.

\*Ak je vstup dáta1 nastavený na 03 (2D na 3D), vstupy dáta2 a dáta3 nemajú žiadny význam.

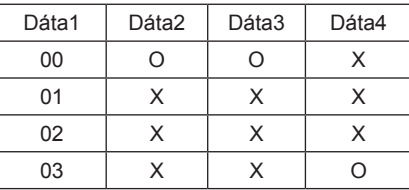

X : Vynechať

Ack [t][ ][OK][Dáta01][Dáta02][Dáta03][Dáta04][x] [t][ ][NG][Dáta01][x]

- <span id="page-153-1"></span>**26. Rozšírené 3D (Príkaz x v)** (Len 3D modely)
- ► Ak chcete zmeniť 3D voľby televízora.

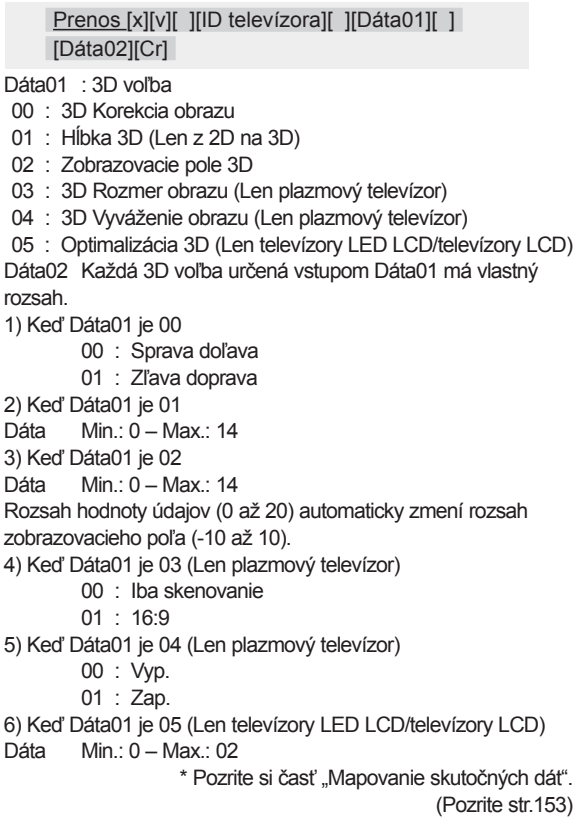

Ack [v][ ][OK][Dáta01][Dáta02][x][v][ ][NG] [Dáta01][x]

\* Používanie funkcie závisí od vášho modelu.

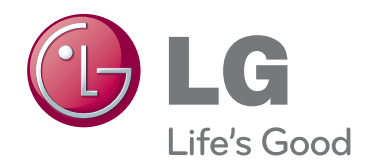

Modelové označenie a sériové čísla televízora sa nachádzajú na zadnej strane televízora Poznačte si ho do nižšie uvedeného priestoru pre prípad servisného zásahu.

MODEL

SÉRIOVÉ ČÍSLO